## **CONSTRUCCIÓN DE UNA HERRAMIENTA SOFTWARE PARA SOPORTAR UN PROCESO DISTRIBUIDO DE DESARROLLO UTILIZADO POR UNA COMUNIDAD (I+D)**

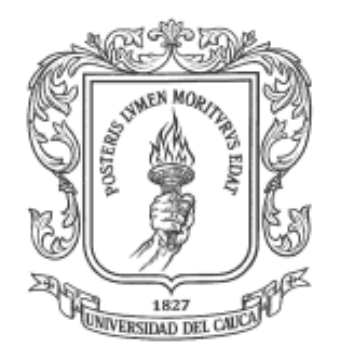

## Anexos

# Sandra Isabel Yanza Hernández Daniel Fernando Muñoz Muñoz

# DIRECTOR: Ms© Ing. Jorge Jair Moreno Chaustre

**UNIVERSIDAD DEL CAUCA** Facultad de Ingeniería de Electrónica y Telecomunicaciones Departamento de Sistemas Popayán, Noviembre de 2006

## **TABLA DE CONTENIDO**

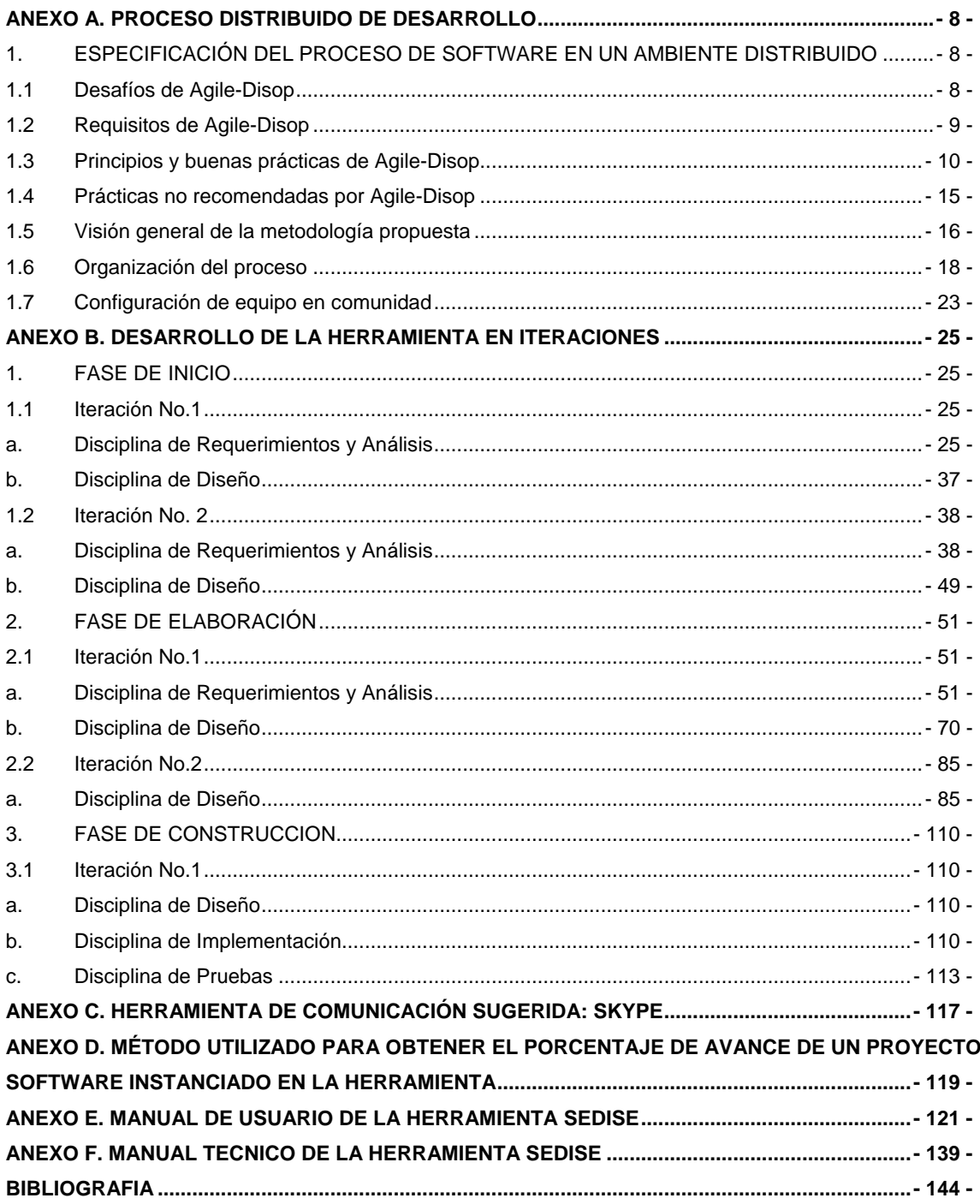

## **LISTA DE FIGURAS**

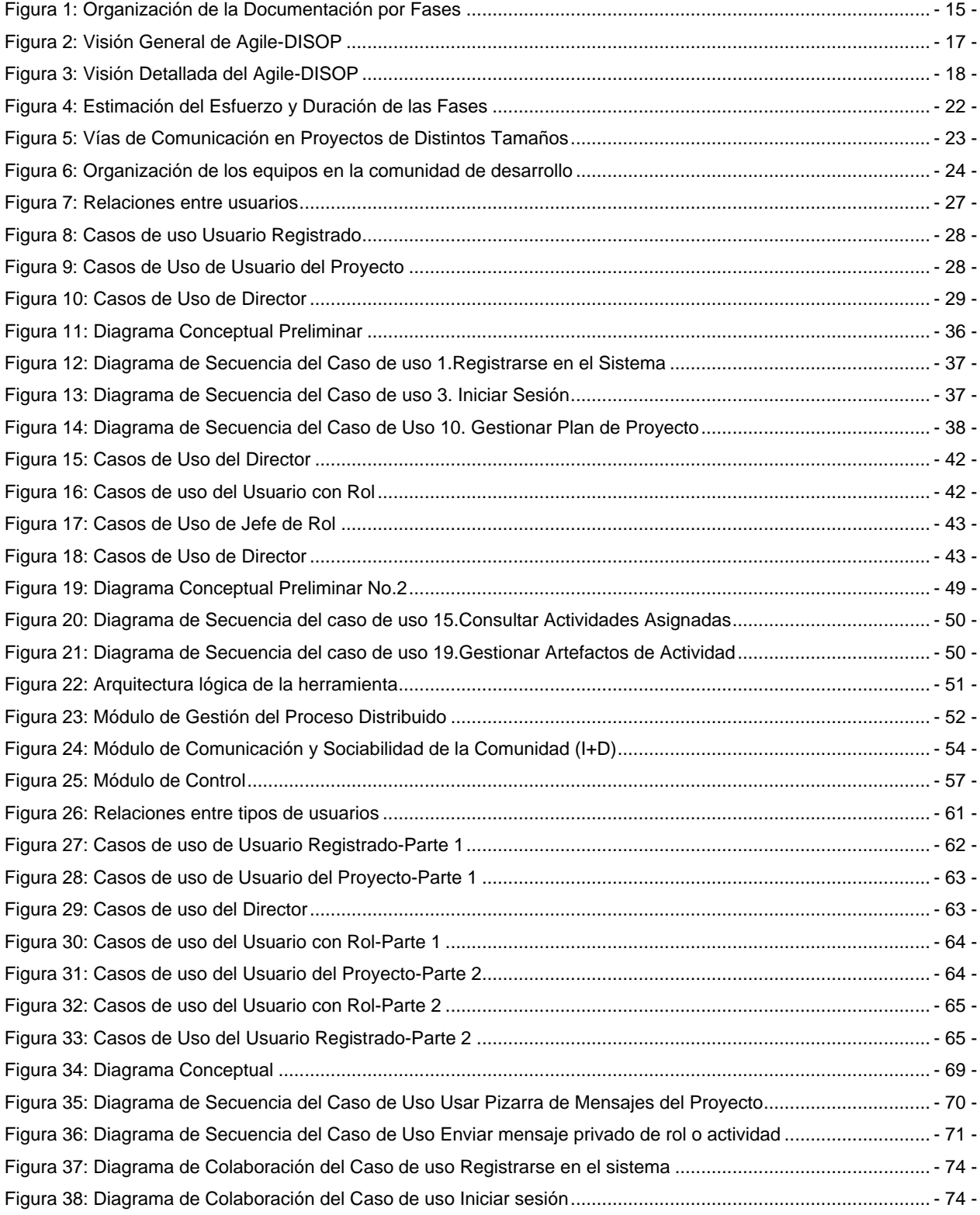

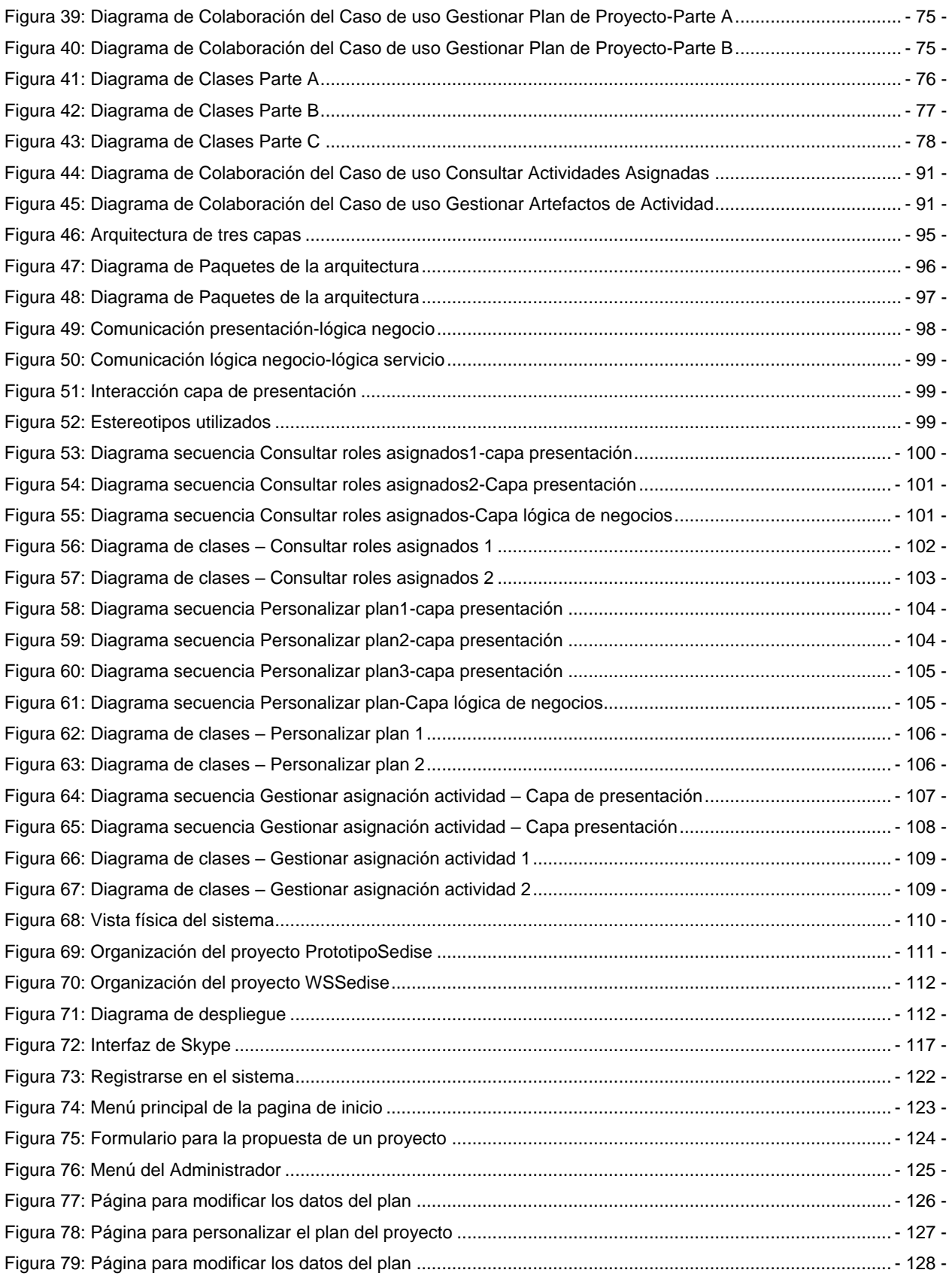

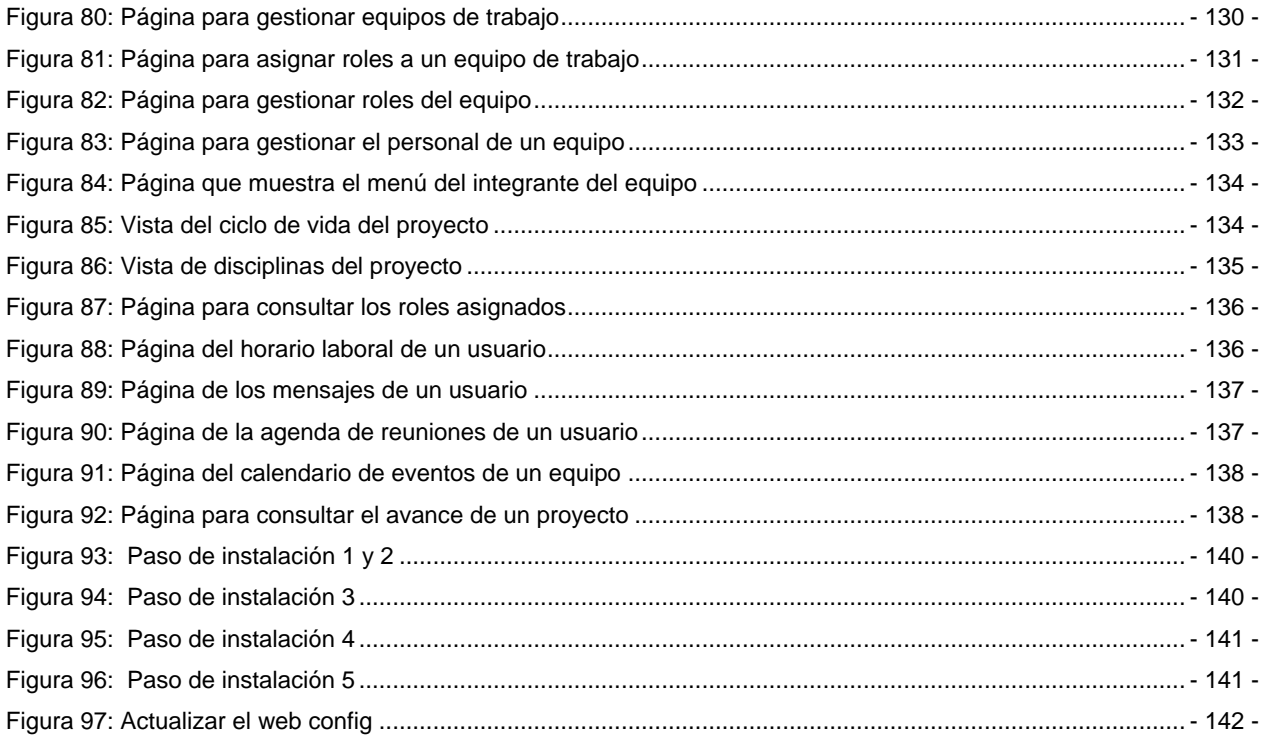

### **LISTA DE TABLAS**

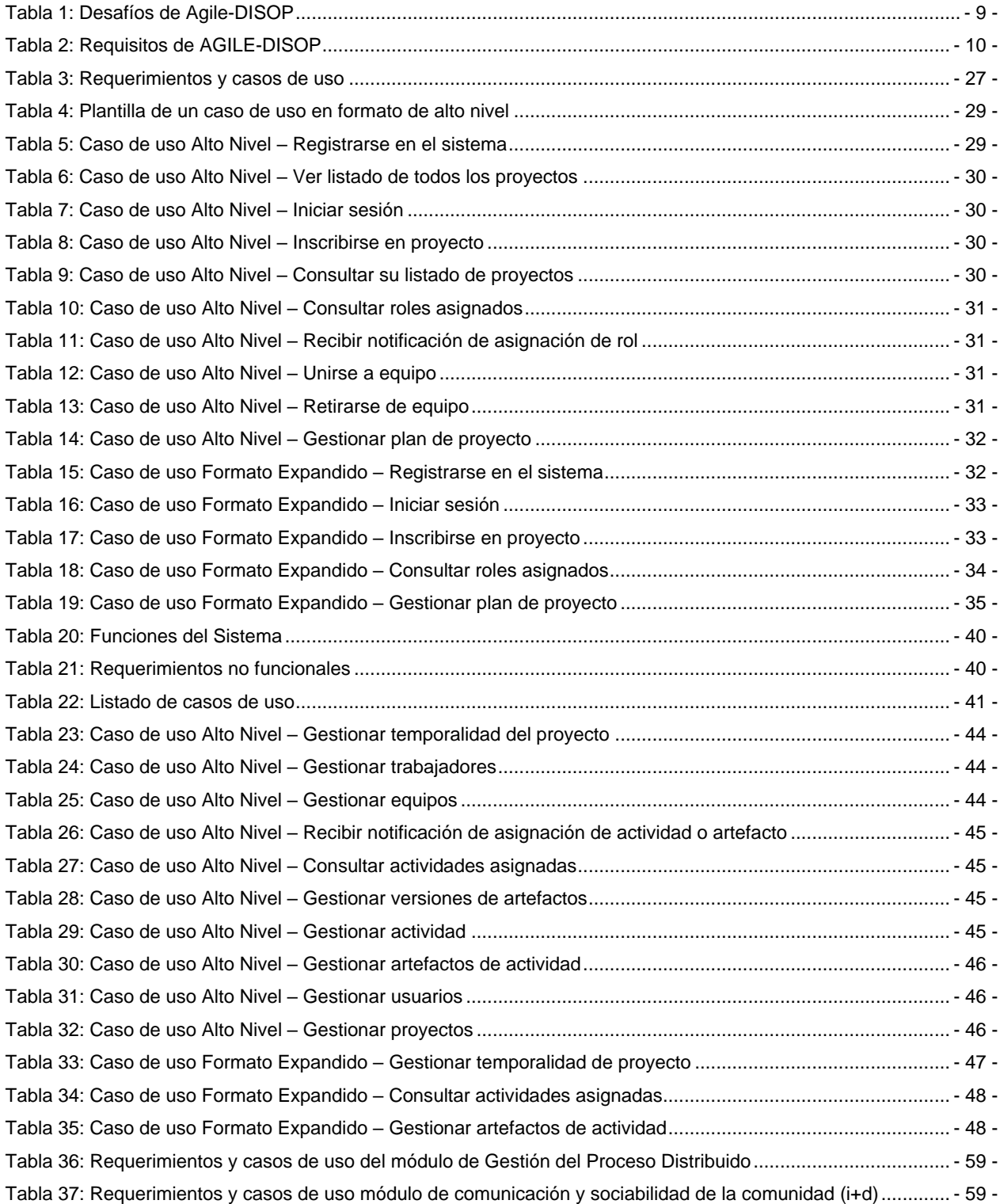

<span id="page-6-0"></span>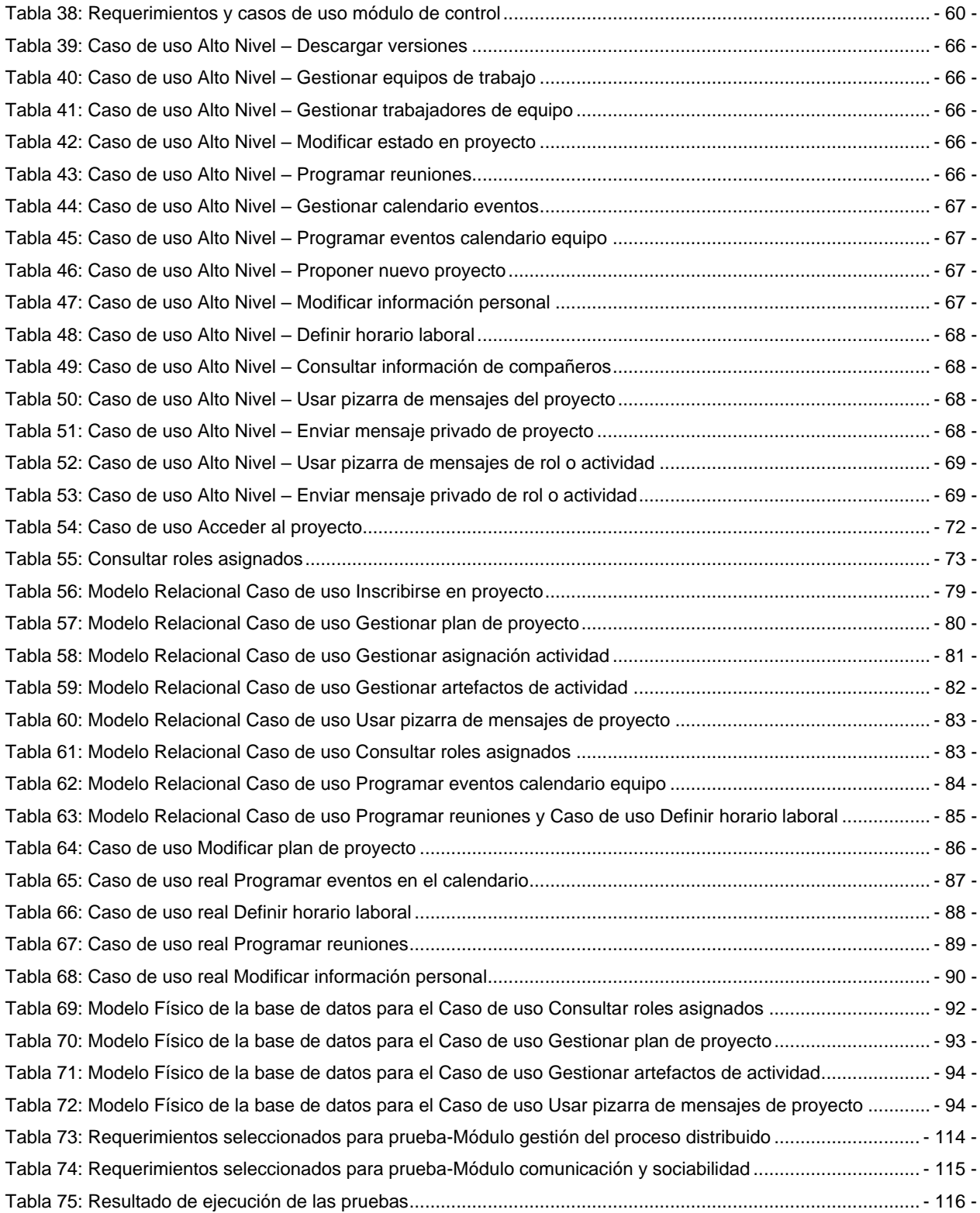

#### **ANEXO A. PROCESO DISTRIBUIDO DE DESARROLLO**

La ejecución de este trabajo de grado se desarrolla en el marco de la tesis de maestría denominada "DISEÑO DE UNA ARQUITECTURA PARA UN ENTORNO DE MODELAMIENTO-SIMULACION Y CREACION DE UN PROCESO PARA SU DESARROLLO POR UNA COMUNIDAD (I+D)", propuesta por el candidato a magíster en informática Ing. Jorge Jair Moreno Chaustre (Docente del Departamento de Sistemas de la FIET), que propende por:

- Concebir una arquitectura base para el proyecto de desarrollo de un Entorno de Modelamiento y Simulación.
- Construir un proceso de desarrollo distribuido de software que brinde soporte a las actividades de gestión, comunicación y control de proyectos de software para comunidades de I+D geográficamente dispersas.

Este trabajo de grado tiene como propósito soportar el proceso de desarrollo distribuido de software, generado en la tesis de maestría, mediante una plataforma software de integración.

A continuación se presentan los lineamientos del proceso de desarrollo distribuido de software tomados de la tesis de maestría [\[1\]:](#page-143-1)

#### <span id="page-7-0"></span>**1. ESPECIFICACIÓN DEL PROCESO DE SOFTWARE EN UN AMBIENTE DISTRIBUIDO**

Esta sección, se concentra en la especificación de un proceso de desarrollo de software basándose en metodologías ya existentes mediante una selección, adecuación y armonización de aspectos clave para concebir un marco idóneo para el desarrollo ágil de software bajo un ambiente de dispersión geográfica. Este proceso de desarrollo se denominará de ahora en adelante "AGILE-DISOP", acrónimo de proceso ágil de desarrollo distribuido de software.

Se especificará mediante una secuencia lógica los elementos que van dando forma a la metodología AGILE-DISOP. En primer lugar, los elementos más tempranos corresponden a desafíos, requisitos y prácticas que AGILE-DISOP debe enfrentar, satisfacer y promover respectivamente. En segundo lugar, los elementos intermedios corresponden a la especificación de los diversos sub-modelos (denominados disciplinas) que integran AGILE-DISOP, los cuáles son especificados mediante una serie de descriptores como se ilustra en la Figura 2: Visión General de Agile-DISOP.

#### <span id="page-7-1"></span>**1.1 Desafíos de Agile-Disop**

En el capítulo 2, numeral 2.2.3.1 de la tesis de maestría [\[1\],](#page-143-1) se enunciaron algunas peculiaridades relacionadas con los desafíos con los que debía enfrentarse el desarrollo de software bajo ambientes de dispersión geográfica. A modo de recuerdo, se presenta una síntesis de aquellos desafíos antes citados, pero complementados con otros, que son producto de una investigación más profunda.

| <b>DESAFÍO</b>  | <b>CUESTIONES IMPORTANTES A RESOLVER</b>                                                                                                    |  |
|-----------------|----------------------------------------------------------------------------------------------------|--|
| Comunicación    | Cómo se relacionan las personas con otras a través de las TIC?<br>a.<br>b.<br>Cómo reaccionan las personas presencial y/o virtualmente?<br>Cómo interpretan las personas las reacciones en otras?<br>C.                                                                                                    |  |
| Coordinación    | Cómo sincronizar la disponibilidad de las personas?<br>а.<br>Cómo coordinar e integrar las actividades?<br>b.<br>Cómo compartir datos, información y aplicaciones?<br>C.                                                                                                    |  |
| Infraestructura | Que criterios determinan la selección adecuada del Hardware y el<br>a.<br>Software que soportarán el proceso baio un ambiente distribuido?<br>Como soportar eficazmente las áreas de gestión, comunicación,<br>b.<br>coordinación y formalización mediante servicios informáticos<br>disponibles a toda hora, en todo lugar y para todos los miembros?                                                                                                    |  |
| Gestión         | Como implementar eficazmente el control sobre el avance y<br>a.<br>presupuesto del macro-proyecto y los sub-proyectos?<br>Como implementar eficazmente la gestión de los riesgos del<br>b.<br>macro-provecto y sub-provectos?<br>c. Como implementar un mecanismo eficaz para la asignación y<br>evaluación de tareas y sus resultados?<br>Como ejercer un liderazgo efectivo aún con miembros del equipo<br>d.<br>remotos favoreciendo un clima de confianza?<br>e. Que estrategias deben considerarse para establecer un clima de<br>pertenencia, confianza y solidaridad dentro de la comunidad de<br>desarrollo? |  |
| <b>DESAFÍO</b>  | <b>CUESTIONES IMPORTANTES A RESOLVER</b>                                                                                                    |  |
| Formalización   | Como unificar un modelo de desarrollo a través de la comunidad?<br>a.<br>b.<br>Como alcanzar compatibilidad en los diferentes estilos de<br>desarrollo que usa la comunidad?<br>c. Como alcanzar compatibilidad total de la documentación?<br>Como integrar una suite de herramientas de soporte para la<br>d.<br>comunidad?                                                                                                    |  |

**Tabla 1: Desafíos de Agile-DISOP**

#### <span id="page-8-1"></span><span id="page-8-0"></span>**1.2 Requisitos de Agile-Disop**

En este apartado se enuncian los principales requisitos que debería satisfacer la metodología Agile-DISOP que se propone. Estos requisitos han sido determinados a partir de los desafíos encontrados para el desarrollo de software bajo un ambiente de dispersión geográfica. En primer lugar, Agile-DISOP adaptaría principios y prácticas provenientes de otros paradigmas que han demostrado ser exitosos y ampliamente utilizados, con el objeto de aprovechar todo el conocimiento, experiencia y tecnología sin incurrir en esfuerzos redundantes y aislados. Al nivel más alto, Agile-DISOP debería cumplir con los siguientes requisitos:

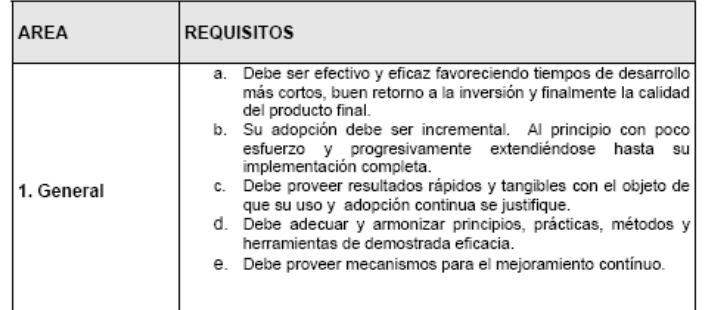

| 2. Comunicación<br>3. Coordinación | Debe concebir actividades periódicas y presenciales de todo<br>a.<br>el equipo de desarrollo.<br>Debe concebir actividades periódicas y virtuales de todo el<br>b.<br>equipo de desarrollo y a través de todos los sub-equipos<br>geográficamente dispersos.<br>mecanismos eficaces<br>Debe concebir<br>para<br>compartir<br>c.<br>documentos e información, así como consultas entre colegas.<br>Debe concebir mecanismos para la publicación, intercambio,<br>а.<br>ajuste y sincronización de las agendas personales o grupales<br>con el propósito de coordinar todos los equipos distribuidos<br>qeoqráficamente?                                                                                                    |
|------------------------------------|----------------------------------------------------------------------------------------------------|
| 4. Infraestructura                 | El software seleccionado como plataforma debe:<br>a. Ser de fácil uso, interoperable con otras herramientas y<br>portable a varias plataformas.<br>b. Permitir la planificación de proyectos, asignación de recursos,<br>presupuesto, tiempo y personal a tareas.<br>C. Permitir el intercambio electrónico de información a través de<br>todos los equipos dispersos geográficamente.<br>Estar disponible, abierto y sin costo para todos los miembros<br>d.<br>del equipo geográficamente disperso. Se recomienda<br>Internet.<br>e. Estar en capacidad de reflejar una estructura organizacional<br>de Macro-proyectos y sub-proyectos que incluya:<br>Agendas personales, grupales y globales.<br>o<br>Asignación de tareas personales, grupales y globales<br>o<br>Organización de contactos y reuniones.<br>o<br>Mensajería a través de e-mail, Chat y mensajes<br>O.<br>instantáneos o SMS.<br>Registro del esfuerzo personal y presentación de<br>o<br>resultados consolidados por grupos y por toda la<br>comunidad.<br>Organización de los miembros del equipo en perfiles con<br>O.<br>diversidad de derechos de acceso.<br>Organización, publicación y descarga de archivos.<br>o<br>Control de versiones en archivos y código fuente.<br>O. |
| 5. Gestión                         | Debe sugerir mecanismos eficaces para medir y/o controlar el<br>а.<br>avance del proyecto y su presupuesto.<br>Debe sugerir mecanismos que implementan eficazmente la<br>b.<br>gestión de los riesgos del proyecto y sub-proyectos.<br>c. Debe garantizar eficazmente la asignación y evaluación de<br>tareas y sus resultados.<br>Debe sugerir patrones para el liderazgo efectivo aún con<br>d.<br>miembros del equipo remotos.<br>Debe sugerir patrones para establecer vínculos personales<br>e.                                                                                                    |
|                                    | de confianza con miembros del equipo remotos.<br>Debe sugerir estrategias para establecer un clima de<br>f.<br>pertenencia, confianza y solidaridad dentro de la comunidad<br>de desarrollo.                                                                                                    |
| 6. Formalización                   | Debe unificar un estilo de desarrollo para toda la comunidad.<br>а<br>Debe unificar el modelo de documentación para toda la<br>b.<br>comunidad.<br>Debe unificar las herramientas de soporte y su entorno<br>C.<br>garantizando su disponibilidad, libre acceso y bajo costo para<br>toda la comunidad.<br>d. Llenar los vacíos dejados por las metodologías de desarrollo<br>horizontales, las cuáles especifican como debe dirigirse el<br>desarrollo de software de forma transversal indicando a veces<br>lo "QUE" debe hacerse y omitiendo el "COMO" debe hacerse.                                                                                                    |

**Tabla 2: Requisitos de AGILE-DISOP**

#### <span id="page-9-1"></span><span id="page-9-0"></span>**1.3 Principios y buenas prácticas de Agile-Disop**

En esta sección se han recopilado, seleccionado, adecuado y armonizado buenas prácticas que han demostrado su eficacia en el desarrollo de productos de software en diversidad de proyectos. Estas prácticas han sido tomadas desde modelos como el Rational Unified Process (RUP 2003) [\[3\]](#page-143-2) hasta modelos de desarrollo de software libre como el Bazar, pero colocándolas en el marco de un desarrollo

Construcción de una herramienta software para soportar un proceso distribuido de desarrollo utilizado por una comunidad (I+D)

en comunidad concreto<sup>1</sup>. Las siguientes secciones, sintetizan el propósito de las prácticas propuestas por Agile-DISOP.

Nota: Cada numeral está escrito en un lenguaje "recomendativo" dirigido al propio usuario del proceso Agile-DISOP.

#### **a. Encárguese de las cuestiones de alto riesgo primero**

Promueva una mitigación temprana de riesgos para todas aquellas características del sistema que son críticas, difíciles o arriesgadas en las iteraciones más tempranas, dejando el trabajo fácil para las iteraciones más tardías. Al mitigar los riesgos altos desde el principio, evitará que el proyecto "fracase tarde".

#### **b. Estabilice una arquitectura cohesiva primero**

Cuando se fomenta un enfoque de "lo arriesgado va primero", los aspectos arquitectónicos más importantes se van estabilizando por inercia. Promueva una implementación de la arquitectura "en anchura y superficial", es decir, estableciendo las decisiones de diseño importantes y los subsistemas con sus interfaces y responsabilidades durante las primeras iteraciones. Además, motive a la comunidad de desarrollo, a investigar en profundidad, en aquellas situaciones donde sean detectados requisitos difíciles o arriesgados.

#### **c. Promueva el desarrollo Ágil, Iterativo, Incremental y Comunitario**

Desarrolle iterativa e incrementalmente entregando una primera solución parcial tan pronto como sea posible, no importa que sea burda en principio, pero al menos debe convencer a la comunidad de que tiene el potencial de convertirse en algo útil en el futuro. Acepte el hecho de que sus primeras soluciones parciales pueden retroceder debido a rediseños que serán más estables con el tiempo. Involucre muy fuertemente a los miembros de la comunidad, tratándolos como co-desarrolladores, valorando sus ideas y aportes, sobre todo promoviendo un ambiente favorable para el co-desarrollo (debidamente gestionado con un sistema de control de versiones) y la co-depuración. Esto es mejor conocido como una estrategia de reclutamiento-retribución (Eric Catedral&Bazaar), bajo un enfoque de programación sin ego. Promueva una filosofía de desarrollo orientado hacia la reutilización permanente de código y/o componentes. Realice entregas de sus pequeños incrementos de software de manera periódica y frecuente y aproveche la sinergia de la comunidad para maximizar el esfuerzo dedicado al codesarrollo y la co-depuración de estas entregas. Opcionalmente puede asumir un enfoque ágil para el desarrollo, organizando parejas de desarrolladores y motivándoles a escribir pruebas para el software antes de que este sea escrito. Básicamente el enfoque funciona así: primero escriba un poco de pruebas para el software y luego escriba un poco de código, haga que pase estas pruebas y repita. (Práctica tomada del eXtremme Programming - XP)

#### **d. Promueva una gestión de requerimientos en Comunidad**

 $\ddot{ }$ 

Conciba mecanismos efectivos para encontrar, documentar, organizar y controlar en comunidad los siempre cambiantes requerimientos de un sistema. Promueva un ambiente de discusión sobre todos los requerimientos del sistema, especialmente sobre aquellos más inestables y no subestime los aportes de ningún miembro de la comunidad, antes bien, reconózcalos públicamente y en forma positiva, brindando mayor despliegue según la importancia del aporte mismo. Esto favorecerá una motivación individual en cada miembro de la comunidad basada en el reconocimiento público y auto estima personal, la cuál suele ser mucho más poderosa que las motivaciones económicas. Establezca un acuerdo global, no ambiguo y público sobre cada requerimiento del sistema y permita que sea expuesto a toda la comunidad, aproveche la sinergia de la crítica comunitaria para estabilizar más rápidamente la definición óptima del

 $^1$  Es decir en el contexto de la comunidad de dinámica de sistemas y pensamiento sistémico que agrega a varias universidades publicas del territorio nacional.

Construcción de una herramienta software para soportar un proceso distribuido de desarrollo utilizado por una comunidad (I+D)

requerimiento. Conciba mecanismos para determinar que dependencias entre requerimientos son importantes de monitorear y controlar. Y finalmente, conforme un equipo líder para la unificación y estabilización de los requerimientos ante la comunidad de desarrollo. Sobre los requerimientos debe tenerse muy en claro lo siguiente para no correr riesgos:

- No siempre son obvios y pueden provenir de diversas fuentes y no siempre están claramente expresados. Tenga en cuenta de que no importa que tan cuidadosamente se han definido los requerimientos, estos siempre cambiarán, causando un impacto no solo en las características del sistema que los implementan, sino también en las características del sistema relativas a requerimientos relacionados.
- Los requerimientos pueden estar organizados en diversas categorías y niveles. No necesariamente todos tienen la misma importancia. Lo usual es que se relacionen entre si y también con otros subproductos (artefactos) del proyecto. Finalmente tenga en cuenta de que el número de requerimientos puede volverse inmanejable si no se controla.

#### **e. Promueva una arquitectura basada en Componentes**

El desarrollo basado en componentes es una variación del desarrollo tradicional de aplicaciones de software. Este tipo de desarrollo es más adecuado para particionar los esfuerzos de programación sin conflictos bajo ambientes de dispersión geográfica. Con este enfoque, la aplicación se construye mediante la implementación de componentes ejecutables desarrollados de forma independiente por equipos distintos. Estos componentes deben conformarse a interfaces bien definidas y consensuadas en comunidad. No olvide el uso de patrones para concebir un diseño elegante, sencillo y funcional. De otra parte, incremente su aplicación mediante la actualización y/o mejora de algunos de sus componentes. Considere la posibilidad de compartir componentes entre aplicaciones creando oportunidades para la reutilización, pero tenga en cuenta la generación de interdependencias entre proyectos. Usando un estilo de desarrollo, identifique que componentes debería desarrollar (secuencial o concurrentemente), reutilizar o comprar. Considere distintos grados de granularidad para sus pruebas, utilice pruebas de unidad para componentes individuales, pruebas de integración para el componente versus su entorno y pruebas globales para el sistema versus todos los componentes recién actualizados o integrados.

#### **f. Promueva el modelado visual del sistema**

Fomente una conciencia comunitaria que sea positiva respecto al modelamiento visual del sistema. Promueva una sensibilización respecto a las ventajas derivadas de esta práctica las cuáles son:

- Mejora sobre el entendimiento de sistemas complejos. Fomente la construcción de modelos para que todos los co-desarrolladores de la comunidad se mantengan enfocados en los aspectos esenciales de la arquitectura del sistema (componentes y sus interacciones). El modelado ayudará a la comunidad a visualizar, construir y documentar la arquitectura y comportamiento del sistema al mismo tiempo que se maneja la complejidad.
- Exploración y evaluación de alternativas de diseño a bajo costo. Convenza a su comunidad de utilizar la creación y/o modificación de modelos como una alternativa de exploración de bajo costo para el diseño. Aquellas ideas innovadoras pueden capturarse y revisarse por codesarrolladores antes de invertir tiempo, dinero y esfuerzo en desarrollar código. Acoplado con un estilo de desarrollo como el propuesto en el numeral 5.4.3 (ver documento de tesis de maestría [\[1\]\)](#page-143-1), el modelado visual, ayudará a la comunidad a evaluar y propagar los cambios en el diseño de forma rápida y económica.
- Implementación sin improvisación. Promueva el uso efectivo de las herramientas CASE disponibles como un soporte para la transformación de modelos del diseño en código de base para la implementación, esto se conoce mejor como "forward engineering" o "generación de código". La ingeniería inversa o "reverse engineering" puede ser aplicada para generar modelos de diseño a partir de código existente, pudiendo ser útil para la evaluación. También puede usar "Round trip

Construcción de una herramienta software para soportar un proceso distribuido de desarrollo utilizado por una comunidad (I+D)

engineering" o "Ingeniería de Viaje Redondo" la cual combina generación de código e ingeniería inversa para asegurar la consistencia y sincronización entre el diseño y el código.

- Captura precisa de requerimientos. Tenga en cuenta que los requerimientos expresados en forma precisa y no-ambigua ayudarán más efectivamente a todos los interesados en el proyecto, a entender el problema y ponerse de acuerdo sobre su propósito. La expresión clara de los requerimientos separa el comportamiento externo del sistema de los detalles de su implementación, ayudando a concentrarse más en el propósito mismo del sistema que en problemas de programación.
- Comunicación de aspectos clave del diseño sin ambigüedad. Unifique el uso de un lenguaje de modelamiento (Ej.: UML), el cuál le permitirá comunicar sin ambigüedades las decisiones de diseño que no son obvias y que no pueden inferirse a partir del código. Además su utilización le permitirá el uso de una semántica rica y suficiente para capturar todas las decisiones, tácticas y estratégicas. Brinde a los miembros de su comunidad la posibilidad de razonar sobre la arquitectura del sistema, superando las barreras del lenguaje y promueva el uso de herramientas CASE capaces de interpretar y traducir a código los modelos UML.

#### **g. Verifique calidad constantemente aprovechando la comunidad**

Promueva un espíritu comunitario en la verificación constante y creciente de la calidad. Evalúe en comunidad la calidad de todos los artefactos y las actividades que los producen al final de cada iteración. Cree diversos escenarios de demostración y prueba para el código ejecutable y publique los resultados a toda la comunidad para exponerlos a debate, así, más ágilmente se negociarán acuerdos sobre los requerimientos y el diseño del sistema. Aproveche la sinergia de la comunidad para resolver problemas. Muchas cabezas sobre un problema determinado encontrarán una solución más rápidamente. Así mismo, promueva un espíritu de calidad comunal, cuyo origen es el co-desarrollador mismo, el cuál mediante su aporte comprometido y desinteresado, propaga los beneficios derivados de la elaboración de sus artefactos y actividades hacia toda la comunidad. Defina un conjunto coherente y práctico de métricas para valorar la calidad tanto del proceso como del producto, y utilícelo en el marco de un modelo de mejoramiento para el proceso de desarrollo o SPI por ejemplo IMPACT.

#### **h. Promueva la Gestión del Cambio en Comunidad**

Una característica importante del desarrollo en comunidad consiste en disponer de una gran cantidad de desarrolladores organizados en múltiples equipos dispersos geográficamente, todos trabajando juntos en múltiples iteraciones, versiones del producto software y herramientas de desarrollo o soporte, pero sobre una plataforma que permite su integración como comunidad. En estas condiciones sin un mecanismo de monitoreo y control, el proceso de desarrollo puede degenerar rápidamente en un caos. Cree mecanismos que permitan implementar informáticamente la trazabilidad entre todos los artefactos en cualquier iteración (para cualquier sub-proyecto), de tal forma que todo cambio en un artefacto debería propagarse a través de todos sus artefactos relacionados. Así mismo emplee un sistema de control de versiones para el código desarrollado por la comunidad (se recomienda CVS) e intégrelo a su plataforma de gestión de proyecto en comunidad.

#### **i. Promueva el uso de una plataforma de integración en comunidad**

Aproveche las TIC<sup>2</sup>, como mecanismo de integración para la comunidad, hoy en día existen soluciones de código abierto, disponibles para las comunidades de desarrollo. Tenga en cuenta de que es supremamente importante de que cada miembro de la comunidad pueda sentirse parte de ella desde cualquier lugar y a cualquier hora. La plataforma seleccionada debe ofrecer servicios para la integración efectiva de la gestión, comunicación y coordinación de los equipos geográficamente dispersos. Sin

  $2$  Tecnologías de la Información y las Comunicaciones

Construcción de una herramienta software para soportar un proceso distribuido de desarrollo utilizado por una comunidad (I+D) - 13 -

embargo, es recomendable contar con servicios automatizados para el control de las versiones de código, como se menciono en el apartado anterior.

#### **j. Trate a los usuarios como co-desarrolladores**

Tratar a los usuarios como co-desarrolladores (colaboradores) es la forma más apropiada de mejorar el código, y la más efectiva de depurarlo. Promoviendo la práctica propuesta de liberar más rápido y con más frecuencia, puede aprovechar la sinergia de la comunidad para escuchar que defectos o mejoras podrían integrarse a los incrementos publicados. Al respecto es recomendable una filosofía de estímulo y reconocimiento constante para aquellos usuarios que toman parte en la acción. Cada colaborador es premiado mediante el reconocimiento y exhibición (a menudo diaria) de sus aportes, de esta forma la posesión intelectual y egoísta de cada desarrollador sobre su código desaparece y es reemplazada por un ánimo constante por colaborar para ser reconocido públicamente ante toda la comunidad, esto es mejor conocido como programación sin ego. La idea detrás de esta estrategia, consiste en maximizar la cantidad de horas-hombre dedicadas a la depuración y desarrollo del proyecto en comunidad. Con el tiempo y dada una base suficiente de desarrolladores, colaboradores y personal de prueba, cualquier problema puede ser caracterizado rápidamente y su solución será obvia al menos para alguien dentro de la comunidad.

 Reflexión. Aquí, yace una diferencia esencial entre dos estilos. En el enfoque usado para desarrollar software propietario, los errores y problemas de desarrollo son fenómenos complejos y profundos. Generalmente toma meses de revisión exhaustiva para que unos cuantos alcancen la seguridad de que los errores han sido eliminados del todo. Por eso se dan los intervalos tan largos entre cada versión que se libera y la inevitable desmoralización cuando estas versiones, largamente esperadas, no resultan perfectas. En el enfoque usado para desarrollar software abierto y en comunidad, se asume que los errores son fenómenos relativamente evidentes, o por lo menos que pueden volverse relativamente evidentes cuando se exhiben a miles de entusiastas desarrolladores que colaboran sobre cada una de las versiones. Por lo tanto, se libera con frecuencia para poder obtener una mayor cantidad de correcciones en menos tiempo. Una mayor cantidad de usuarios detecta más errores debido a que tienen diferentes maneras de evaluar el programa. Este efecto se incrementa cuando los usuarios son desarrolladores asistentes. Cada uno enfoca la tarea de la caracterización de los errores con instrumentos analíticos distintos, desde un ángulo diferente. Promueva un espíritu de "tratar a los colaboradores como si fueran el recurso más valioso", así pues, ellos responderán convirtiéndose en el recurso más valioso. Un coordinador o líder de proyecto debe tener una excelente capacidad de comunicación. Para poder construir una comunidad de desarrollo se necesita atraer gente, interesarla en lo que se está haciendo y mantenerla contenta con el trabajo que se está desarrollando. El entusiasmo técnico constituye una buena parte para poder lograr esto, pero está muy lejos de ser definitivo. Además, es importante la personalidad que se proyecta. Por tanto, lo más importante, después de tener buenas ideas, es reconocer las buenas ideas de los usuarios. Esto último es a veces mejor. En consecuencia, no es crítico que el coordinador del proyecto sea capaz de originar diseños de calidad excepcional, pero lo que sí es absolutamente esencial es que sea capaz de reconocer las buenas ideas de diseño de los demás. Antôine de Saint-Exupery (piloto y diseñador de aviones, cuando no se dedicaba a escribir libros clásicos para niños) afirmó que "La perfección (en el diseño) se alcanza no cuando ya no hay nada que agregar, sino cuando ya no hay nada que sacar." Cuando el código va mejorando y se va simplificando, es cuando se sabe que se está en lo correcto. A través de la revisión iterativa y constante de la gran cantidad y variedad de desarrolladores es como si el código fuera naturalmente "decantando", hasta filtrarse y quedar muy simple y eficiente.

#### **k. Controle su documentación**

De acuerdo con Larman (2003) [\[2\],](#page-143-3) si la comunidad de desarrollo dispone de una herramienta que automatiza el control de las versiones de la documentación de proyectos (a cualquier nivel), esta puede organizarse por disciplinas (una carpeta por cada una) tal como se muestra en la Figura 1: Organización

Construcción de una herramienta software para soportar un proceso distribuido de desarrollo utilizado por una comunidad (I+D)

de la Documentación por Disciplinas. Al finalizar cada iteración, usualmente se crearía un punto de control etiquetado y congelado de todas las carpetas de la documentación.

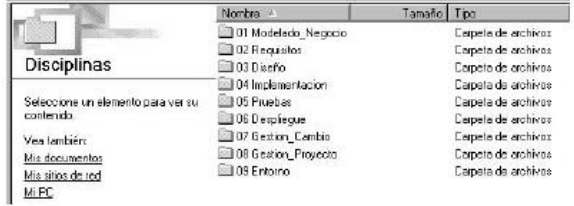

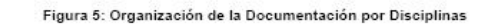

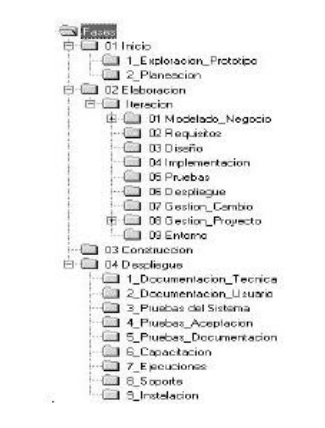

#### **Figura 1: Organización de la Documentación por Fases**

<span id="page-14-1"></span>En caso de que la comunidad de desarrollo, no pueda disponer de una herramienta que automatice el control de las versiones, puede organizar la documentación como se sugiere en la Figura 1: Organización de la Documentación por Fases, donde el control de las versiones sobre los artefactos (documentos, diagramas, código etc.) del proyecto se realiza de forma manual, creando copias de respaldo al final de cada iteración, creando puntos de control etiquetados.

#### <span id="page-14-0"></span>**1.4 Prácticas no recomendadas por Agile-Disop**

Este numeral tiene como propósito fundamental, prevenir al usuario de Agile-DISOP sobre la puesta en práctica de algunos mitos y errores comunes relacionados con el desarrollo iterativo e incremental que podrían amenazar el éxito del proyecto y que lamentablemente se han propagado dentro de la comunidad de desarrolladores de software.

 Fijar la duración de las iteraciones con fechas de finalización difusas o distantes. Parkinson (1958) observo con decepción que: "el trabajo se expande de manera que rellena el tiempo disponible para su finalización". Cerca del comienzo del proyecto parece ser que existe suficiente tiempo para proceder sin prisa, sin embargo, este efecto se agrava aún más si algunos compromisos tienen fechas de finalización difusas o distantes. Este tipo de planificación, no motivará al equipo de desarrollo a tomar partido y moverse rápido, en cambio, con iteraciones más cortas y definidas, los equipos de desarrollo tendrán una permanente sensación de competencia y entrega al final de cada iteración, creando un clima psicológico de eficacia y confianza en el equipo y por supuesto esta confianza es propagada a los clientes.

Construcción de una herramienta software para soportar un proceso distribuido de desarrollo utilizado por una comunidad (I+D)

- Todas las iteraciones se planifican en detalle. Es una tendencia muy generalizada (legado del proceso en cascada), pretender una planificación exhaustiva y especulativa de cada iteración desde el inicio hasta el final del proyecto, indicando para cada iteración: recursos, tiempo, esfuerzo y presupuesto. Lo cierto es que las estimaciones realizadas durante el inicio del proyecto son poco fiables y sólo constituyen una guía sobre si vale la pena realizar una estimación más profunda luego. Es recomendable realizar un poco de trabajo realista antes de generar estimaciones. Aparentemente esta en contradicción respecto al anterior párrafo, sin embargo este y el anterior constituyen los dos extremos del espectro de la planificación.
- Adopción instantánea del proceso. Una tendencia muy generalizada y que a menudo genera malestar entre los desarrolladores consiste en querer implantar el proceso completo (con todo el conocimiento que ello implica) de un día para otro, desconociendo el nivel de experiencia de los equipos que conforman la comunidad de desarrollo, esta práctica impacta de forma negativa en la confianza y entusiasmo del equipo, en el sentido en que se asume el proceso como algo complicado, impráctico y en ocasiones hasta inútil. Es importante tener en cuenta que un equipo para el que son nuevas muchas de las prácticas y tecnologías, naturalmente irá más despacio y necesitará más tiempo para comprender el proceso. Por ejemplo: el equipo asumirá un conjunto de prácticas del proceso y en la medida que las domine, podrá ir incorporando más. Con el propósito de facilitar la comprensión y lectura del presente numeral y según lo recomendado por (McConell 1997) [\[4\]](#page-143-4) se ha dispuesto en el Anexo 11 [\[1\]](#page-143-1) un inventario de malas prácticas y errores clásicos adicionales que se relacionan con la planificación y desarrollo de proyectos informáticos. En el mismo sentido, y para conformar Agile-DISOP, se contemplaron y contextualizaron (en el marco de una comunidad de desarrollo) malas prácticas en áreas críticas tales como: Personas, Proceso, Producto y Tecnología. Finalmente, debe asumirse que todo lo que sea contrario a las "buenas prácticas" (ver numeral 5.4 [\[1\]\)](#page-143-1) es considerado como "mala práctica" aunque no esté contemplada en la tabulación del Anexo 11 [\[1\].](#page-143-1)

#### <span id="page-15-0"></span>**1.5 Visión general de la metodología propuesta**

En la Figura 2: Visión General de Agile-DISOP, presentada más abajo en este numeral, se proporciona un panorama global de la metodología de desarrollo de software Agile-DISOP propuesta. Como puede observarse, en la figura, la metodología Agile-DISOP, propone dos niveles de ejecución para cualquier emprendimiento de desarrollo de software. En primer lugar, se contempla el nivel "Macro", en el cuál son determinados los objetivos y alcances del producto a desarrollar en comunidad, todos ellos de alto nivel. En segundo lugar, se contemplan los sub-proyectos de desarrollo, los cuáles pueden ser ejecutados por equipos de (i+d) geográficamente distantes que se integran a la comunidad de desarrollo mediante la plataforma de integración soportada por las TIC y que se recomienda en la práctica descrita en el numeral 5.4.9 [\[1\].](#page-143-1) Cada sub-proyecto es ejecutado bajo un ambiente distribuido y tiene sus propias asignaciones respecto al tiempo, presupuesto y recursos que consume, así como las actividades y productos de los cuáles es responsable. Estas asignaciones localizadas en cada subproyecto, alimentarían las asignaciones globales de los mismos aspectos para valorar el avance del proyecto en comunidad en el nivel "Macro".

Como puede observarse en la Figura 2, la metodología Agile-DISOP, propone unos elementos integradores denominados "Disciplinas", las cuáles agrupan basada en su naturaleza, las actividades de la ingeniería del software y gestión de proyectos fomentando el espíritu comunitario a través de todos los equ4ipos de desarrollo y sub-proyectos geográficamente dispersos que ejecuta la comunidad. Las disciplinas pueden comportarse como integradoras transversales (a todos los equipos de desarrollo en la comunidad), verticales (a todos los sub-proyectos de un macroproyecto que ejecuta la comunidad) y mixtos (para todos los equipos y proyectos).

Construcción de una herramienta software para soportar un proceso distribuido de desarrollo utilizado por una comunidad (I+D)

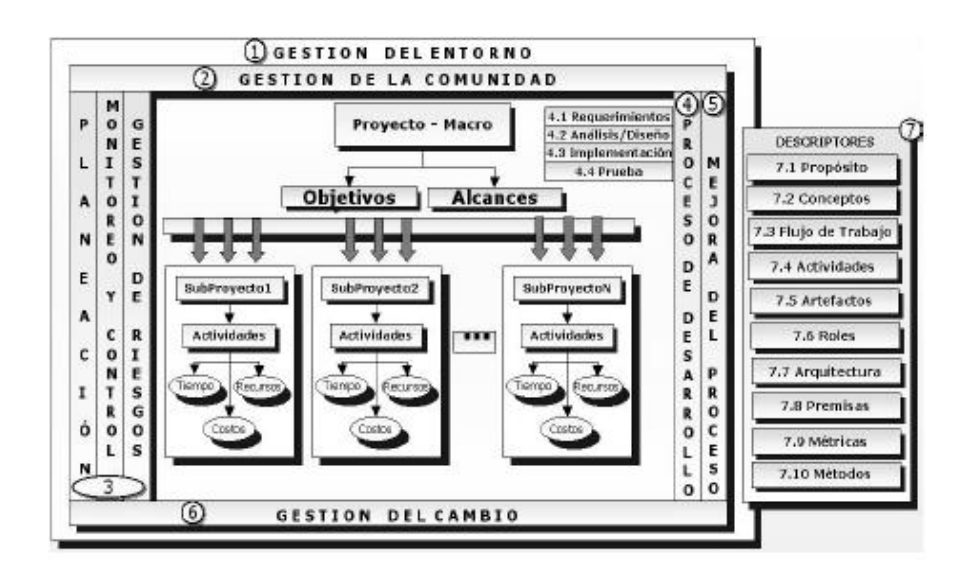

**Figura 2: Visión General de Agile-DISOP**

<span id="page-16-0"></span>Mientras que las disciplinas transversales, favorecen la percepción de unidad en la comunidad, las verticales fomentan la percepción de totalidad sobre los subproyectos distribuidos en un solo Macro-Proyecto. Así mismo, cada disciplina estará soportada por servicios informáticos disponibles en la plataforma de integración seleccionada (véase el numeral 5.15 [\[1\]\)](#page-143-1) para dar soporte a la comunidad.

Finalmente, la especificación de cada disciplina en la Figura 2 de esta metodología se realizará mediante los descriptores siguientes:

- **Propósito.** Especifica el objeto fundamental de la disciplina.
- **Conceptos.** Consiste en la definición de términos específicos contemplados por Agile-DISOP, la cuál es imprescindible para la correcta comprensión de los procedimientos propuestos y la adopción incremental del Agile-DISOP. Con el objeto de facilitar la lectura del documento concentrándose en los elementos esenciales, todos los términos implicados en la metodología Agile-DISOP, han sido colocados en el Anexo 8 (ver [\[1\]\)](#page-143-1).
- **Flujo de Trabajo.** Según RUP (2003) [\[3\],](#page-143-2) la sola enumeración de todos los roles, actividades y artefactos no constituye un proceso. Se requiere una forma de describir una secuencia de actividades que sea significativa, produciendo un resultado tangible y mostrando las interacciones entre los roles. En términos de UML (Unified Modeling Language), un flujo de trabajo se puede expresar en términos de un diagrama de secuencia, de colaboración o de actividad. En este documento se utilizará la forma de un diagrama de actividad para describir el flujo de trabajo de cada disciplina.
- **Actividades.** Según RUP (2003) [\[3\],](#page-143-2) una actividad es algo que un rol ejecuta para proveer un resultado significativo en el contexto del proyecto. La actividad es considerada como una unidad de trabajo que se utiliza como punto de partida para planear y determinar el progreso del proyecto. Una actividad tiene un propósito bien definido, el cuál, se asocia frecuentemente a la creación o actualización de algunos artefactos. La granularidad de una actividad corresponde a unas pocas horas o días y usualmente involucra a un único rol. En consecuencia, este descriptor tiene como propósito, especificar el objeto, entradas, salidas y responsable de cada actividad presente en el flujo de trabajo, mediante una tabla.
- **Artefactos.** Este descriptor tiene como propósito, especificar los artefactos que se utilizan y generan dentro de las actividades de la disciplina. Según RUP (2003) [\[3\],](#page-143-2) un artefacto consiste en un producto del proceso. Los roles utilizan a los artefactos para ejecutar las actividades y a su vez producen nuevos artefactos en el curso de su ejecución. En consecuencia, las actividades tienen artefactos de entrada y de salida. Cada artefacto es responsabilidad de un único rol, de esta forma es fácil identificar, entender y promover la idea de que cada pieza de información producida en el proceso,

Construcción de una herramienta software para soportar un proceso distribuido de desarrollo utilizado por una comunidad (I+D)

requiere un conjunto específico de habilidades. En ocasiones aunque un rol "posee" la responsabilidad sobre un artefacto, otros roles pueden usarlo y hasta actualizarlo si tienen la autorización para hacerlo. Los artefactos pueden ser:

1. Un modelo. Por ejemplo, un modelo de casos de uso o un modelo de clases del diseño, el cuál a su vez puede contener a otros artefactos.

2. Un elemento contenido en un modelo. Por ejemplo, un caso de uso o una clase del diseño.

3. Un elemento de la implementación. Por ejemplo, una Base de datos, el código fuente o ejecutable. 4. Los documentos. Por ejemplo, una especificación de caso de uso, o un plan de proyecto. Se

proveerá el estándar en un anexo cuando el artefacto corresponda a un documento.

- **Arquitectura.** Consiste en un diagrama de clases del análisis (sin atributos de clase) en notación de UML que describe la estructura de la disciplina en términos de sus elementos e interrelaciones.
- **Premisas.** Describe las condiciones y normas de comportamiento que son aceptables en la comunidad de desarrollo durante la ejecución de las actividades de la disciplina. No es aplicable a todas las disciplinas, en este caso no aparecerá el numeral correspondiente en la descripción de la disciplina.
- **Métricas.** Sugiere algunas métricas aplicables dentro de la disciplina, bien sea para elaborar los artefactos o valorar su calidad. No es aplicable a todas las disciplinas, en este caso no aparecerá el numeral correspondiente en la descripción de la disciplina.
- **Métodos.** Enuncia los métodos específicos para la elaboración de los artefactos de la disciplina. No es aplicable a todas las disciplinas, en este caso no aparecerá el numeral correspondiente en la descripción de la disciplina.

#### <span id="page-17-0"></span>**1.6 Organización del proceso**

En la Figura 3: Visión Detallada del Agile-DISOP, se puede observar más concretamente los elementos internos del Agile-DISOP desde dos perspectivas. En primer lugar, el eje horizontal representa el tiempo e ilustra el aspecto dinámico de la metodología expresado en términos de fases, iteraciones e hitos. En segundo lugar, el eje vertical, representa el aspecto estático expresado en términos de las disciplinas (compuestas por sus flujos de trabajo, artefactos y roles) y su correspondiente nivel de énfasis (medido en unidades de esfuerzo<sup>3</sup>) el cuál está representado por las curvas de área que varían según su intersección con cada fase. Las disciplinas de mejoramiento del proceso y gestión de la comunicación tienen un énfasis que no es representable por las curvas de área, puesto que se encuentran en un nivel superior al del producto de software.

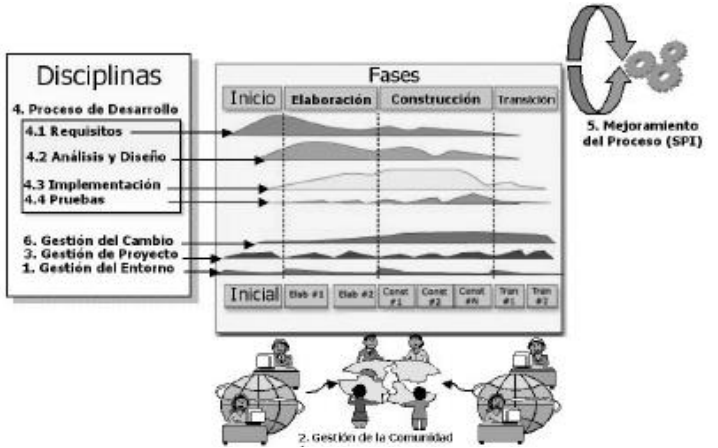

**Figura 3: Visión Detallada del Agile-DISOP**

<span id="page-17-1"></span> <sup>3</sup> Por ejemplo Horas hombre al mes

Construcción de una herramienta software para soportar un proceso distribuido de desarrollo utilizado por una comunidad (I+D) - 18 -

A continuación se detalla brevemente la organización del proceso en términos de las disciplinas, fases y roles (organizados en equipos).

#### **a. Disciplinas del Agile-Disop**

En este numeral, se describen brevemente las disciplinas contempladas por Agile- DISOP en la misma secuencia que se muestra en la Figura 2: Visión General de Agile-DISOP y Figura 3: Visión Detallada del Agile-DISOP:

1. Gestión del Entorno. Su propósito consiste en fortalecer la adecuación, puesta en marcha y mantenimiento tanto del proceso mismo Agile-DISOP como de la plataforma de integración para la comunidad de desarrollo seleccionada.

2. Gestión de la Comunidad. Su propósito consiste en soportar las necesidades de comunicación, coordinación y gestión de la disponibilidad para personas y equipos (i+d) bajo un ambiente de dispersión geográfica que pertenecen a la comunidad de desarrollo.

3. Gestión del Proyecto. Su propósito consiste en proveer un marco metodológico para la planificación, monitoreo, control y gestión de riesgos en macro-proyectos y/o sub-proyectos informáticos de la comunidad de desarrollo.

4. Proceso de Desarrollo. Su propósito consiste en proveer un marco metodológico para la ejecución de las disciplinas orientadas hacia la investigación de requisitos, análisis, diseño, implementación y pruebas para el desarrollo software.

5. Mejora del Proceso (SPI). Su propósito consiste en proveer los mecanismos para soportar el mejoramiento continuo de mismo modelo Agile-DISOP con el propósito de alcanzar de forma incremental un grado de madurez cada vez más alto y competitivo.

6. Gestión del Cambio. Su propósito consiste en proveer mecanismos que soportados informáticamente permitan controlar los cambios en los artefactos producidos por la comunidad de desarrollo. El control sobre la documentación, ayudará a la comunidad a evitar la confusión, asegurando que los artefactos resultantes no tengan conflictos entre sí, debido a las actualizaciones simultáneas y las numerosas versiones que puede manejar la comunidad de desarrollo en un momento determinado.

#### **b. Fases del Agile-Disop**

Las fases en Agile-DISOP se entienden como los momentos que vive el software a través de su maduración desde una idea hasta un producto terminado durante el ciclo de vida de desarrollo. Según RUP (2003) [\[3\]](#page-143-2) se proponen 4 de estas fases: Inicio, Elaboración, Construcción y Transición. Cada fase tiene un propósito y unos hitos que determinan cuando la fase termina, dando paso a la siguiente. A continuación se describe brevemente cada una.

#### **1) Fase de Inicio**

Su objetivo fundamental consiste en alcanzar la estabilidad de los objetivos del sistema mediante el consenso general de toda la comunidad de desarrollo. Durante esta fase, la comunidad de desarrollo debe ponerse de acuerdo en cuestiones relativas a los alcances, riesgos, requerimientos y objetivos del sistema con el propósito de comprobar la viabilidad del proyecto teniendo en cuenta las condiciones del entorno de desarrollo. Durante esta fase es preciso determinar lo siguiente:

 El alcance del proyecto. Determina las características que estarán en el producto y las que no, mediante la captura de los requerimientos más importantes y las restricciones del sistema.

Construcción de una herramienta software para soportar un proceso distribuido de desarrollo utilizado por una comunidad (I+D)

- Proponer una arquitectura candidata. Los casos que son críticos desde el punto de vista de la arquitectura, ayudarán a seleccionar un estilo arquitectónico. De otro lado, la valoración de que componentes se van a desarrollar, reutilizar o comprar ayudará a la estimación de los costos y recursos para el proyecto. Se sugiere el desarrollo de un prototipo rápido que ayude a la estimación de la viabilidad del proyecto mismo.
- Estimar en términos generales el costo, cronograma y riesgos. Para el proyecto entero haciendo más énfasis en la fase de "Elaboración" que sigue.
- Preparar el entorno para soportar la ejecución del proyecto en comunidad. Valorando y ajustando el proyecto Vs. la comunidad, se seleccionan las herramientas y se decide que partes del proceso se van a adoptar.

#### **Hito de la Fase de Inicio**.

La estabilización de los objetivos y alcances del proyecto determinan la finalización de la fase de inicio, en este punto la viabilidad del proyecto es clara y puede decidirse si es favorable continuar aceptando el riesgo o por el contrario lo mejor es cancelar el proyecto entero. Los criterios para determinar si se ha llegado hasta este punto son:

- Consenso general del equipo promotor y la comunidad de desarrollo. Sobre el alcance, costo y cronograma para el proyecto así como el esclarecimiento y entendimiento compartidos de un conjunto correcto de requerimientos para el sistema. Finalmente un acuerdo global sobre los ajustes al proceso de desarrollo que se va a utilizar durante la ejecución del proyecto en comunidad así como de las herramientas de soporte.
- Identificación de todos los riesgos. Y sus correspondientes estrategias de mitigación.

#### **2) Fase de Elaboración**

Esta fase del proceso, tiene como propósito fundamental la implementación de los requisitos funcionales que son críticos desde el punto de vista de la arquitectura, haciendo realidad la estabilización temprana de misma. De otro lado, esta fase, determinará una concepción estable de los requerimientos y las estrategias relacionadas con la mitigación de riesgos para estimar de manera más fiable los costos y cronogramas para la culminación del proyecto. Durante esta fase, la comunidad debe ponerse de acuerdo sobre varias cuestiones riesgosas tales como: conflictos de requerimientos y diseño, reuso de componentes, estrategias de demostración del producto a los clientes, asegurar una línea base de la arquitectura que soportará los requerimientos del sistema en un tiempo y costo razonables, establecer y configurar un entorno de soporte, interacción e integración para la comunidad. Durante esta fase es preciso realizar lo siguiente:

- Definir, validar y estabilizar una arquitectura de forma rápida y estable. Mediante el refinamiento continuo del conocimiento relacionado con el problema, se va conformando un conocimiento sólido relacionado con los casos de uso más críticos que dirigen las decisiones arquitectónicas y de planeación.
- Crear una base de planes detallados para las iteraciones durante la fase de construcción.
- Configuración y puesta en marcha del entorno de desarrollo. Incluye el proceso, las herramientas y la plataforma de integración requeridos para soportar la comunidad de desarrollo.
- Refinamiento de la Arquitectura y selección de componentes. Los componentes potenciales que integrarían la arquitectura son evaluados e involucrados en decisiones de reuso, desarrollo o compra con el propósito de estimar con más confianza los costos y cronogramas de la siguiente fase de construcción. Los componentes seleccionados son integrados y evaluados contra los escenarios más importantes. La interpretación de los resultados de evaluación obtenidos pueden motivar un rediseño de la arquitectura.

#### **Hito de la Fase de Elaboración**.

La estabilización del ciclo de vida de la arquitectura establece una base para que la comunidad de desarrollo pueda escalar sobre ella durante la siguiente fase de construcción al implementar los casos de

uso que no son críticos arquitectónicamente hablando. En este punto, los objetivos y el alcance del sistema han sido examinados, un estilo arquitectónico se ha seleccionado y los riesgos de mayor impacto han sido resueltos. Los criterios para determinar si se ha llegado hasta este punto son:

- La visión del producto, sus requerimientos y su arquitectura se han estabilizado. Además toda la comunidad infiere que la visión se alcanzará si el plan de proyecto se ejecuta implementando el producto en el contexto de la arquitectura base.
- Las estrategias de prueba y evaluación se han aprobado.
- Los planes de iteración para la fase de construcción están lo suficientemente detallados y estimados para permitir que el proyecto pueda proceder de forma confiable.
- La diferencia entre el consumo real de los recursos es aceptable respecto del estimado.

#### **3) Fase de Construcción**

Esta fase del proceso, tiene como propósito fundamental el análisis, diseño, implementación y prueba del resto de casos de uso (y otros requerimientos) que agregan funcionalidad al sistema, los cuáles crecen sobre la línea base de la arquitectura estabilizada durante la anterior fase de elaboración. En cierto sentido, esta fase se parece a un proceso de manufactura, debido a que se concentra en la gestión de recursos y operaciones para optimizar los costos, cronogramas y la calidad durante la ejecución del resto del proceso. Además esta fase se concentra en la determinación de la disposición de la comunidad de usuarios para recibir las primeras versiones de producción del software. De otro lado, es preciso determinar los mecanismos que permitan el trabajo paralelo para los equipos de desarrollo de la comunidad, siempre que los recursos lo permitan, con el propósito de incrementar la velocidad de desarrollo pero teniendo en cuenta el aumento en la complejidad de la gestión. Sin embargo, una arquitectura robusta influye en la asignación de trabajo paralelo. Durante esta fase es preciso realizar lo siguiente:

- Realizar una gestión, control y optimización de los recursos y procesos.
- Completar el desarrollo y prueba de los componentes, requisitos funcionales y no funcionales restantes.
- Evaluación de las versiones del producto que se han liberado respecto de su visión.

#### **Hito de la Fase de Construcción**.

La capacidad operacional inicial, consiste en la certeza de que el producto está listo para ser liberado pues ya se ha implementado toda la funcionalidad y al menos en parte esta ha sido probada. Por otra parte, al menos existe un manual de usuario sobre la versión actual que esta disponible. Los criterios que indican si se ha alcanzado el final de esta fase son:

- El producto es lo suficientemente maduro y estable como para distribuirlo a la comunidad de usuarios.
- Todos los interesados están preparados para recibir la próxima fase de transición.
- La diferencia entre el consumo real de los recursos es aceptable respecto del estimado.

#### **4) Fase de Transición**

El propósito fundamental de esta fase consiste en asegurar que el software estará disponible para sus usuarios finales. Para iniciar la fase de transición, es necesario que la línea base de funcionalidad del producto este madura y sea suficiente para ser distribuida a través de la comunidad de desarrollo. Esto último implica que usualmente exista un subconjunto de características del sistema implementadas y documentadas con calidad, listas para ser aprovechadas por los usuarios finales.

Durante la transición es posible iterar varias veces haciendo énfasis en la disciplina de pruebas con el objeto de preparar el producto para su liberación con base en la realimentación de los usuarios. En este punto, la realimentación del usuario ayuda a enfatizar en los ajustes de granularidad fina sobre el producto, su configuración e instalación, así como las dificultades relacionadas con la usabilidad. Al final de la fase de transición el proyecto debe estar próximo a finalizar, sin embargo el final del proyecto puede coincidir con el inicio de otro para la próxima versión del producto. También es posible que todos los artefactos del proyecto sean entregados a otro equipo encargado del mantenimiento del software durante su etapa de producción. La naturaleza del producto desarrollado determina la complejidad de esta fase. Las actividades de esta fase suelen ajustarse al objetivo perseguido para la transferencia del producto, ejemplo: si se está depurando los errores, tan solo es necesario ejecutar las disciplinas de implementación y prueba<sup>4</sup>, sin embargo si se requiere agregar nuevas características, entonces debe ejecutarse también las disciplinas del análisis y el diseño.

De otra parte, es importante que se socialice a toda la comunidad de desarrollo las características importantes ofrecidas por la nueva versión del producto así como un informe ejecutivo de los errores corregidos. Finalmente es importante delimitar las estrategias relacionadas con el entrenamiento de los usuarios finales y puesta en marcha del plan de marketing y distribución así como el ajuste a los errores en el desempeño, usabilidad del producto y soporte al usuario. Durante esta fase es preciso realizar lo siguiente:

- Ejecutar el plan de despliegue del producto.
- Finalizar el material de soporte para el usuario final.
- Realizar pruebas al producto que se distribuirá en el entorno de desarrollo.
- Crear una versión del producto para liberar y obtener re-alimentación de los usuarios. Posteriormente el producto se ajustará con base en esa realimentación.
- Finalmente, hacer que el producto esté disponible para los usuarios de la comunidad.

#### **Hito de la Fase de Transición**.

Al final de esta fase debe valorarse el estado de satisfacción de los objetivos del sistema y si debe iniciarse un nuevo ciclo de desarrollo para una nueva versión de producción del software, es posible que este hito coincida con el final de la fase de inicio para el próximo ciclo de desarrollo. Finalmente este hito es alcanzado cuando existe una revisión y aceptación de la distribución del producto por parte de los usuarios finales y los recursos-tiempo consumidos son aceptables respecto a lo planificado. En la Figura 4: Estimación del esfuerzo y Duración de las fases, se ilustra la distribución sugerida (RUP 2003) [\[3\],](#page-143-2) del esfuerzo y el tiempo dedicados durante cada una de las fases anteriormente descritas.

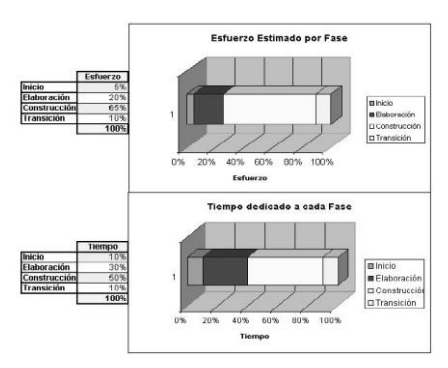

**Figura 4: Estimación del Esfuerzo y Duración de las Fases**

<span id="page-21-0"></span> $\ddot{ }$ <sup>4</sup> Ejemplo: Pruebas beta del nuevo sistema contra las expectativas de los usuarios y operación en paralelo con el sistema que será reemplazado.

#### <span id="page-22-0"></span>**1.7 Configuración de equipo en comunidad**

Es claro que con tantos miembros<sup>5</sup>, una comunidad de desarrollo, encuentre difícil concebir una configuración única de equipo (ver documento de tesis de maestría [\[1\]\)](#page-143-1) que atienda sus necesidades básicas (auto-gestión, comunicación y coordinación) así como las necesidades de los proyectos en ejecución (gestión y desarrollo). En esta sección, se propone una estrategia para la organización del recurso humano de la comunidad de desarrollo.

Las comunidades de desarrollo plantean problemas especiales de comunicación y de coordinación motivados por el número de sus miembros y la dispersión geográfica entre ellos. Si un proyecto solo lo ejecuta una persona, entonces esta puede trabajar como quiera, ya que no tiene que comunicarse o coordinarse con nadie. Sin embargo, a medida que se incrementa el número de participantes en un proyecto, aumenta también de forma exponencial el número de canales de comunicación y la necesidad de coordinación entre ellos. La Figura 5: Vías de Comunicación en Proyectos de Distintos Tamaños, muestra este hecho. Los canales de comunicación crecen según la ecuación siguiente (asumiendo que todo el mundo habla con todo el mundo):

 $CC = ((NM)2 - NM)/2.$ 

Donde NM es el Número de Miembros de la Comunidad.

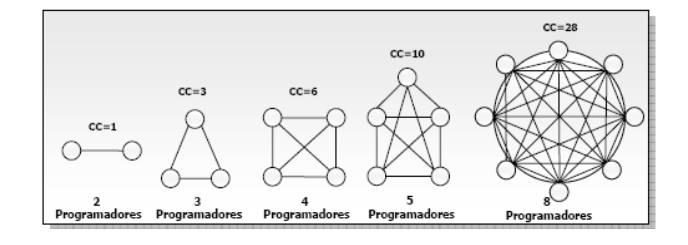

**Figura 5: Vías de Comunicación en Proyectos de Distintos Tamaños**

<span id="page-22-1"></span>Cuanto más alto el CC para una comunidad de desarrollo, más tiempo y esfuerzo se destinará a las comunicaciones entre sus miembros, incrementando la posibilidad de errores en la misma. Sin embargo, aunque en una comunidad de desarrollo que esté soportada por una plataforma de integración, se facilite establecer canales de comunicación entre todos sus miembros, es recomendable concebir una estructura organizacional donde existan personas que se comporten como interfaces entre equipos con el fin de lograr una organización y formalización de las comunicaciones de la comunidad. Para lograr esto, se requiere estructurar algún tipo de jerarquía creando equipos más compactos y al mismo tiempo, asignar responsabilidades relacionadas con la comunicación y coordinación con el propósito de alcanzar la interacción entre estos equipos y a través de la plataforma de integración.

 <sup>5</sup> Con una alta heterogeneidad socio-técnica y motivacional

Construcción de una herramienta software para soportar un proceso distribuido de desarrollo utilizado por una comunidad (I+D)

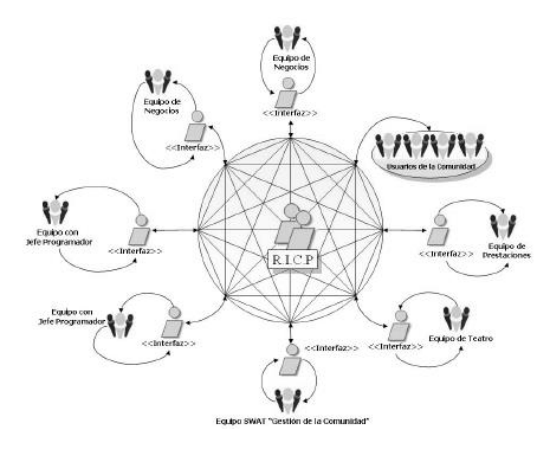

**Figura 6: Organización de los equipos en la comunidad de desarrollo**

<span id="page-23-1"></span>La Figura 6, ilustra esta estrategia, siguiendo el consejo de McConell (2003) [\[4\],](#page-143-4) se adopta una estructura organizacional para la comunidad de desarrollo que acople equipos geográficamente dispersos mediante interfaces humano-computador que son responsables de la garantía, mantenimiento y soporte de los canales de comunicación con el propósito de asegurar una coordinación limpia y eficaz al interior de la comunidad. Por otra parte, e independientemente de la organización de los equipos pequeños, resulta crítico que haya una persona o equipo como responsable final de la integridad conceptual del producto. Su trabajo consiste en asegurarse de que todas las buenas soluciones locales de los equipos (i+d) conforman una buena solución global (McConell 2003). En la Figura 6, esta persona o equipo se denota con la sigla R.I.C.P que quiere decir: "Responsable de la Integridad Conceptual del Producto".

<span id="page-23-0"></span>Por otra parte, la Figura 6, ilustra la posibilidad de implementar varias configuraciones de equipo dependiendo de las motivaciones de la comunidad, que pueden incluir: resolución de problemas, creatividad y ejecución táctica. En consecuencia en esta figura se observan configuraciones de equipo que obedecen a alguna de estas tres motivaciones, sin embargo cada equipo cuenta con una interfaz de comunicación y coordinación con los demás. Finalmente, todo miembro de un equipo cualquiera, también es miembro de la comunidad y como tal, tendrá disponibilidad de servicios TIC de la plataforma de integración para comunicarse y coordinarse como miembro individual con cualquier otro. Finalmente, la Figura 6, muestra un equipo dedicado a la gestión de la comunidad misma. Este equipo, debe ser experto en los temas relacionados con la plataforma de integración de la comunidad propuesto en este trabajo de grado, así como en el proceso de desarrollo Agile-DISOP propuesto en el proyecto de maestría, en el cual se basa este trabajo de grado, con el propósito de centrarse en la resolución de los problemas cotidianos de la comunidad relativos a la plataforma de integración o la adopción del proceso. Se sugiere implementar una configuración SWAT (descrito en el numeral 5.8.1.6 del documento de tesis de maestría [\[1\]\)](#page-143-1) para el equipo que será responsable de la gestión de la comunidad.

#### **ANEXO B. DESARROLLO DE LA HERRAMIENTA EN ITERACIONES**

La metodología de trabajo está guiada por el Proceso Unificado de Desarrollo (UP) y se usa la notación establecida por el lenguaje UML (Unified Modeling Language). Para el desarrollo de esta herramienta fueron necesarias cinco (5) iteraciones y dentro de cada iteración se encuentran los artefactos relacionados con las disciplinas de:

- o Requerimientos y análisis
- o Diseño
- o Implementación
- o Pruebas

Las iteraciones se reflejan en las fases del UP, Inicio, Elaboración, Construcción y Transición.

#### <span id="page-24-0"></span>**1. FASE DE INICIO**

#### <span id="page-24-1"></span>**1.1 Iteración No.1**

#### <span id="page-24-2"></span>**a. Disciplina de Requerimientos y Análisis**

#### **1) Especificación de Requerimientos**

Los requerimientos funcionales definen las funciones que el sistema será capaz de realizar. Por plantearse un desarrollo iterativo e incremental, a continuación se mencionan los primeros requerimientos funcionales detectados para el sistema, divididos en los dos módulos de la herramienta:

#### **Módulo de gestión del proceso distribuido:**

- **RF-**Registrarse en el sistema. Poder obtener una cuenta en el sistema ingresando un login y una contraseña.
- **RF-**Ver la información de los proyectos actualmente registrados.
- Poder observar la información general de los proyectos que se encuentran registrados en el sistema. **RF-**Iniciar sesión.
- Poder iniciar sesión en el sistema ingresando el login y la contraseña obtenidos en el proceso de registro como nuevo usuario.
- **RF-**Inscribirse en un nuevo proyecto. Poder vincularse a un proyecto y ser parte activa en él.
- **RF-**Consultar el listado de los proyectos a los cuales se ha vinculado. Poder conocer la lista de proyectos en los cuales se encuentra registrado como trabajador activo.
- **RF-**Conocer los roles asignados dentro del proyecto. Poder conocer los roles que tiene asignados en las iteraciones de cada fase del proyecto. En este caso puede aceptar o rechazar un rol asignado. En una iteración puede tener varios roles asignados.
- **RF-**Vincularse a un equipo de trabajo dentro del proyecto. Poder asociarse al equipo de trabajo con las personas de mayor afinidad, cercanía geográfica o conveniencia.
- **RF-**Gestionar el plan por el cual se guiará el proyecto. Poder seleccionar la plantilla de proceso de desarrollo deseada para personalizarla de acuerdo a las necesidades y características del proyecto. La personalización incluye definir fases, iteraciones, actividades e hitos.

#### **Módulo de comunicación y sociabilidad de la comunidad (I+D):**

**RF-**Recibir correo de notificación de la asignación de un rol.

Poder recibir un correo electrónico anunciando la asignación de un rol, en una iteración, como mecanismo de notificación de mensajes.

#### **2) Lista de actores y casos de uso**

En el desarrollo del presente trabajo de grado identificamos los siguientes actores, como esenciales para el desarrollo de software.

- **Actores**
- **1. Usuario Anónimo:** persona que tiene la posibilidad de registrarse en el sistema y ver la información general pública.
- **2. Usuario Registrado:** usuario que ha seguido el proceso de registro en el sistema y ha recibido la notificación de aceptación como nuevo usuario del sistema. Puede ser un Usuario Normal ó un Administrador (usuario con todos los permisos).
	- o **Usuario Normal:** usuario registrado en el sistema, que tiene la posibilidad de asociarse a un proyecto, proponer la creación de un nuevo proyecto ó modificar su información personal.
	- o **Administrador:** usuario encargado de la creación de proyectos y asignación de un director para cada proyecto. Posee todos los derechos con la capacidad de agregar o expulsar a otros. Incluye la funcionalidad del Usuario Normal.
- **3. Usuario del Proyecto:** Usuario Registrado asociado a un proyecto como Director o Trabajador.
	- o **Trabajador:** Tiene la posibilidad de consultar la información del proyecto, y ser parte activa del proyecto, ya que se le pueden asignar roles, puede usar la pizarra de mensajes para los compañeros del proyecto, enviar un mensaje privado a un compañero ó unirse a un equipo de trabajo. .
	- o **Director:** como director del proyecto debe gestionar el plan del proyecto, la temporalidad, la asignación de roles a los trabajadores del proyecto y la conformación de equipos de trabajo. Incluye la funcionalidad del Trabajador.
- **4. Usuario con Rol:** Usuario del Proyecto a quien se le ha asignado un rol dentro del proyecto.
	- Subordinado: tiene la posibilidad de consultar y ejecutar las actividades que se la han asignado así como realizar y adicionar las versiones de artefactos (archivos) que se le han asignado, dentro de las actividades asignadas. También puede hacer uso de la pizarra de mensajes o el envío de mensajes privados a los compañeros de actividad y de rol.
	- o **Jefe de Rol:** como Jefe de un rol dentro de un proyecto, debe gestionar la asignación de actividades, el estado de las actividades y la gestión de los artefactos que se deben generar en cada actividad. Incluye la funcionalidad del Subordinado.

En la siguiente figura se pueden observar los diferentes actores y la relación entre ello:

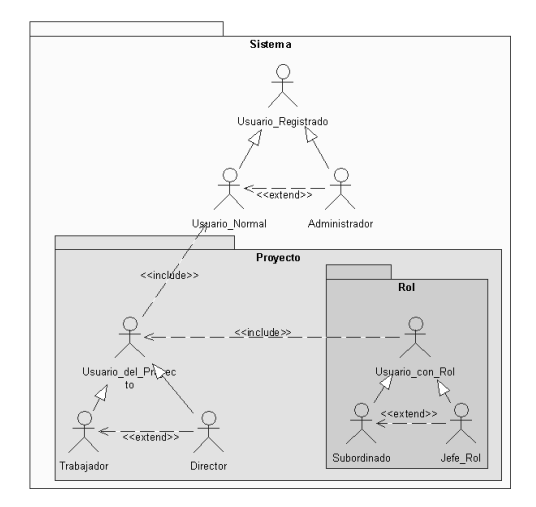

**Figura 7: Relaciones entre usuarios**

#### <span id="page-26-0"></span>**Casos de uso**

En la siguiente tabla se observa la relación de cada requerimiento con los casos de uso que se deducen:

| <b>Requerimiento</b>                                                   | Caso de Uso                                  |
|------------------------------------------------------------------------|----------------------------------------------|
| Registrarse en el sistema.                                             | 1. Registrarse en el sistema                 |
| Ver la información de los proyectos actualmente<br>registrados.        | 2. Ver listado de todos los proyectos        |
| Iniciar sesión.                                                        | 3. Iniciar sesión                            |
| Inscribirse en un nuevo proyecto.                                      | 4. Inscribirse en proyecto                   |
| Consultar el listado de los proyectos a los cuales se<br>ha vinculado. | 5. Consultar su listado de proyectos         |
| Conocer los roles asignados dentro del proyecto                        | 6. Consultar roles asignados                 |
|                                                                        | 6.1. Atender asignación rol                  |
|                                                                        | 6.1.1. Aceptar rol                           |
|                                                                        | 6.1.2. Rechazar rol                          |
| Recibir correo de notificación de la asignación de un<br>rol           | 7. Recibir notificación de asignación de rol |
| Vincularse a un equipo de trabajo dentro del proyecto.                 | 8. Unirse a equipo                           |
|                                                                        | 9. Retirarse de equipo                       |
| Gestionar el plan por el cual se guiará el proyecto.                   | 10. Gestionar plan de proyecto               |
|                                                                        | 10.1. Seleccionar plantilla                  |
|                                                                        | 10.2. Personalizar plan                      |
|                                                                        | 10.3. Modificar plan                         |
|                                                                        | 10.4. Consultar plan                         |
|                                                                        | 10.5. Gestionar hito fase                    |

**Tabla 3: Requerimientos y casos de uso**

#### <span id="page-26-1"></span>**3) Diagramas de casos de uso**

Los diagramas de casos de uso se realizan teniendo en cuenta la Tabla 3: Requerimientos y casos de uso, y la clasificación de los actores del sistema:

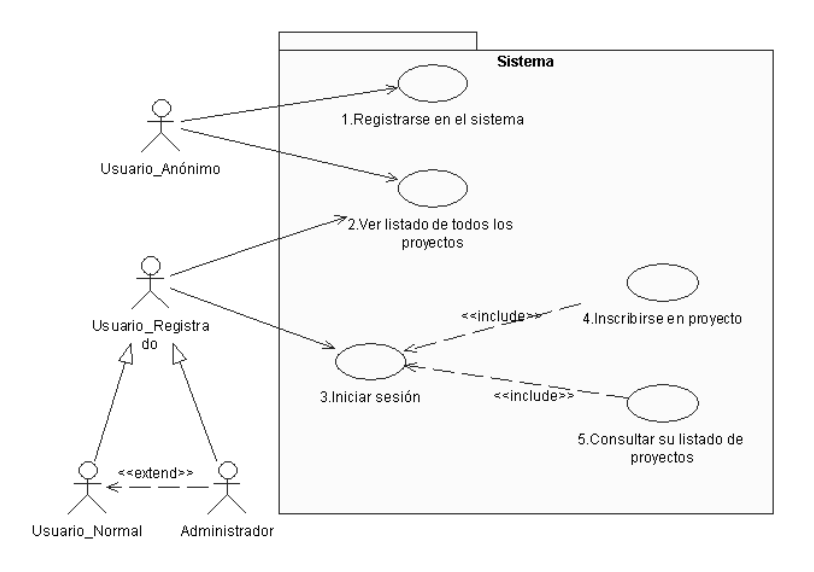

**Figura 8: Casos de uso Usuario Registrado**

<span id="page-27-0"></span>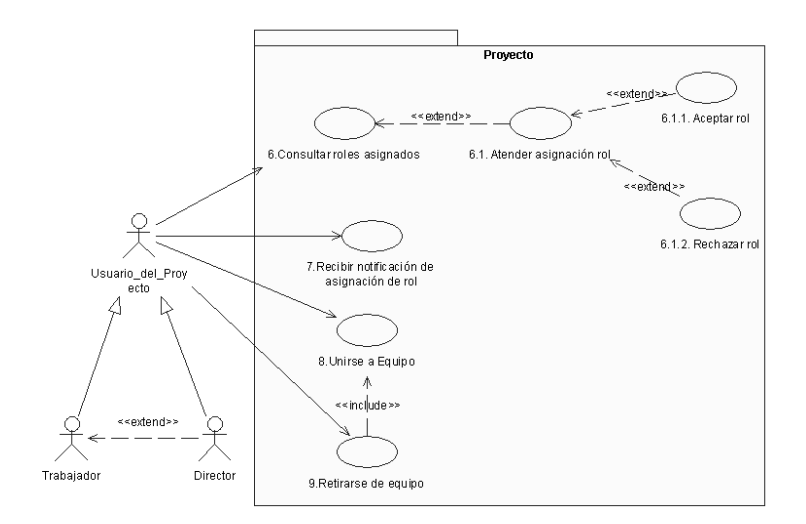

<span id="page-27-1"></span>**Figura 9: Casos de Uso de Usuario del Proyecto**

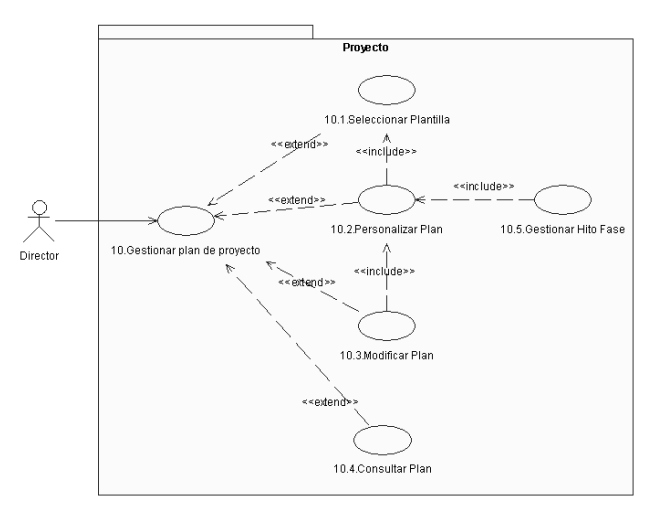

**Figura 10: Casos de Uso de Director** 

#### <span id="page-28-0"></span>**4) Especificación de alto nivel de los casos de uso**

Se realiza la descripción, en formato de alto nivel, de los casos de uso, utilizando el esquema mostrado en la Tabla 4: Plantilla de un caso de uso en formato de alto nivel.

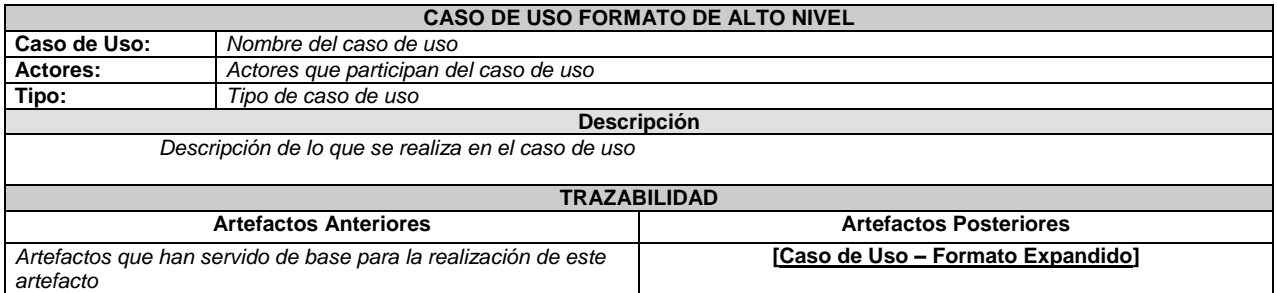

#### **Tabla 4: Plantilla de un caso de uso en formato de alto nivel**

<span id="page-28-3"></span><span id="page-28-1"></span>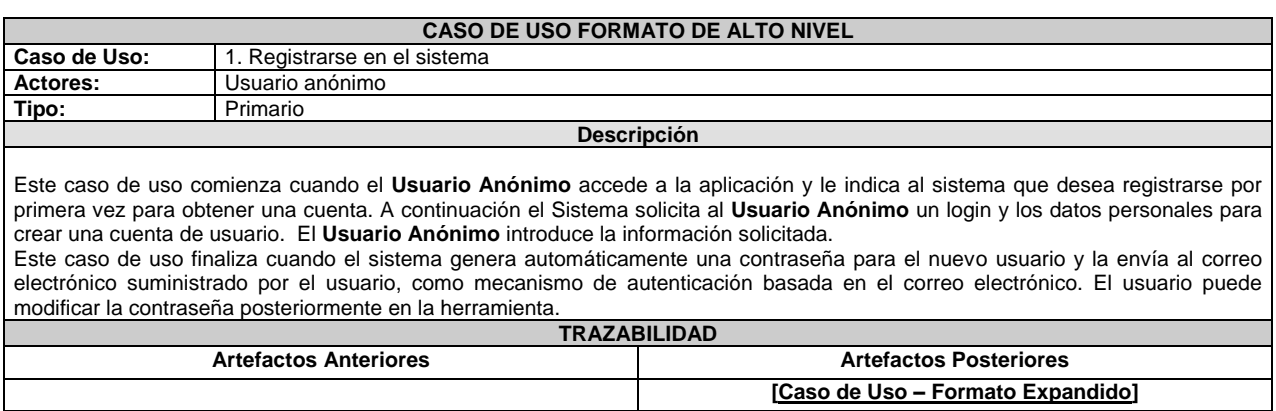

#### <span id="page-28-2"></span>**Tabla 5: Caso de uso Alto Nivel – Registrarse en el sistema**

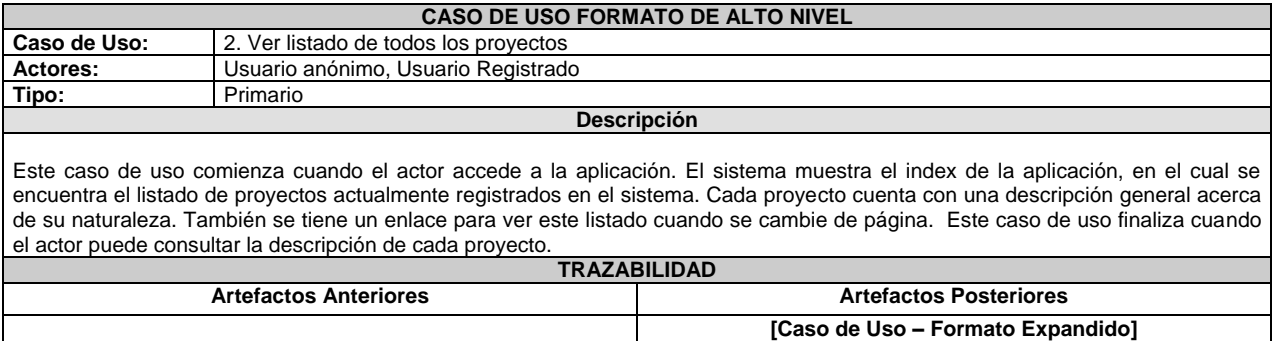

#### **Tabla 6: Caso de uso Alto Nivel – Ver listado de todos los proyectos**

<span id="page-29-0"></span>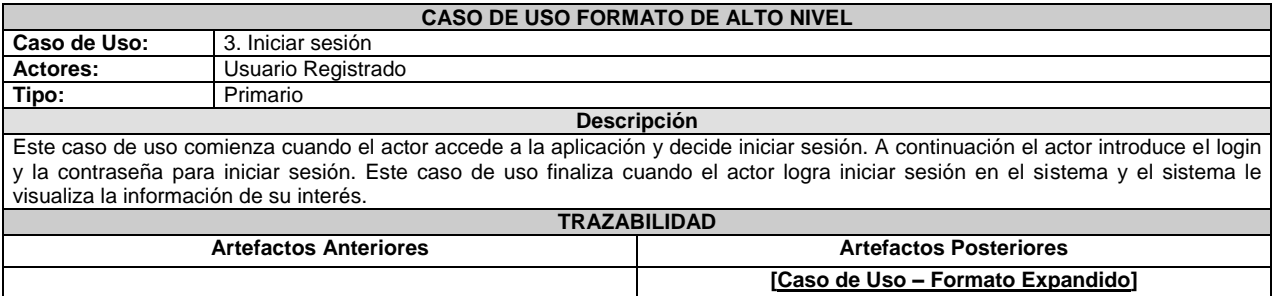

#### **Tabla 7: Caso de uso Alto Nivel – Iniciar sesión**

<span id="page-29-1"></span>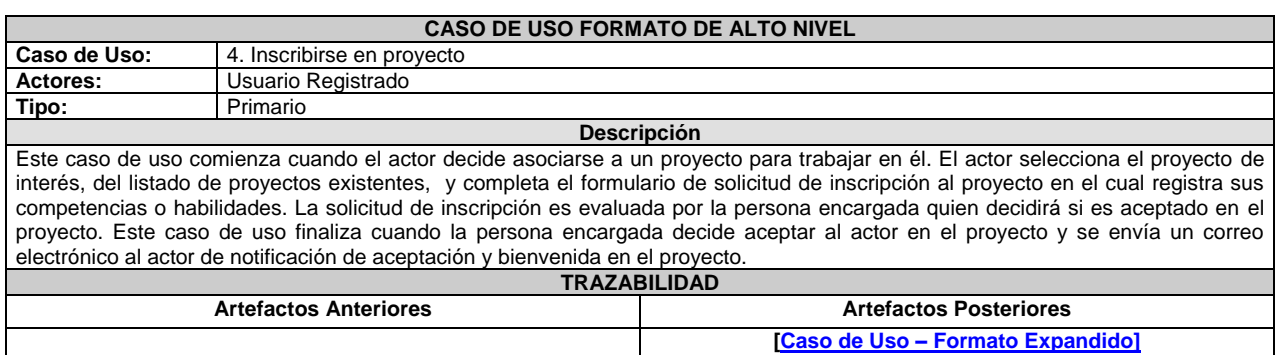

#### **Tabla 8: Caso de uso Alto Nivel – Inscribirse en proyecto**

<span id="page-29-2"></span>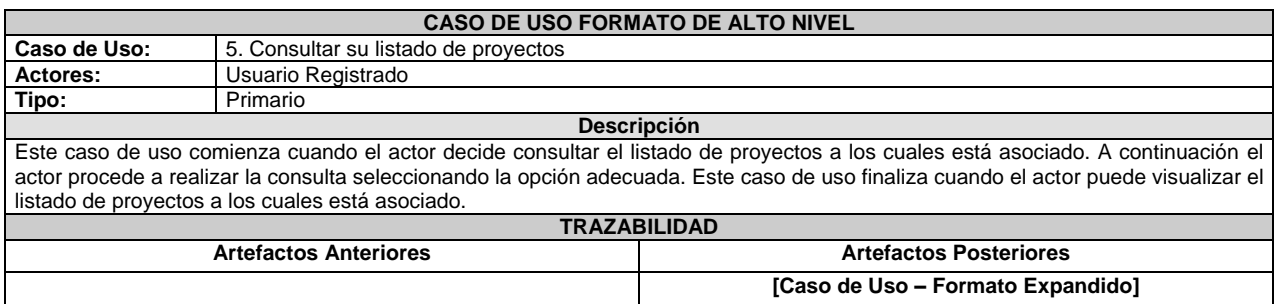

## <span id="page-29-3"></span>**Tabla 9: Caso de uso Alto Nivel – Consultar su listado de proyectos**

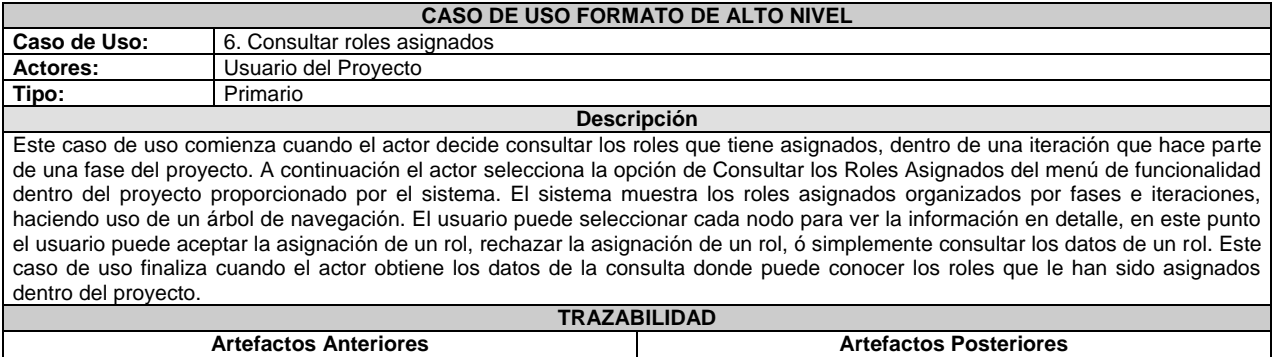

#### **Tabla 10: Caso de uso Alto Nivel – Consultar roles asignados**

**[Caso de Uso – [Formato Expandido\]](#page-33-1)**

<span id="page-30-0"></span>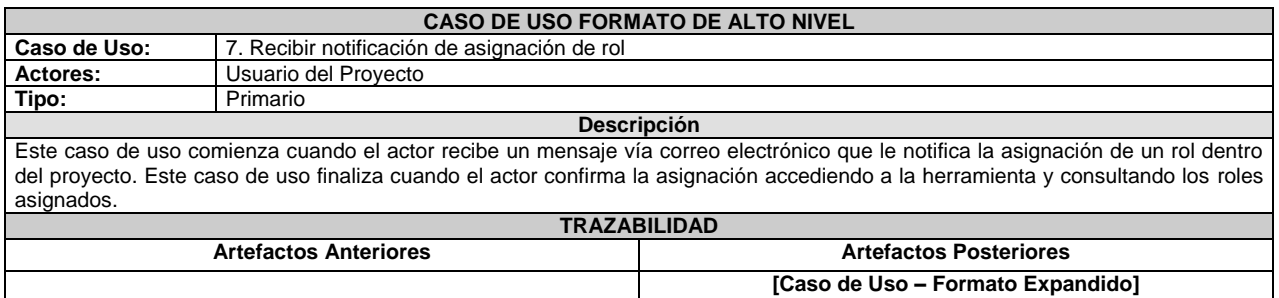

#### **Tabla 11: Caso de uso Alto Nivel – Recibir notificación de asignación de rol**

<span id="page-30-1"></span>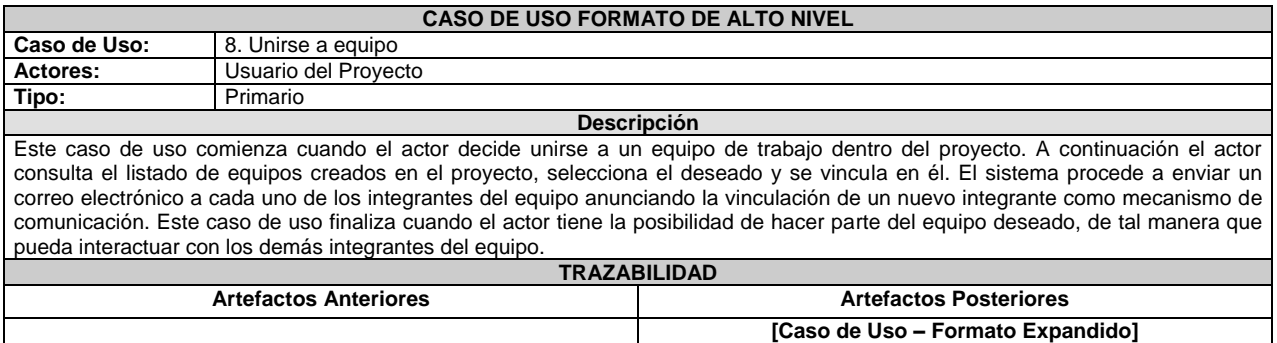

#### **Tabla 12: Caso de uso Alto Nivel – Unirse a equipo**

<span id="page-30-2"></span>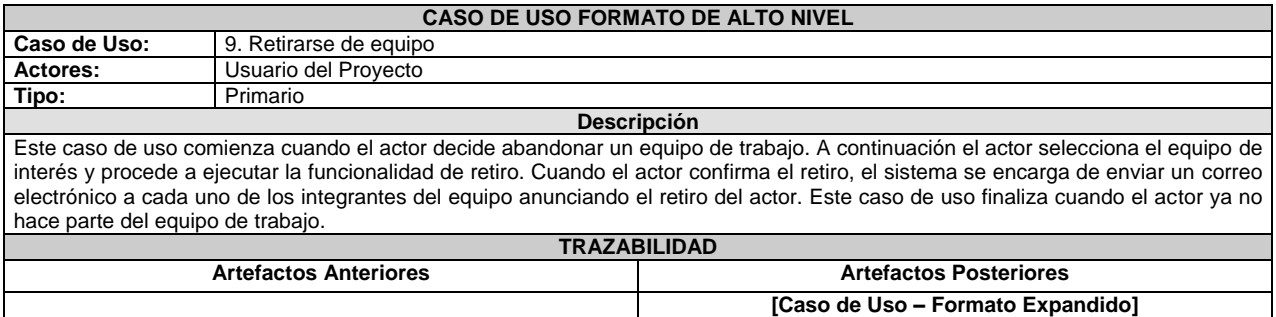

#### <span id="page-30-3"></span>**Tabla 13: Caso de uso Alto Nivel – Retirarse de equipo**

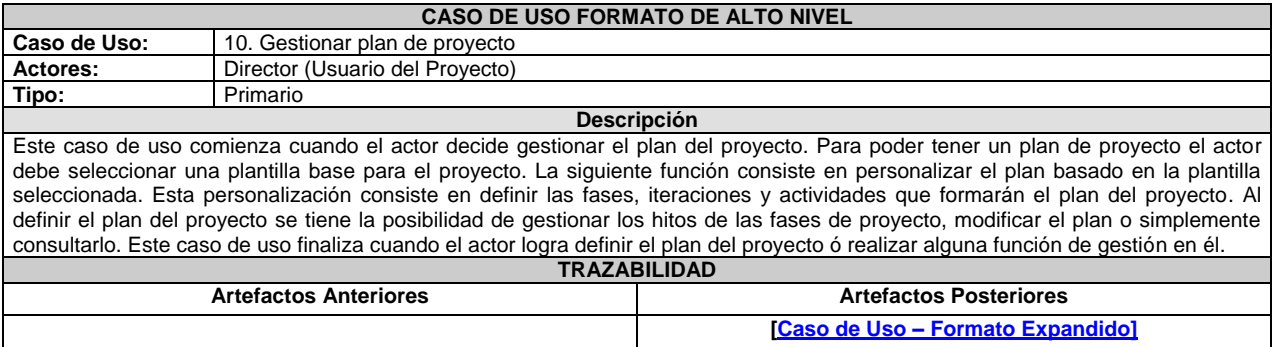

#### **Tabla 14: Caso de uso Alto Nivel – Gestionar plan de proyecto**

#### <span id="page-31-0"></span>**5) Especificación expandida de los casos de uso**

La especificación expandida permite detallar a fondo el proceso de ejecución de un caso de uso. A continuación se realiza la especificación expandida de los casos de uso más relevantes en esta iteración.

<span id="page-31-2"></span>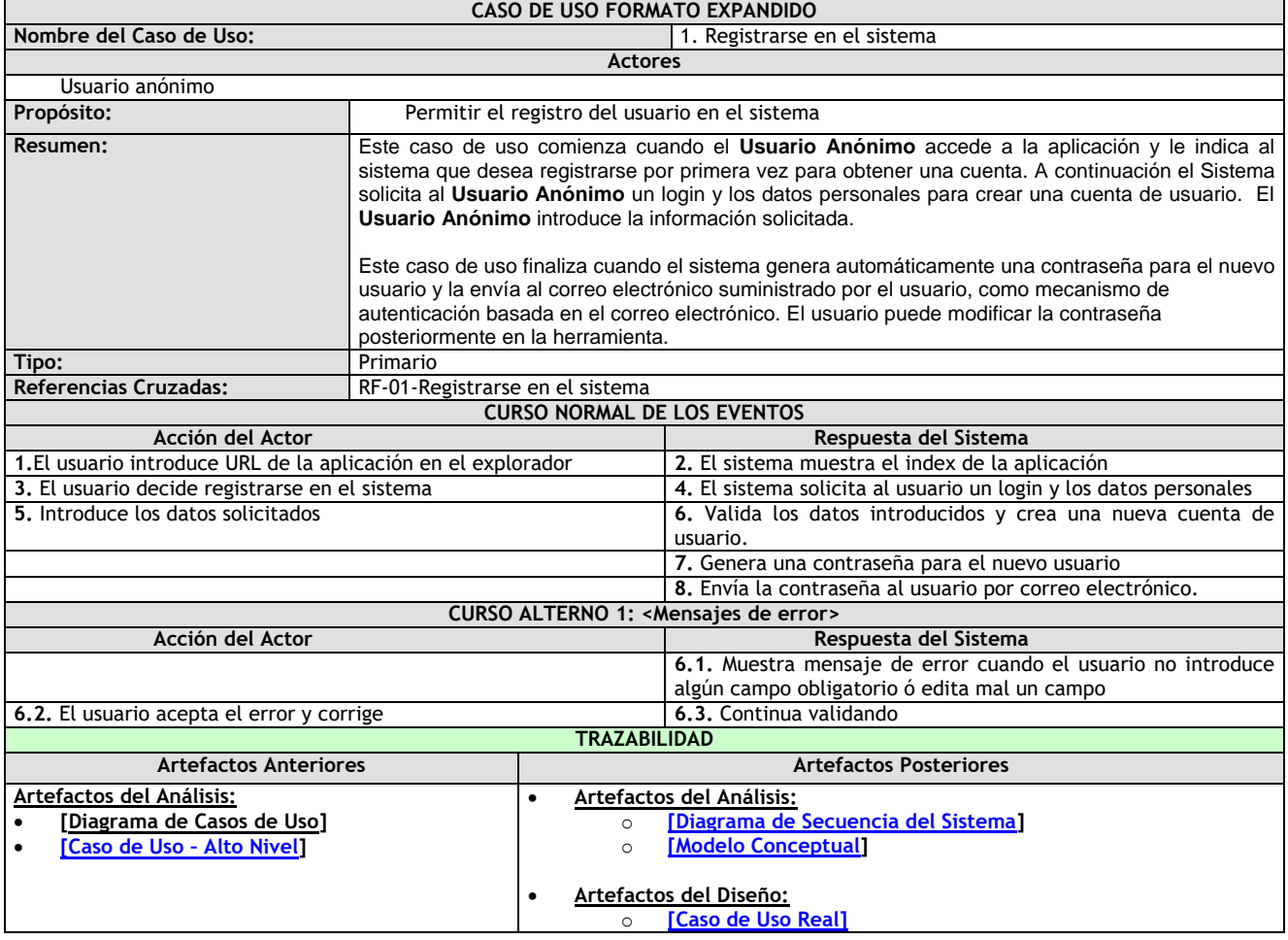

#### <span id="page-31-1"></span>**Tabla 15: Caso de uso Formato Expandido – Registrarse en el sistema**

<span id="page-32-2"></span>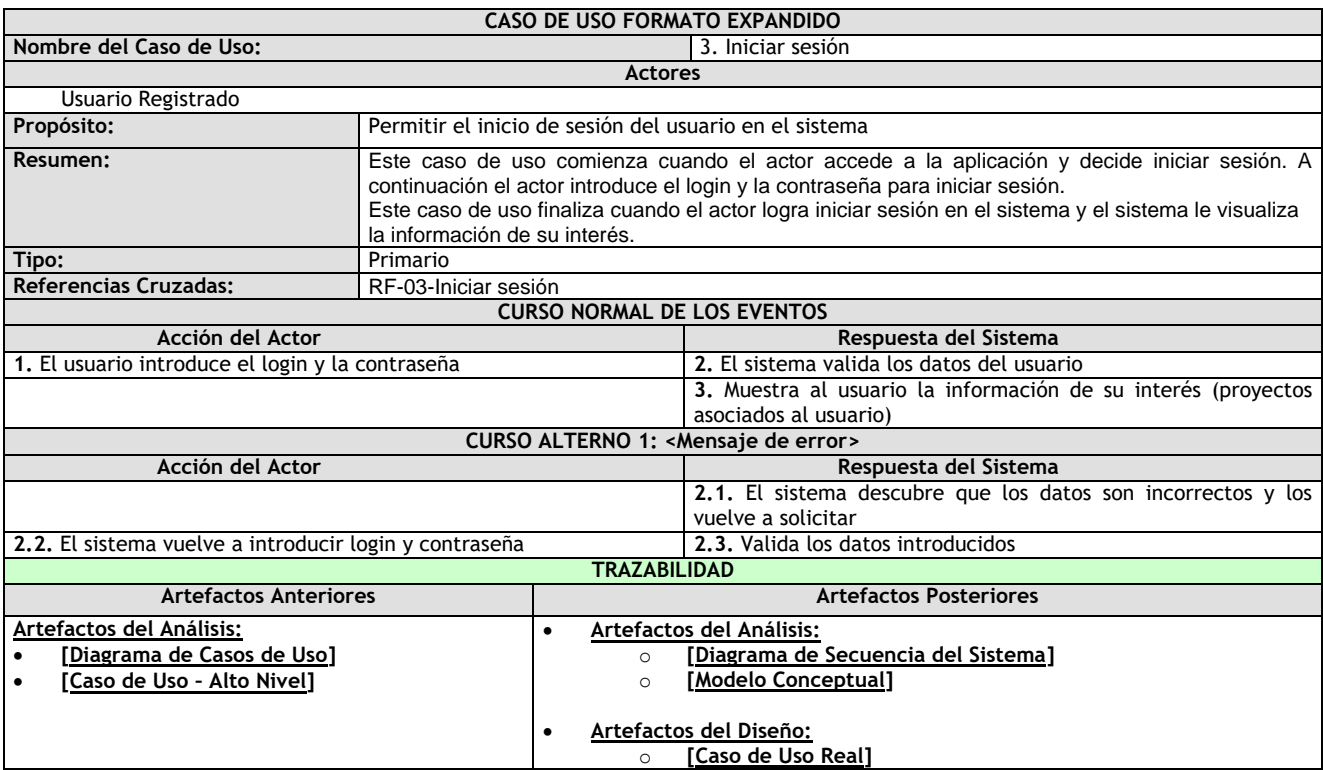

## <span id="page-32-0"></span>**Tabla 16: Caso de uso Formato Expandido – Iniciar sesión**

<span id="page-32-3"></span>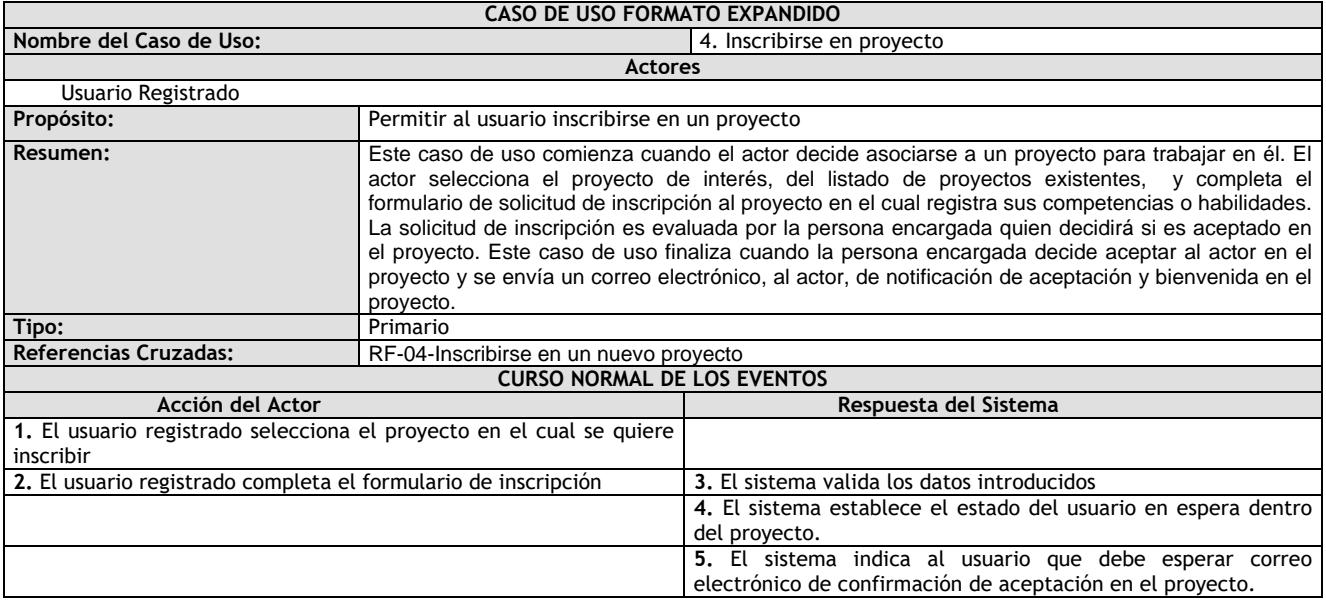

## <span id="page-32-1"></span>**Tabla 17: Caso de uso Formato Expandido – Inscribirse en proyecto**

<span id="page-33-1"></span>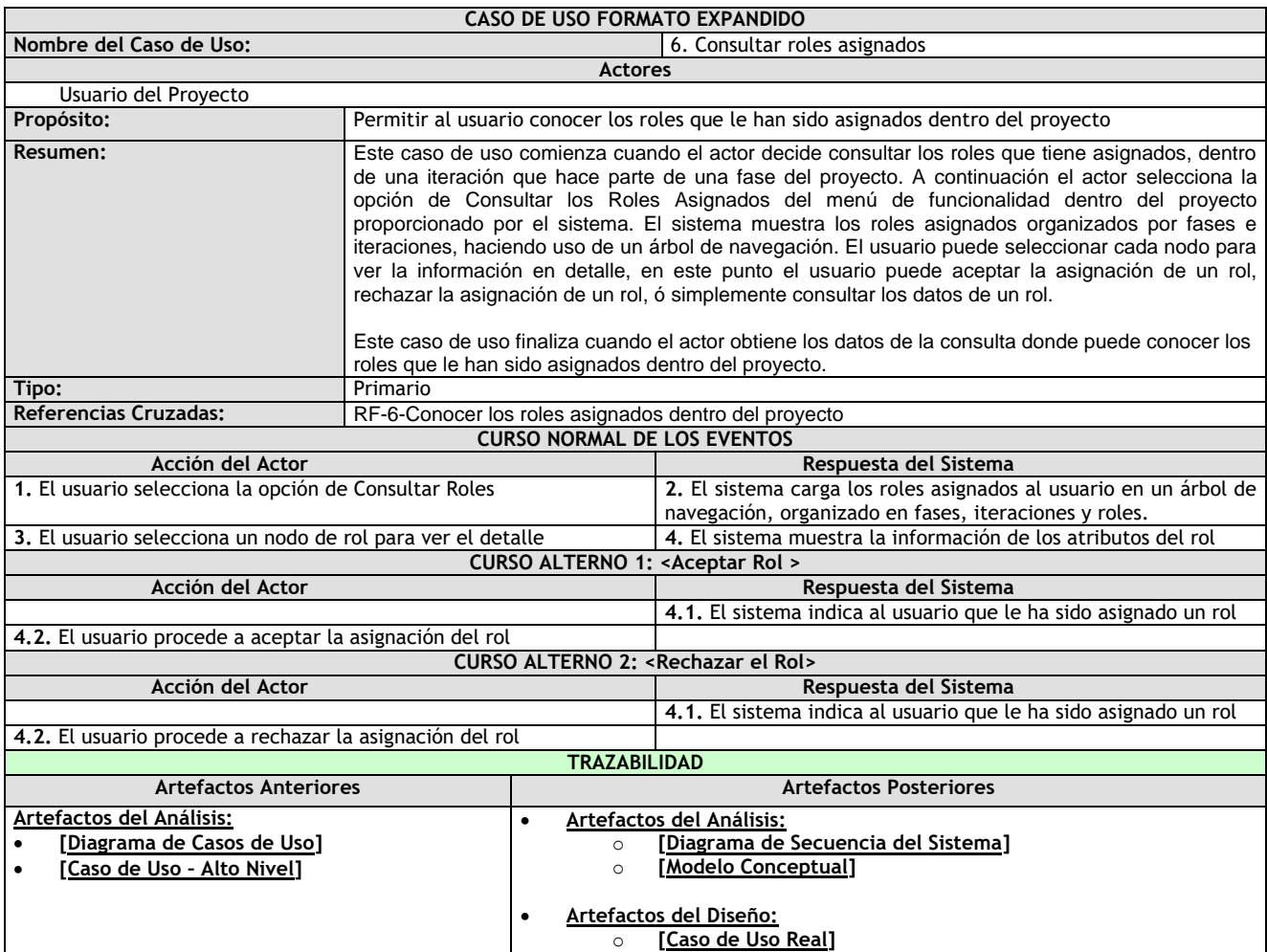

## <span id="page-33-2"></span>**Tabla 18: Caso de uso Formato Expandido – Consultar roles asignados**

<span id="page-33-0"></span>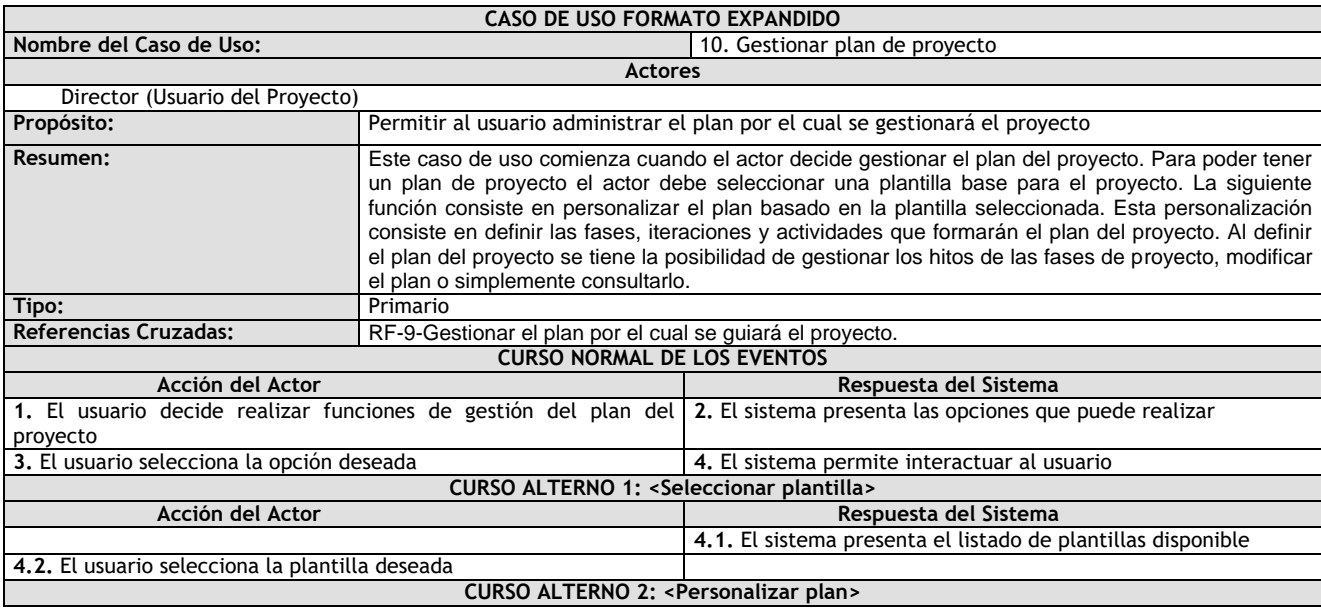

| Acción del Actor                                                       |                                                                | Respuesta del Sistema                                              |  |  |
|------------------------------------------------------------------------|----------------------------------------------------------------|--------------------------------------------------------------------|--|--|
|                                                                        |                                                                | 4.1. El sistema solicita al usuario seleccionar las fases del plan |  |  |
|                                                                        |                                                                | del proyecto                                                       |  |  |
| 4.2. El usuario selecciona las fases que aplicará en el plan           |                                                                | 4.3. El sistema solicita, para cada fase, definir el número de     |  |  |
|                                                                        |                                                                | iteraciones a realizar.                                            |  |  |
| 4.4. El usuario define para cada fase, el número de iteraciones a      |                                                                | 4.5. El sistema solicita, para cada iteración, seleccionar las     |  |  |
| ejecutar.                                                              | actividades a realizar                                         |                                                                    |  |  |
| 4.6. El usuario selecciona las actividades de cada iteración           |                                                                | 4.7. El sistema almacena la personalización del plan               |  |  |
|                                                                        |                                                                | <b>CURSO ALTERNO 3: &lt; Gestionar Hito Fase&gt;</b>               |  |  |
| Acción del Actor                                                       | Respuesta del Sistema                                          |                                                                    |  |  |
|                                                                        |                                                                | 4.1. El sistema muestra al usuario la opción de gestionar el       |  |  |
|                                                                        | hito de cada fase del plan                                     |                                                                    |  |  |
| 4.2. El usuario puede definir el hito de la fase ó modificar el hito   | 4.3 El sistema muestra el listado de tipos de artefactos       |                                                                    |  |  |
| 4.4. El usuario puede seleccionar o quitar la selección a los tipos de | 4.4. El sistema almacena la información del hito de la fase    |                                                                    |  |  |
| artefactos que desee que sean parte del hito                           |                                                                |                                                                    |  |  |
| <b>CURSO ALTERNO 4: &lt; Modificar Plan&gt;</b>                        |                                                                |                                                                    |  |  |
| Acción del Actor                                                       | Respuesta del Sistema                                          |                                                                    |  |  |
|                                                                        |                                                                | 4.1. El sistema muestra al usuario la opción de modificar el       |  |  |
|                                                                        | plan del proyecto                                              |                                                                    |  |  |
| 4.2. El usuario puede modificar los componentes del proyecto:          | 4.3. El sistema valida la nueva información                    |                                                                    |  |  |
| fases, iteraciones y actividades.                                      |                                                                |                                                                    |  |  |
|                                                                        |                                                                | 4.4 El sistema almacena la nueva información                       |  |  |
|                                                                        |                                                                | <b>CURSO ALTERNO 5: &lt; Consultar Plan&gt;</b>                    |  |  |
| Acción del Actor                                                       |                                                                | Respuesta del Sistema                                              |  |  |
|                                                                        | 4.1. El sistema muestra al usuario la información referente al |                                                                    |  |  |
|                                                                        | plan del proyecto                                              |                                                                    |  |  |
| 4.2. El usuario puede navegar la información del plan                  |                                                                |                                                                    |  |  |
| <b>TRAZABILIDAD</b>                                                    |                                                                |                                                                    |  |  |
| <b>Artefactos Anteriores</b>                                           |                                                                | <b>Artefactos Posteriores</b>                                      |  |  |
| Artefactos del Análisis:                                               |                                                                | Artefactos del Análisis:                                           |  |  |
| [Diagrama de Casos de Uso]                                             | $\circ$                                                        | [Diagrama de Secuencia del Sistema]                                |  |  |
| [Caso de Uso - Alto Nivel]                                             | $\Omega$                                                       | [Modelo Conceptual]                                                |  |  |
|                                                                        |                                                                |                                                                    |  |  |
|                                                                        |                                                                | Artefactos del Diseño:                                             |  |  |
|                                                                        | $\circ$                                                        | [Caso de Uso Real]                                                 |  |  |

**Tabla 19: Caso de uso Formato Expandido – Gestionar plan de proyecto**

#### <span id="page-34-0"></span>**6) Diagrama Conceptual**

En el diagrama conceptual se identifican las principales clases del dominio del negocio y la relación entre ellas, tomando como base la descripción de los casos de uso anteriores.

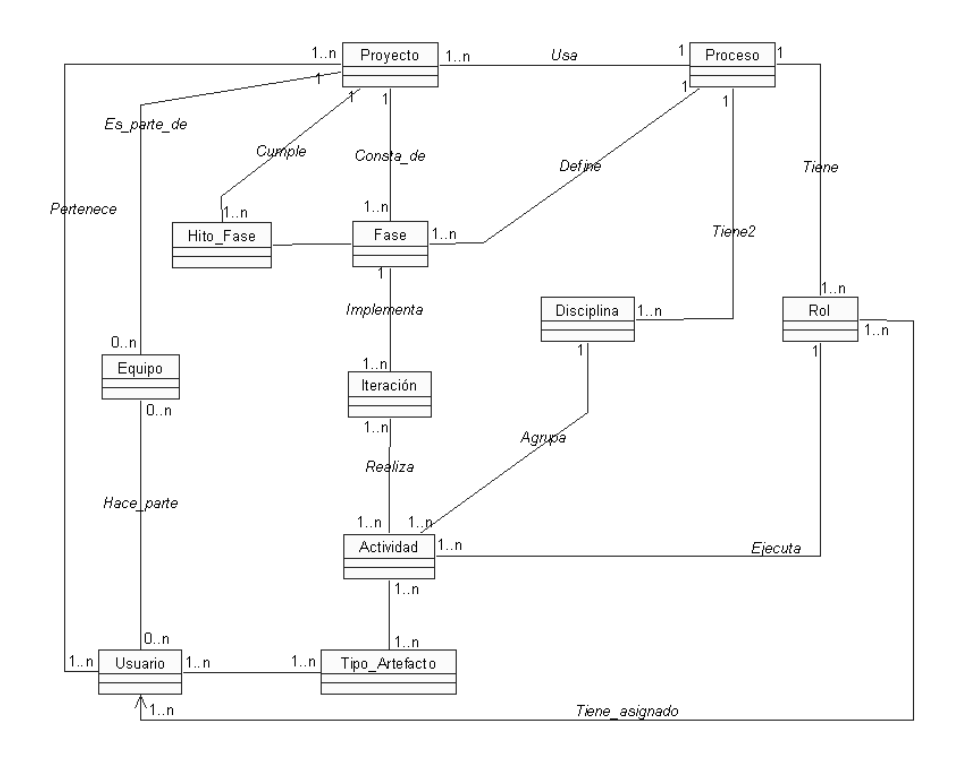

**Figura 11: Diagrama Conceptual Preliminar**

<span id="page-35-0"></span>Los conceptos involucrados en este diagrama son:

- **Proceso:** representa un proceso de desarrollo de software. Es el conjunto de actividades necesarias para transformar los requisitos de un usuario en un sistema software. Un proceso es una plantilla para crear proyectos [\[5\].](#page-143-5)
- **Usuario:** representa a la persona registrada en el sistema, que puede ser parte de un equipo de trabajo dentro de un proyecto.
- **Proyecto:** representa un proyecto de desarrollo de software. Un proyecto se define como el esfuerzo temporal que se realiza para crear un producto o servicio único [\[6\].](#page-143-6) El término temporal de la definición, se refiere a que cada proyecto tiene una fecha de inicio y una fecha de término, y, el concepto único, se refiere a que el producto o servicio contienen elementos o rasgos que los distinguen de los productos o servicios ya existentes. Un proyecto es ejecutado por usuarios, planeado, ejecutado y controlado.
- **Rol:** representa el papel que un individuo puede desempeñar en el desarrollo de software, como puede ser un especificador de casos de uso, un arquitecto, o un ingeniero de componentes. Cada rol es responsable de un conjunto de actividades [\[3\].](#page-143-2) Cada proceso define uno o varios roles.
- **Fase:** representa una etapa del proceso o un periodo de tiempo entre dos hitos principales de un proceso de desarrollo. El proceso de desarrollo de software se divide en fases.
- **Iteración:** representa un conjunto de actividades llevadas a cabo de acuerdo a un plan que lleva a producir una versión de un producto. Cada fase del proyecto está constituido por una o más iteraciones.
- **Actividad:** representa la ejecución de una operación por un rol.
- **Hito\_Fase:** representa un punto de sincronización en los que coinciden una serie de objetivos bien definidos. Cada fase acaba en un hito principal.
- **Disciplina:** representa una colección de actividades relacionadas.
- **Equipo:** representa un grupo de trabajadores dentro de un proyecto. Las personas se pueden agrupar por su cercanía geográfica.
- **Tipo Artefacto:** representa un tipo de artefacto software, es decir, ó tipo de producto obtenido en el desarrollo de software, del cual pueden resultar muchas versiones. Ejemplos de tipos de artefactos son los casos de uso, el modelo conceptual, diagramas de interacción, etc. En una actividad se utilizan y se generan diversos tipos de artefactos de software.

#### **b. Disciplina de Diseño**

#### **1) Diagramas de Secuencia**

El diagrama de secuencia es uno de los diagramas más efectivos para modelar interacción entre objetos en un sistema. El diagrama de secuencia se modela para cada caso de uso. Los mensajes se dibujan cronológicamente desde la parte superior del diagrama a la parte inferior. En la fase de inicio se realizan diagramas de secuencia con poco detalle, pero que permiten determinar la naturaleza de la interacción entre el actor implicado y el sistema, para cada caso de uso. A continuación se presentan los diagramas de secuencia de los casos de uso más relevantes:

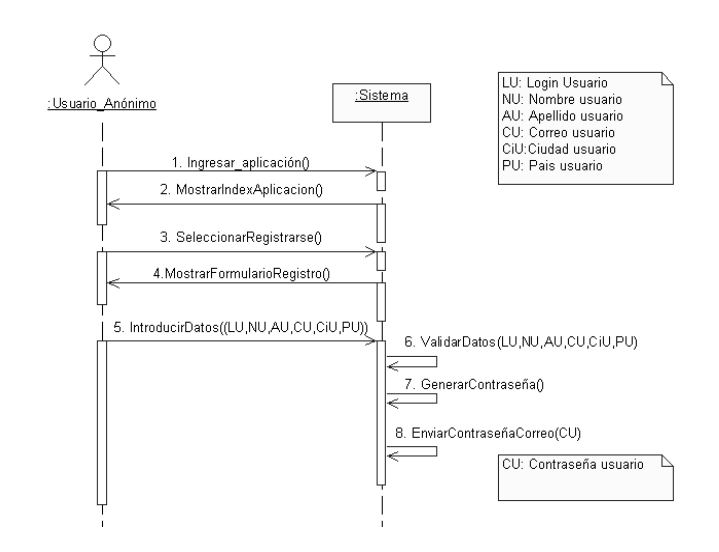

**Figura 12: Diagrama de Secuencia del Caso de uso 1.Registrarse en el Sistema**

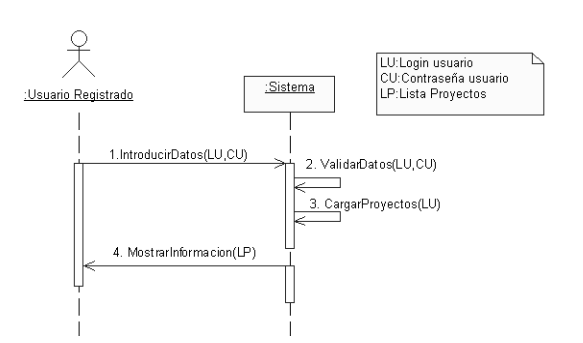

**Figura 13: Diagrama de Secuencia del Caso de uso 3. Iniciar Sesión**

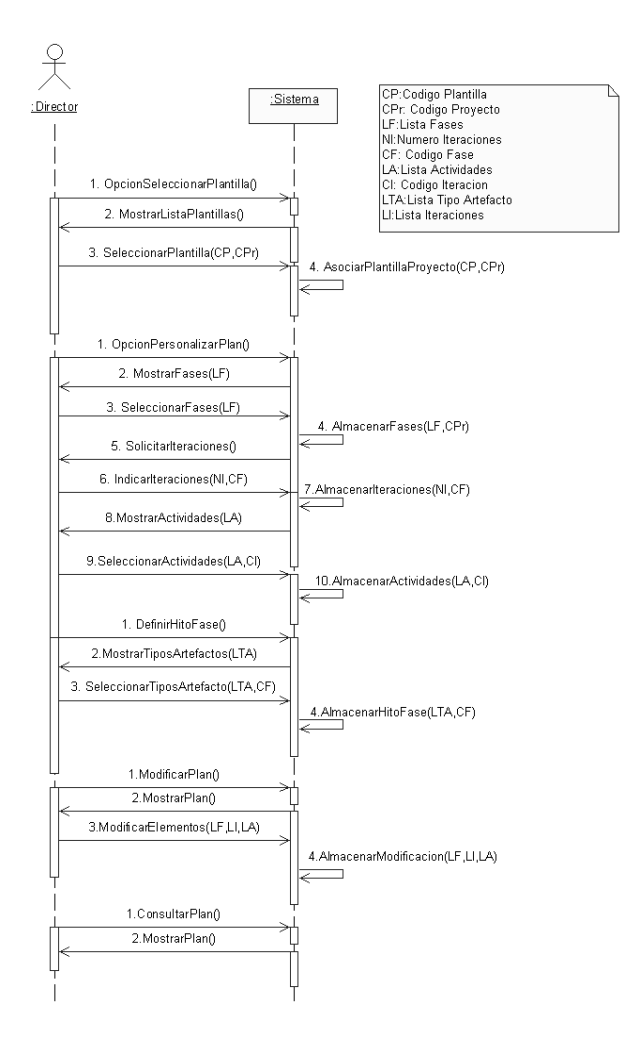

## **Figura 14: Diagrama de Secuencia del Caso de Uso 10. Gestionar Plan de Proyecto**

## **1.2 Iteración No. 2**

## **a. Disciplina de Requerimientos y Análisis**

## **1) Especificación de Requerimientos**

En esta segunda iteración de la fase de inicio se han detectado los siguientes requerimientos:

## **Módulo de gestión del proceso distribuido:**

- **RF-**Gestionar la temporalidad del proyecto. Poder establecer aspectos de temporalidad (fecha de inicio y fecha de finalización) de los elementos básicos del proyecto como son las fases, las iteraciones y las actividades.
- **RF-**Gestionar Trabajadores del proyecto. Poder asignar ó eliminar la asignación de roles a los trabajadores, por el criterio de asignación por equipo ó asignación individual. También poder retirar trabajadores del proyecto, siempre y cuando no tengan asignados ningún rol.

Construcción de una herramienta software para soportar un proceso distribuido de desarrollo utilizado por una comunidad (I+D)

- **RF-**Gestionar equipos de trabajo del proyecto. Poder realizar acciones de gestión con los equipos de trabajo del proyecto, como crear, modificar, eliminar y consultar.
- **RF-**Conocer las actividades y artefactos asignados. Poder conocer las actividades y artefactos, dentro de cada actividad, que tiene asignados en las iteraciones de cada fase del proyecto. En este caso puede aceptar o rechazar una actividad o artefacto asignado. En una iteración puede tener varias actividades asignadas. En una actividad puede tener varios artefactos asignados.
- **RF-**Gestionar versiones de los artefactos (archivos) asignados. Poder adjuntar archivos ó versiones de los artefactos asignados.
- **RF-**Gestionar actividades. Poder asignar o eliminar la asignación de una actividad a un trabajador con el mismo rol en la misma iteración. También poder modificar el estado de una actividad para darla por terminada teniendo en cuenta que todos los artefactos de la actividad hayan sido aprobados.
- **RF-**Gestionar artefactos de una actividad. Poder definir los artefactos a generar en una actividad, así como modificar, consultar, eliminar y asignar ó eliminar la asignación de estos artefactos a los trabajadores que tienen asignada la actividad.
- **RF-**Gestionar usuarios del sistema. Poder consultar, eliminar ó modificar el tipo de usuario de los usuarios registrados en el sistema. Se puede modificar del tipo de usuario normal al tipo de usuario director de proyecto.
- **RF-**Gestionar proyectos. Poder ejecutar acciones de gestión sobre proyectos como crear proyecto, asignar director al proyecto, modificar proyecto ó eliminar proyecto.

## **Módulo de comunicación y sociabilidad de la comunidad (I+D):**

 **RF-**Recibir correo de notificación de la asignación de una actividad o de un artefacto. Poder recibir un correo electrónico anunciando la asignación de una actividad o de un artefacto, dentro de una iteración, como mecanismo de notificación de mensajes.

## **2) Funciones del Sistema**

Funciones del sistema son las acciones que el sistema debe hacer y pueden priorizarse de acuerdo a su grado de importancia o visibilidad en el sistema, es decir, se puede establecer cuales de ellas son esenciales para el funcionamiento adecuado del sistema y cuales por el contrario pasarían inadvertidas pero que consumen tiempo y recurso [\[2\].](#page-143-0)

Las funciones se pueden categorizar en:

- Evidente: la función debe realizarse y el usuario debería saber que se ha realizado.
- Oculta: la función debe realizarse, aunque no es visible para los usuarios.
- Superflua: son funciones opcionales; su inclusión no repercute significativamente en el costo del proyecto ni en otras funciones.

De acuerdo a esta categorización, las funciones del sistema se muestran a continuación en la Tabla 20: Funciones del sistema.

| Referencia   | <b>Función</b>                                                                                                    | Categoría |
|--------------|----------------------------------------------------------------------------------------------------|-----------|
| <b>FS-01</b> | Procesar la información del usuario para registrarlo en el sistema                                                              | Evidente  |
| <b>FS-02</b> | Enviar correo electrónico de notificación de registro al nuevo usuario,<br>con la contraseña personal para poder iniciar sesión | Oculta    |
| FS-03        | Solicitar y procesar la información del usuario para iniciar sesión en el<br>sistema (analizar el tipo de usuario)              | Evidente  |

Construcción de una herramienta software para soportar un proceso distribuido de desarrollo utilizado por una comunidad (I+D) - 39 -

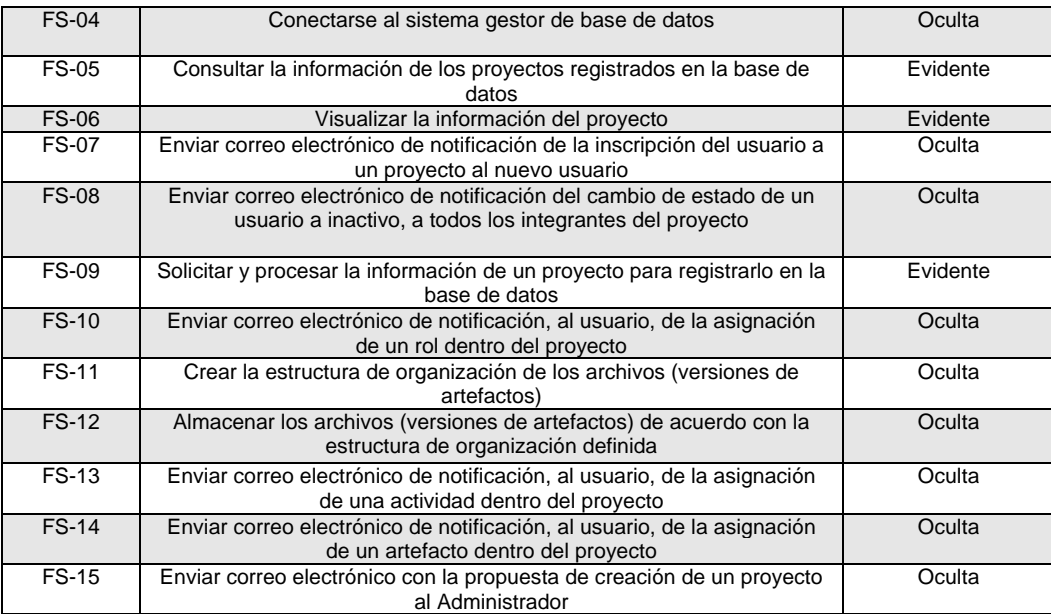

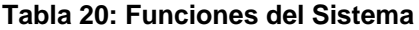

## **3) Requerimientos No Funcionales**

Los requerimientos no funcionales tienen que ver con características que de una u otra forma puedan limitar el sistema, como por ejemplo, el rendimiento (en tiempo y espacio), interfaces de usuario, fiabilidad (robustez del sistema, disponibilidad de equipo), mantenimiento, seguridad, portabilidad, estándares, etc.

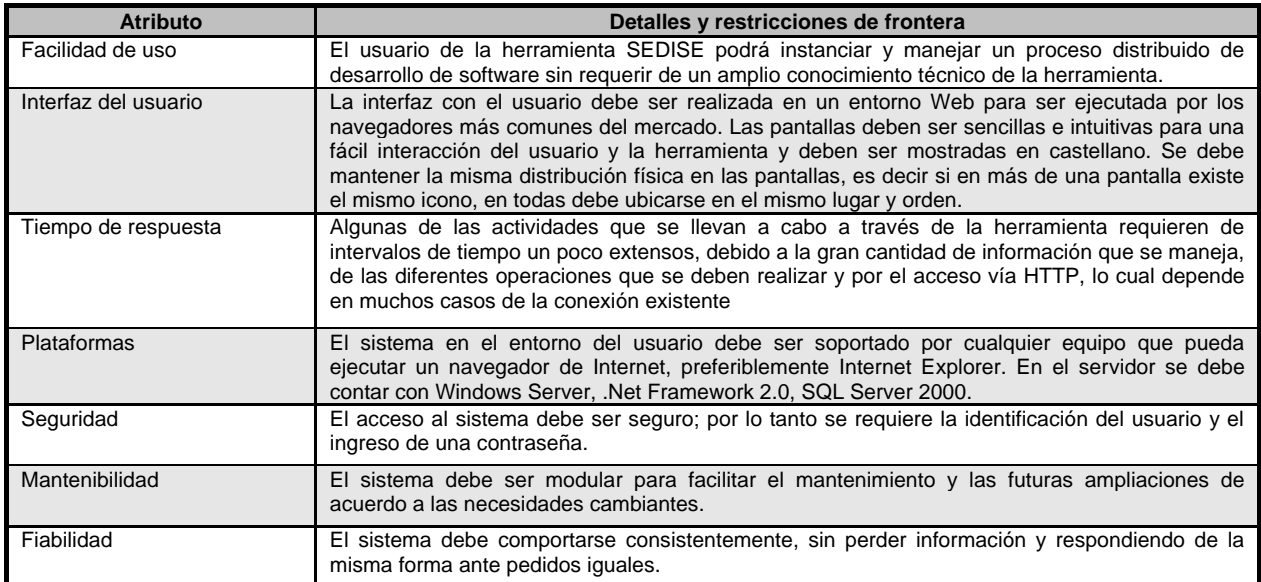

**Tabla 21: Requerimientos no funcionales**

Construcción de una herramienta software para soportar un proceso distribuido de desarrollo utilizado por una comunidad (I+D)

## **4) Lista de Casos de Uso**

En la siguiente tabla se observa la relación de los requerimientos detectados con los casos de uso que se deducen:

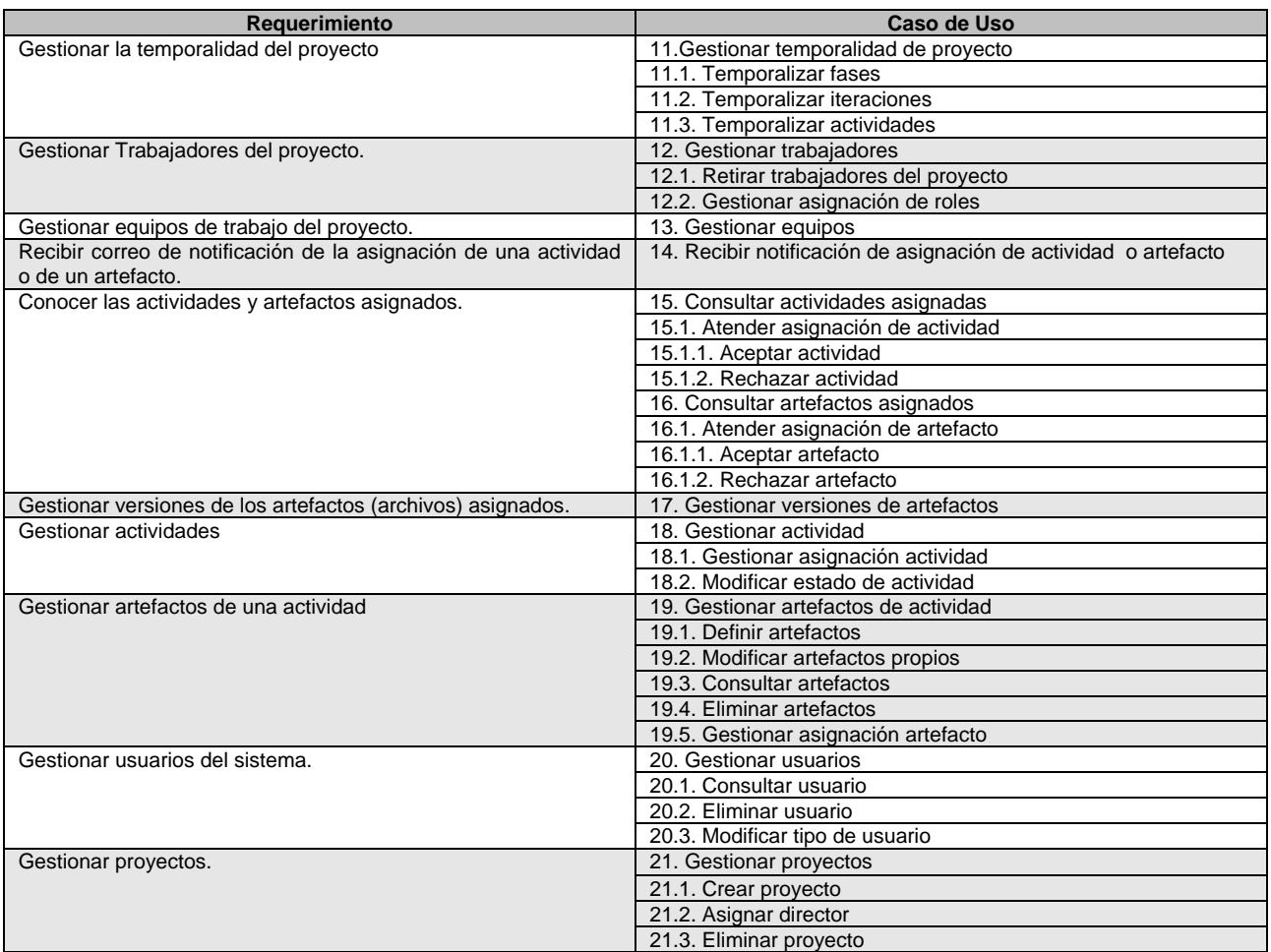

### **Tabla 22: Listado de casos de uso**

#### **5) Diagramas de casos de uso**

Los diagramas de casos de uso se realizan teniendo en cuenta la Tabla 22: Listado de casos de uso y la clasificación de los actores del sistema:

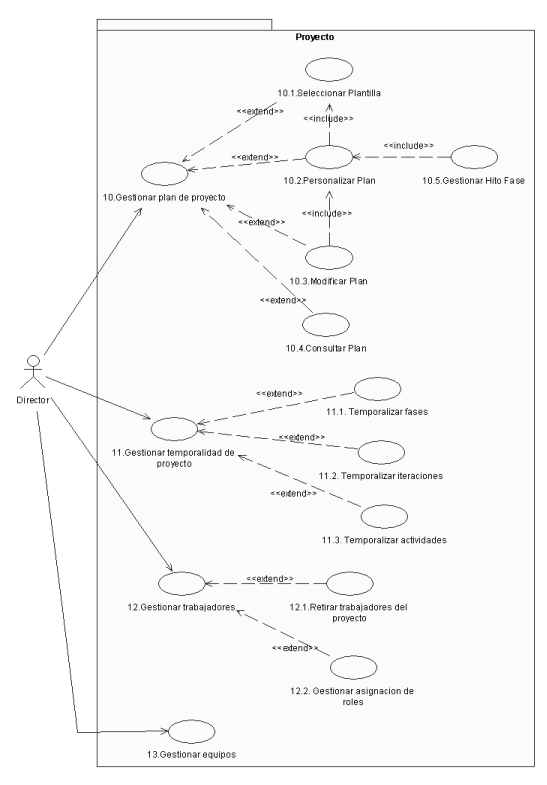

**Figura 15: Casos de Uso del Director**

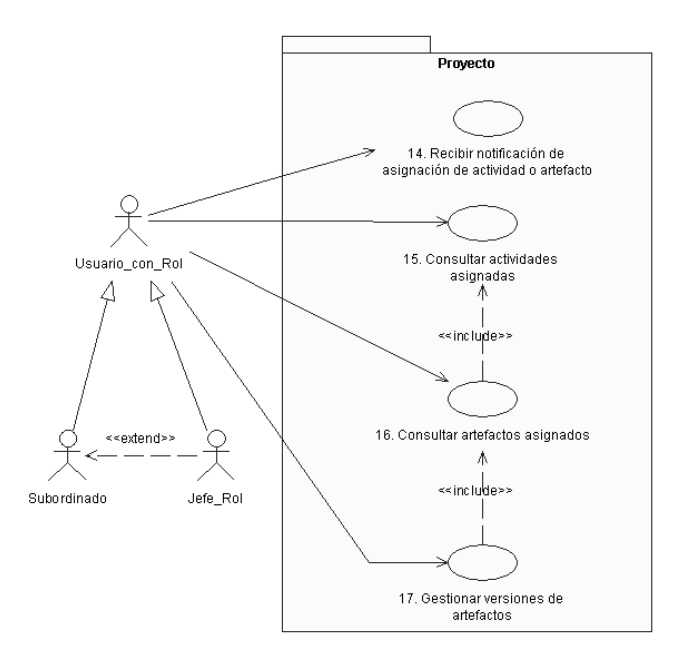

**Figura 16: Casos de uso del Usuario con Rol**

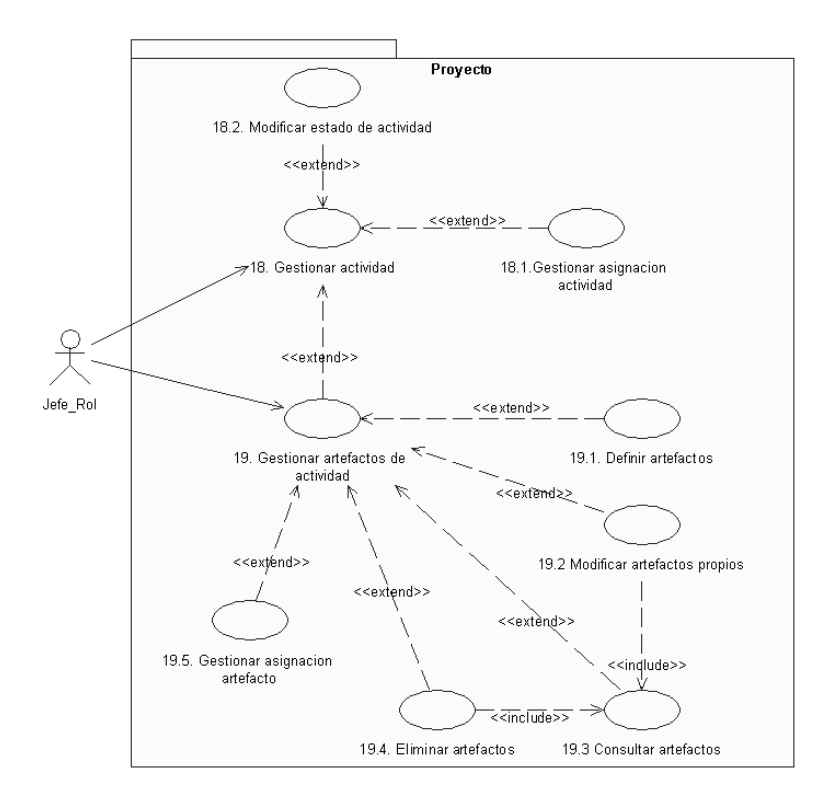

**Figura 17: Casos de Uso de Jefe de Rol**

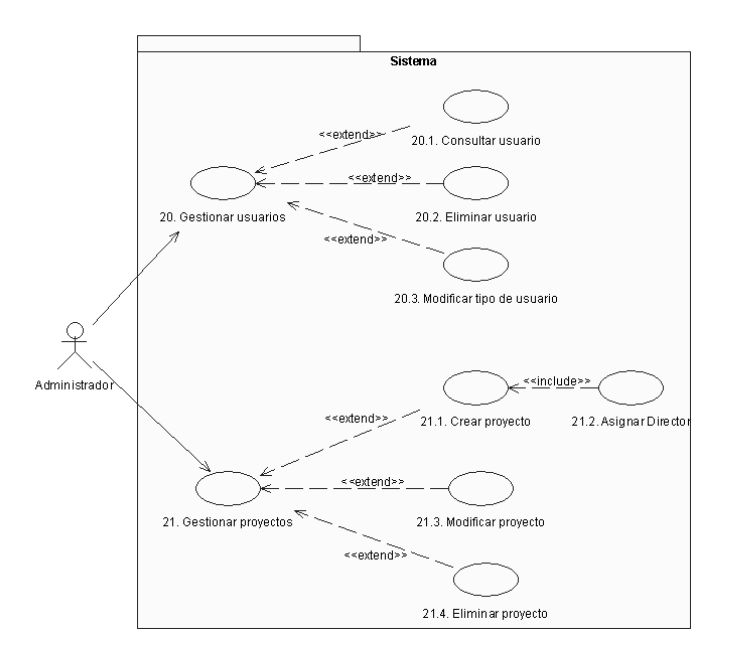

**Figura 18: Casos de Uso de Director**

#### **6) Especificación de alto nivel de los casos de uso**

Se realiza la descripción, en formato de alto nivel, de los casos de uso, utilizando el esquema de la Tabla 4: Plantilla de un caso de uso en formato de alto nivel.

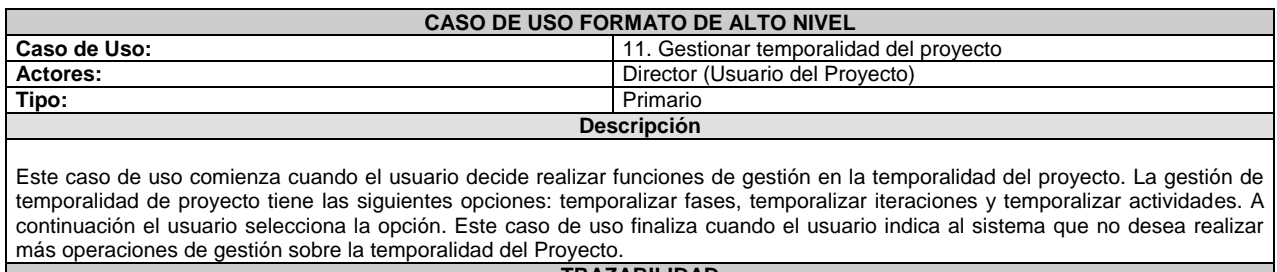

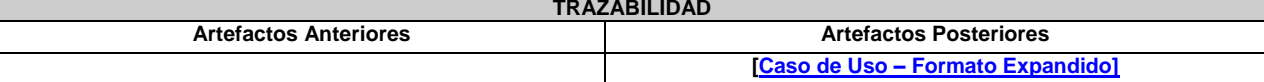

#### **Tabla 23: Caso de uso Alto Nivel – Gestionar temporalidad del proyecto**

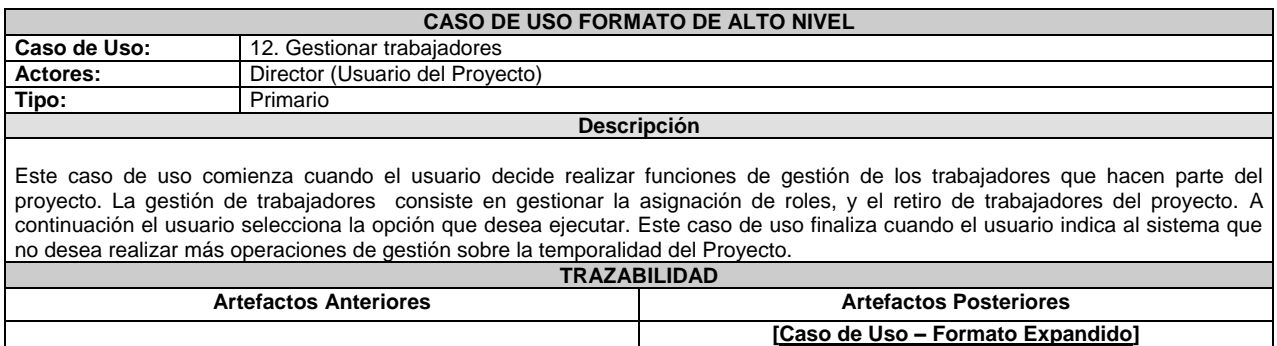

#### **Tabla 24: Caso de uso Alto Nivel – Gestionar trabajadores**

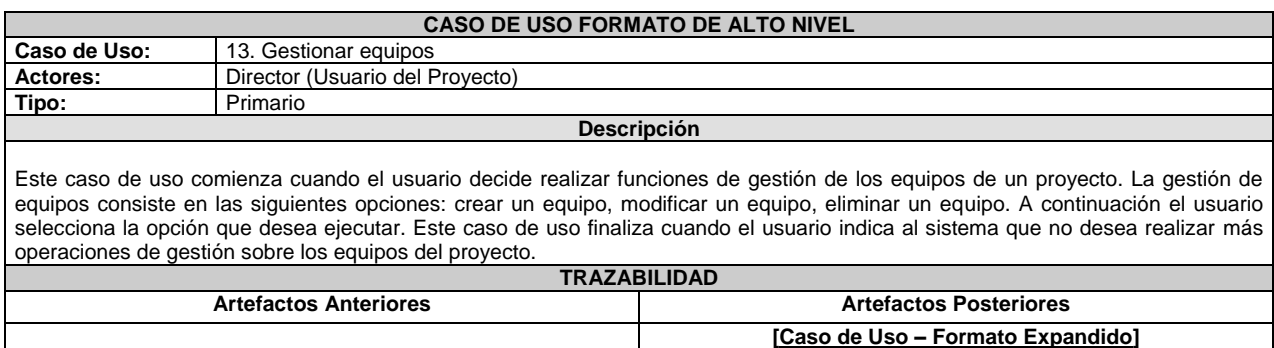

### **Tabla 25: Caso de uso Alto Nivel – Gestionar equipos**

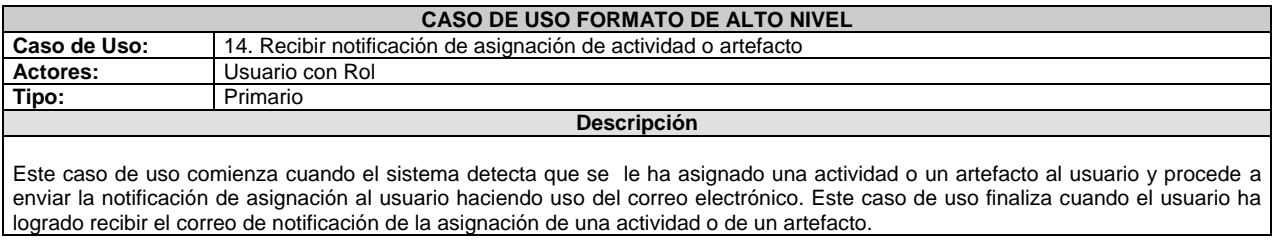

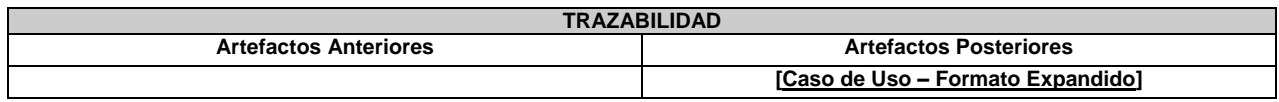

### **Tabla 26: Caso de uso Alto Nivel – Recibir notificación de asignación de actividad o artefacto**

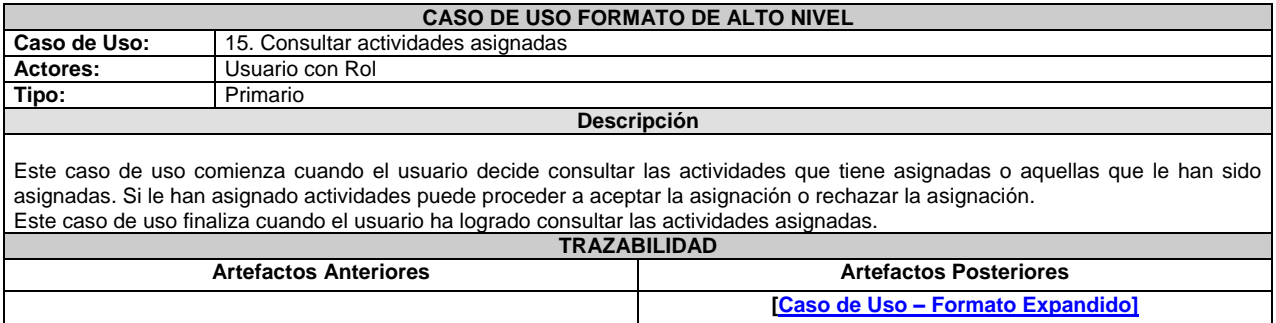

#### **Tabla 27: Caso de uso Alto Nivel – Consultar actividades asignadas**

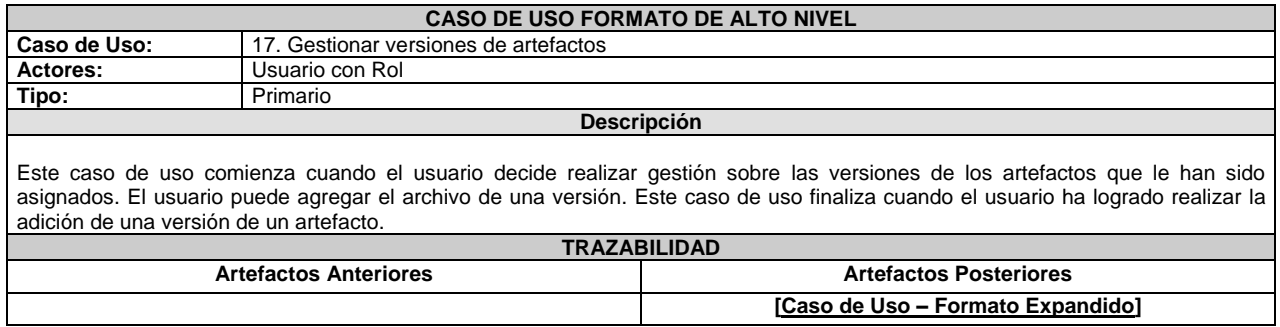

#### **Tabla 28: Caso de uso Alto Nivel – Gestionar versiones de artefactos**

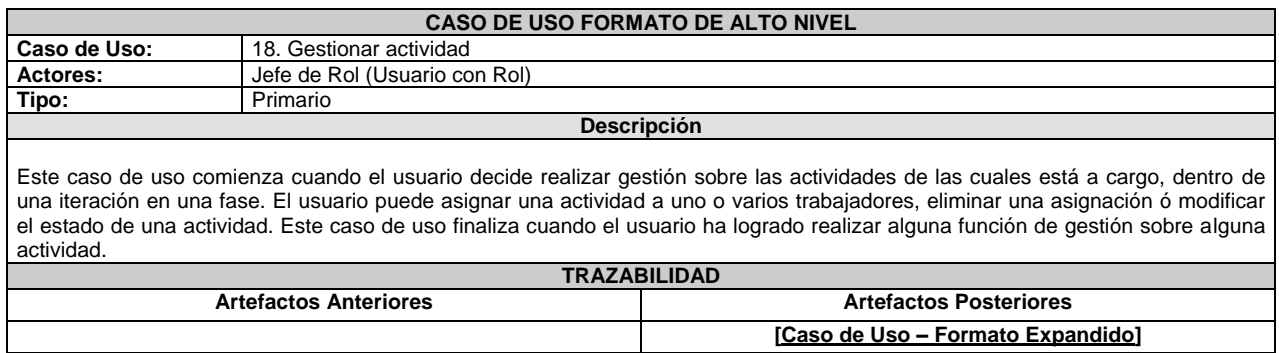

#### **Tabla 29: Caso de uso Alto Nivel – Gestionar actividad**

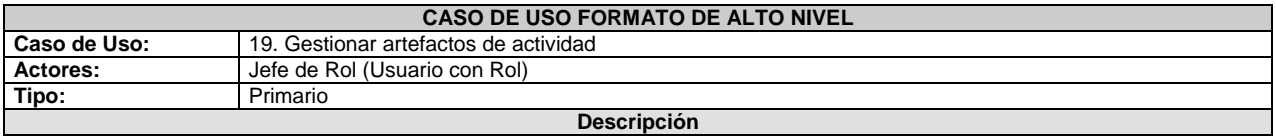

Este caso de uso comienza cuando el usuario decide realizar gestión sobre los artefactos de las actividades que tiene a cargo. El usuario puede definir los artefactos de la actividad, modificar los atributos de un artefacto, eliminar un artefacto, y asignar un artefacto a un o varios trabajadores. Este caso de uso finaliza cuando el usuario ha logrado realizar alguna función de gestión sobre algún artefacto de una actividad.

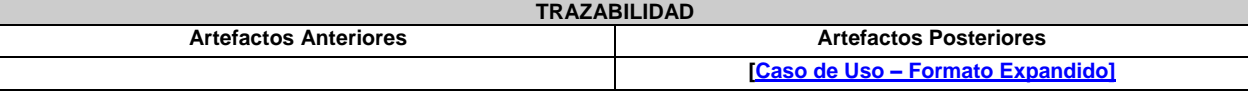

### **Tabla 30: Caso de uso Alto Nivel – Gestionar artefactos de actividad**

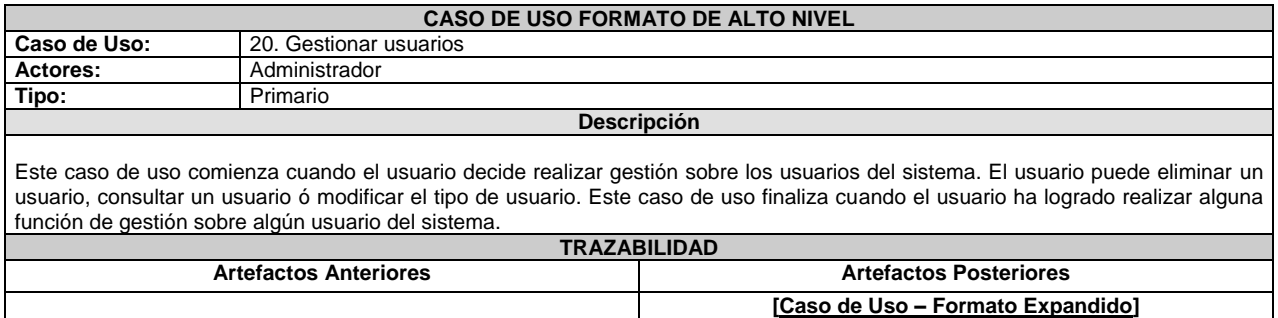

#### **Tabla 31: Caso de uso Alto Nivel – Gestionar usuarios**

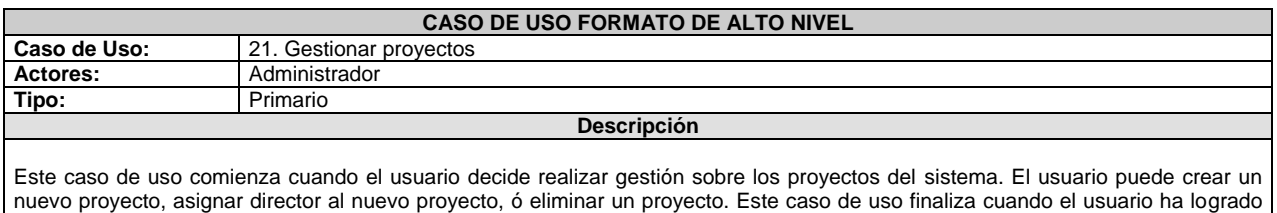

realizar alguna función de gestión sobre algún proyecto del sistema.

#### **Tabla 32: Caso de uso Alto Nivel – Gestionar proyectos**

#### **7) Especificación expandida de los casos de uso**

La especificación expandida permite detallar a fondo el proceso de ejecución de un caso de uso. A continuación se realiza la especificación expandida de los casos de uso más relevantes en esta iteración.

<span id="page-45-0"></span>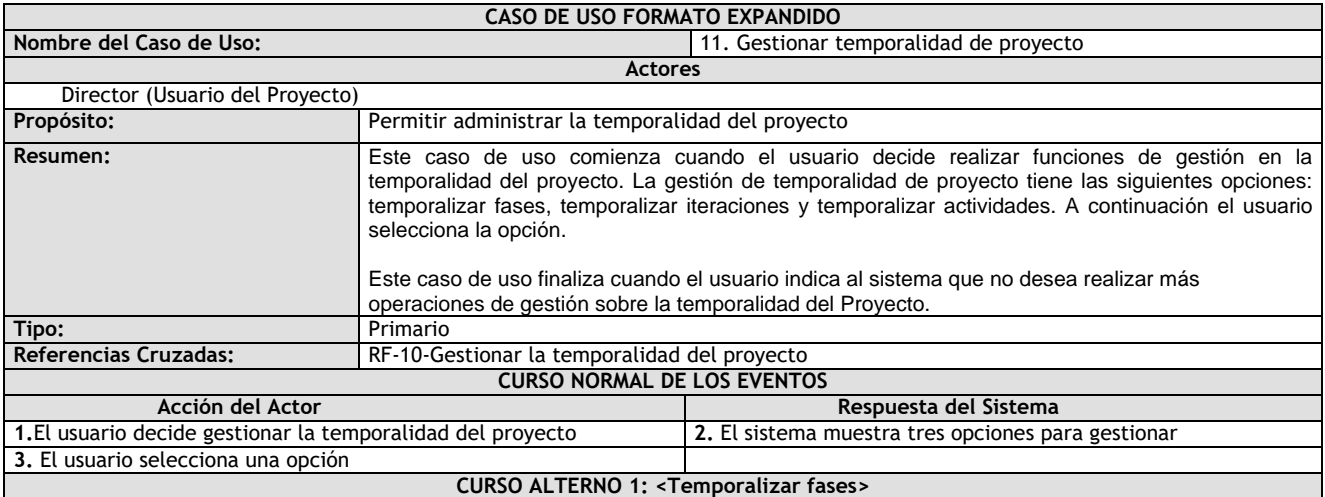

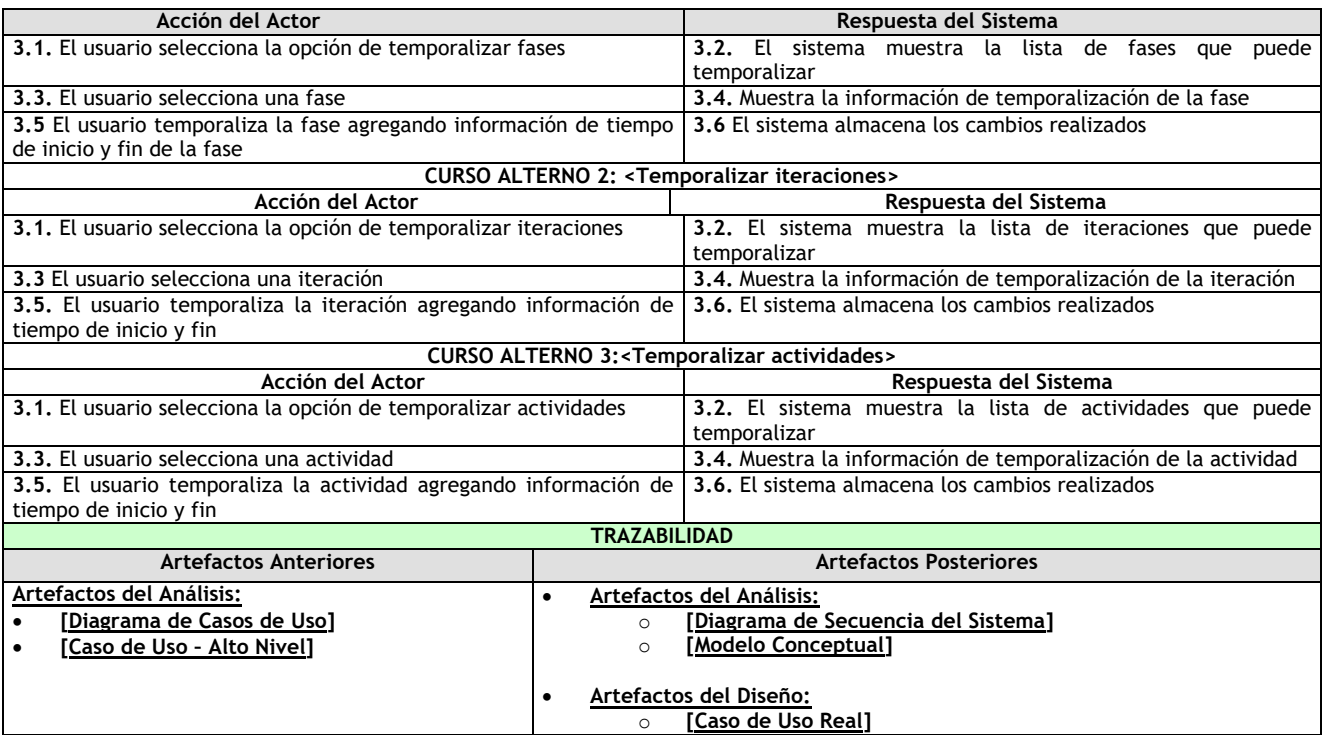

# **Tabla 33: Caso de uso Formato Expandido – Gestionar temporalidad de proyecto**

<span id="page-46-0"></span>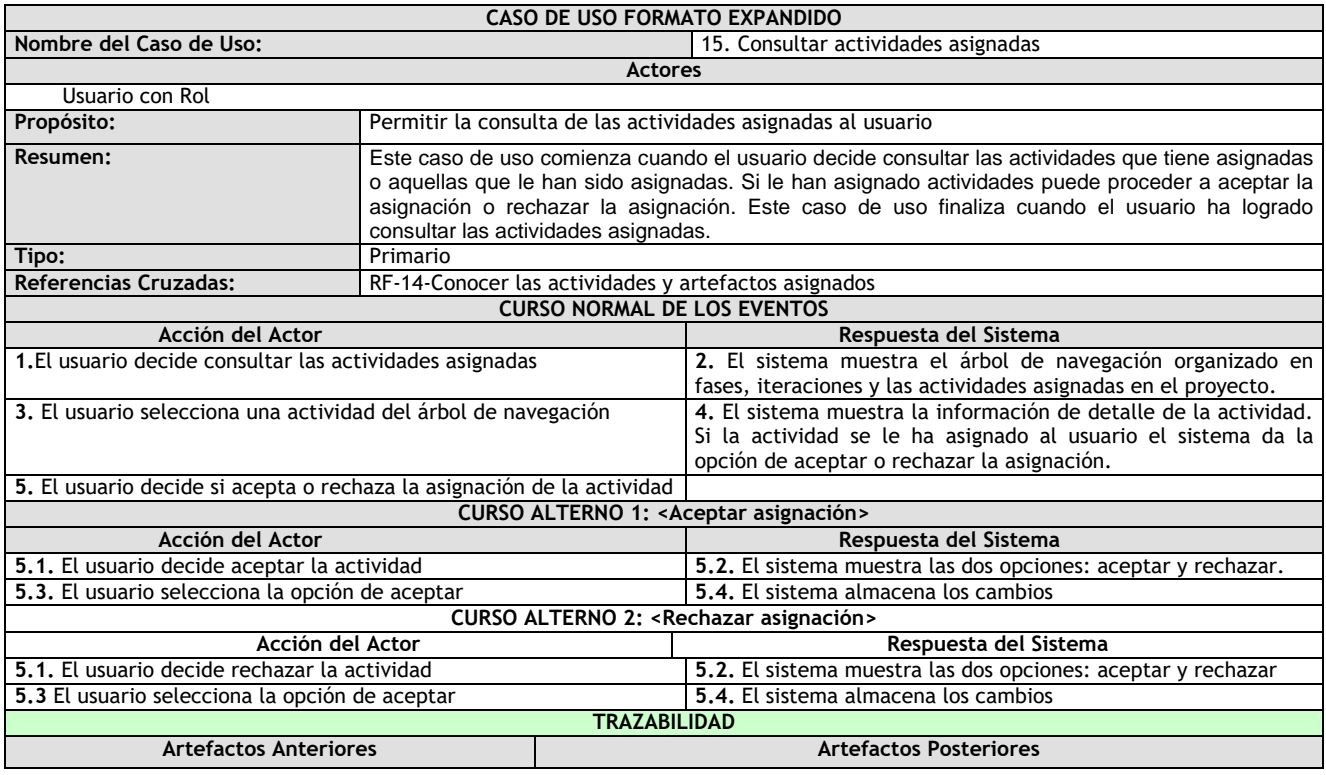

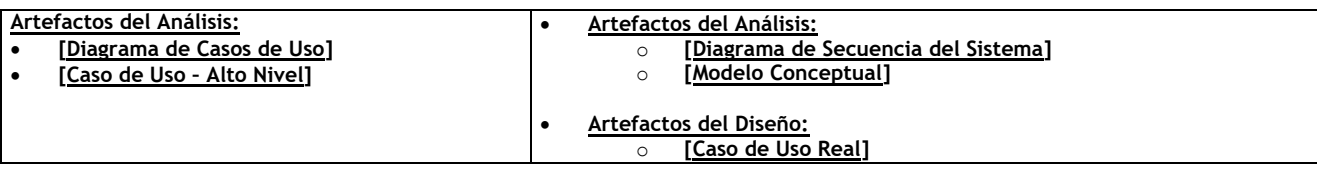

## **Tabla 34: Caso de uso Formato Expandido – Consultar actividades asignadas**

<span id="page-47-0"></span>

| <b>CASO DE USO FORMATO EXPANDIDO</b>                                                                                                    |                                                                                                    |                                                                                                  |  |  |
|----------------------------------------------------------------------------------------------------|----------------------------------------------------------------------------------------------------|--------------------------------------------------------------------------------------------------|--|--|
| Nombre del Caso de Uso:<br>19. Gestionar artefactos de actividad                                                                        |                                                                                                    |                                                                                                  |  |  |
|                                                                                                    | <b>Actores</b>                                                                                                    |                                                                                                  |  |  |
| Jefe de Rol (Usuario con Rol)                                                                                                    |                                                                                                    |                                                                                                  |  |  |
| Propósito:                                                                                                    | Permitir la gestión de los artefactos de una actividad                                                                                                    |                                                                                                  |  |  |
| Resumen:                                                                                                    | Este caso de uso comienza cuando el usuario decide realizar gestión sobre los artefactos de las<br>actividades que tiene a cargo. El usuario puede definir los artefactos de la actividad, modificar los<br>atributos de un artefacto, eliminar un artefacto, y asignar un artefacto a uno o varios trabajadores.<br>Este caso de uso finaliza cuando el usuario ha logrado realizar alguna función de gestión sobre<br>algún artefacto de una actividad. |                                                                                                  |  |  |
| Tipo:                                                                                                    | Primario                                                                                                    |                                                                                                  |  |  |
| <b>Referencias Cruzadas:</b>                                                                                                    | RF-17-Gestionar artefactos de actividad                                                                                                    |                                                                                                  |  |  |
|                                                                                                    | <b>CURSO NORMAL DE LOS EVENTOS</b>                                                                                                    |                                                                                                  |  |  |
| Acción del Actor                                                                                                    |                                                                                                    | Respuesta del Sistema                                                                            |  |  |
| 1.El usuario decide gestionar artefactos dentro de una actividad                                                                        |                                                                                                    | 2. El sistema muestra las opciones para gestionar artefactos                                     |  |  |
| 3. El usuario selecciona la opción deseada                                                                                              |                                                                                                    |                                                                                                  |  |  |
|                                                                                                    | CURSO ALTERNO 1: < Definir artefactos >                                                                                                    |                                                                                                  |  |  |
| Acción del Actor                                                                                                    |                                                                                                    | Respuesta del Sistema                                                                            |  |  |
| 3.1. El usuario decide definir un artefacto                                                                                             |                                                                                                    | 3.2. El sistema muestra dos opciones: crear un nuevo artefacto<br>ó seleccionar uno ya existente |  |  |
| 3.3. El usuario procede a establecer los atributos del artefacto si<br>está creando uno nuevo ó selecciona un artefacto existente       |                                                                                                    | 3.4. El sistema almacena los cambios                                                             |  |  |
|                                                                                                    | CURSO ALTERNO 2: < Modificar artefactos>                                                                                                    |                                                                                                  |  |  |
|                                                                                                    |                                                                                                    |                                                                                                  |  |  |
| Acción del Actor                                                                                                    |                                                                                                    | Respuesta del Sistema                                                                            |  |  |
| 3.1. El usuario decide modificar el artefacto                                                                                           |                                                                                                    | 3.2. El sistema muestra la información del artefacto que el<br>usuario puede modificar           |  |  |
| 3.3 El usuario modifica la información                                                                                                  |                                                                                                    | 3.4. El sistema almacena los cambios                                                             |  |  |
|                                                                                                    | CURSO ALTERNO 3: < Eliminar artefactos>                                                                                                    |                                                                                                  |  |  |
| Acción del Actor                                                                                                    |                                                                                                    | Respuesta del Sistema                                                                            |  |  |
| 3.1. El usuario decide eliminar un artefacto                                                                                            |                                                                                                    | 3.2. El sistema muestra la lista de artefactos                                                   |  |  |
| 3.3. El usuario selecciona el artefacto y lo elimina                                                                                    |                                                                                                    | 3.4. El sistema almacena los cambios                                                             |  |  |
|                                                                                                    | CURSO ALTERNO 4: < Gestionar asignación artefacto>                                                                                                    |                                                                                                  |  |  |
| Acción del Actor                                                                                                    |                                                                                                    | Respuesta del Sistema                                                                            |  |  |
| 3.1. El usuario decide gestionar la asignación de un artefacto                                                                          |                                                                                                    | 3.2. El sistema muestra la lista de artefactos                                                   |  |  |
| 3.3. El usuario selecciona el artefacto                                                                                                 |                                                                                                    | 3.4. El sistema muestra la lista de trabajadores a los cuales se                                 |  |  |
|                                                                                                    |                                                                                                    | les puede asignar o quitar la asignación de un artefacto                                         |  |  |
| 3.6. El sistema almacena los cambios.<br>3.5. El usuario asigna o elimina la asignación de un artefacto a uno<br>o varios trabajadores. |                                                                                                    |                                                                                                  |  |  |
| <b>TRAZABILIDAD</b>                                                                                                    |                                                                                                    |                                                                                                  |  |  |
| <b>Artefactos Anteriores</b>                                                                                                    |                                                                                                    | <b>Artefactos Posteriores</b>                                                                    |  |  |
| Artefactos del Análisis:                                                                                                    |                                                                                                    | Artefactos del Análisis:                                                                         |  |  |
| [Diagrama de Casos de Uso]                                                                                                    | $\Omega$                                                                                                    | [Diagrama de Secuencia del Sistema]                                                              |  |  |
| [Caso de Uso - Alto Nivel]                                                                                                    | $\Omega$                                                                                                    | [Modelo Conceptual]                                                                              |  |  |
| Artefactos del Diseño:<br><b>[Caso de Uso Real]</b><br>$\circ$                                                                          |                                                                                                    |                                                                                                  |  |  |

**Tabla 35: Caso de uso Formato Expandido – Gestionar artefactos de actividad**

### **8) Diagrama Conceptual**

En el diagrama conceptual se identifican las principales clases del dominio del negocio y la relación entre ellas, tomando como base la descripción de los casos de uso anteriores.

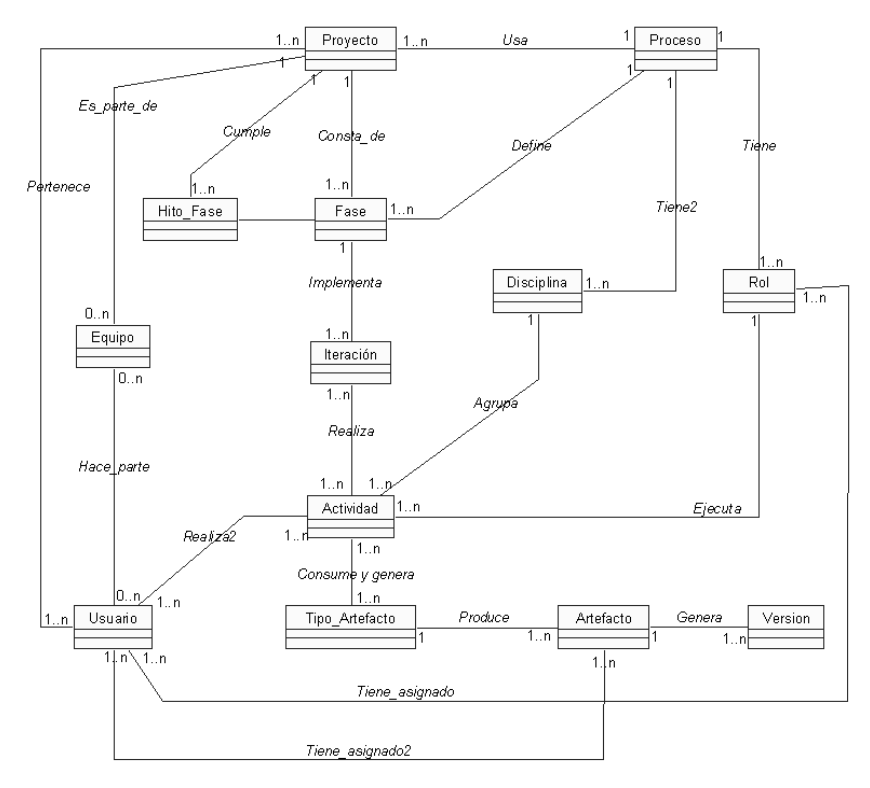

**Figura 19: Diagrama Conceptual Preliminar No.2**

Los nuevos conceptos involucrados en este diagrama son:

- **Artefacto:** representa la instancia de un tipo de artefacto, que es asignado a un usuario para generar versiones del mismo. Ejemplos de artefactos son: caso de uso comprar, caso de uso vender, etc. De un tipo de artefacto pueden resultar muchos artefactos, pero un artefacto es de un solo tipo de artefacto.
- **Versión:** representa la actualización de un artefacto.

## **b. Disciplina de Diseño**

## **1) Diagramas de Secuencia**

El diagrama de secuencia es uno de los diagramas más efectivos para modelar interacción entre objetos en un sistema. El diagrama de secuencia se modela para cada caso de uso. Los mensajes se dibujan cronológicamente desde la parte superior del diagrama a la parte inferior. En la fase de inicio se realizan diagramas de secuencia con poco detalle, pero que permiten determinan la naturaleza de la interacción entre el actor implicado y el sistema, para cada caso de uso.

A continuación se presentan los diagramas de secuencia de los casos de uso más relevantes:

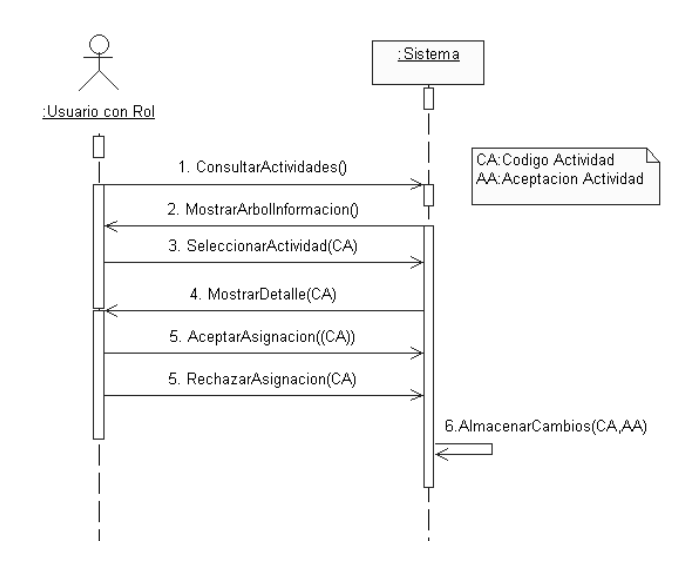

### **Figura 20: Diagrama de Secuencia del caso de uso 15.Consultar Actividades Asignadas**

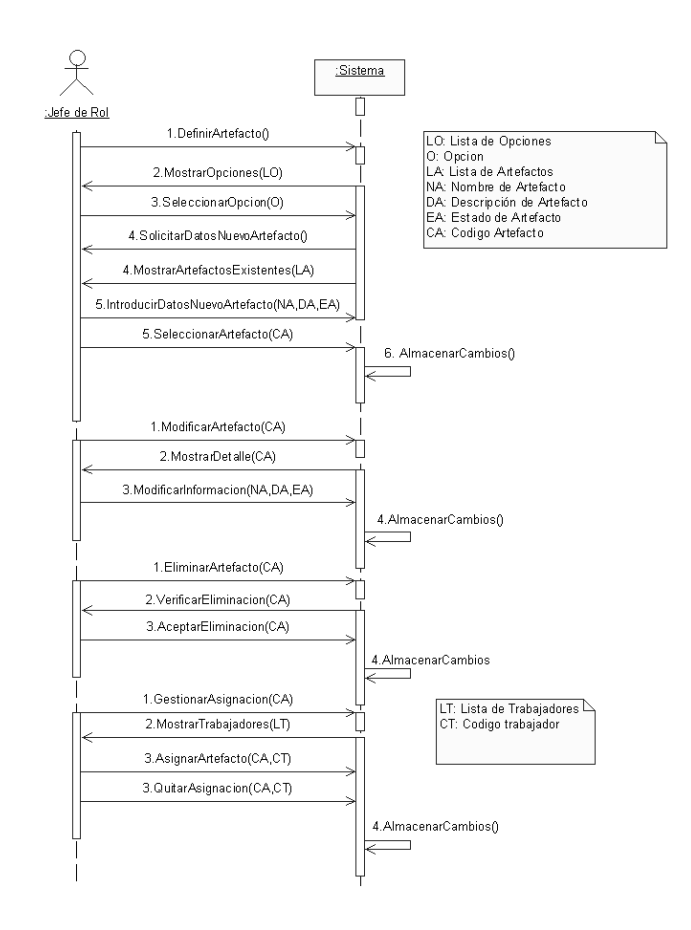

## **Figura 21: Diagrama de Secuencia del caso de uso 19.Gestionar Artefactos de Actividad**

## **2. FASE DE ELABORACIÓN**

## **2.1 Iteración No.1**

#### **a. Disciplina de Requerimientos y Análisis**

#### **1) Especificación de Requerimientos**

Los requerimientos funcionales definen las funciones que el sistema será capaz de realizar. Por realizarse un desarrollo iterativo e incremental, se han producido cambios en algunos requerimientos funcionales y en la arquitectura lógica de la aplicación. A continuación se describe en detalle la arquitectura lógica y el compendio de requerimientos funcionales obtenido para satisfacer la funcionalidad de la arquitectura lógica planteada.

### **Arquitectura Lógica**

La arquitectura lógica de la herramienta se ha realizado teniendo en cuenta los objetivos planteados, por lo que por cada objetivo específico se ha manejado un módulo de funcionalidad, teniendo en cuenta un tercer módulo de control para la herramienta. Es bueno aclarar que cuando se dice que la herramienta está compuesta por tres módulos, los tres se complementan entre si, por lo que ninguno debe ser visto como parte separada. A continuación se presenta la figura que describe la arquitectura lógica base de la herramienta y luego se describe la función de cada módulo:

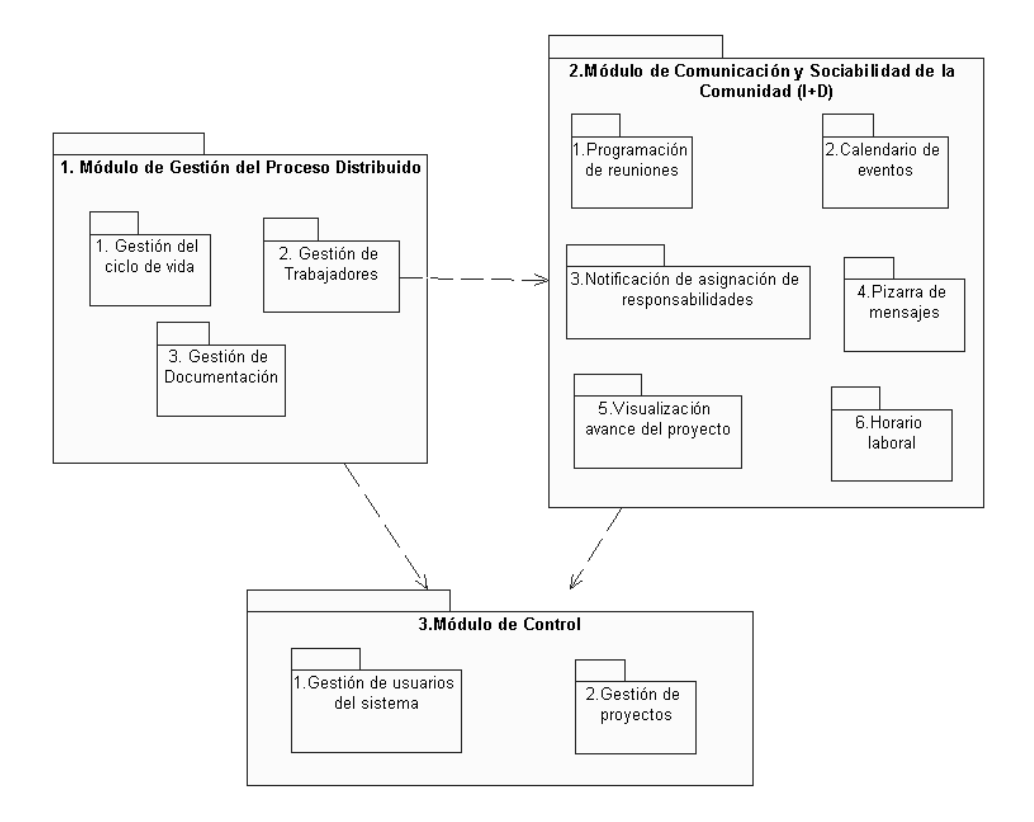

**Figura 22: Arquitectura lógica de la herramienta**

Construcción de una herramienta software para soportar un proceso distribuido de desarrollo utilizado por una comunidad (I+D) - 51 -

- o **Módulo de Gestión del Proceso distribuido:** su propósito consiste en apoyar las responsabilidades del proceso de software utilizado por el proyecto en comunidad. Este módulo soporta la funcionalidad requerida para cumplir con el primer objetivo específico, planteado en este trabajo de grado "*Apoyar las responsabilidades del proceso, relacionadas con la gestión del ciclo de vida (fases, disciplinas e iteraciones), trabajadores (roles, responsabilidades y conformación de equipos de desarrollo) y documentación (modelos y artefactos), mediante una plataforma software*".
- o **Módulo de Comunicación y Sociabilidad de la Comunidad (I+D):** su propósito consiste en soportar las necesidades de comunicación, coordinación y gestión de la disponibilidad para personas y equipo (I+D), bajo un ambiente de dispersión geográfica, que pertenecen a la comunidad de desarrollo, y que se encuentran ejecutando un proyecto de software. Este módulo soporta la funcionalidad requerida para cumplir con el segundo objetivo especifico, planteado en este trabajo de grado "*Apoyar las actividades del proceso relacionadas con la comunicación y sociabilidad<sup>6</sup> de los equipos de desarrollo distribuido (programación de reuniones, asignación, seguimiento y entrega de tareas, publicación de calendarios e informes del avance y estado del proyecto entre otros) mediante una plataforma software*".
- o **Módulo de Control:** su propósito consiste en soportar la gestión de usuarios de la herramienta, la adecuación, puesta en marcha y mantenimiento de los proyectos de software en comunidad.

A continuación se toma cada módulo para especificar los requerimientos funcionales.

### **Módulo de Gestión del Proceso distribuido**

En la Figura 23 se muestra la arquitectura lógica de la herramienta detallando el módulo de Gestión del Proceso Distribuido.

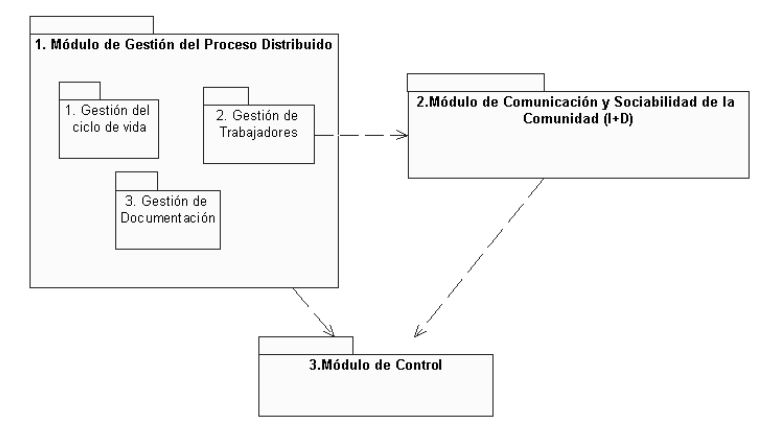

**Figura 23: Módulo de Gestión del Proceso Distribuido**

Este módulo se encuentra conformado a la vez por tres módulos, explicados así:

 **Módulo 1: Gestión del ciclo de vida.** Módulo encargado de la gestión del ciclo de vida del proceso instanciado por un proyecto. El ciclo de vida incluye fases, disciplinas e iteraciones. Este módulo intenta dar soporte a la siguiente sección del objetivo específico "*Apoyar las responsabilidades del proceso, relacionadas con la gestión del ciclo de vida (fases, disciplinas e iteraciones)".*

 <sup>6</sup> Modelo de normas o protocolos de comportamiento en una comunidad.

Construcción de una herramienta software para soportar un proceso distribuido de desarrollo utilizado por una comunidad (I+D)

- **Módulo 2: Gestión de trabajadores**. Módulo encargado de gestionar la asignación de roles, gestionar la asignación y estado de responsabilidades (actividades y artefactos) y gestionar la conformación de equipos de trabajo. La asignación de roles se puede realizar a un trabajador, de manera individual, ó a un equipo de trabajo. Incluye la modificación del estado de actividades y artefactos. Este módulo intenta dar soporte a la siguiente sección del objetivo específico "*Apoyar las responsabilidades del proceso, relacionadas con la gestión de trabajadores (roles, responsabilidades y conformación de equipos de desarrollo)".*
- **Módulo 3: Gestión de Documentación (artefactos).** Módulo encargado de gestionar la organización, publicación y control de versiones de los artefactos generados y manipulados en cada actividad. Este módulo intenta dar soporte a la siguiente sección del objetivo específico "*Apoyar las responsabilidades del proceso, relacionadas con la gestión de la documentación".*

### **Requerimientos Funcionales**

Para la construcción del módulo de Gestión del Proceso Distribuido se tomaron como requerimientos funcionales los siguientes:

- **Módulo de Gestión del ciclo de vida:**
- **Gestionar el ciclo de vida del proceso.**

Poder seleccionar el proceso de desarrollo y personalizar su ciclo de vida de acuerdo a las necesidades y características del proyecto. La personalización incluye seleccionar fases, crear iteraciones, seleccionar actividades y definir hitos.

- **Gestionar la temporalidad del proyecto.** Poder establecer aspectos de temporalidad (fecha de inicio y fecha de finalización) de los elementos básicos del proyecto como son las fases, las iteraciones y las actividades.
- **Módulo de Trabajadores:**
- **Inscribirse en un nuevo proyecto.**

Poder vincularse a un proyecto, e indicar el equipo dentro del proyecto al cual se incorpora, pero antes debe recibir la aprobación como nuevo miembro del proyecto, para ser parte activa en él.

- **Conocer los roles asignados dentro del proyecto.** Poder conocer los roles que tiene asignados en las iteraciones de cada fase del proyecto. En este caso puede aceptar o rechazar un rol asignado. En una iteración puede tener varios roles asignados.
- **Gestionar trabajadores del equipo.** Poder asignar ó eliminar la asignación de roles a los trabajadores de un equipo de trabajo. También poder cambiar el estado de un trabajador, del equipo, dentro del proyecto (posibles estados: activo, inactivo), siempre y cuando no tengan asignados ningún rol.
- **Gestionar equipos de trabajo del proyecto.** Poder realizar acciones de gestión con los equipos de trabajo del proyecto, como crear, modificar, eliminar y consultar equipos, así como asignar al jefe del equipo y asignar roles al equipo.
- **Conocer las actividades y artefactos asignados.** Poder conocer las actividades y artefactos, dentro de un rol asignado en una iteración, perteneciente a una fase del proyecto. En este caso puede aceptar o rechazar una actividad. Al aceptar una actividad, acepta por defecto los artefactos de esa actividad que le sean asignados. En una iteración, el usuario puede tener varias actividades asignadas. En una actividad, el usuario puede tener varios artefactos asignados.

Construcción de una herramienta software para soportar un proceso distribuido de desarrollo utilizado por una comunidad (I+D)

#### **Gestionar actividades.**

Poder asignar o eliminar la asignación de una actividad a un trabajador con el mismo rol en la misma iteración. También poder modificar el estado de una actividad para darla por terminada teniendo en cuenta que todos los artefactos de la actividad hayan sido aprobados.

### **Gestionar artefactos de una actividad.** Poder definir los artefactos a generar en una actividad, así como modificar, consultar, eliminar y asignar ó eliminar la asignación de estos artefactos a los trabajadores que tienen asignada la actividad.

## **Módulo de Gestión de Documentación:**

- **Gestionar versiones (archivos) de los artefactos asignados.** Poder adjuntar archivos ó versiones de los artefactos asignados para que sean publicados.
- **Descargar versiones de artefactos.** Poder descargar los archivos de versiones de los artefactos generados en el proyecto, ya que son documentación libre para los miembros del proyecto.

### **Módulo de Comunicación y Sociabilidad de la comunidad (I+D)**

En la figura 24 se muestra la arquitectura lógica de la herramienta detallando el módulo de Comunicación y Sociabilidad de la comunidad (I+D).

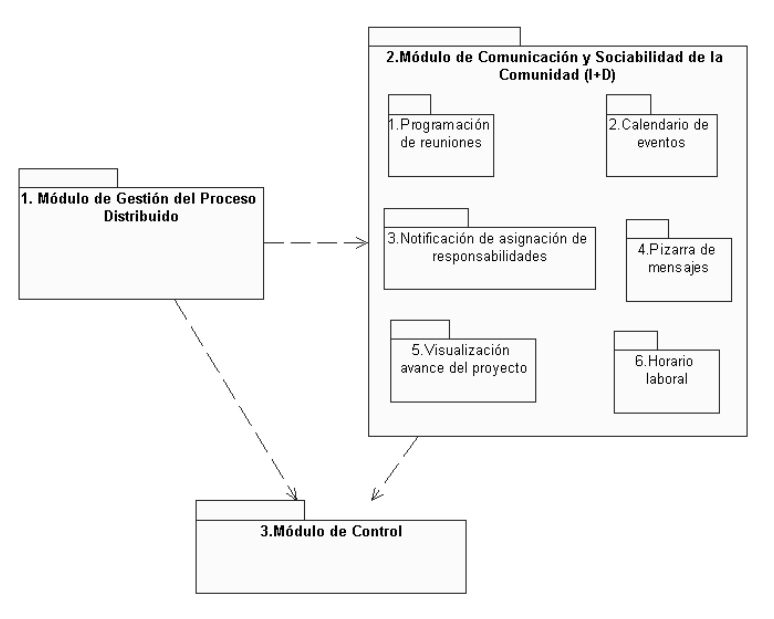

## **Figura 24: Módulo de Comunicación y Sociabilidad de la Comunidad (I+D)**

Este módulo se encuentra conformado a la vez por cinco módulos, explicados así:

 **Módulo 1: Programación de reuniones.** Módulo encargado de permitir la programación de reuniones (presenciales o virtuales) que harán parte de la agenda personal de reuniones de un usuario. Estas reuniones han sido planeadas previamente usando otros medios de comunicación como la pizarra de mensajes o el correo electrónico. Este módulo intenta dar soporte a la siguiente

sección del objetivo específico "*Apoyar las actividades del proceso relacionadas con la comunicación y sociabilidad<sup>7</sup> de los equipos de desarrollo distribuido (programación de reuniones)".*

- **Módulo 2: Publicación de calendarios.** Módulo encargado de permitir el registro de eventos planeados por un equipo de trabajo, en un calendario, para ser publicado y conocido por los miembros del equipo. Este módulo intenta dar soporte a la siguiente sección del objetivo específico "*Apoyar las actividades del proceso relacionadas con la comunicación y sociabilidad de los equipos de desarrollo distribuido (publicación de calendarios)".*
- **Módulo 3: Mensajes de notificación de asignación de responsabilidades.** Módulo encargado de enviar al usuario un mensaje, vía correo electrónico, cada vez que se le asigne un rol, una actividad ó un artefacto, como mecanismo de notificación de asignación. Este módulo intenta dar soporte a la siguiente sección del objetivo específico "*Apoyar las actividades del proceso relacionadas con la comunicación y sociabilidad de los equipos de desarrollo distribuido (asignación, seguimiento y entrega de tareas)".*.
- **Módulo 4: Pizarra de mensajes.** Módulo encargado de poner a disposición de los usuarios un mecanismo por el cual cada usuario puede enviar mensajes públicos a los compañeros de proyecto, compañeros de actividad y compañeros de rol ó enviar un mensaje privado a un compañero.
- **Módulo 5: Visualización avance del proyecto.** Módulo encargado de permitir a un usuario del proyecto, visualizar el estado y avance del proyecto. Este módulo intenta dar soporte a la siguiente sección del objetivo específico "*Apoyar las actividades del proceso relacionadas con la comunicación y sociabilidad de los equipos de desarrollo distribuido (informes del avance y estado del proyecto)".*
- **Módulo 6: Horario laboral.** Módulo encargado de solicitar el horario de disponibilidad laboral de un miembro y publicarlo para que sea conocido por los demás miembros de la comunidad.

#### **Requerimientos Funcionales**

Para la construcción del módulo de Comunicación y Sociabilidad de la comunidad (I+D) se tomaron como requerimientos funcionales los siguientes:

- **Módulo de programación de reuniones:**
- **Programar reuniones.** Poder programar reuniones en la agenda personal de reuniones del usuario, dentro de un proyecto.
- **Módulo de publicación de calendarios:**
- **Programar eventos en calendario.**  Poder realizar la programación de eventos entre miembros del equipo de trabajo dentro de un proyecto y publicar esta información para el resto de miembros del equipo.
- **Gestionar calendario de eventos** Poder eliminar eventos del calendario, que maneja el equipo de trabajo, para quitar eventos que ya se hayan realizado o que se desean borrar.

 $\ddot{ }$ <sup>7</sup> Modelo de normas o protocolos de comportamiento en una comunidad.

Construcción de una herramienta software para soportar un proceso distribuido de desarrollo utilizado por una comunidad (I+D)

## **Módulo de mensajes de notificación de asignación de responsabilidades:**

 **Recibir correo de notificación de la asignación de un rol, de una actividad o de un artefacto.** Poder recibir un correo electrónico anunciando la asignación de un rol, una actividad o de un artefacto, dentro de una iteración, como mecanismo de notificación de mensajes.

## **Módulo de la pizarra de mensajes:**

- **Utilizar la pizarra de mensajes con los compañeros del proyecto.** Poder hacer uso de un mecanismo de comunicación y colaboración entre compañeros del proyecto, que permite publicar un mensaje disponible para todos los compañeros del proyecto.
- **Enviar un mensaje privado a un compañero del proyecto.** Poder hacer uso de un mecanismo de comunicación y colaboración con un compañero específico del proyecto, que permite enviarle un mensaje para ser observado por el receptor en el correo electrónico ó en la plataforma (sección de "Mis mensajes").
- **Utilizar la pizarra de mensajes con los compañeros del rol.**  Poder hacer uso de un mecanismo de comunicación y colaboración entre compañeros del mismo rol, que permite publicar un mensaje disponible para todos los compañeros del rol, dentro de una iteración.
- **Utilizar la pizarra de mensajes con los compañeros de la actividad.** Poder hacer uso de un mecanismo de comunicación y colaboración entre compañeros de la actividad, que permite publicar un mensaje disponible para todos los compañeros de la actividad, dentro de una iteración.

### **Enviar un mensaje privado a un compañero del rol.** Poder hacer uso de un mecanismo de comunicación y colaboración con un compañero específico del mismo rol, que permite enviarle un mensaje para ser observado por el receptor en el correo electrónico ó en la plataforma (sección de "Mis mensajes"). "

### **Enviar un mensaje privado a un compañero de la actividad.**  Poder hacer uso de un mecanismo de comunicación y colaboración con un compañero específico de la actividad, que permite enviarle un mensaje para ser observado por el receptor en el correo electrónico ó en la plataforma (sección de "Mis mensajes").

## **Módulo de visualización avance del proyecto:**

## **Obtener avance del proyecto.**

Poder visualizar un informe del estado y avance del proyecto.

## **Módulo de horario laboral:**

 **Definir el horario de disponibilidad laboral.**  Poder registrar en un horario los días y las horas disponibles para la dedicación al proyecto de tal manera que pueda ser consultado por los demás integrantes del proyecto.

## **Otro requerimiento:**

**Consultar la información personal de los compañeros del proyecto.**

Poder consultar la información personal de los compañeros del equipo de trabajo así como del resto de compañeros del proyecto, como mecanismo de socialización con las personas que trabaja.

### **Módulo de Control**

En la Figura 25 se muestra la arquitectura lógica de la herramienta detallando el módulo de Control de la herramienta.

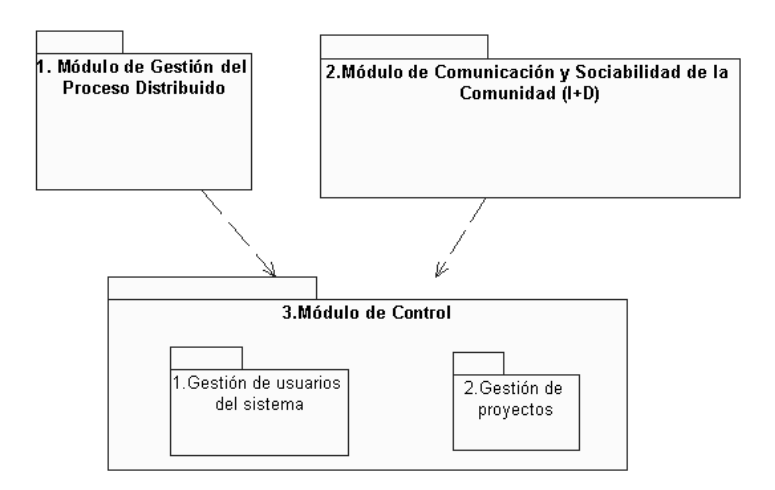

**Figura 25: Módulo de Control**

Este módulo se encuentra conformado a la vez por dos módulos, explicados así:

- **Módulo 1: Gestión de usuarios del sistema.** Módulo encargado de controlar el registro e inicio de sesión de usuarios, permitir la modificación de datos personales de un usuario y la realización de funciones de gestión de usuarios (consultar, eliminar, cambiar tipo de usuario).
- **Módulo 2: Gestión de proyectos.** Módulo encargado de permitir las funciones de gestión de proyectos (crear, asignar director, modificar y eliminar) y visualizar la lista de proyectos activos en el sistema y a los que pertenece un usuario.

## **Requerimientos Funcionales**

Para la construcción del módulo de Control de la herramienta se tomaron como requerimientos funcionales los siguientes:

- **Módulo de Gestión de usuarios del sistema:**
- **Registrarse en el sistema.**

Poder obtener una cuenta en el sistema ingresando un login y una contraseña.

- **Iniciar sesión.** Poder iniciar sesión en el sistema ingresando el login y la contraseña obtenidos en el proceso de registro como nuevo usuario.
- **Gestionar usuarios del sistema.** Poder consultar, eliminar ó modificar el tipo de usuario de los usuarios registrados en el sistema.
- **Consultar y modificar la información referente a sus datos personales.** Poder modificar sus datos personales en cualquier momento.

Construcción de una herramienta software para soportar un proceso distribuido de desarrollo utilizado por una comunidad (I+D)

- **Módulo de Gestión de proyectos:**
- **Ver la información de los proyectos actualmente registrados.** Poder observar la información general de los proyectos que se encuentran registrados en el sistema.
- **Consultar el listado de los proyectos a los cuales se ha vinculado.** Poder conocer la lista de proyectos en los cuales se encuentra registrado el usuario como trabajador activo y dar la posibilidad de asociarse a un proyecto como nuevo miembro.
- **Gestionar proyectos.** Poder ejecutar acciones de gestión sobre proyectos como crear proyecto, asignar director al proyecto, y eliminar proyecto.
- **Proponer la creación de un nuevo proyecto.**  Poder proponer al administrador la creación de un nuevo proyecto indicando las características como nombre, descripción, fechas de inicio y fin y el propósito del proyecto propuesto.

## **2) Lista de Casos de Uso**

A continuación se presenta la lista de casos de uso obtenidos a partir de la especificación de requerimientos realizada para cada uno de los tres módulos de funcionalidad de la herramienta.

### **Módulo de Gestión del Proceso Distribuido**

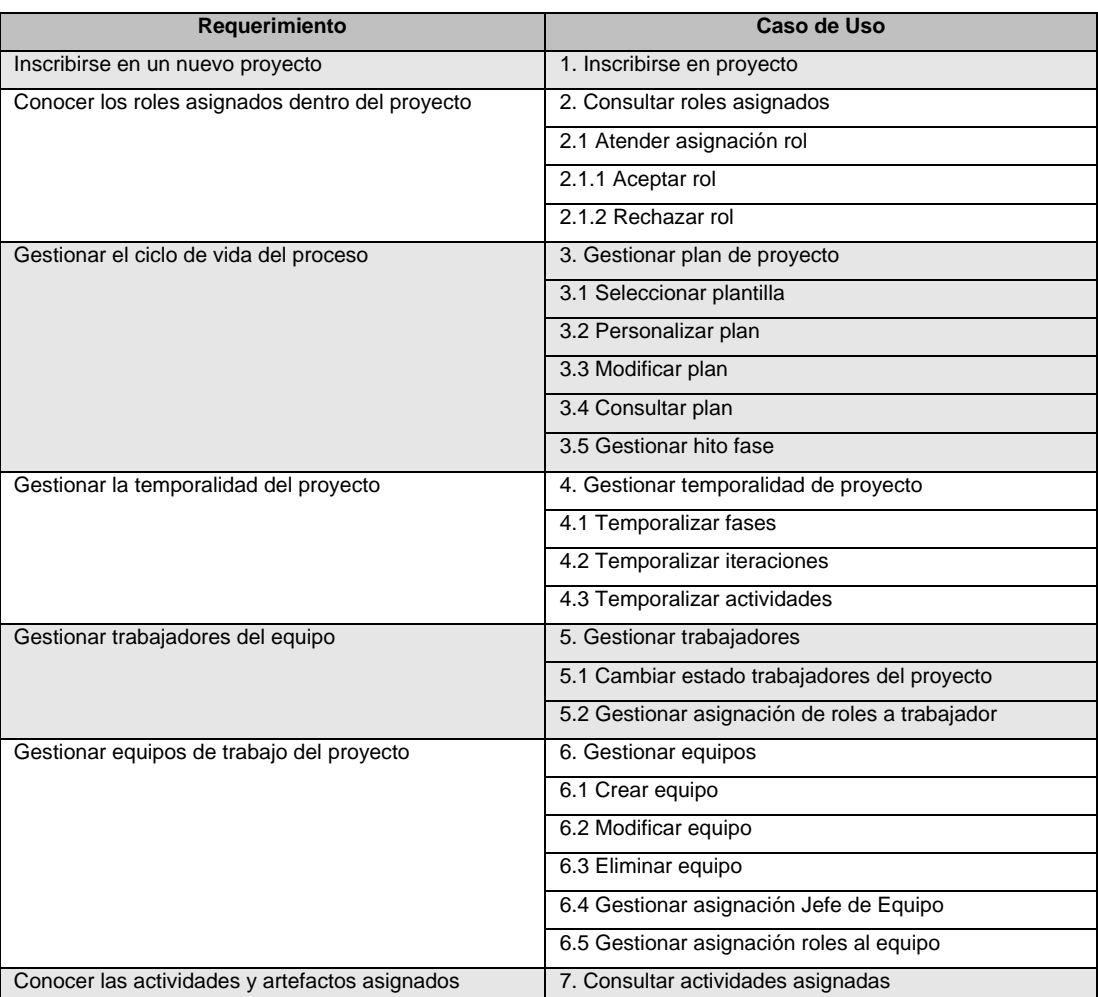

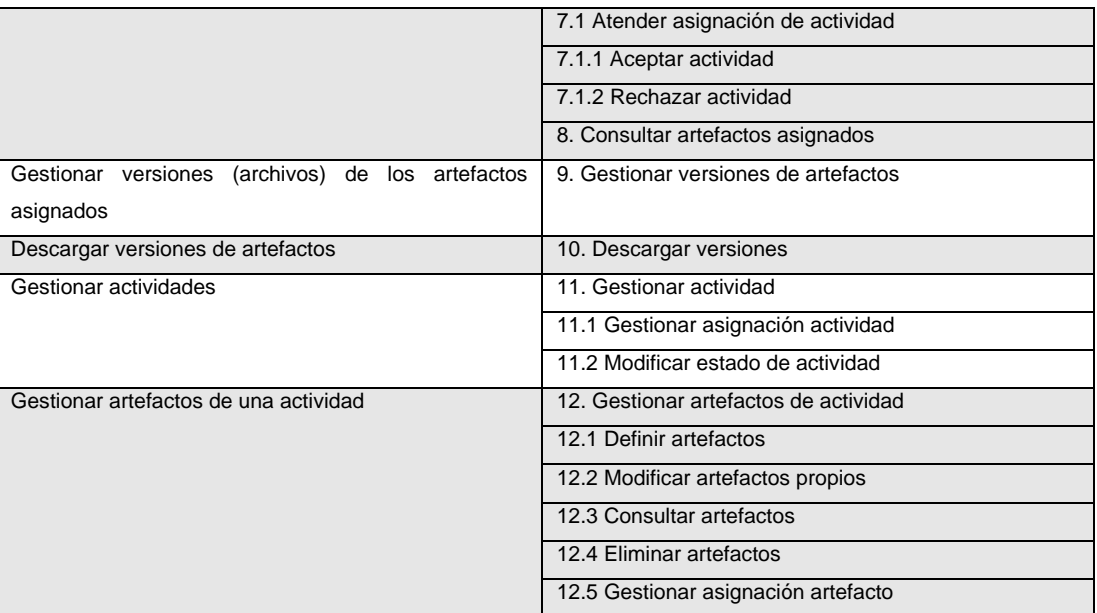

**Tabla 36: Requerimientos y casos de uso del módulo de Gestión del Proceso Distribuido**

### **Módulo de Comunicación y Sociabilidad de la Comunidad (I+D)**

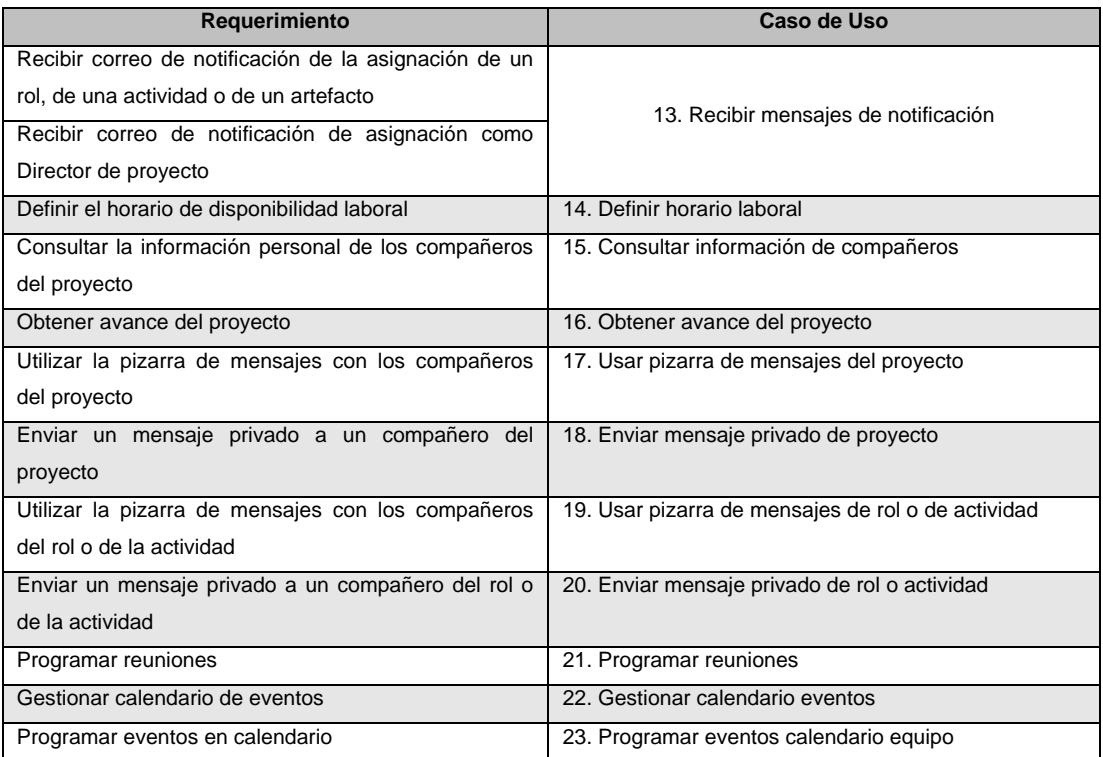

## **Tabla 37: Requerimientos y casos de uso módulo de comunicación y sociabilidad de la comunidad (i+d)**

Construcción de una herramienta software para soportar un proceso distribuido de desarrollo utilizado por una comunidad (I+D) - 59 -

#### **Módulo de Control**

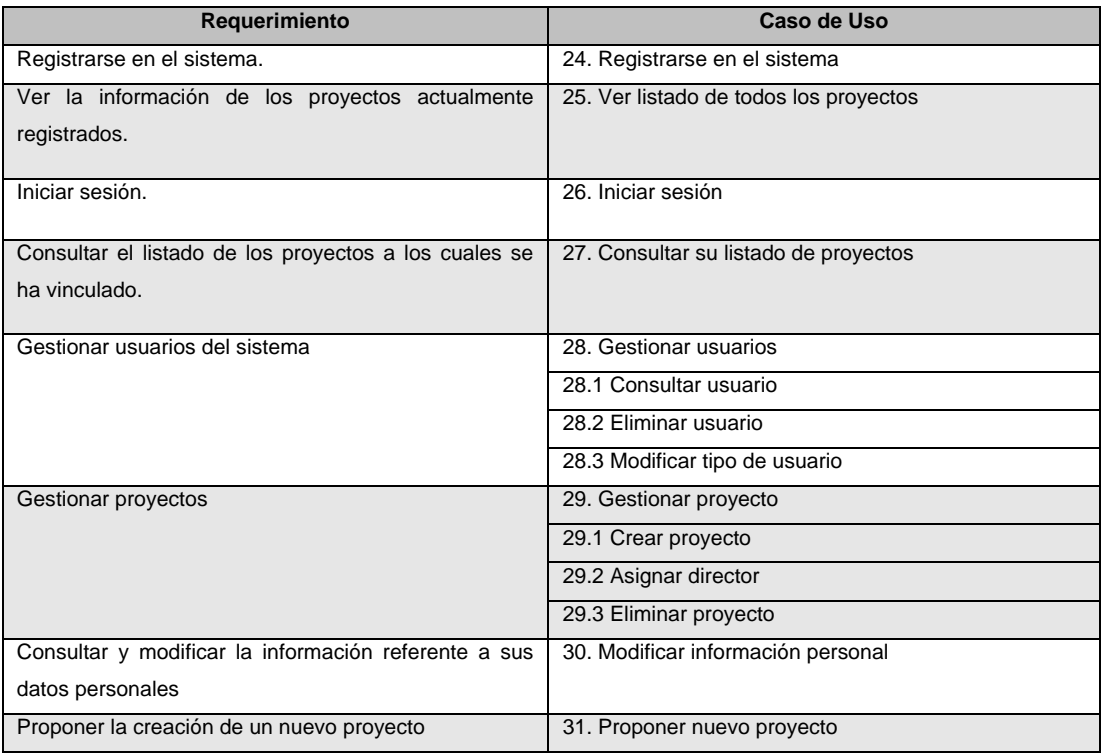

#### **Tabla 38: Requerimientos y casos de uso módulo de control**

#### **3) Diagramas de casos de uso**

Antes de graficar los casos de uso, preferimos explicar los tipos de actores que actúan en el sistema, ya que su papel ha tenido algunas modificaciones y se han identificado nuevos actores necesarios para cumplir con la nueva funcionalidad.

#### **Actores del sistema**

En el desarrollo del presente trabajo de grado se identificaron los siguientes actores, como esenciales para el funcionamiento y gestión de la herramienta, de un proyecto software y de los equipos de la comunidad:

- **1. Usuario Anónimo:** persona que tiene la posibilidad de ver la información general pública (listado de proyectos activos en la herramienta) y la opción de registrarse en el sistema.
- **2. Usuario Registrado:** usuario que ha seguido el proceso de registro en el sistema y ha recibido la notificación de aceptación, vía correo electrónico, como nuevo usuario del sistema. Puede ser un Usuario Normal ó un Administrador (usuario con todos los permisos).
	- o **Usuario Normal:** usuario registrado en el sistema, que tiene la posibilidad de consultar los proyectos activos en la herramienta, asociarse a un proyecto, proponer la creación de un nuevo proyecto ó modificar su información personal.
	- o **Administrador:** usuario encargado de la creación de proyectos y asignación de un director para cada proyecto. Posee todos los derechos con la capacidad de agregar o expulsar a otros. Incluye la funcionalidad del Usuario Normal.

Construcción de una herramienta software para soportar un proceso distribuido de desarrollo utilizado por una comunidad (I+D)

- **3. Usuario del Proyecto:** Usuario Registrado asociado a un proyecto como Integrante de un Equipo, Jefe de Equipo, ó Director del proyecto.
	- o **Integrante de Equipo:** Tiene la posibilidad de consultar la información del proyecto, y ser parte activa del proyecto, como integrante de un equipo de trabajo, ya que se le pueden asignar roles, puede usar la pizarra de mensajes para los compañeros del proyecto, enviar un mensaje privado a un compañero ó usar el calendario de eventos del equipo.
	- o **Jefe de Equipo:** es el usuario encargado de gestionar la asignación del rol, asignado al equipo en una iteración, a los trabajadores que hacen parte del equipo del cual es jefe. Además tiene la posibilidad de cambiar el estado de los trabajadores del equipo. Incluye la funcionalidad del Integrante de Equipo.
	- o **Director:** como director del proyecto debe gestionar el plan (plantilla de proceso) del proyecto, la temporalidad, la asignación de roles a los equipos de trabajo del proyecto por iteración dentro de una fase, la conformación de equipos de trabajo y la asignación de un jefe a cada equipo. Incluye la funcionalidad del Jefe de Equipo.
- **4. Usuario con Rol:** Usuario del Proyecto a quien se le ha asignado un rol, dentro de una iteración de una fase del proyecto.
	- o **Subordinado:** tiene la posibilidad de consultar y ejecutar las actividades que se la han asignado así como realizar y adicionar las versiones de artefactos (archivos) que se le han asignado, dentro de las actividades asignadas. También puede hacer uso de la pizarra de mensajes o el envío de mensajes privados a los compañeros de actividad y de rol.
	- o **Jefe de Rol:** como Jefe de un rol dentro de un proyecto, debe gestionar la asignación de actividades, el estado de las actividades y la gestión de los artefactos que se deben generar en cada actividad. Incluye la funcionalidad del Subordinado.

En la Figura 26 se representa la relación entre los tipos de usuario definidos:

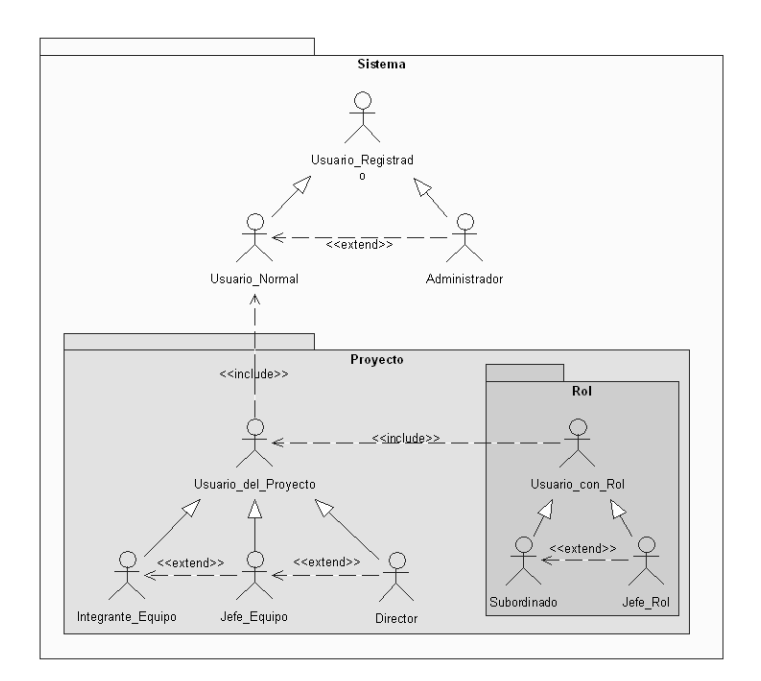

#### **Figura 26: Relaciones entre tipos de usuarios**

El usuario registrado puede aparecer en el sistema como Usuario\_Normal o Administrador.

- El Usuario\_Normal tiene tres opciones para pasar a ser Usuario\_del\_Proyecto, aunque sigue conservando la funcionalidad del Usuario\_Normal:
	- $\circ$  El Usuario Normal al crear una propuesta para un proyecto, puede recibir el visto bueno de parte del Administrador, quien crea el proyecto y asigna al Usuario\_Normal como Director del proyecto.
	- o El Usuario Normal se vincula a un proyecto e indica el equipo al cual se asocia pasando a ser Integrante\_Equipo.
	- o El Director se encarga de convertir a un usuario Integrante\_Equipo a Jefe\_Equipo.
- El Director extiende la funcionalidad del Jefe\_Equipo con funciones de gestión, es decir, que puede realizar las funciones del Jefe Equipo además de las funciones de gestión que le corresponden.
- El Usuario\_del\_Proyecto pasa a tener el papel de Usuario\_con\_Rol cuando se le asigna un rol. Puede ser Jefe Rol ó Subordinado. El Usuario con Rol conserva la funcionalidad del Usuario del Proyecto y adquiere nuevas responsabilidades.

A continuación se presentan los diagramas de casos de uso obtenidos para cada módulo de funcionalidad.

**Módulo de Gestión del Proceso Distribuido**

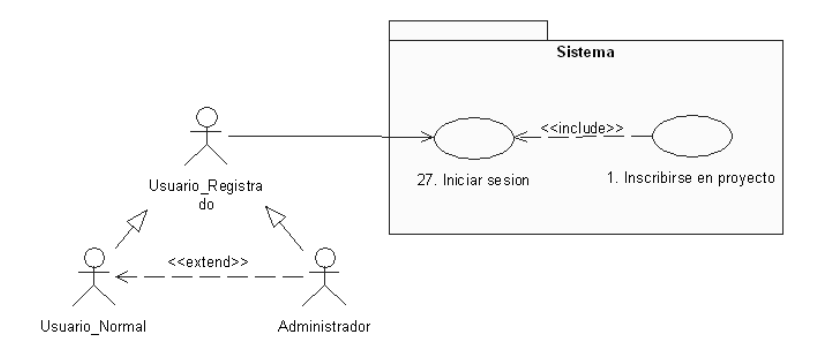

#### **Figura 27: Casos de uso de Usuario Registrado-Parte 1**

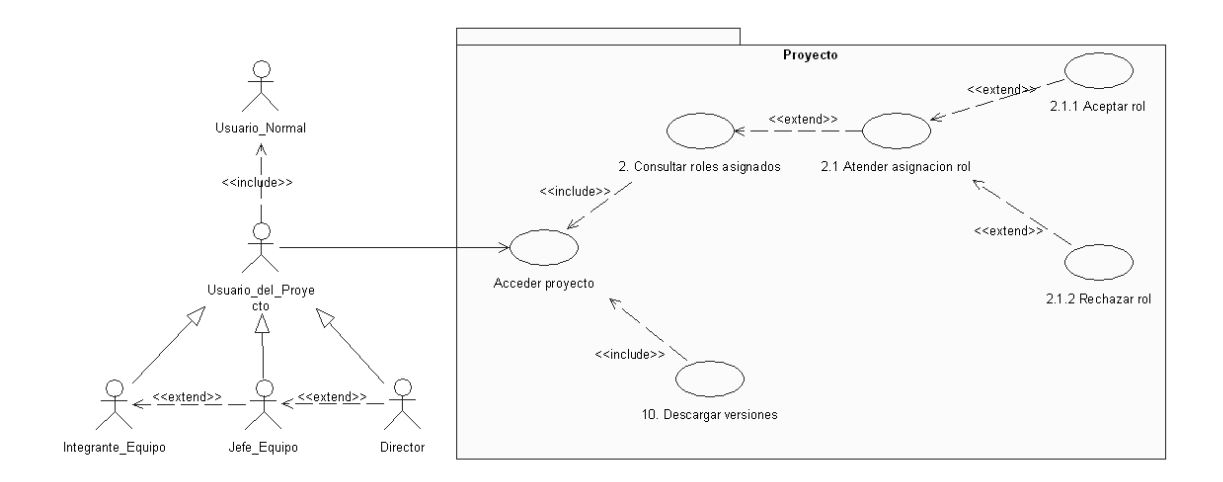

**Figura 28: Casos de uso de Usuario del Proyecto-Parte 1**

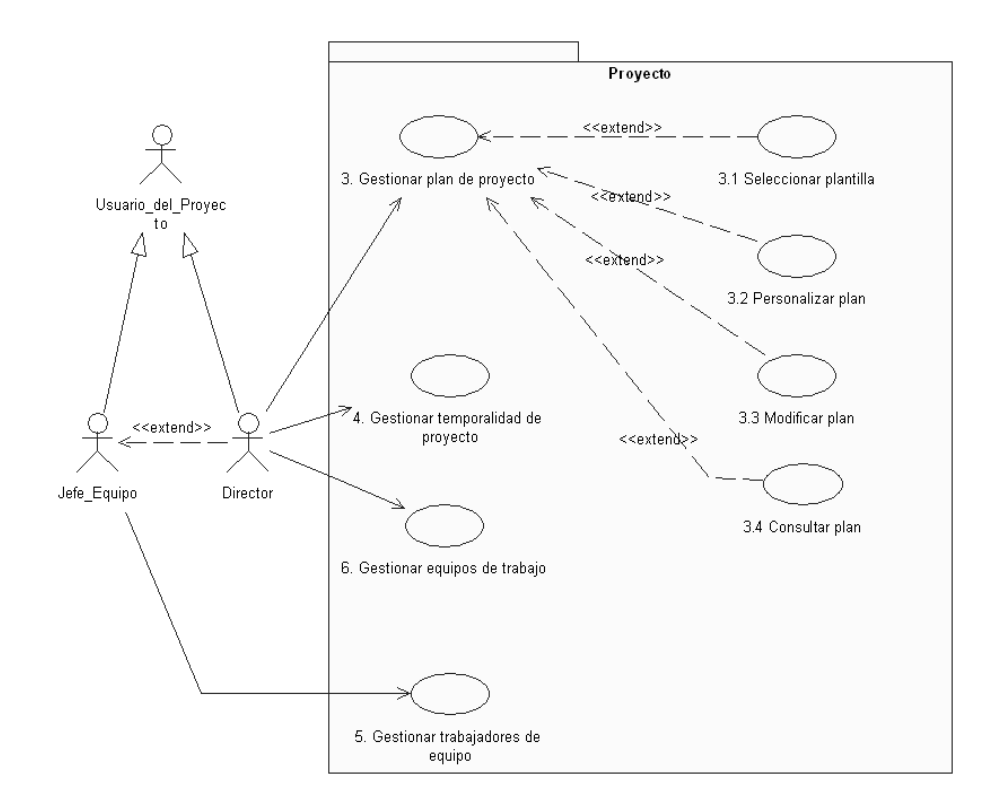

**Figura 29: Casos de uso del Director**

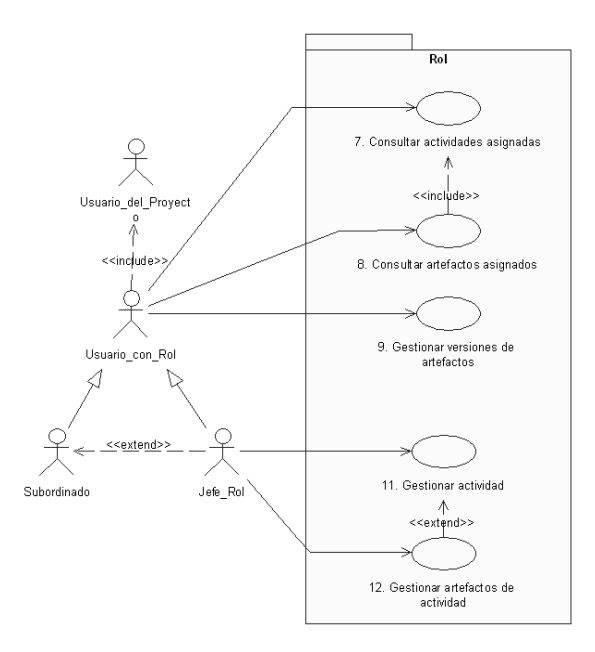

**Figura 30: Casos de uso del Usuario con Rol-Parte 1**

**Módulo de comunicación y sociabilidad de la comunidad (i+d)**

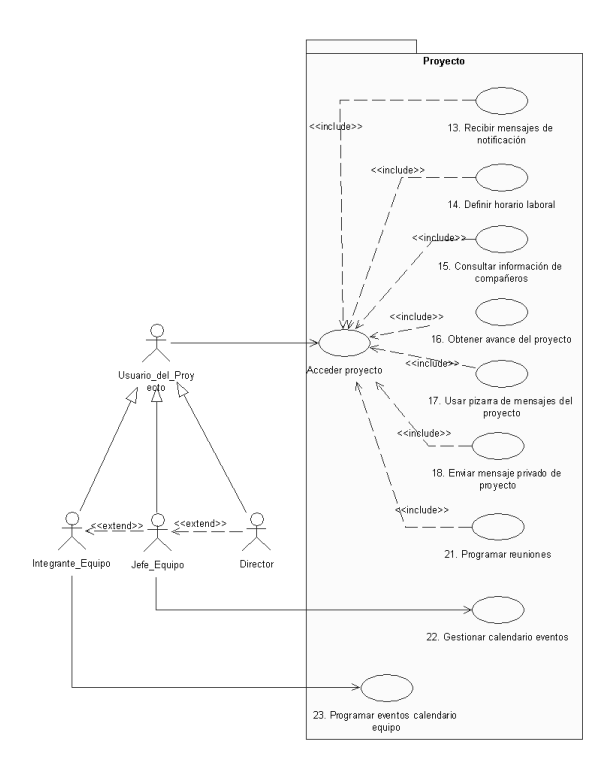

**Figura 31: Casos de uso del Usuario del Proyecto-Parte 2**

Construcción de una herramienta software para soportar un proceso distribuido de desarrollo utilizado por una comunidad (I+D) - 64 -

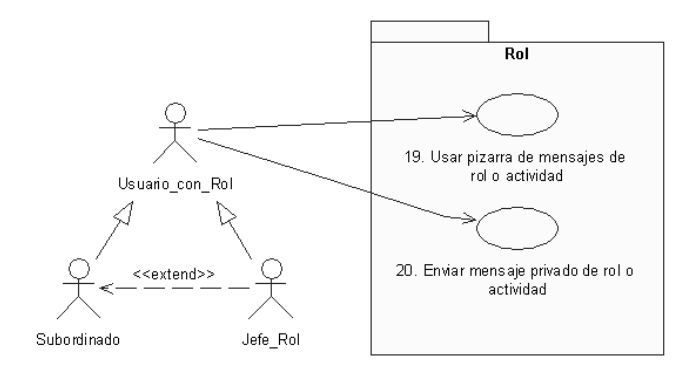

**Figura 32: Casos de uso del Usuario con Rol-Parte 2**

## **Módulo de Control**

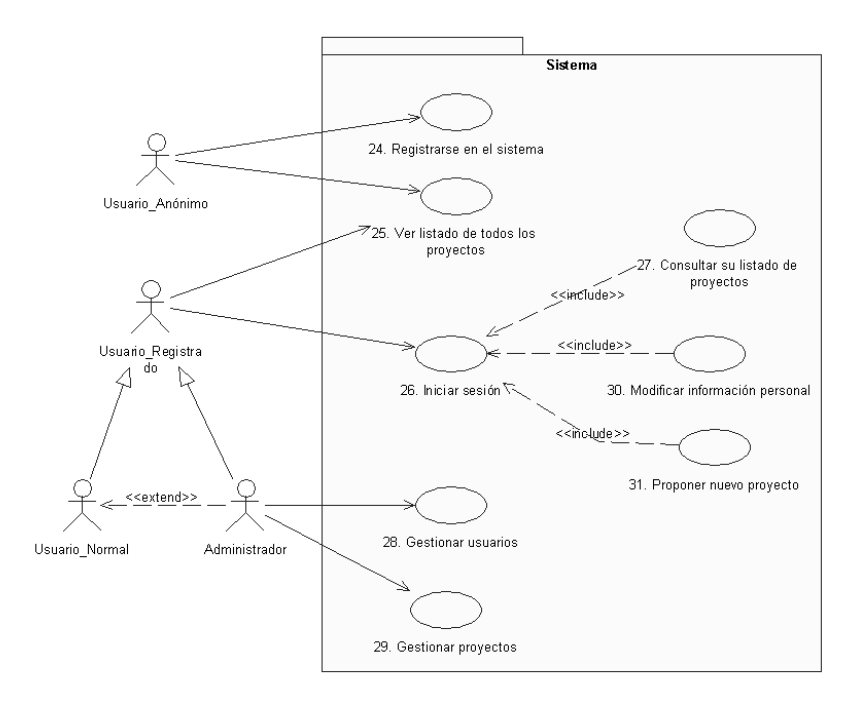

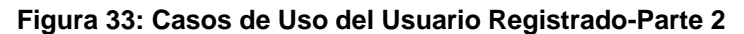

#### **4) Especificación de alto nivel de los casos de uso**

Se realiza la descripción, en formato de alto nivel, de los casos de uso, utilizando el esquema mostrado en la Tabla 4: Plantilla de un caso de uso en formato de alto nivel.

| <b>CASO DE USO FORMATO DE ALTO NIVEL</b> |                         |  |  |  |
|------------------------------------------|-------------------------|--|--|--|
| Caso de Uso:                             | 10. Descargar versiones |  |  |  |
| <b>Actores: Usuario del Proyecto</b>     |                         |  |  |  |
| Tipo:                                    | Primario                |  |  |  |
| <b>Descripción</b>                       |                         |  |  |  |

Construcción de una herramienta software para soportar un proceso distribuido de desarrollo utilizado por una comunidad (I+D)

Este caso de uso comienza cuando el actor decide descargar los archivos de versiones de los artefactos generados en el proyecto, ya que son documentación libre para los miembros del proyecto. El caso de uso finaliza cuando el usuario tiene en su poder el archivo descargado.

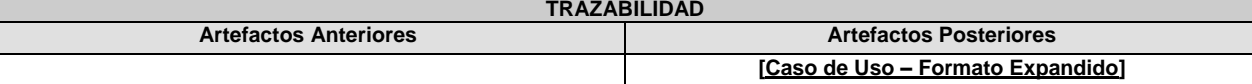

#### **Tabla 39: Caso de uso Alto Nivel – Descargar versiones**

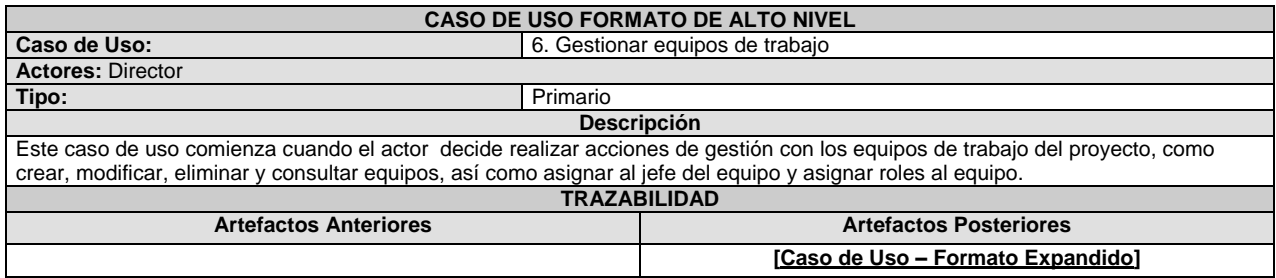

## **Tabla 40: Caso de uso Alto Nivel – Gestionar equipos de trabajo**

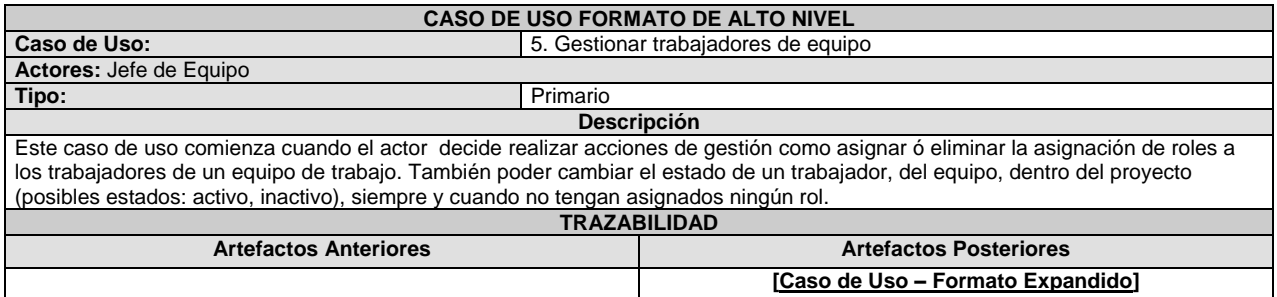

#### **Tabla 41: Caso de uso Alto Nivel – Gestionar trabajadores de equipo**

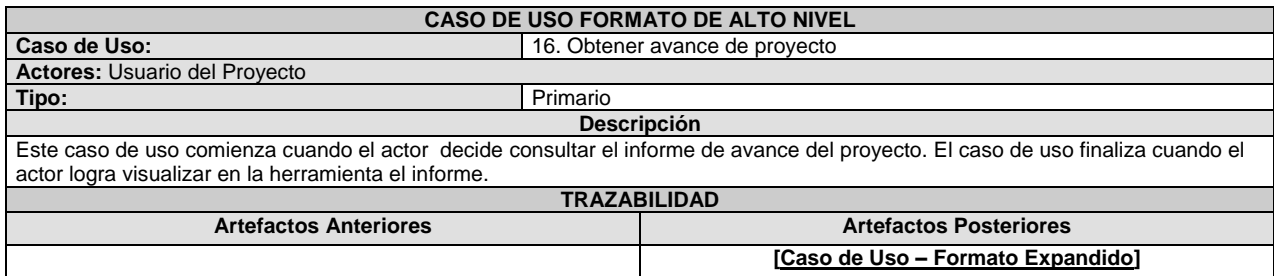

#### **Tabla 42: Caso de uso Alto Nivel – Modificar estado en proyecto**

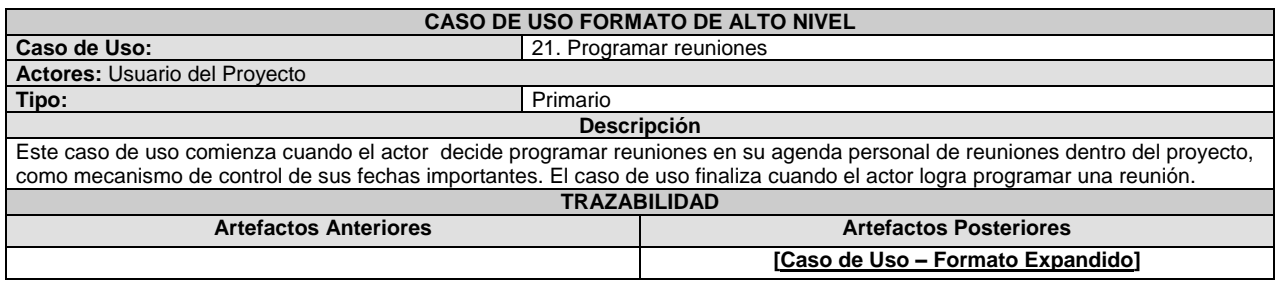

## **Tabla 43: Caso de uso Alto Nivel – Programar reuniones**

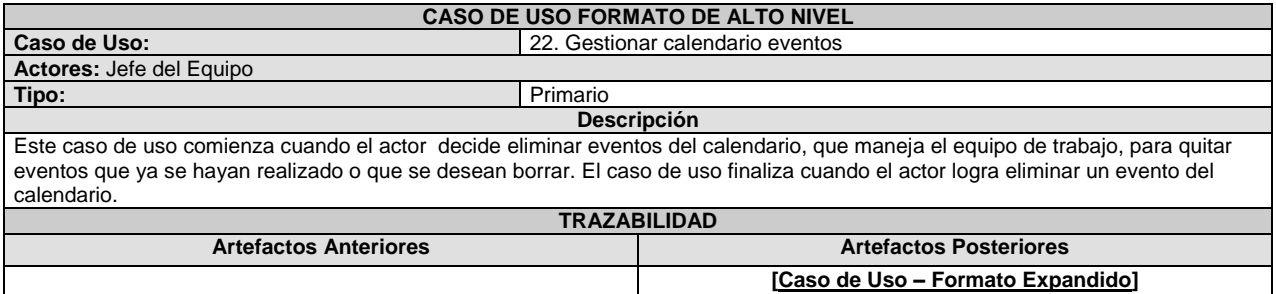

#### **Tabla 44: Caso de uso Alto Nivel – Gestionar calendario eventos**

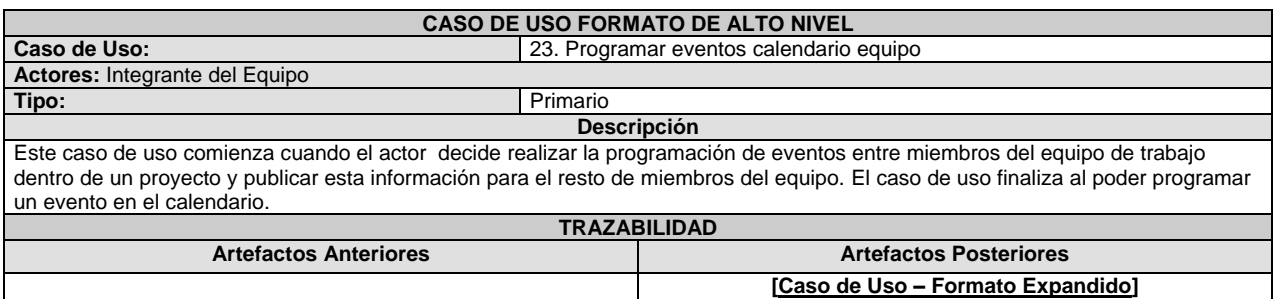

### **Tabla 45: Caso de uso Alto Nivel – Programar eventos calendario equipo**

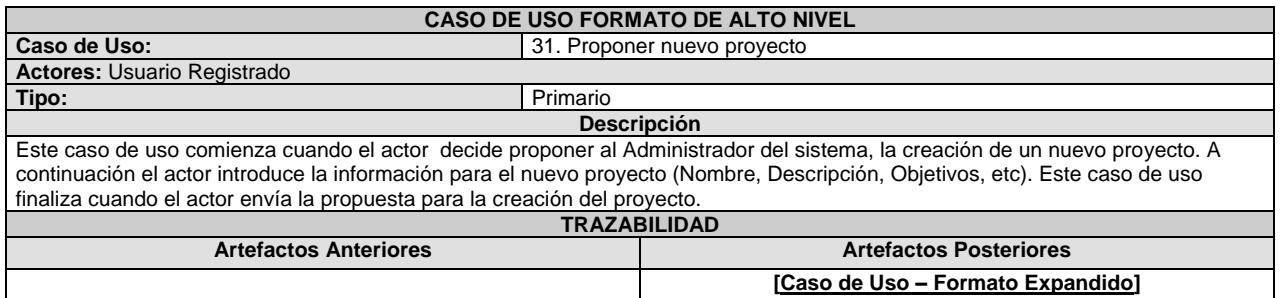

### **Tabla 46: Caso de uso Alto Nivel – Proponer nuevo proyecto**

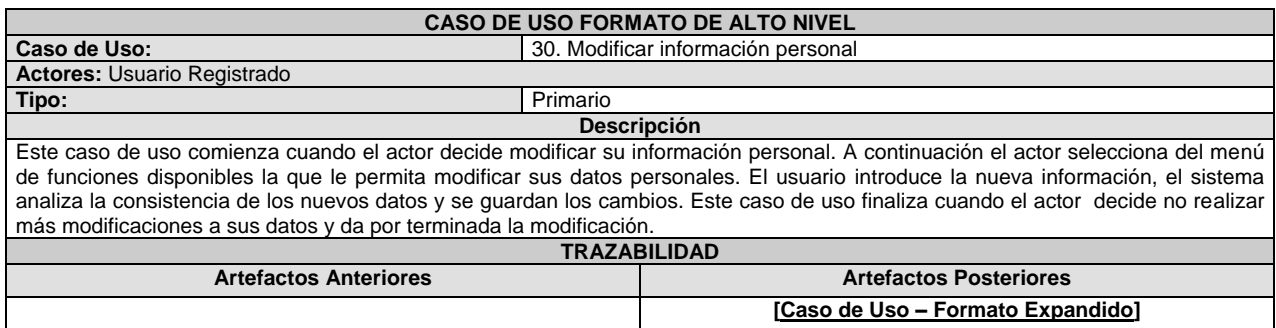

## **Tabla 47: Caso de uso Alto Nivel – Modificar información personal**

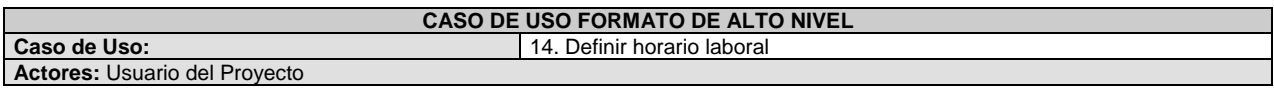

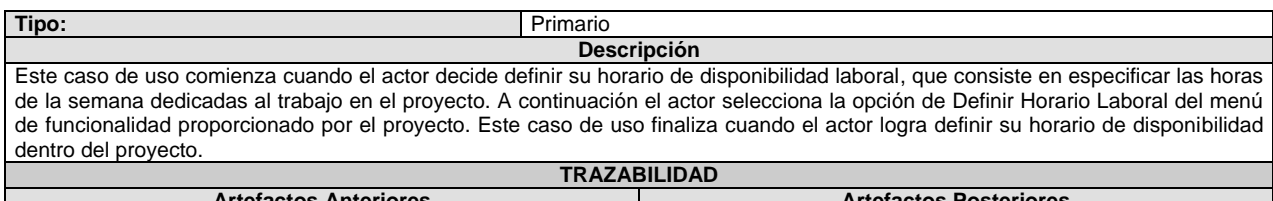

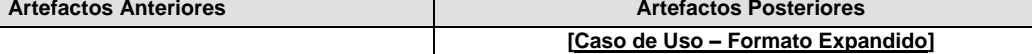

## **Tabla 48: Caso de uso Alto Nivel – Definir horario laboral**

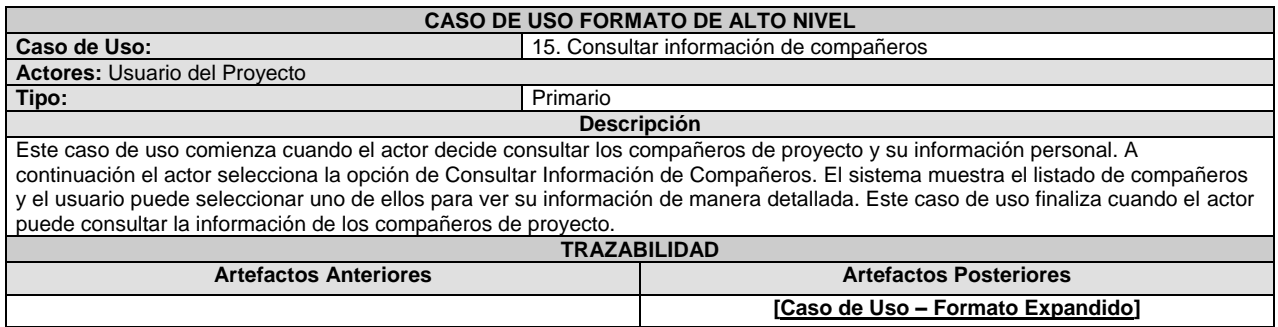

## **Tabla 49: Caso de uso Alto Nivel – Consultar información de compañeros**

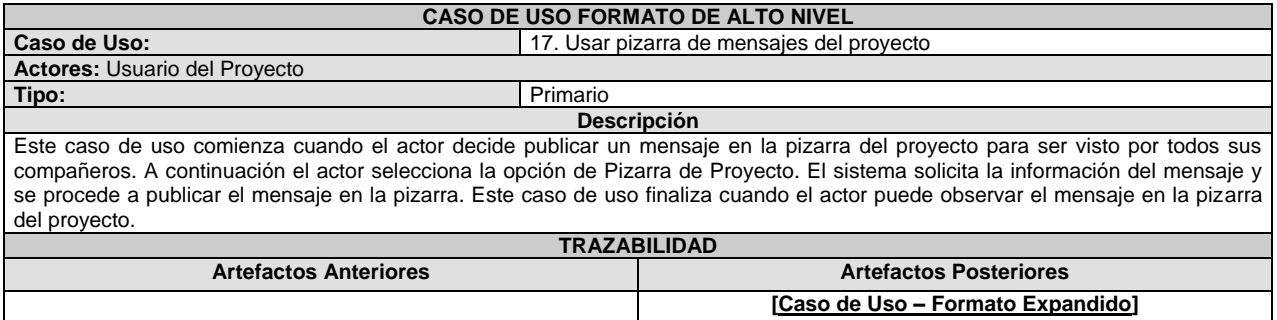

## **Tabla 50: Caso de uso Alto Nivel – Usar pizarra de mensajes del proyecto**

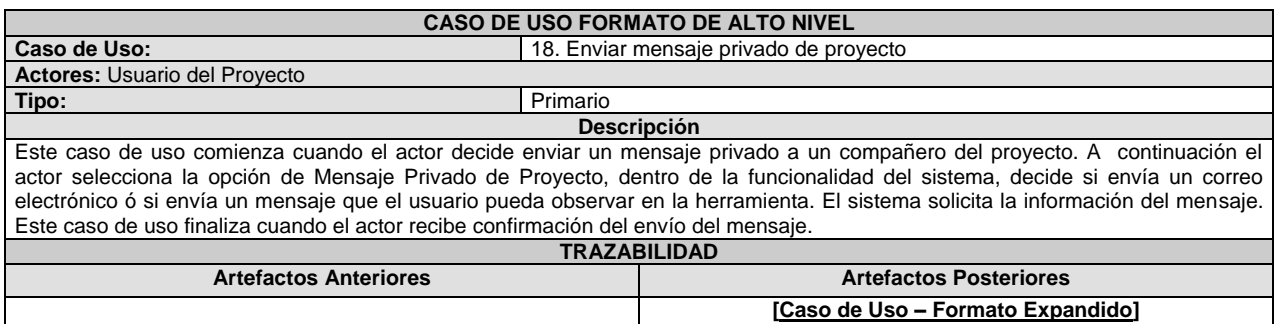

## **Tabla 51: Caso de uso Alto Nivel – Enviar mensaje privado de proyecto**

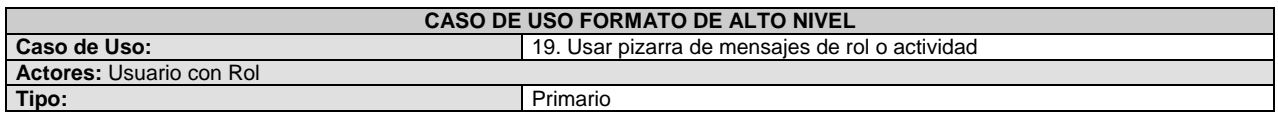

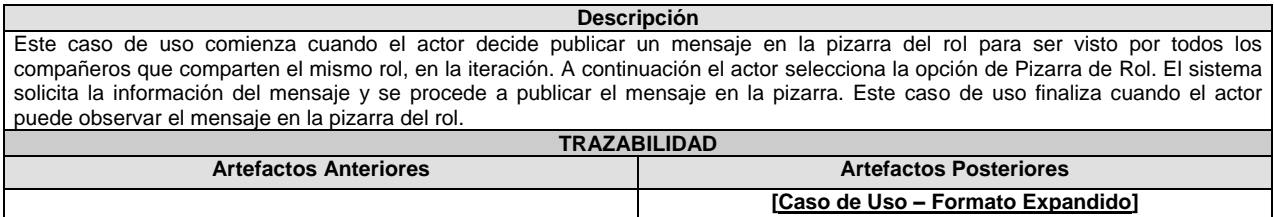

## **Tabla 52: Caso de uso Alto Nivel – Usar pizarra de mensajes de rol o actividad**

| <b>CASO DE USO FORMATO DE ALTO NIVEL</b>                                                                                                    |                                               |  |  |  |
|----------------------------------------------------------------------------------------------------|-----------------------------------------------|--|--|--|
| Caso de Uso:                                                                                                    | 20. Enviar mensaje privado de rol o actividad |  |  |  |
| <b>Actores: Usuario con Rol</b>                                                                                                    |                                               |  |  |  |
| Tipo:                                                                                                    |                                               |  |  |  |
| <b>Descripción</b>                                                                                                    |                                               |  |  |  |
| Este caso de uso comienza cuando el actor decide enviar un mensaje privado a un compañero que comparte el mismo rol, en una<br>iteración. A continuación el actor selecciona la opción de Mensaje Privado de Rol, dentro de la funcionalidad del sistema, decide si<br>envía un correo electrónico ó si envía un mensaje que el usuario pueda observar en la herramienta. El sistema solicita la<br>información del mensaje. Este caso de uso finaliza cuando el actor recibe confirmación del envío del mensaje. |                                               |  |  |  |
| <b>TRAZABILIDAD</b>                                                                                                    |                                               |  |  |  |
| <b>Artefactos Anteriores</b>                                                                                                    | <b>Artefactos Posteriores</b>                 |  |  |  |
|                                                                                                    | [Caso de Uso - Formato Expandido]             |  |  |  |

**Tabla 53: Caso de uso Alto Nivel – Enviar mensaje privado de rol o actividad**

## **5) Diagrama Conceptual**

En el diagrama conceptual se identifican las principales clases del dominio del negocio y la relación entre ellas, tomando como base la descripción de los casos de uso anteriores:

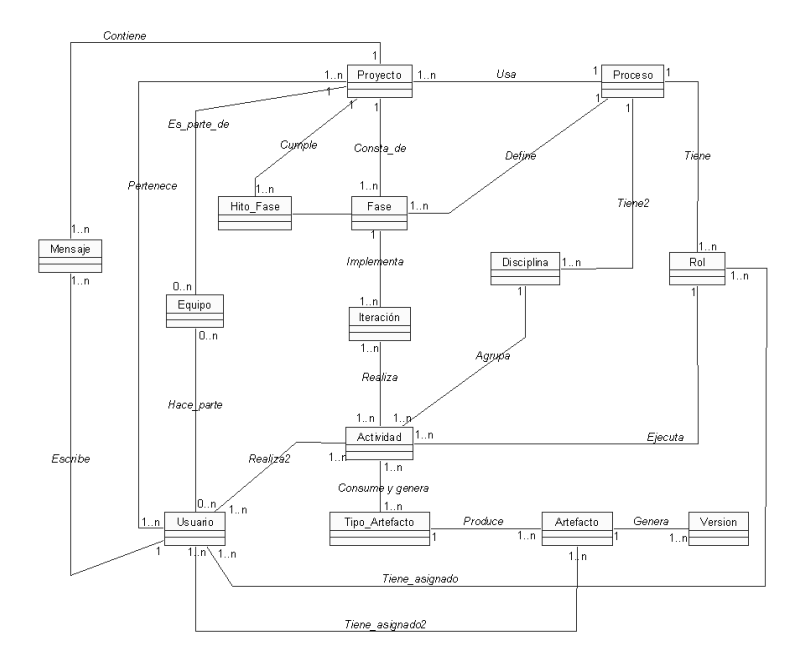

**Figura 34: Diagrama Conceptual**

Construcción de una herramienta software para soportar un proceso distribuido de desarrollo utilizado por una comunidad (I+D) - 69 -

El nuevo concepto involucrado en este diagrama es:

 **Mensaje:** representa los mensajes públicos y privados entre compañeros de un proyecto, compañeros de rol y compañeros de actividad, en la pizarra o de forma privada.

#### **b. Disciplina de Diseño**

#### **1) Diagramas de Secuencia**

El diagrama de secuencia es uno de los diagramas más efectivos para modelar interacción entre objetos en un sistema. El diagrama de secuencia se modela para cada caso de uso. Los mensajes se dibujan cronológicamente desde la parte superior del diagrama a la parte inferior.

En la fase de elaboración los diagramas de secuencia profundizan en detalle la interacción entre el actor y el sistema. Se identifican los elementos de Interfaz, Controlador y Entidad.

La interfaz interactúa con el usuario para solicitar datos y mostrar información. La interfaz se comunica con el controlador que tiene la funcionalidad de la lógica del negocio. El controlador actúa de intermediario entre la interfaz y la entidad. La entidad representa los objetos de la lógica del negocio que mas adelante se convertirán en las entidades de la base de datos.

A continuación se presentan los diagramas de secuencia de los casos de uso más relevantes:

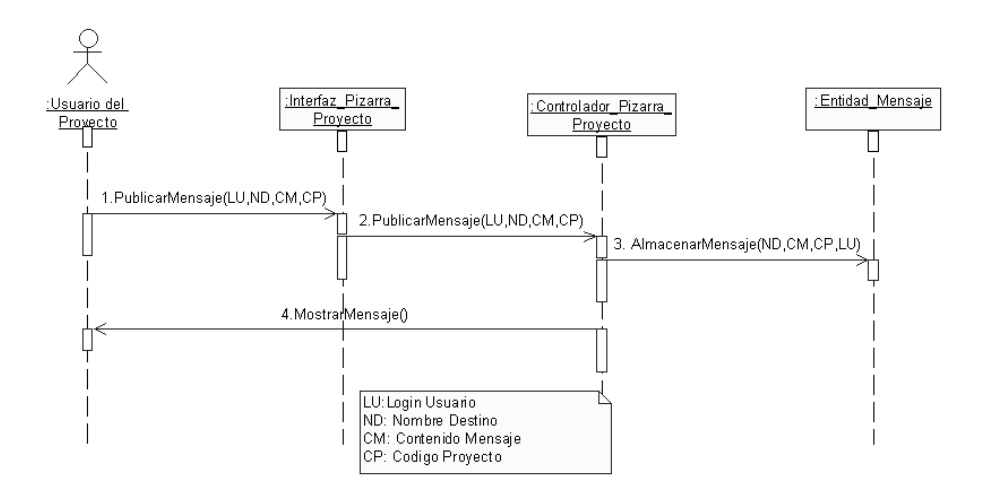

**Figura 35: Diagrama de Secuencia del Caso de Uso Usar Pizarra de Mensajes del Proyecto**

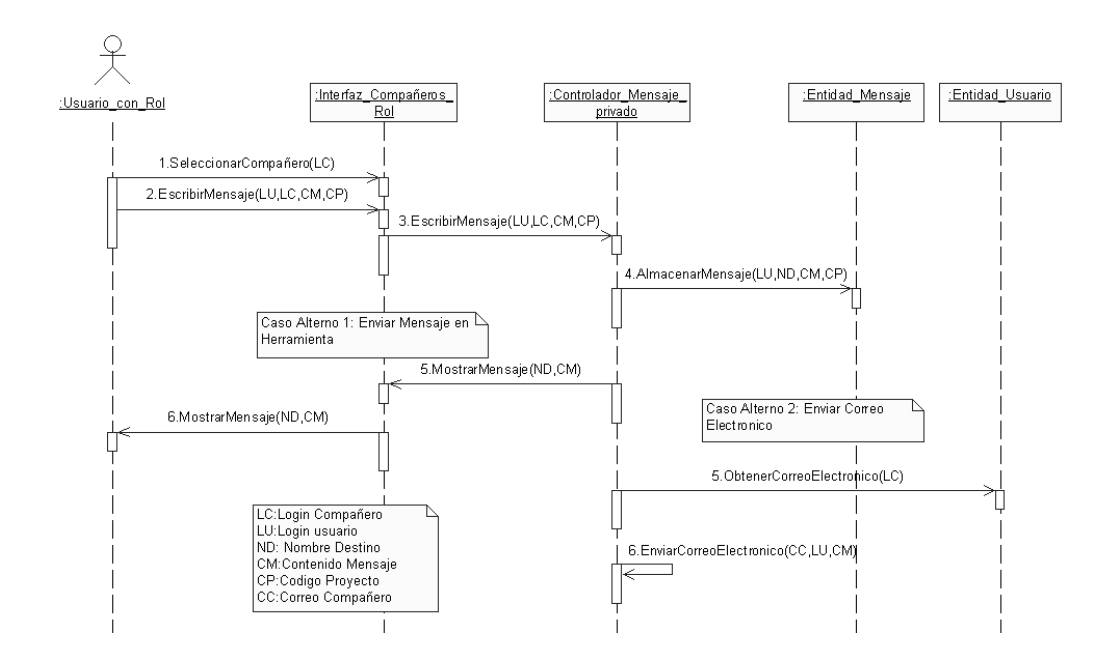

#### **Figura 36: Diagrama de Secuencia del Caso de Uso Enviar mensaje privado de rol o actividad**

#### **2) Casos de uso Reales**

Un caso de uso real describe el diseño real del caso de uso según una tecnología concreta de entrada y de salida y su implementación. Si el caso de uso implica una interfaz de usuario, el caso de uso real incluirá bocetos de las ventanas y detalles de la interacción a bajo nivel con elementos de las ventanas (botón, lista seleccionable, campo editable, etc).

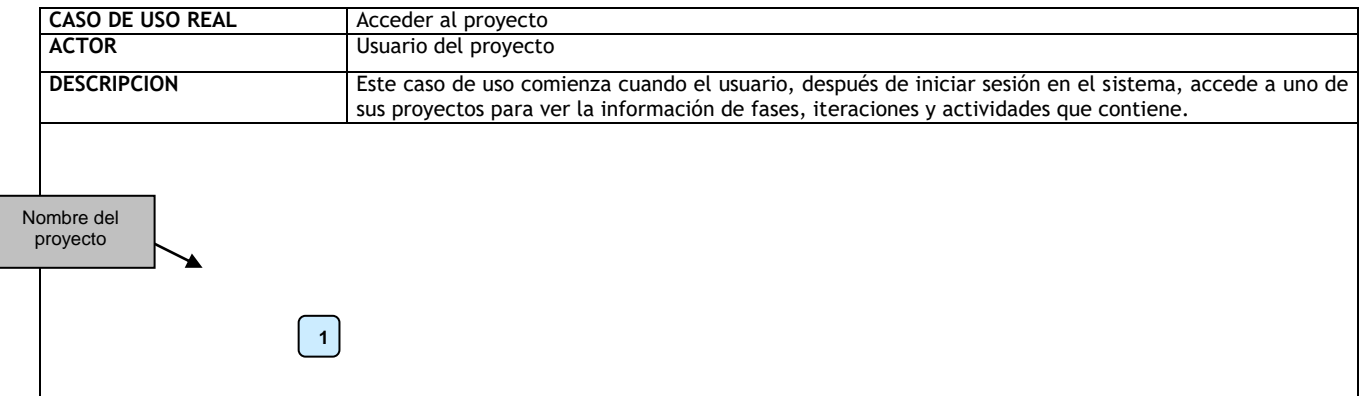

Construcción de una herramienta software para soportar un proceso distribuido de desarrollo utilizado por una comunidad (I+D) - 71 - **2**

**3**

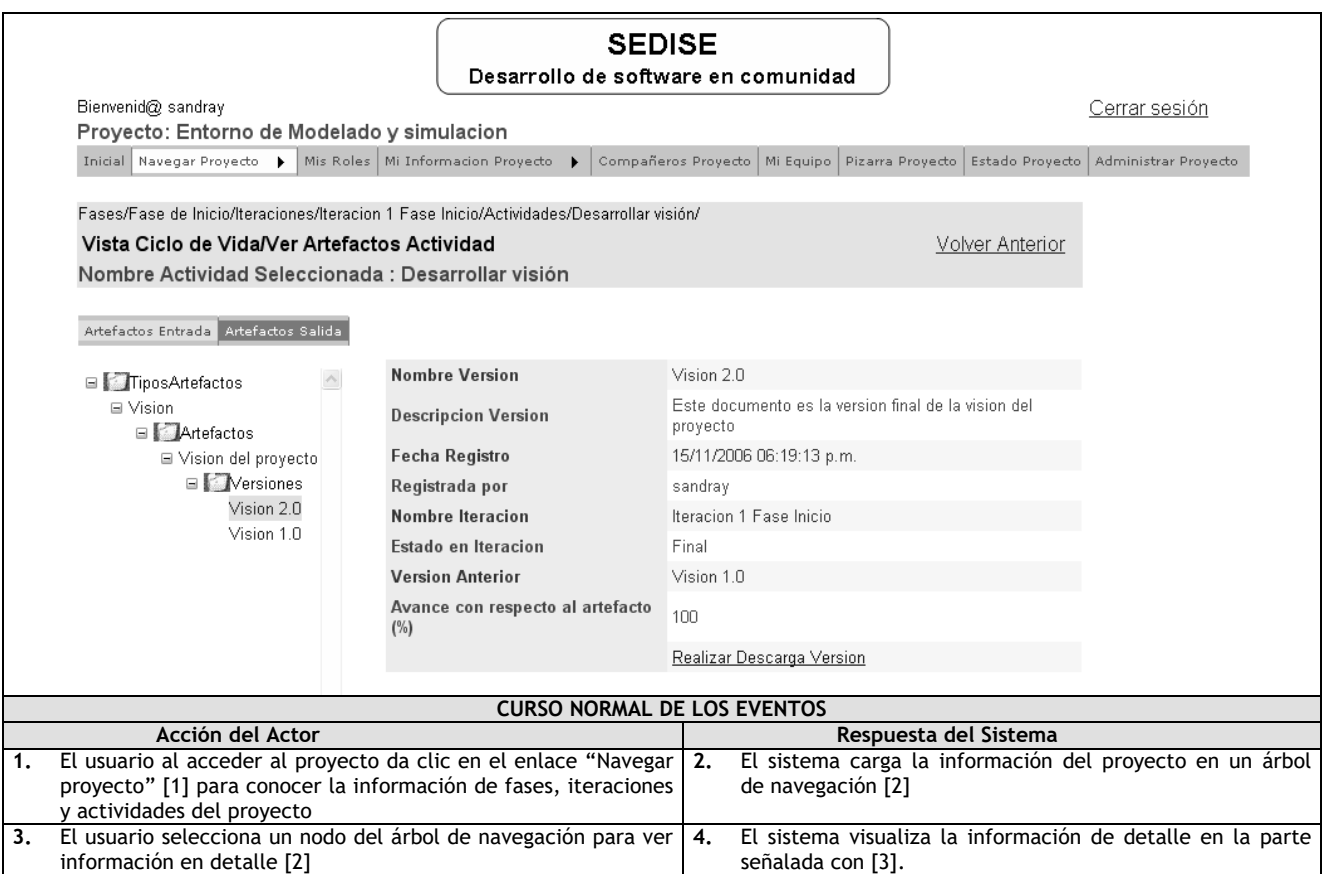

# **Tabla 54: Caso de uso Acceder al proyecto**

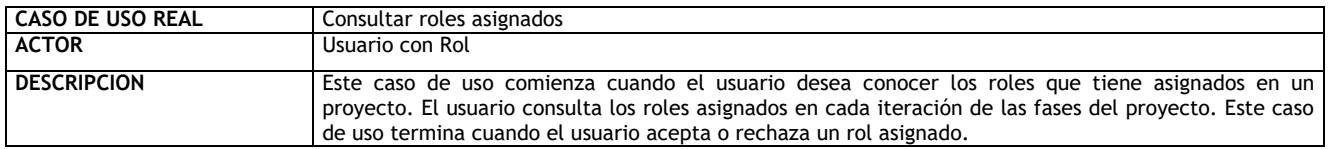
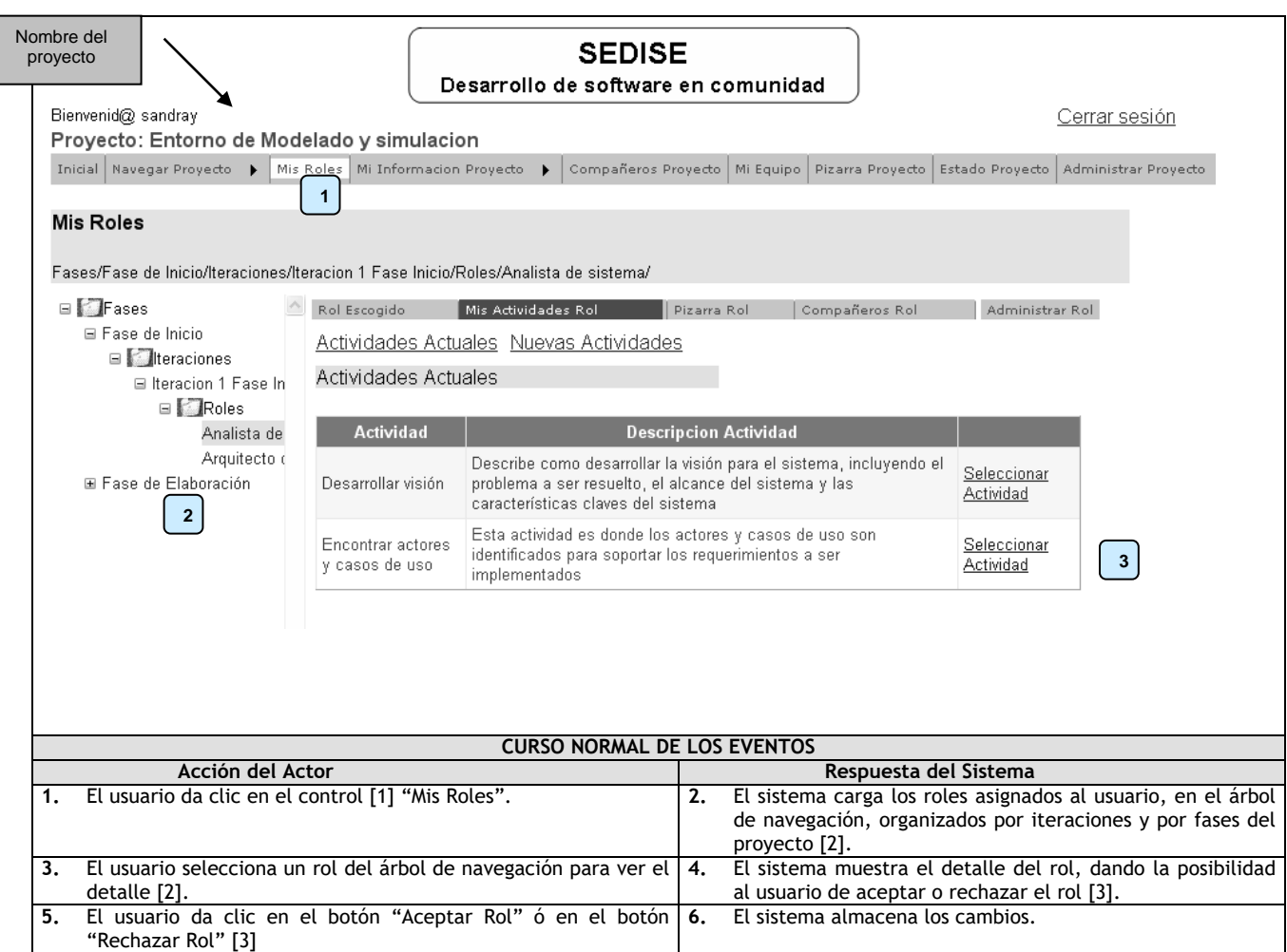

**Tabla 55: Consultar roles asignados**

# **3) Diagramas de Colaboración de los casos de uso**

En los diagramas de colaboración se utilizan cuatro elementos:

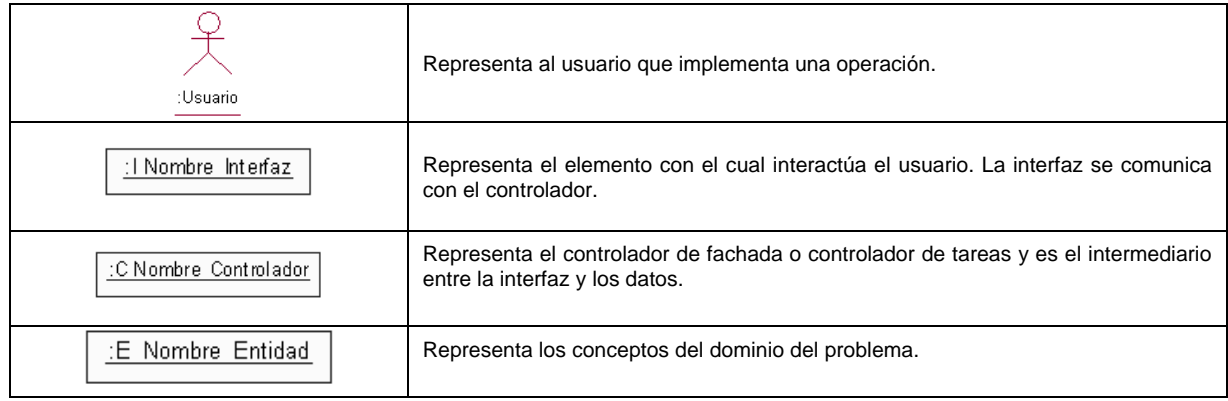

A continuación se presentan los diagramas de colaboración de los casos de uso más relevantes:

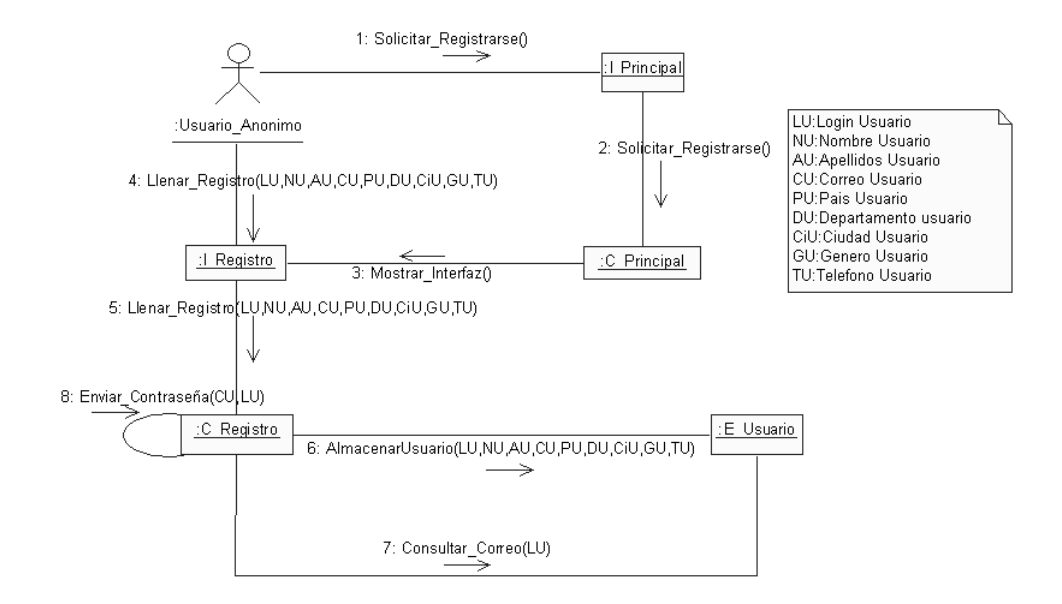

**Figura 37: Diagrama de Colaboración del Caso de uso Registrarse en el sistema** 

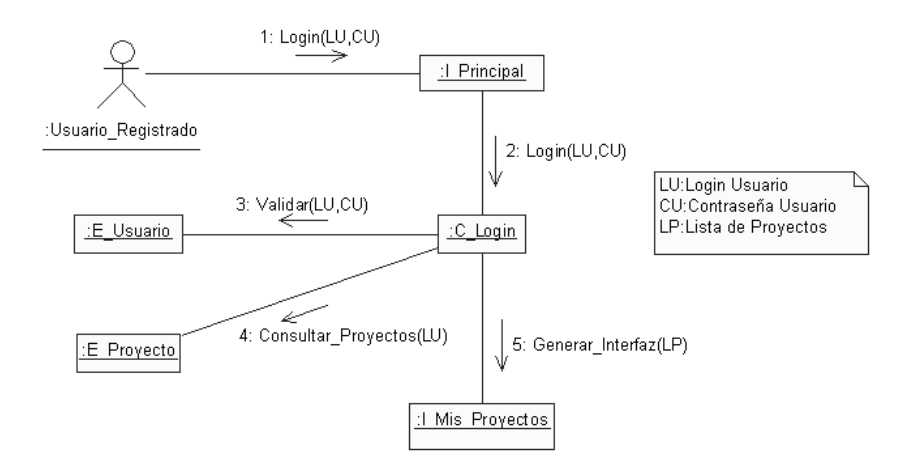

**Figura 38: Diagrama de Colaboración del Caso de uso Iniciar sesión** 

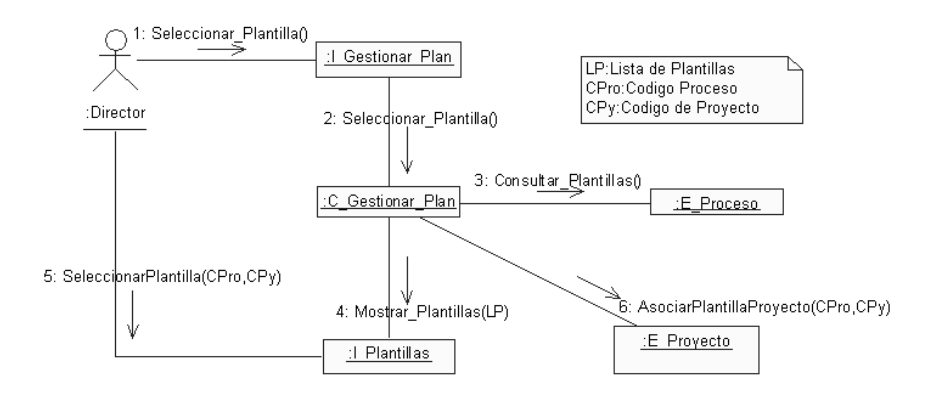

**Figura 39: Diagrama de Colaboración del Caso de uso Gestionar Plan de Proyecto-Parte A**

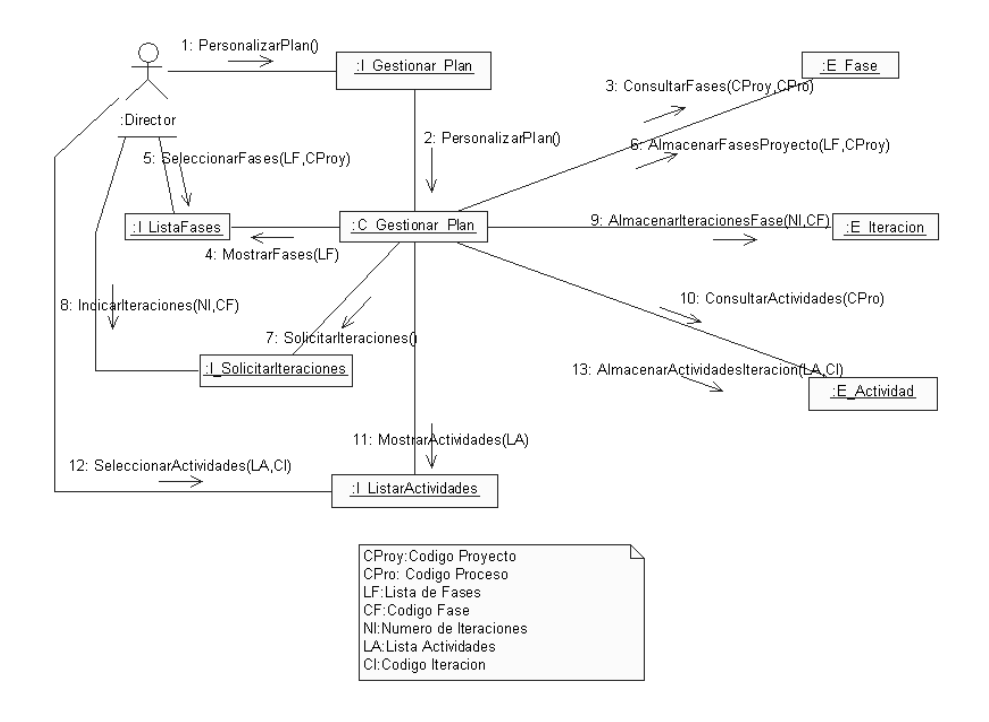

# **Figura 40: Diagrama de Colaboración del Caso de uso Gestionar Plan de Proyecto-Parte B**

# **4) Diagrama de Clases**

El diagrama de clases se realiza en base al diagrama conceptual preliminar obtenido y los diagramas de interacción realizados. Cada entidad representa una clase que contiene atributos y métodos. El diagrama se descompone en tres partes debido a su tamaño, ver Figuras No. 41, No. 42 y No. 43.

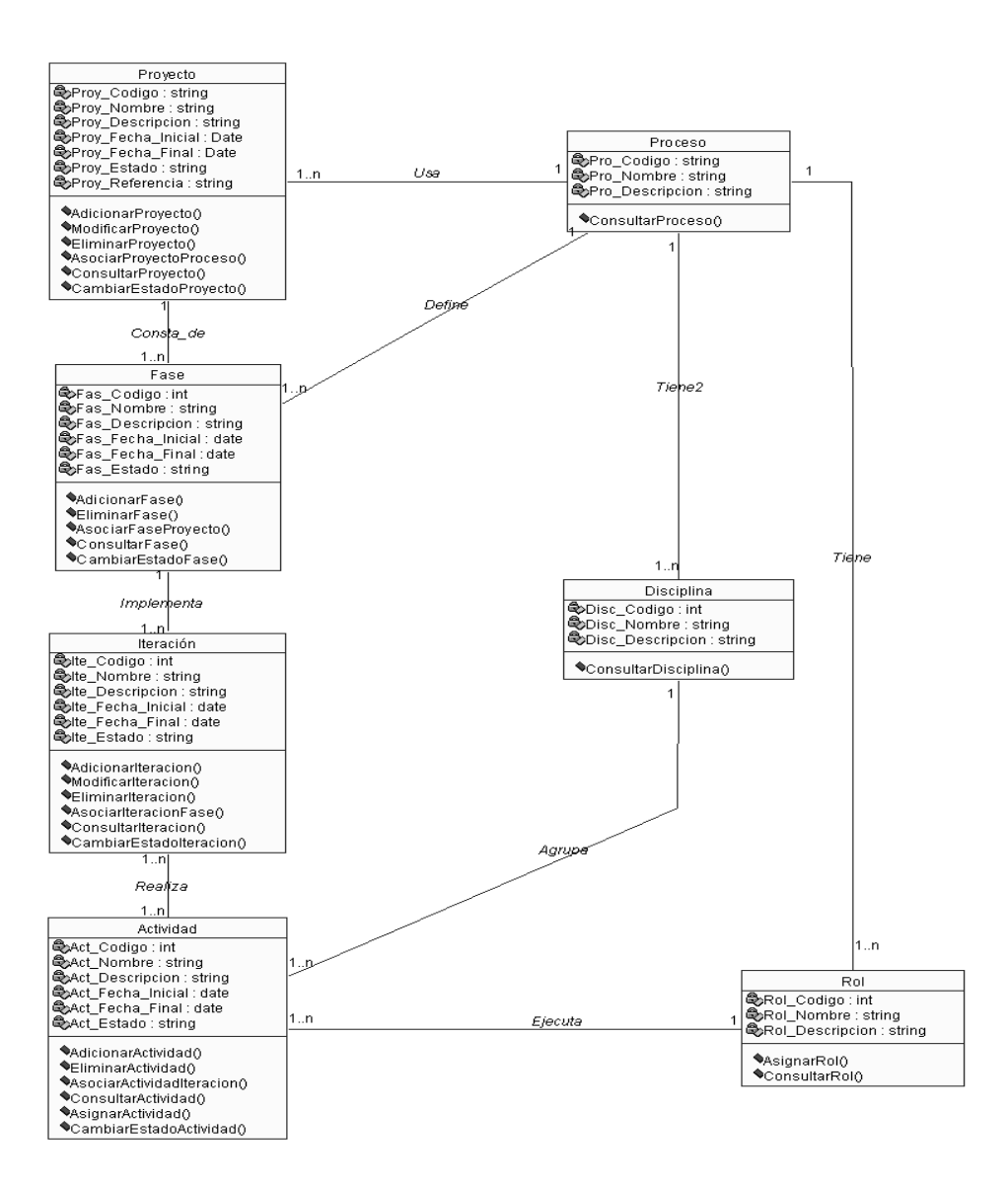

**Figura 41: Diagrama de Clases Parte A**

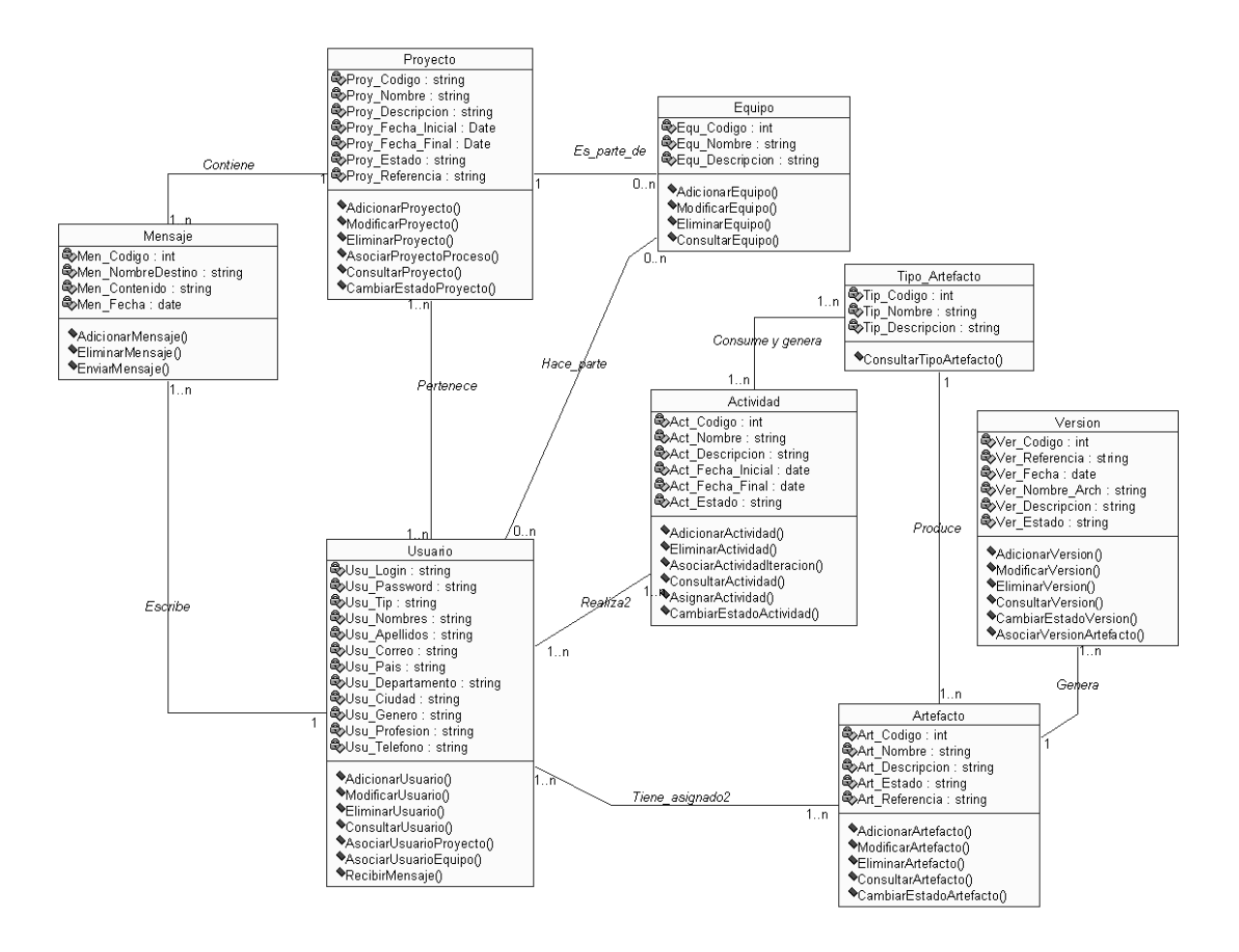

**Figura 42: Diagrama de Clases Parte B**

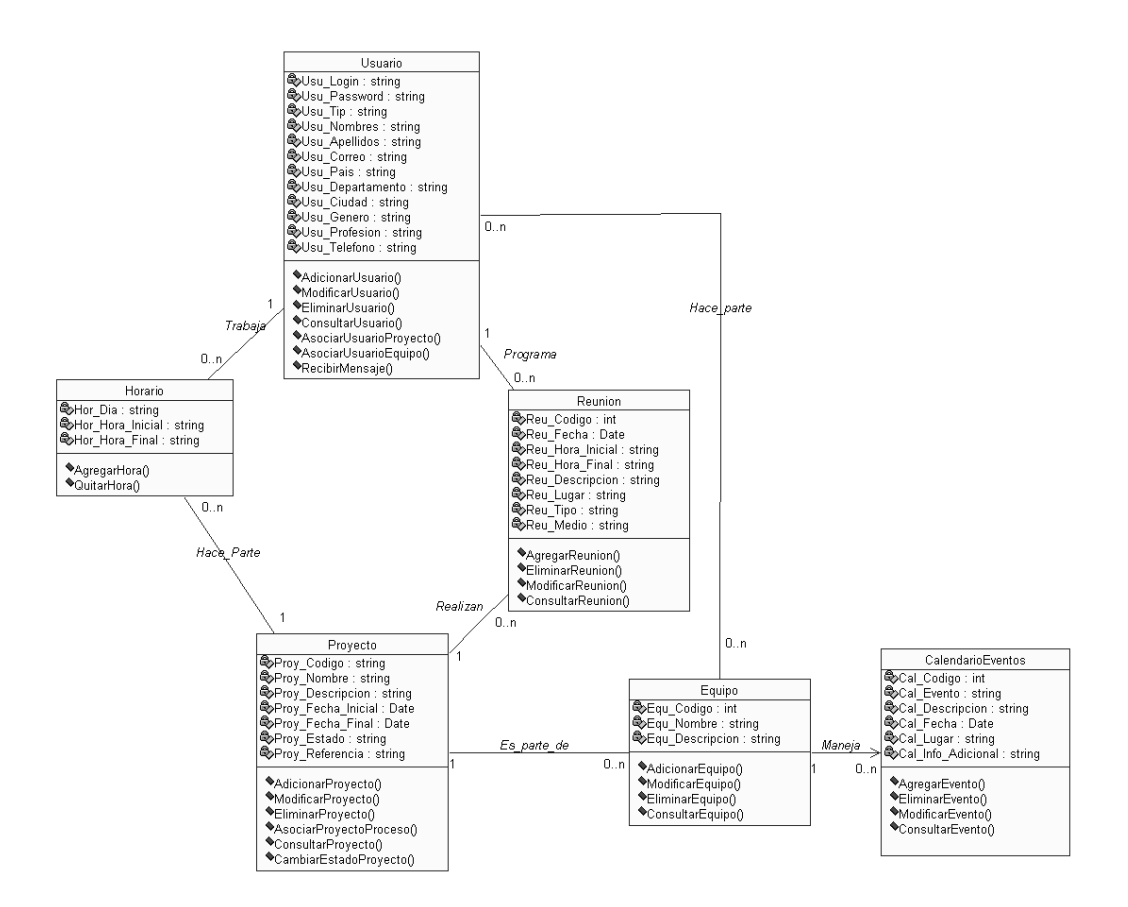

**Figura 43: Diagrama de Clases Parte C**

# **5) Modelo de Datos**

En esta iteración, para el modelo de datos, se realiza el modelo relacional de algunos casos de uso, de entre los más importantes.

### **Modelo Relacional Caso de Uso: Inscribirse en proyecto**

Los conceptos involucrados dentro de este modelo son:

- **Proyecto:** representa un proyecto de desarrollo de software.
- **Usuario:** representa a la persona registrada en el sistema.

Este modelo tiene entidades, a las cuales se les asigna un identificador único o clave primaria, identificadas con el atributo <PI>, el tipo de dato y tamaño, y su obligatoriedad o ausencia de ella.

La asociación Usuarios\_del\_Proyecto, permite registrar usuarios en los proyectos. Además tiene la información de qué tipo de usuario es dentro del proyecto: Director ó Trabajador. El campo Estado permite determinar si el usuario ha sido aceptado dentro del proyecto. El campo Usu\_Tip en la tabla Usuario indica si el usuario es Usuario Normal ó Administrador. El campo Usu\_Activo en la tabla Usuario indica si el usuario ha realizado la autenticación basada en correo electrónico. El campo Proy\_Capacidad en la tabla Proyecto indica si el cupo de usuarios en el proyecto está copado. El campo Proy Requerimientos en la tabla Proyecto permite registrar los requerimientos necesarios para ser parte del proyecto y los cuales se tendrán en cuenta para aceptar o no a un usuario como integrante del proyecto.

Construcción de una herramienta software para soportar un proceso distribuido de desarrollo utilizado por una comunidad (I+D)

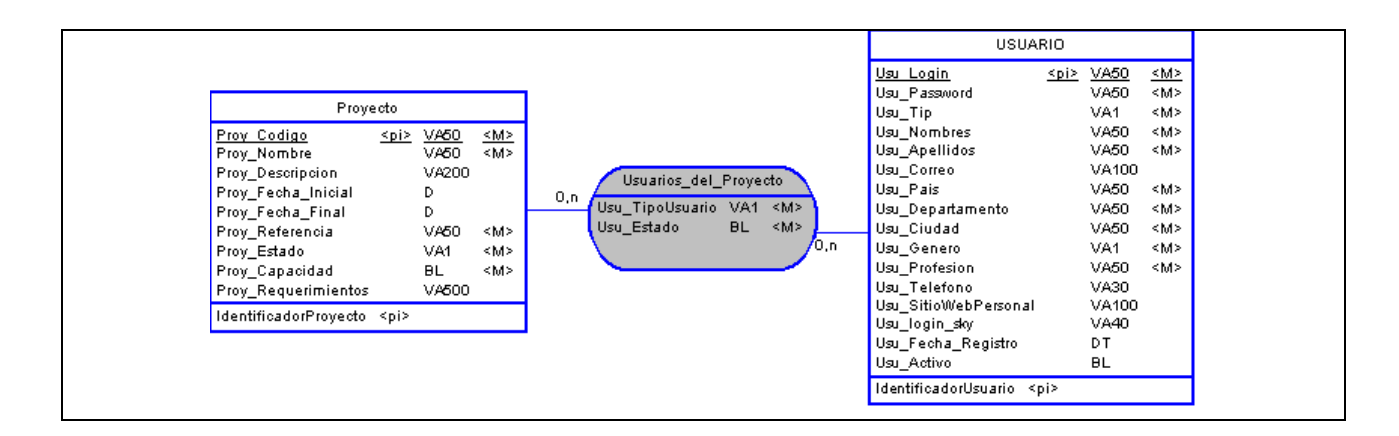

# **Tabla 56: Modelo Relacional Caso de uso Inscribirse en proyecto**

#### **Modelo Relacional Caso de Uso: Gestionar plan de proyecto**

Los conceptos involucrados dentro de este modelo son:

- **Proyecto:** representa un proyecto de desarrollo de software. **Proceso:** representa un proceso de desarrollo de software.
- **Fase:** representa una etapa del proceso. El proceso de desarrollo de software se divide en fases.
- **Disciplina:** representa una colección de actividades relacionadas.
- **Rol:** representa el papel que un individuo puede desempeñar en el desarrollo de software.
- **Iteración:** representa un conjunto de actividades llevadas a cabo de acuerdo a un plan que lleva a producir una versión de un producto. Cada fase del proyecto está constituido por una o más iteraciones.
- **Actividad:** representa la ejecución de una operación por un rol.
- **TipoArtefacto:** representa un tipo de artefacto software, es decir, ó tipo de producto obtenido en el desarrollo de software, del cual pueden resultar muchas versiones.

Estos conceptos se transforman en entidades, a las cuales se les asigna un identificador único o clave primaria, identificadas con el atributo <PI>, el tipo de dato y el tamaño, y su obligatoriedad o ausencia de ella. Las relaciones entre las entidades se establecen así:

- Un proyecto instancia un proceso. Un proceso puede ser instanciado por cero o muchos proyectos.
- Un proceso está conformado por una o muchas fases. Una fase pertenece a un solo proceso.
- Una fase contiene cero o muchas iteraciones. Una iteración pertenece a una fase.
- Un proceso tiene una o muchas disciplinas. Una disciplina pertenece a un proceso.

La asociación Fases\_del\_Proyecto permite asociar una fase a un proyecto con la información de fecha inicial, fecha final y estado de la fase dentro del proyecto.

La asociación Roles del Proceso permite conocer los roles relacionados con un proceso. Un rol se puede asociar con uno o muchos procesos. Un proceso puede tener uno o muchos roles.

La asociación Actividades\_de\_Disciplina permite conocer las actividades que hacen parte de una disciplina.

La asociación Rol\_de\_Actividad permite conocer el rol encargado de ejecutar una actividad. Un rol puede ejecutar cero o muchas actividades. Una actividad es ejecutada por un rol.

La asociación Actividades de Iteración permite conocer la información de una actividad que se ejecuta dentro de una iteración. Muestra la fecha inicial, la fecha final y el estado de la actividad. Una actividad se puede ejecutar en cero o muchas iteraciones. Una iteración ejecuta cero o muchas actividades.

La asociación TipoArtefacto\_de\_Actividad permite conocer los tipos de artefactos a ser generados en la actividad. Una actividad puede generar cero o muchos tipos de artefactos. Un tipo de artefacto puede ser generado por una o muchas actividades.

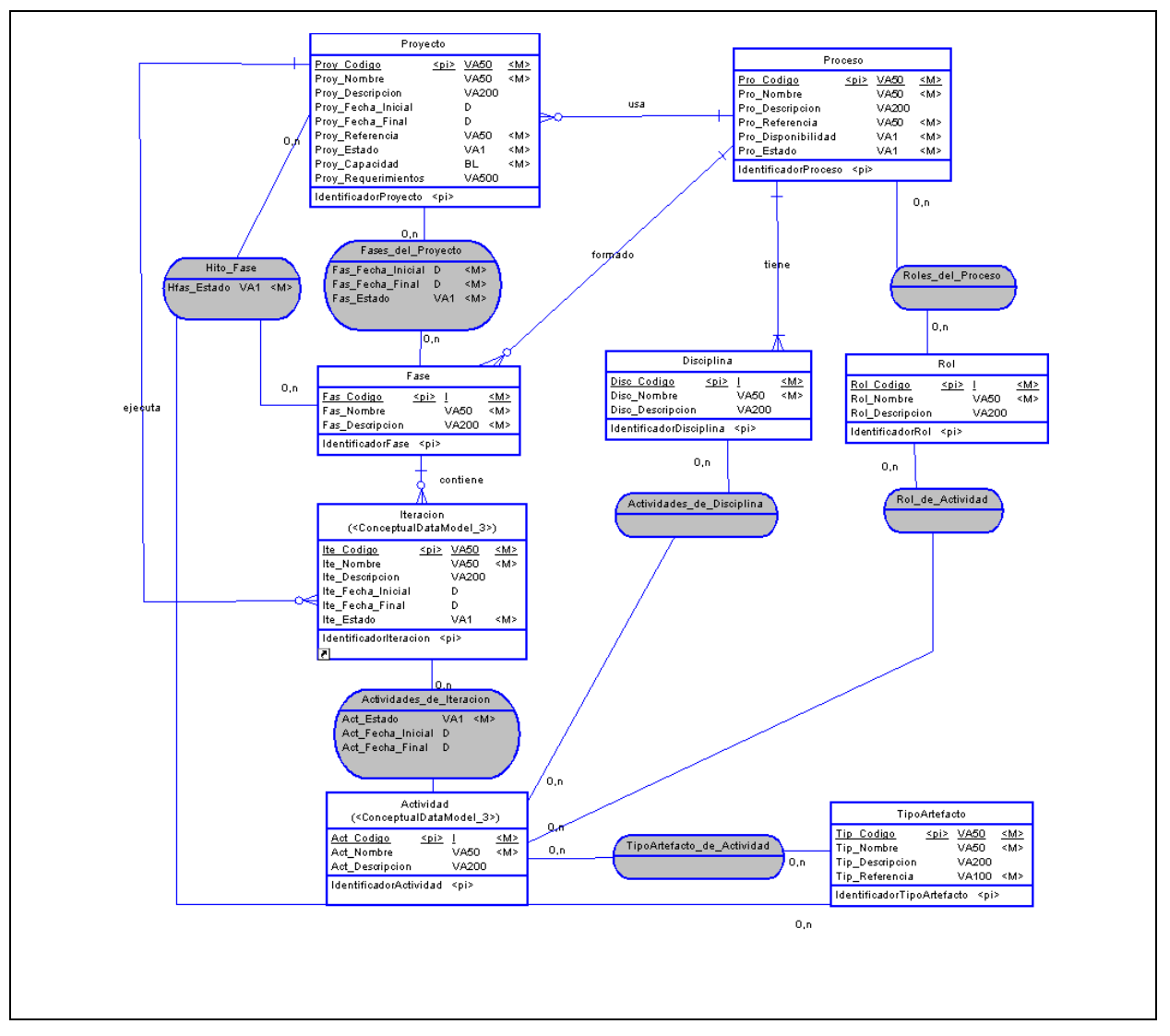

**Tabla 57: Modelo Relacional Caso de uso Gestionar plan de proyecto**

#### **Modelo Relacional Caso de Uso: Gestionar asignación actividad**

Los conceptos involucrados dentro de este modelo son:

- **Iteración:** representa un conjunto de actividades llevadas a cabo de acuerdo a un plan que lleva a producir una versión de un producto. Cada fase del proyecto está constituido por una o más iteraciones.
- **Actividad Anterior:** representa la actividad precedente a otra actividad.
- **Actividad:** representa la ejecución de una operación por un rol.
- **Usuario:** representa a la persona registrada en el sistema.
- **Paso:** representa

Estos conceptos se transforman en entidades, a las cuales se les asigna un identificador único o clave primaria, identificadas con el atributo <PI>, el tipo de dato y el tamaño, y su obligatoriedad o ausencia de ella. Las relaciones entre las entidades se establecen así:

- Una actividad tiene cero o muchas actividades anteriores. Una actividad es anterior a cero o muchas actividades.
- Una actividad tiene cero o muchos pasos. Un paso pertenece a una actividad.

La asociación Usuario\_Actividad\_Iteracion permite gestionar la asignación de una actividad, ya que indica a qué usuario se le asignó qué actividad dentro de cuál iteración. Además indica el número de horas semanales dedicadas a la actividad, si el usuario ha aceptado la actividad, la fecha de asignación de la actividad y la fecha en que el usuario ha aceptado la actividad.

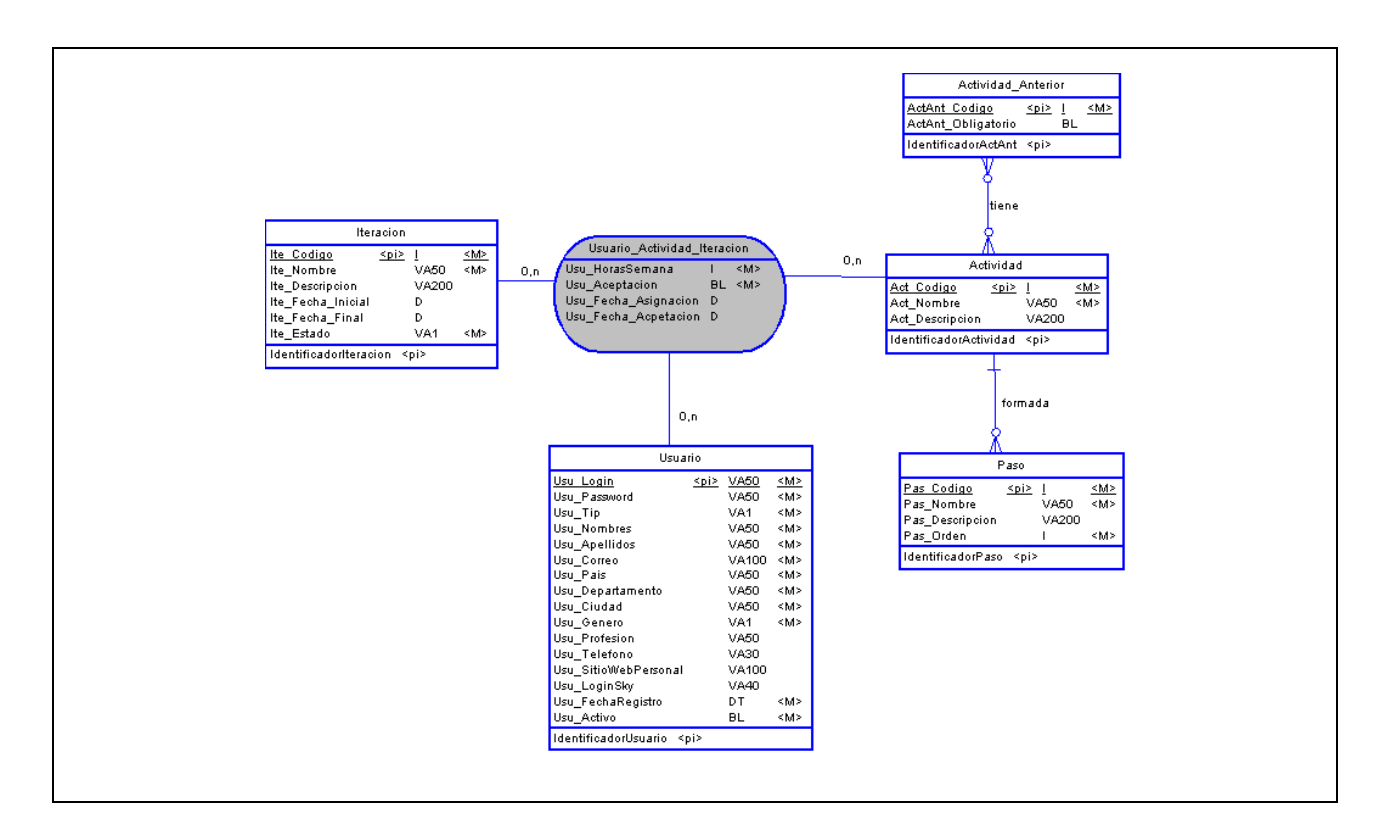

### **Tabla 58: Modelo Relacional Caso de uso Gestionar asignación actividad**

#### **Modelo Relacional Caso de Uso: Gestionar artefactos de actividad** Los conceptos involucrados dentro de este modelo son: **Actividad:** representa la ejecución de una operación por un rol. **Iteración:** representa un conjunto de actividades llevadas a cabo de acuerdo a un plan que lleva a producir una versión

- de un producto. Cada fase del proyecto está constituido por una o más iteraciones.
- **Artefacto:** representa la instancia de un tipo de artefacto, que es asignado a un usuario para generar versiones del mismo.
- **TipoArtefacto:** representa un tipo de artefacto software, es decir, ó tipo de producto obtenido en el desarrollo de software, del cual pueden resultar muchas versiones.
- **Artefacto\_Anterior:** representa el artefacto de entrada para generar otro artefacto.
- **Usuario:** representa a la persona registrada en el sistema.
- **Version:** representa la actualización de un artefacto.
- **Proyecto:** representa un proyecto de desarrollo de software.

Estos conceptos se transforman en entidades, a las cuales se les asigna un identificador único o clave primaria, identificadas con el atributo <PI>, el tipo de dato y el tamaño, y su obligatoriedad o ausencia de ella. Las relaciones entre las entidades se establecen así:

- Un artefacto está basado en un tipo de artefacto. De un tipo de artefacto se pueden generar cero o muchos artefactos.
- Un artefacto puede poseer cero o muchos artefactos anteriores.
- Un artefacto es creado por un usuario. Un usuario puede crear cero o muchos artefactos.
- Un artefacto tiene cero o muchas versiones. Una versión pertenece a un solo artefacto.
- Un usuario sube cero o muchas versiones. Una versión es subida por un usuario.
- Un artefacto hace parte de un proyecto. Un proyecto puede tener cero o muchos artefactos.

La asociación Hito\_Iteracion permite determinar que artefactos se están generando en una actividad dentro de una iteración y el estado del artefacto.

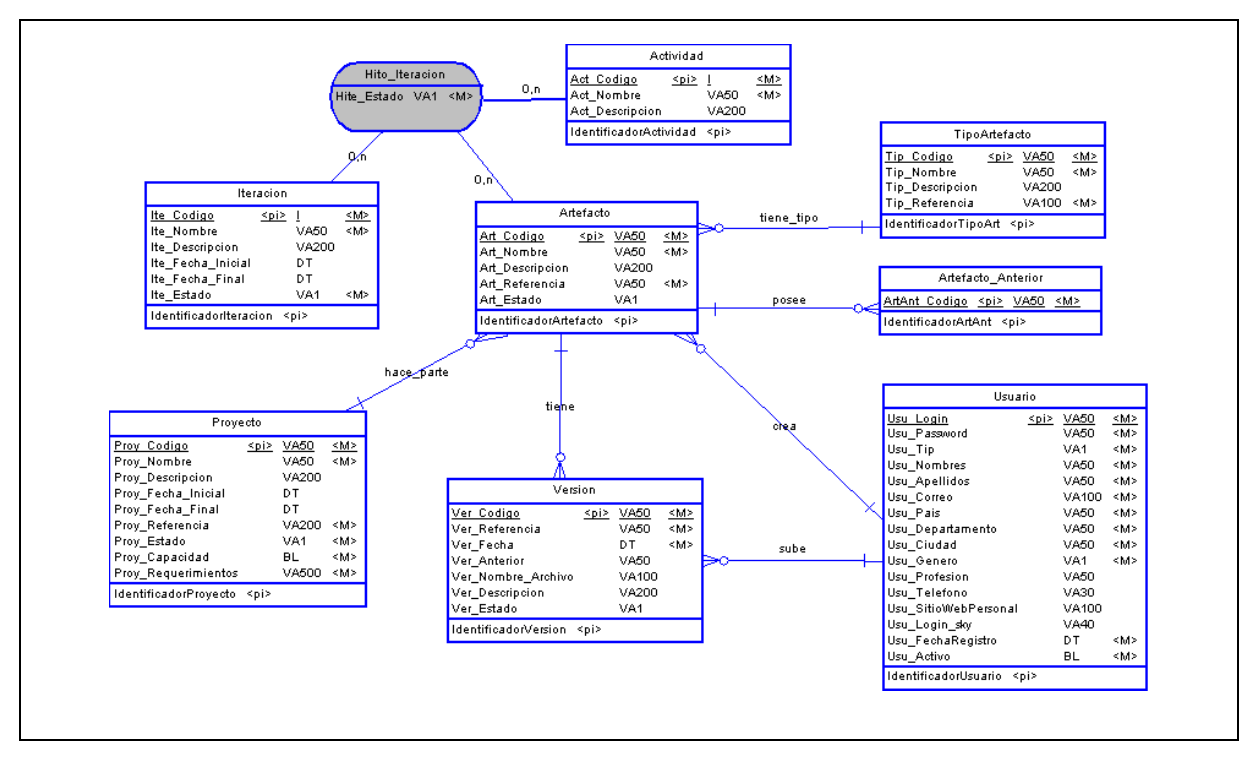

# **Tabla 59: Modelo Relacional Caso de uso Gestionar artefactos de actividad**

### **Modelo Relacional Caso de Uso: Usar pizarra de mensajes de proyecto**

- Los conceptos involucrados dentro de este modelo son:
- **Proyecto:** representa un proyecto de desarrollo de software.
- **Usuario:** representa a la persona registrada en el sistema.
- **Mensaje:** representa los mensajes públicos y privados entre compañeros de un proyecto, compañeros de rol y compañeros de actividad, en la pizarra o de forma privada.

Estos conceptos se transforman en entidades, a las cuales se les asigna un identificador único o clave primaria, identificadas con el atributo <PI>, el tipo de dato y el tamaño, y su obligatoriedad o ausencia de ella. Las relaciones entre las entidades se establecen así:

- Un proyecto contiene cero o muchos mensajes privados o públicos. Un mensaje pertenece a un único proyecto.
- Un usuario escribe cero o muchos mensajes, pero un mensaje es escrito por un solo usuario.

Construcción de una herramienta software para soportar un proceso distribuido de desarrollo utilizado por una comunidad (I+D)

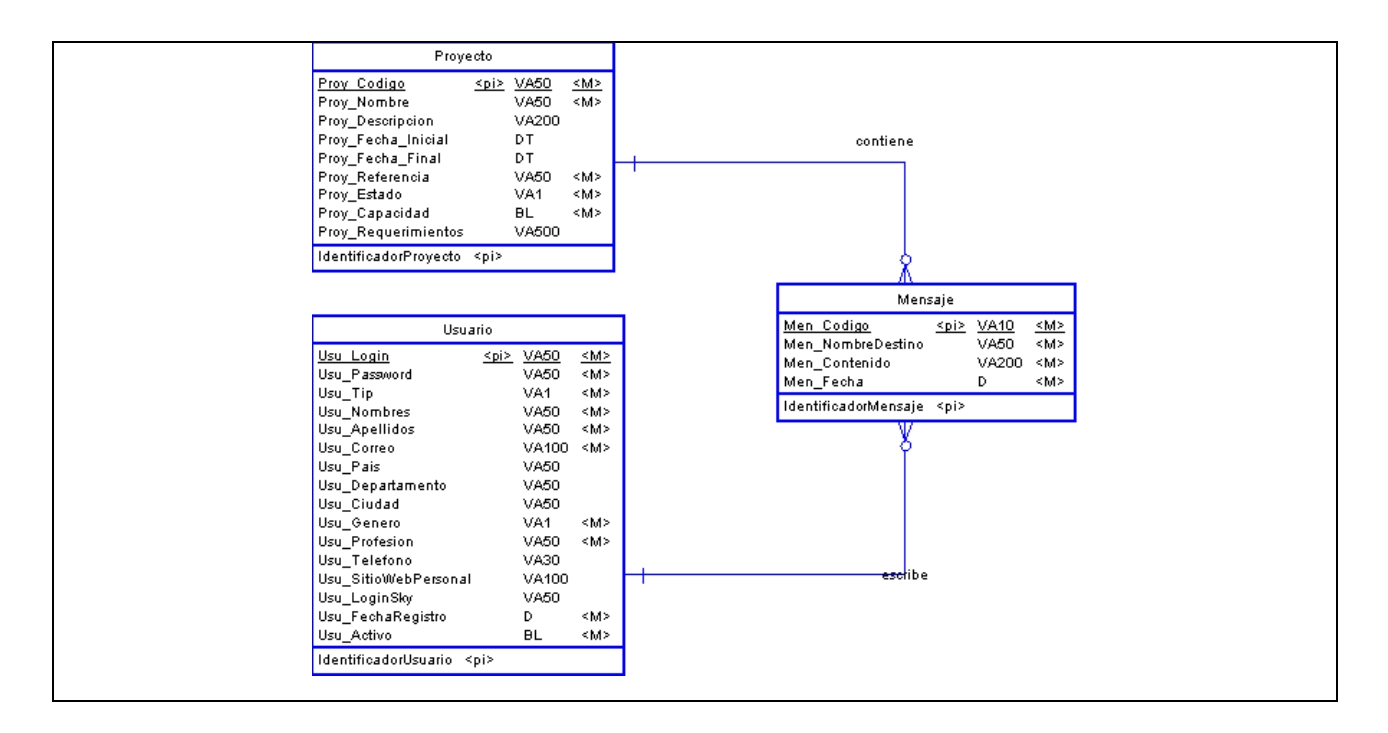

# **Tabla 60: Modelo Relacional Caso de uso Usar pizarra de mensajes de proyecto**

#### **Modelo Relacional Caso de Uso: Consultar roles asignados**

- Los conceptos involucrados dentro de este modelo son:
- **Iteración:** representa un conjunto de actividades llevadas a cabo de acuerdo a un plan que lleva a producir una versión de un producto. Cada fase del proyecto está constituido por una o más iteraciones.
- **Usuario:** representa a la persona registrada en el sistema.
- **Rol:** representa el papel que un individuo puede desempeñar en el desarrollo de software.

Estos conceptos se transforman en entidades, a las cuales se les asigna un identificador único o clave primaria, identificadas con el atributo <PI>, el tipo de dato y el tamaño, y su obligatoriedad o ausencia de ella. La asociación Rol\_Usuario\_Iteracion permite consultar los roles asignados a un usuario dentro de una iteración. Además describe la jerarquía de rol que tiene asignado el usuario (Jefe, Subordinado), Indica si el usuario ha aceptada la asignación de dicho rol, y la fecha de asignación del rol y la fecha de aceptación del rol por parte del usuario. El campo Rol\_Jerarquia en la tabla Rol\_Usuario\_Iteracion indica si el usuario actúa como Jefe de Rol ó Subordinado de rol. El campo Rol\_Aceptacion indica si el usuario ha aceptado o rechazado el rol asignado.

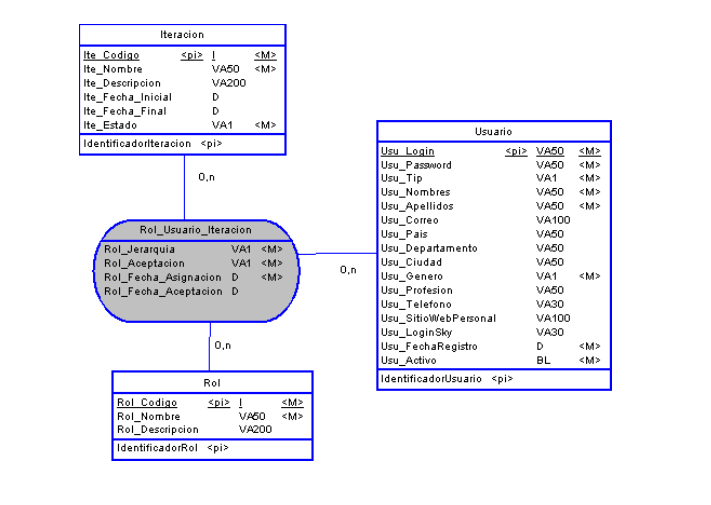

**Tabla 61: Modelo Relacional Caso de uso Consultar roles asignados**

Construcción de una herramienta software para soportar un proceso distribuido de desarrollo utilizado por una comunidad (I+D) - 83 -

#### **Modelo Relacional Caso de Uso: Programar eventos calendario equipo**

Los conceptos involucrados dentro de este modelo son:

- **Proyecto:** representa un proyecto de desarrollo de software.
- **Usuario:** representa a la persona registrada en el sistema.
- **Equipo:** representa un grupo de usuarios.<br> **Calendario Eventos:** representa los eventes
- **CalendarioEventos:** representa los eventos que puede programar un equipo de trabajo.

Estos conceptos se transforman en entidades, a las cuales se les asigna un identificador único o clave primaria, identificadas con el atributo <PI>, el tipo de dato y el tamaño, y su obligatoriedad o ausencia de ella. Las relaciones entre las entidades se establecen así:

- Un proyecto contiene cero o muchos equipos de trabajo.
- Un equipo puede programar cero o muchos eventos.

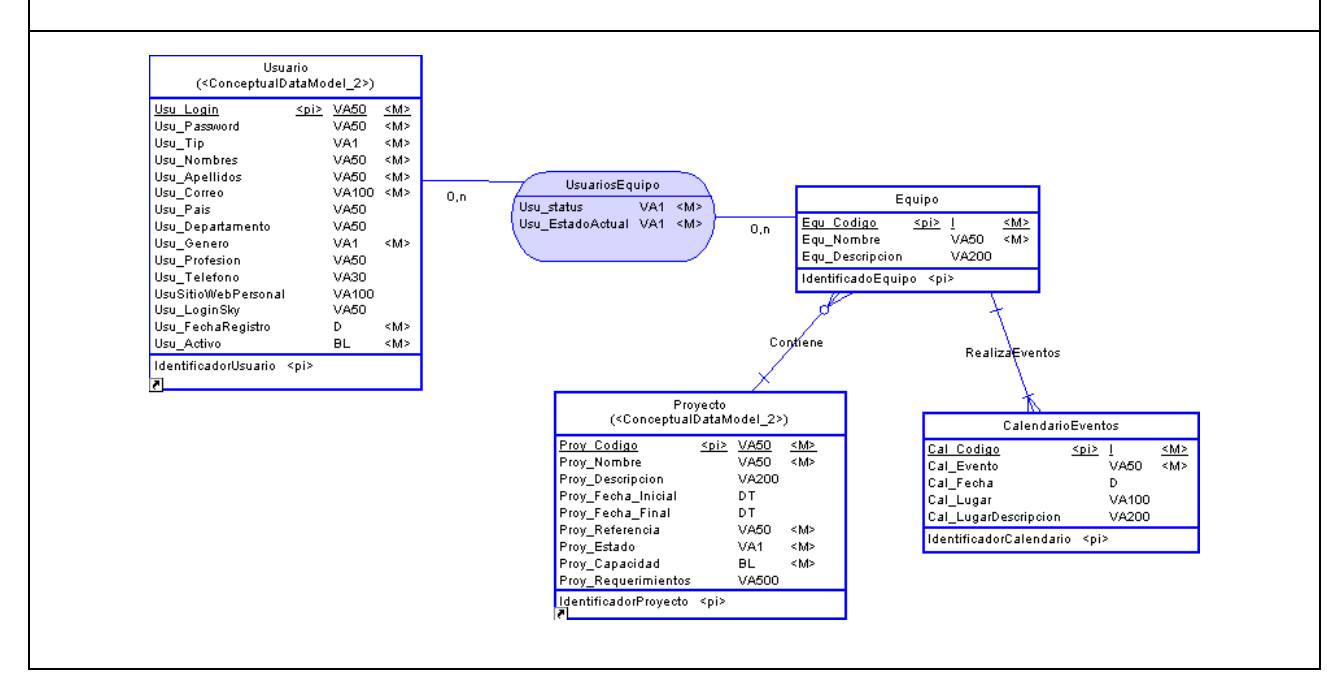

### **Tabla 62: Modelo Relacional Caso de uso Programar eventos calendario equipo**

**Modelo Relacional Caso de Uso: Programar reuniones y Caso de uso: Definir horario laboral** 

- Los nuevos conceptos involucrados dentro de este modelo son:
- **Reuniones:** representa la reunión que puede ser programada por un usuario dentro de un proyecto.
- **Horario:** representa las horas de dedicación al proyecto del usuario.

Estos conceptos se transforman en entidades, a las cuales se les asigna un identificador único o clave primaria, identificadas con el atributo <PI>, el tipo de dato y el tamaño, y su obligatoriedad o ausencia de ella. Las relaciones entre las entidades se establecen así:

- Un usuario puede programar cero o muchas reuniones, en su agenda personal.
- Un usuario dedica cero o muchas horas al proyecto, establecidas en su horario labora.

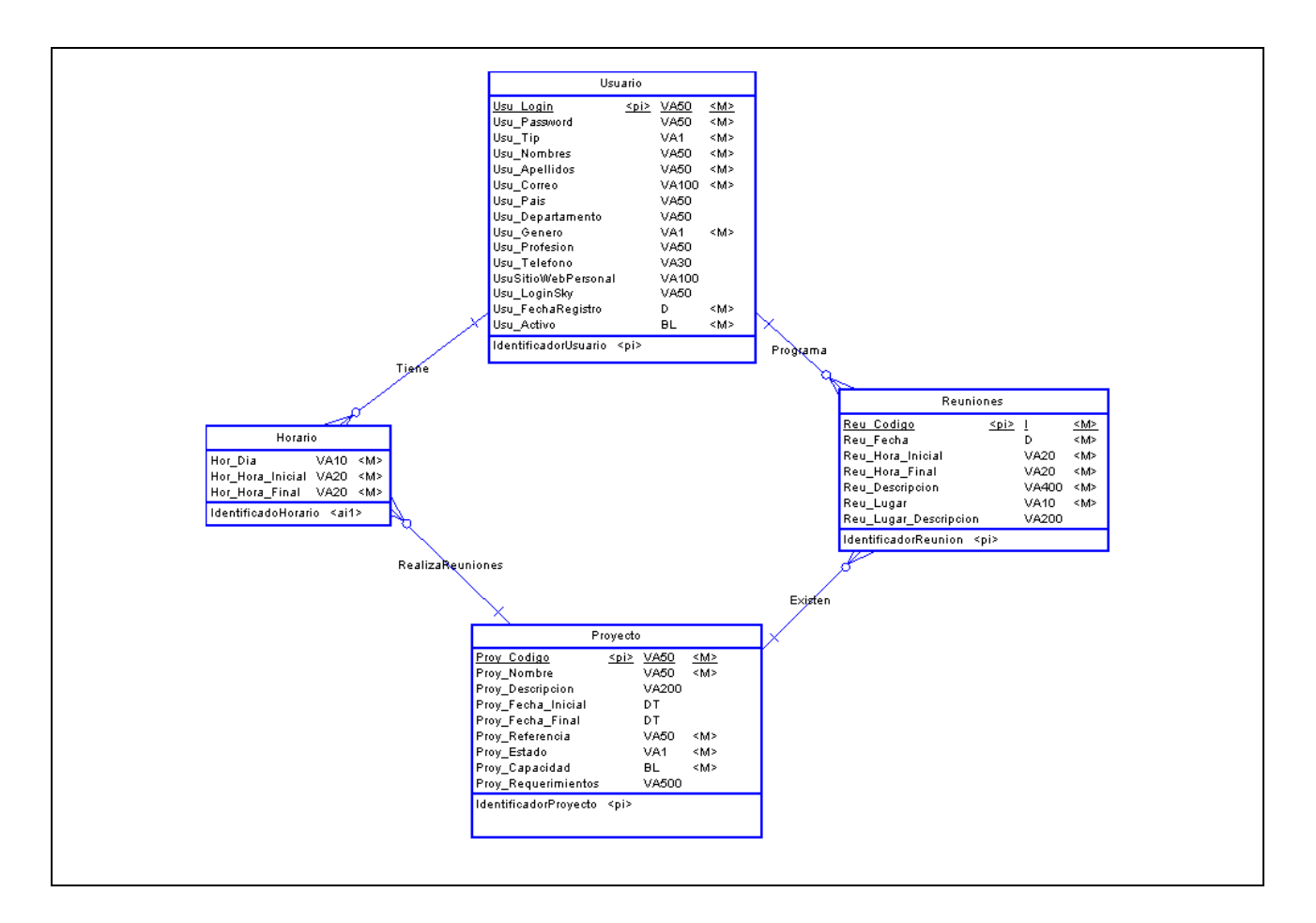

# **Tabla 63: Modelo Relacional Caso de uso Programar reuniones y Caso de uso Definir horario laboral**

# **2.2 Iteración No.2**

# **a. Disciplina de Diseño**

# **1) Casos de uso Reales**

Un caso de uso real describe el diseño real del caso de uso según una tecnología concreta de entrada y de salida y su implementación. Si el caso de uso implica una interfaz de usuario, el caso de uso real incluirá bocetos de las ventanas y detalles de la interacción a bajo nivel con elementos de las ventanas (botón, lista seleccionable, campo editable, etc).

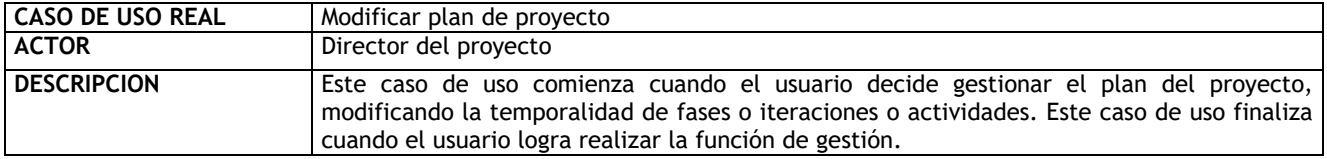

Construcción de una herramienta software para soportar un proceso distribuido de desarrollo utilizado por una comunidad (I+D)

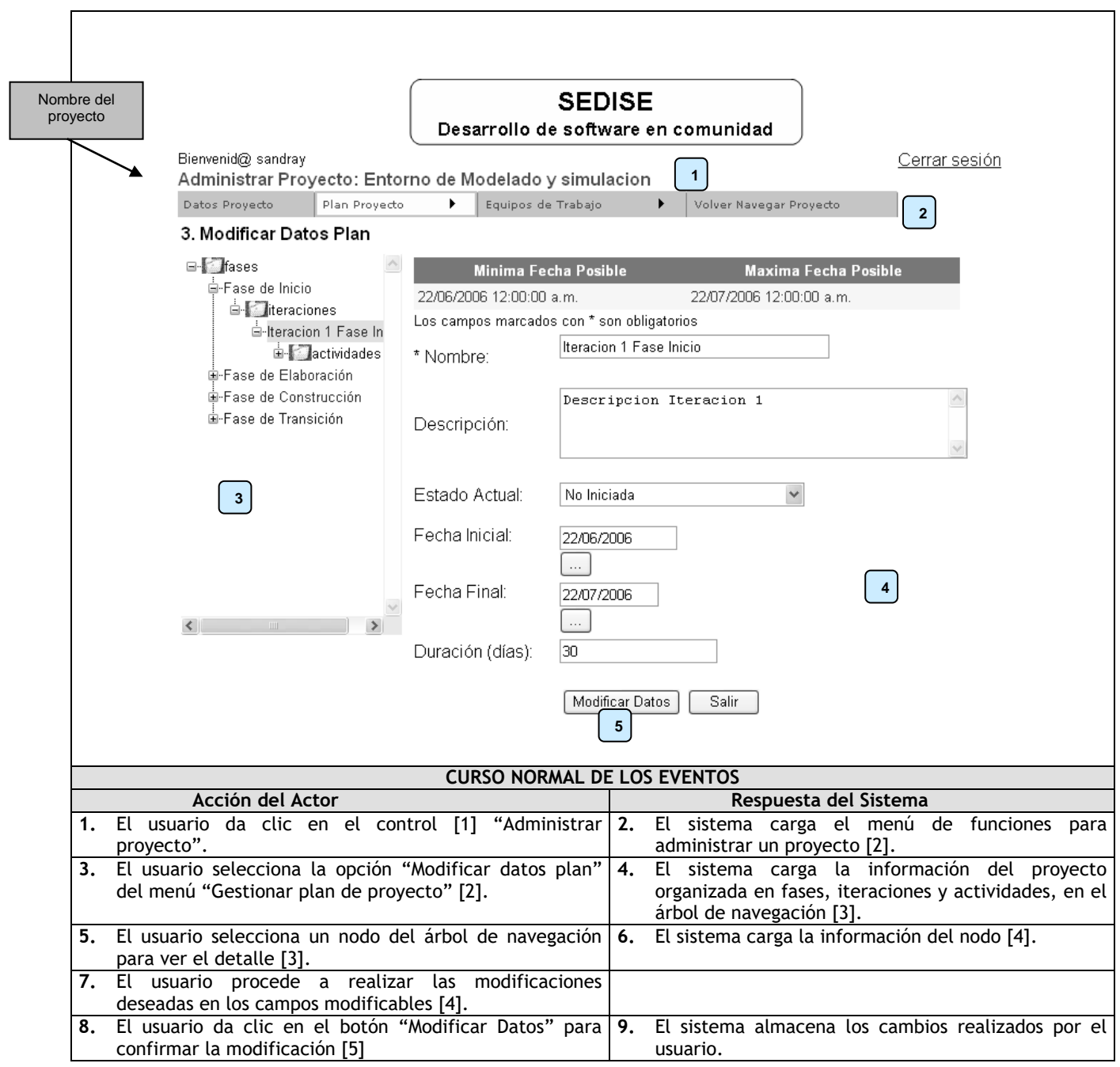

# **Tabla 64: Caso de uso Modificar plan de proyecto**

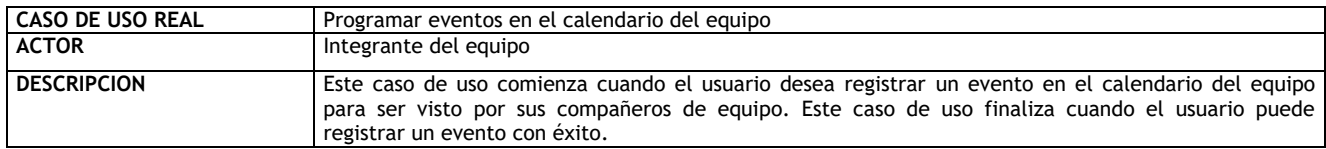

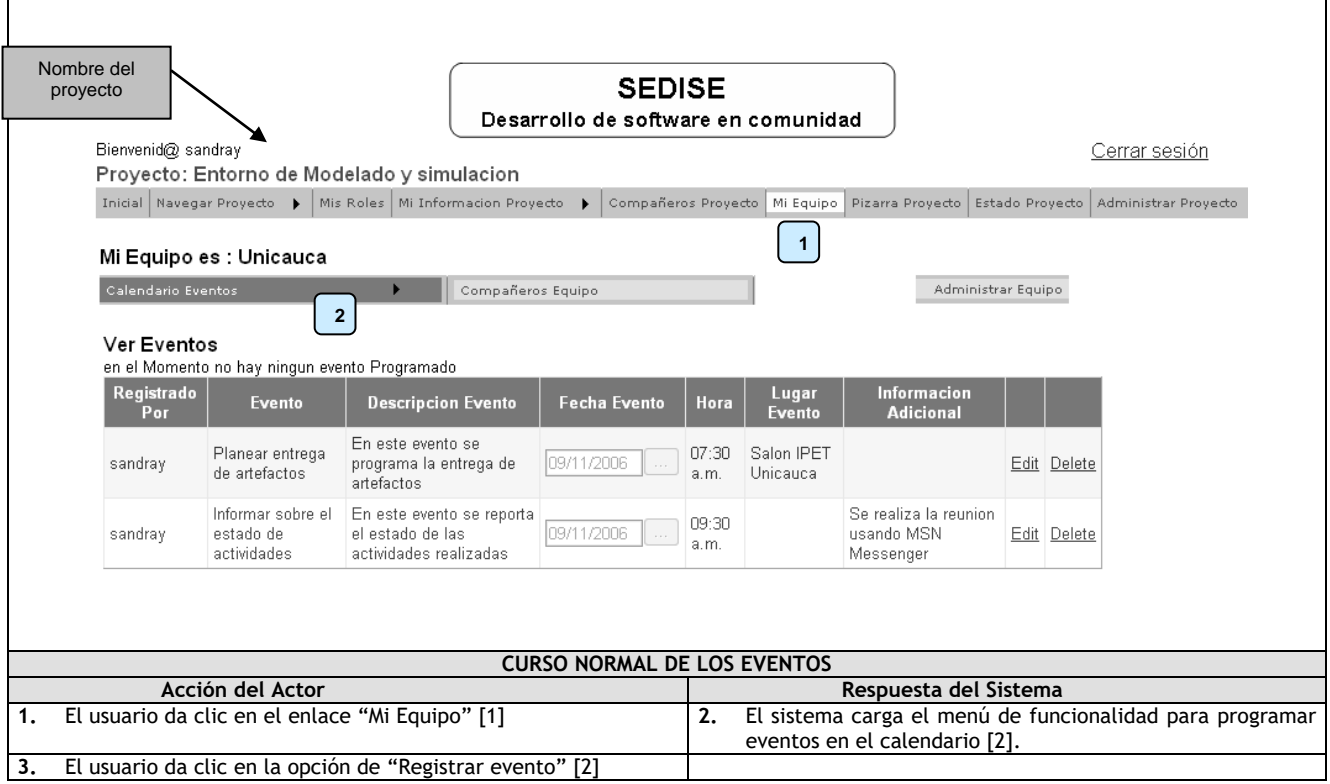

# **Tabla 65: Caso de uso real Programar eventos en el calendario**

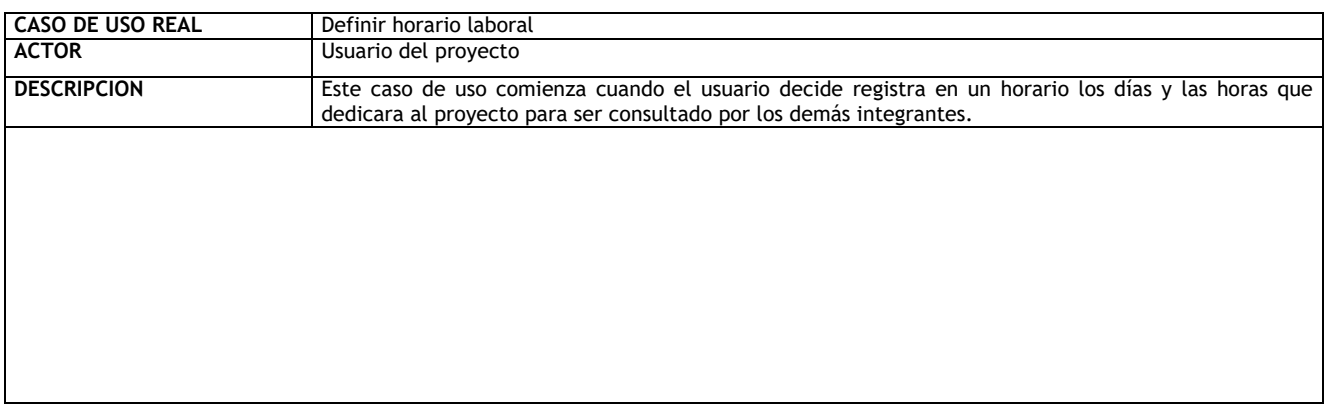

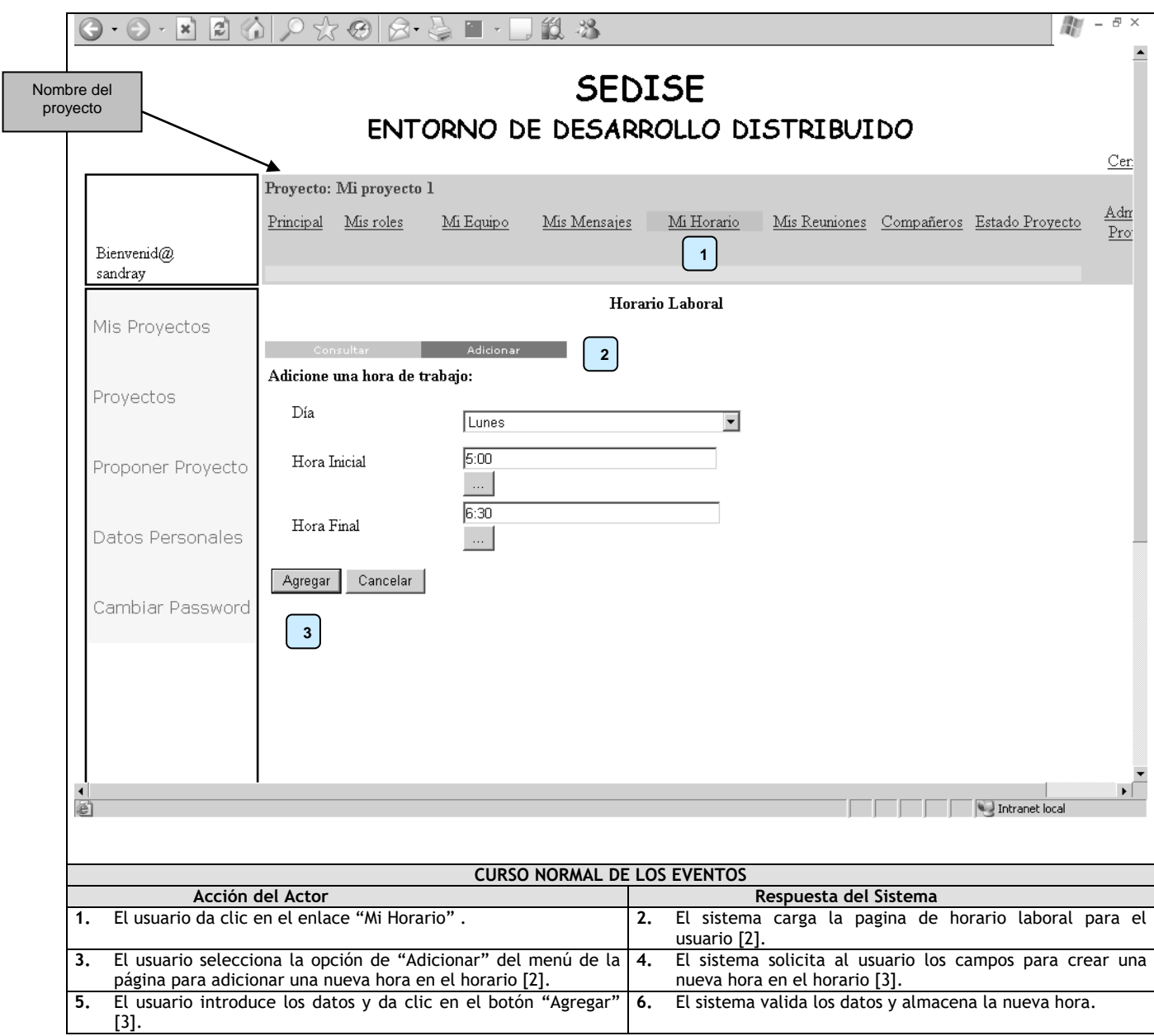

# **Tabla 66: Caso de uso real Definir horario laboral**

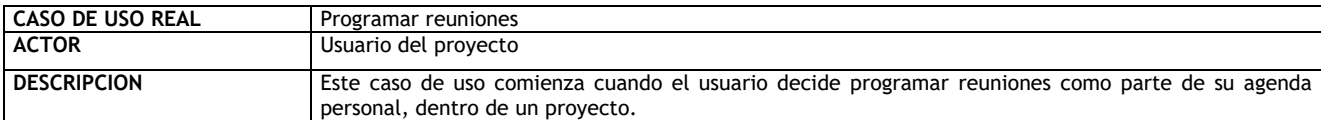

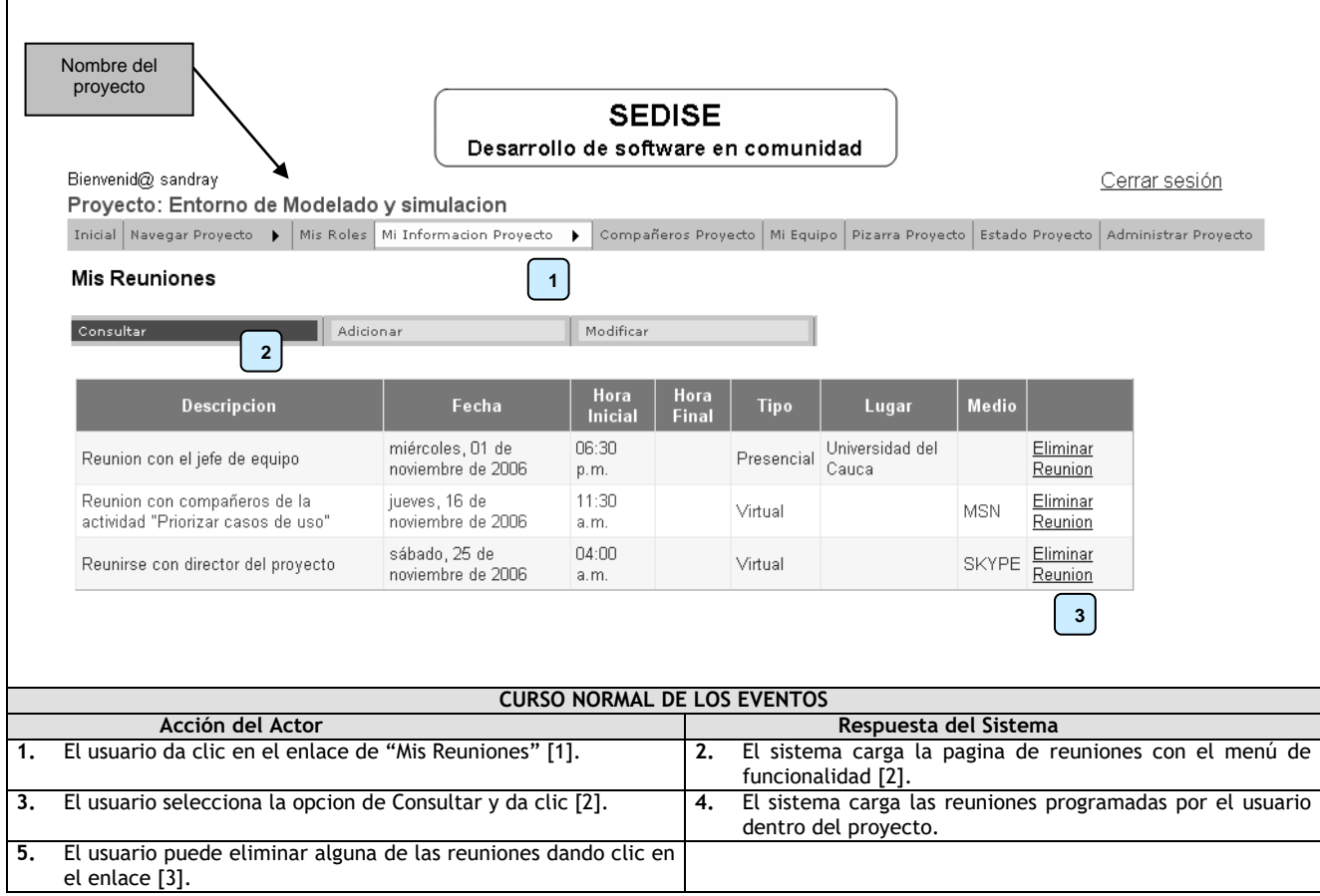

# **Tabla 67: Caso de uso real Programar reuniones**

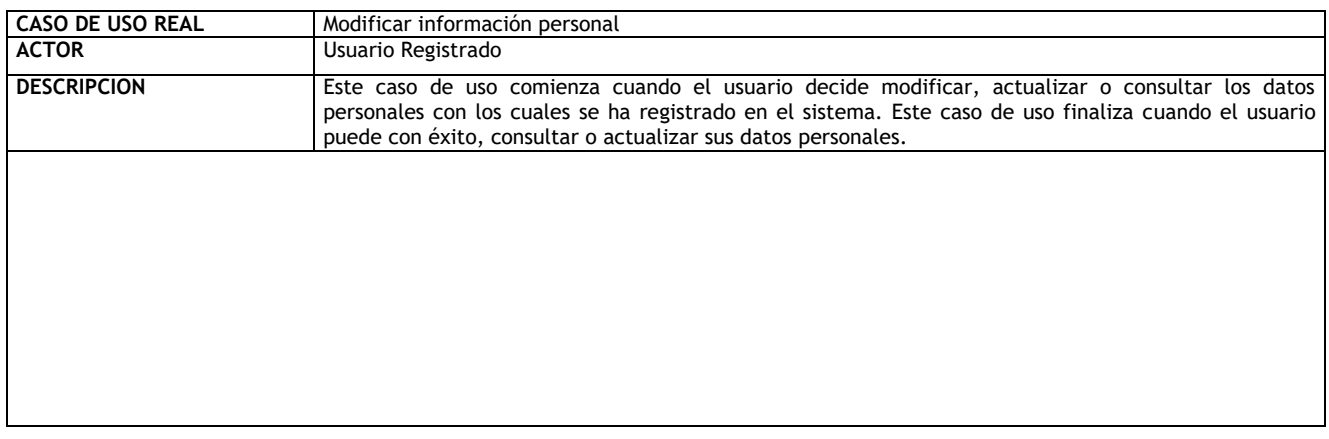

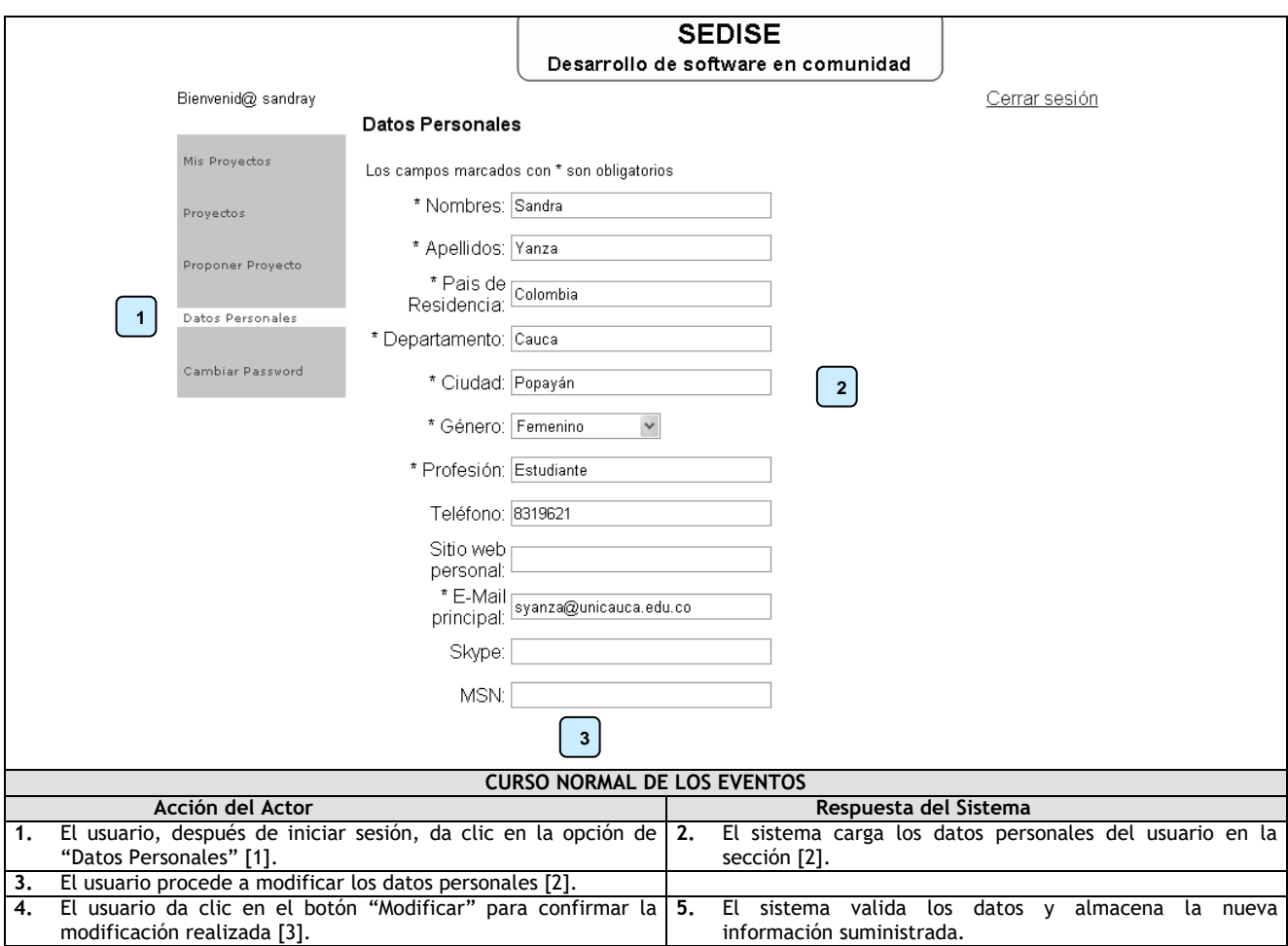

**Tabla 68: Caso de uso real Modificar información personal**

# **2) Diagramas de colaboración de los casos de uso**

A continuación se presentan los diagramas de colaboración más relevantes para esta sección:

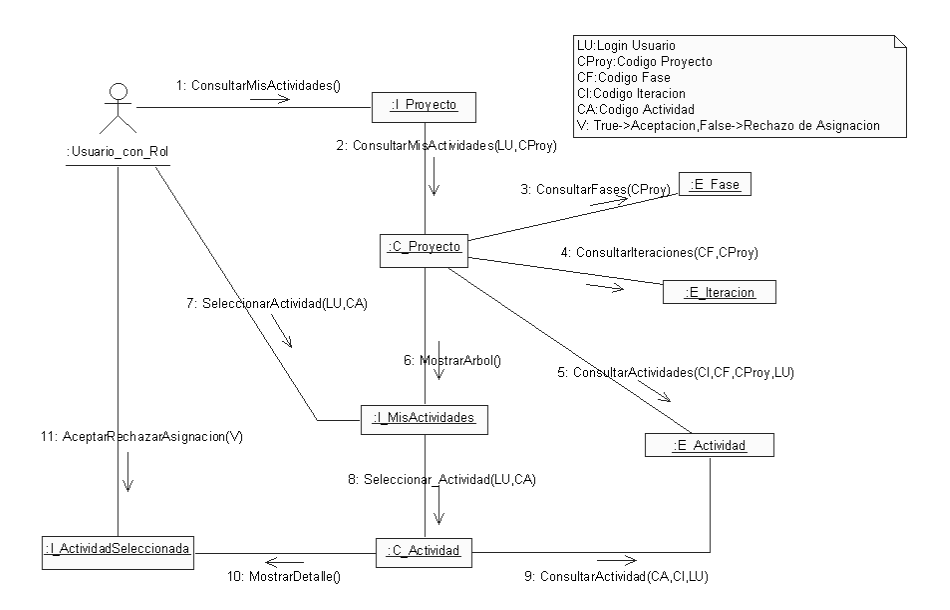

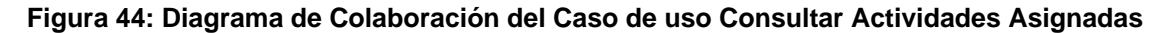

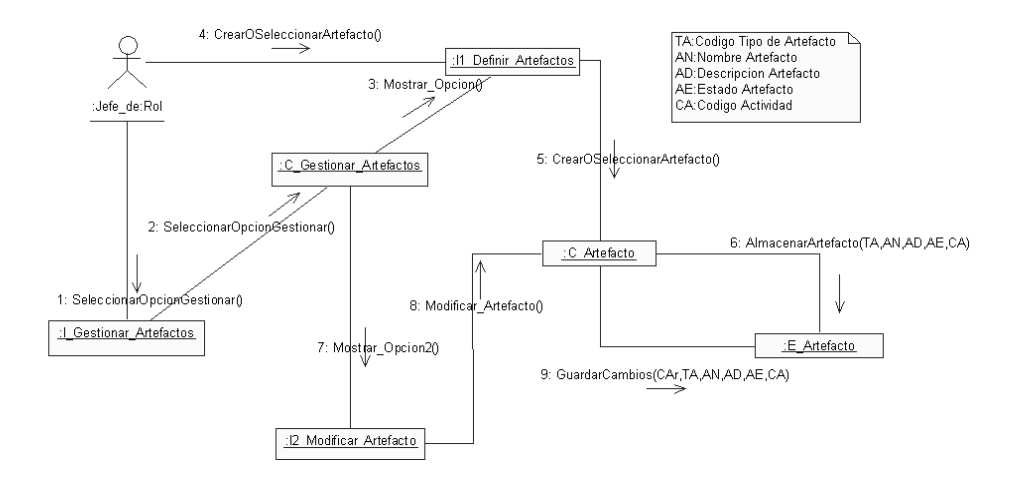

### **Figura 45: Diagrama de Colaboración del Caso de uso Gestionar Artefactos de Actividad**

### **3) Modelo de Datos**

En esta iteración, para el modelo de datos, se realiza el modelo físico de la base de datos de algunos casos de uso, de entre los más importantes.

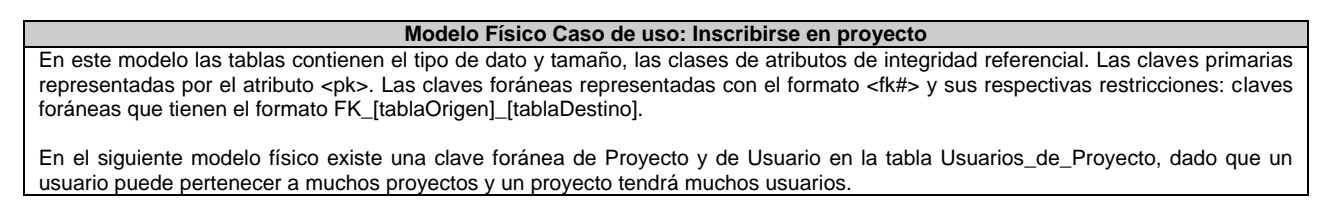

Construcción de una herramienta software para soportar un proceso distribuido de desarrollo utilizado por una comunidad (I+D) - 91 -

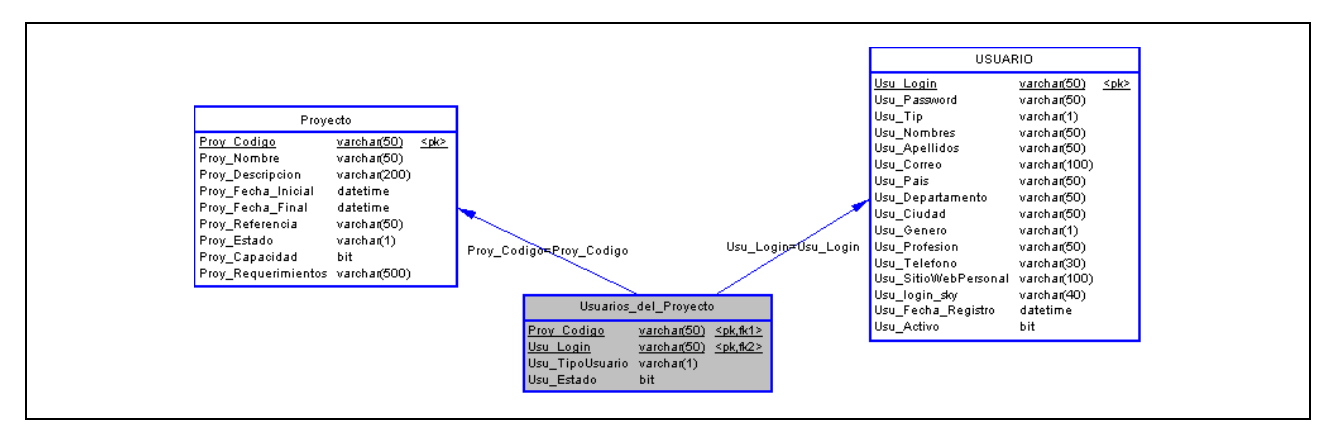

**Tabla 69: Modelo Físico de la base de datos para el Caso de uso Consultar roles asignados**

### **Modelo Físico Caso de uso: Gestionar plan de proyecto**

En este modelo las tablas contienen el tipo de dato y tamaño, las clases de atributos de integridad referencial. Las claves primarias representadas por el atributo <pk>. Las claves foráneas representadas con el formato <fk#> y sus respectivas restricciones: claves foráneas que tienen el formato FK\_[tablaOrigen]\_[tablaDestino].

En el siguiente modelo físico existe una clave foránea de Proceso en la tabla Proyecto, en la tabla Fase, en la tabla Disciplina y en la tabla Roles\_del\_Proceso, ya que el proceso es instanciado por el proyecto, el proceso está constituido por fases, el proceso agrupa actividades en disciplinas, el proceso tiene muchos roles y un rol puede pertenecer a muchos procesos.

Existe una clave foránea de Proyecto en la tabla Hito Fase, en la tabla Fases del Proyecto porque un proyecto tiene muchas fases y una fase puede estar en muchos proyectos, en la tabla Iteración para conocer a qué proyecto pertenece una iteración.

Existe una clave foránea de Iteración y de Actividad en la tabla Actividades\_de\_Iteracion ya que una actividad se puede realizar en muchas iteraciones y una iteración va a ejecutar muchas actividades.

Existe una clave foránea de Actividad y de Disciplina en la tabla Actividades\_de\_Disciplina para tener conocimiento de las actividades que conforman una disciplina.

Existe una clave foránea de Rol y de Actividad en la tabla Rol\_de\_Actividad ya que un rol puede ejecutar muchas actividades pero en este caso la actividad es ejecutada por un rol.

Existe una clave foránea de Actividad y de TipoArtefacto en la tabla TipoArtefacto de Actividad debido a que una actividad puede generar muchos tipos de artefactos y un tipo de artefacto es generado por muchas actividades.

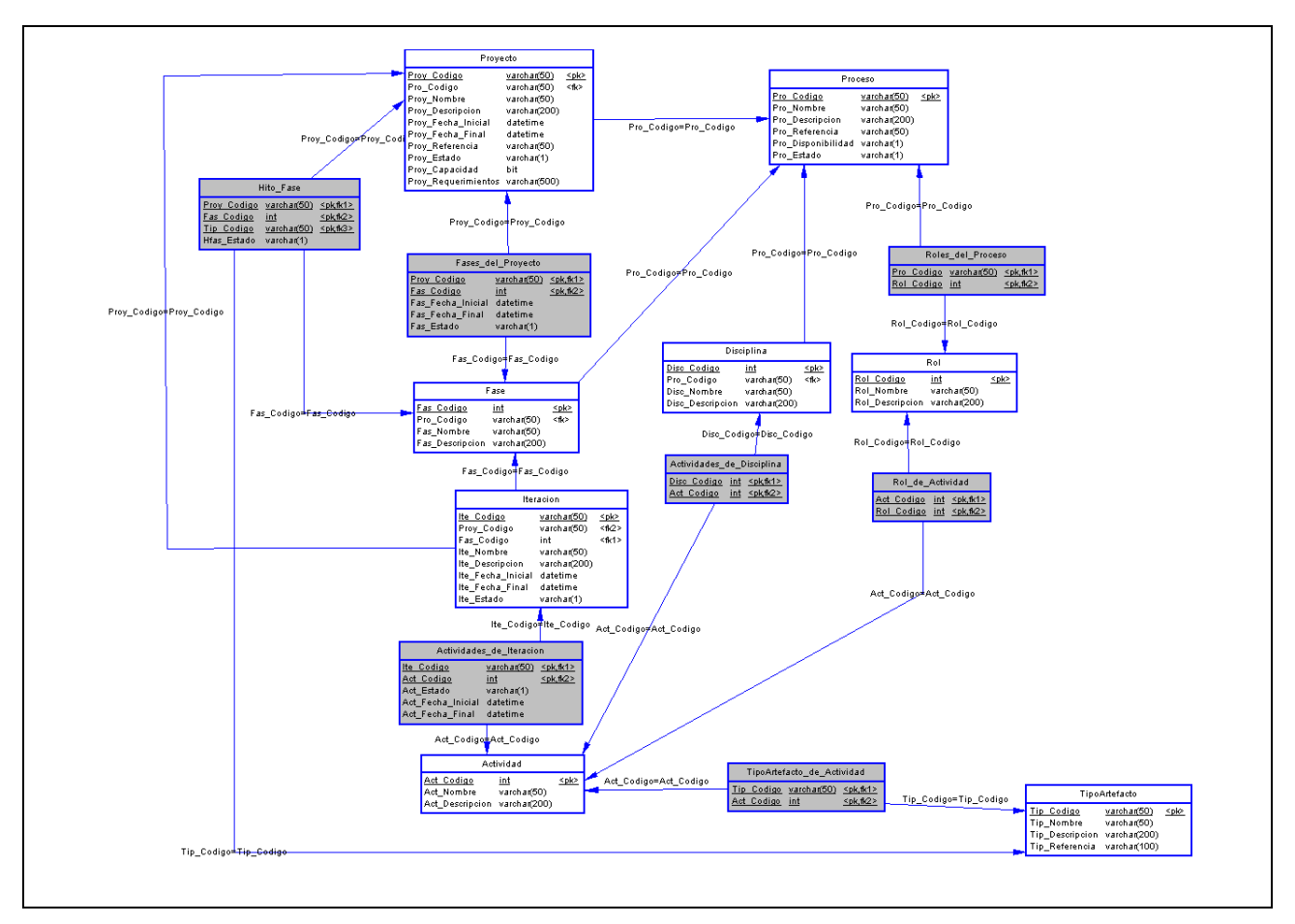

# **Tabla 70: Modelo Físico de la base de datos para el Caso de uso Gestionar plan de proyecto**

### **Modelo Físico Caso de uso: Gestionar artefactos de actividad**

En este modelo las tablas contienen el tipo de dato y tamaño, las clases de atributos de integridad referencial. Las claves primarias representadas por el atributo <pk>. Las claves foráneas representadas con el formato <fk#> y sus respectivas restricciones: claves foráneas que tienen el formato FK\_[tablaOrigen]\_[tablaDestino].

En el siguiente modelo físico existe una clave foránea de Actividad, de Iteración y de Artefacto en la tabla Hito\_Iteracion que permite tener control sobre los artefactos que se generaran en una determinada actividad dentro de una iteración.

En la tabla Artefacto se cuenta con una clave foránea de Proyecto para conocer a qué proyecto pertenece el artefacto. En la tabla Version se tiene una clave foránea de Artefacto, ya que una versión se origina de un solo artefacto. Existe una clave foránea de Usuario en la tabla Artefacto y en la tabla Version ya que el artefacto es creado por un usuario y la versión es adicionada por un usuario.

En la tabla Artefacto se tiene una relación con TipoArtefacto basada en clave foránea.

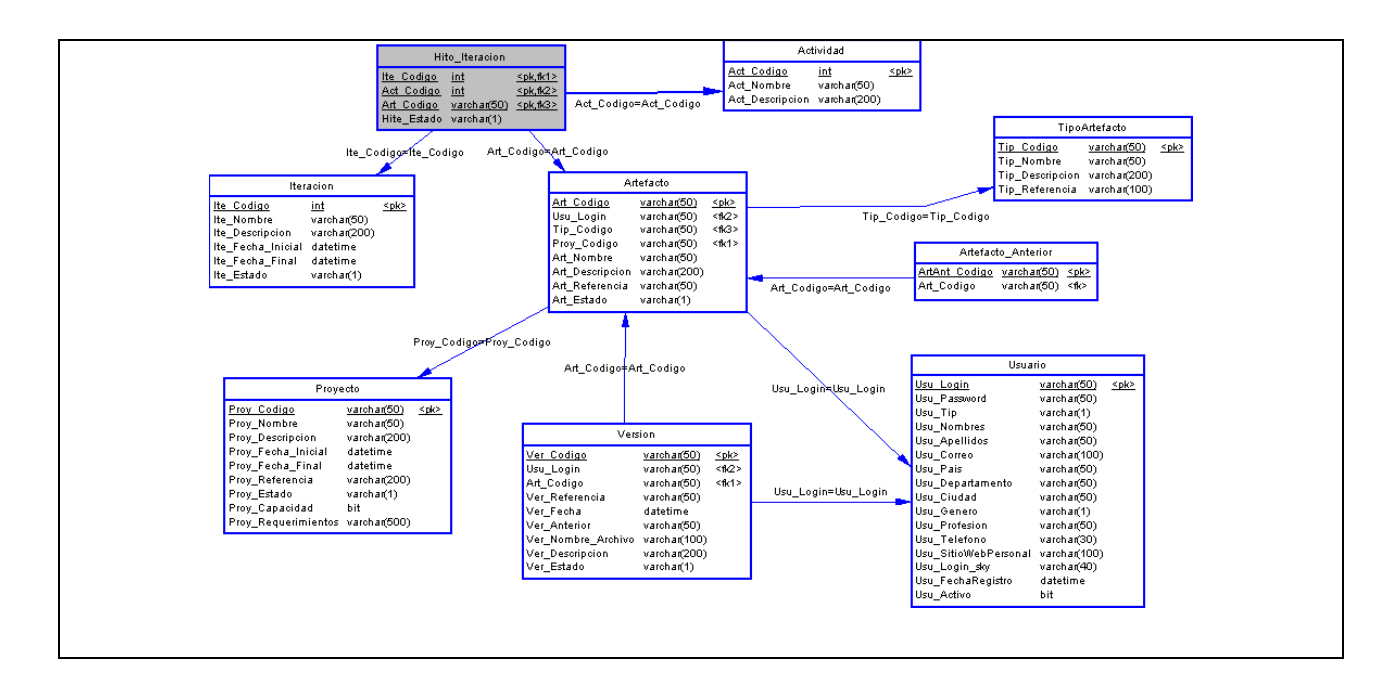

# **Tabla 71: Modelo Físico de la base de datos para el Caso de uso Gestionar artefactos de actividad**

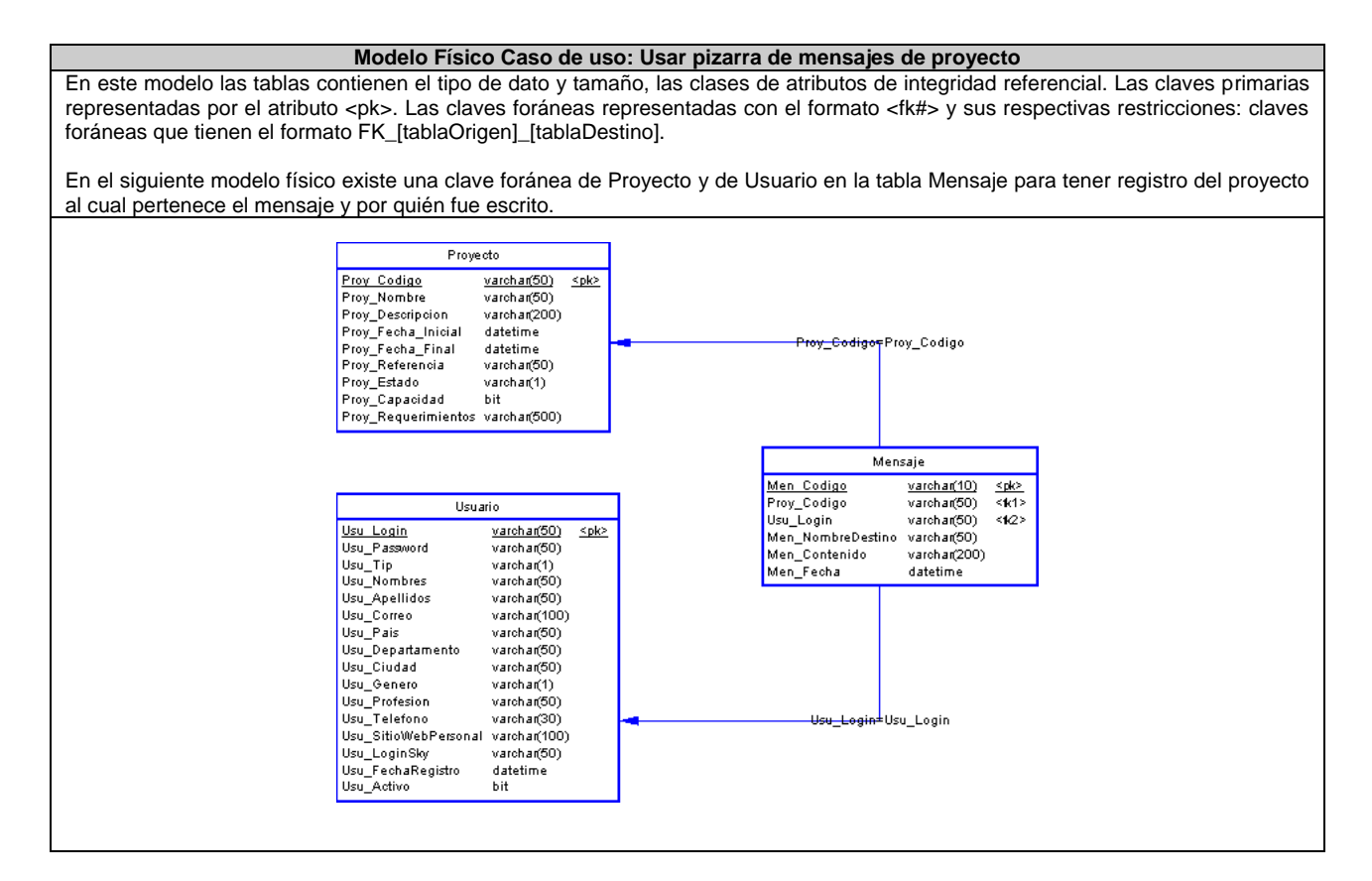

# **Tabla 72: Modelo Físico de la base de datos para el Caso de uso Usar pizarra de mensajes de proyecto**

Construcción de una herramienta software para soportar un proceso distribuido de desarrollo utilizado por una comunidad (I+D)

# **4) Arquitectura de la aplicación**

El diseño de una aplicación Web implica la toma de decisiones sobre su arquitectura lógica y física, así como sobre la tecnología e infraestructura que se emplearán para implementar su funcionalidad. Para tomar estas decisiones, se debe tener un conocimiento claro de los procesos empresariales que realizará la aplicación (sus requisitos funcionales), así como los niveles de escalabilidad, disponibilidad, seguridad y mantenimiento necesarios (sus requisitos no funcionales, funcionales u operativos).

Para el desarrollo del proyecto se concibió una arquitectura basada en tres capas la cual brinda grandes ventajas como:

- Se caracteriza por la descomposición de las aplicaciones
- Proporciona una escalabilidad, capacidad de administración y utilización de recursos mejorados
- Cada capa es un grupo de componentes que realiza una función específica y que se puede administrar o escalar de manera independiente.
- Cada capa interactúa sólo con las capas directamente debajo o encima y se puede ubicar en servidores físicamente diferentes. La comunicación entre las capas se realiza a través de protocolos estándar como HTTP o SOAP.
- Es posible cambiar o actualizar una capa sin volver a compilar o modificar otras capas.

El modelo adoptado se presenta en la Figura 46: Arquitectura de tres capas.

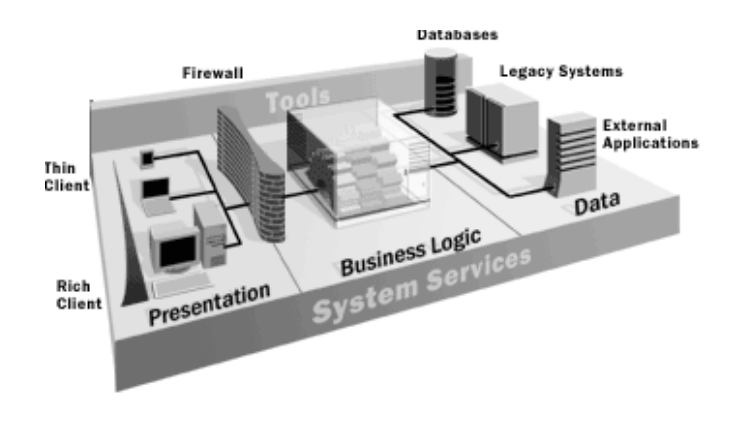

**Figura 46: Arquitectura de tres capas**

Dado que la plataforma de desarrollo seleccionada para el proyecto es .NET, al momento de definir la arquitectura de la aplicación se debe tener en cuenta la arquitectura planteada por Microsoft, la cual se puede apreciar en la Figura 4 del documento de monografía de este trabajo de grado. Esta arquitectura está basada en el desarrollo de aplicaciones de N-Capas, lo cual representa, un factor de mucha utilidad, en la construcción de una aplicación Web.

La Arquitectura .NET utiliza los servicios Web como un medio para poder interoperar con distintas tecnologías, esto es, posibilita la comunicación entre distintos sistemas operativos, dispositivos físicos, información y usuarios. Para mas información sobre esta arquitectura, consulte "Arquitectura de las aplicaciones para .NET, diseñando aplicaciones y servicios, patrones y prácticas" de Microsoft Corporation.

La idea central detrás de la plataforma .NET es la de servicio, más concretamente software como servicio y cómo construir, instalar, consumir, integrar o agregar estos servicios para que puedan ser accedidos

Construcción de una herramienta software para soportar un proceso distribuido de desarrollo utilizado por una comunidad (I+D) - 95 -

mediante Internet. El usuario de Internet puede con un explorador de Internet no solamente acceder a contenido como texto, imágenes o sonido, también puede hacer uso de servicios Web. Estos son los bloques de construcción o componentes sobre los cuales se basa el modelo de computación distribuida en Internet.

Para el desarrollo del proyecto, se establecieron las siguientes capas, atendiendo al modelo propuesto por Microsoft:

**Capa Presentación**: es la encargada de mostrarle los datos al usuario.

**Capa Lógica Negocio**: procesa la información suministrada por el usuario.

**Capa Lógica Servicios**: es aquella que interactúa con las bases de datos y otras aplicaciones.

La Figura 47 muestra la arquitectura empleada, en un diagrama de paquetes.

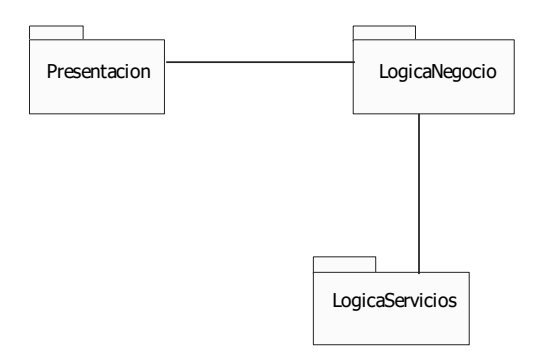

**Figura 47: Diagrama de Paquetes de la arquitectura** 

A continuación se visualiza la arquitectura de implementación de la herramienta construida, la cual tiene cada capa enumerada para su correspondiente explicación.

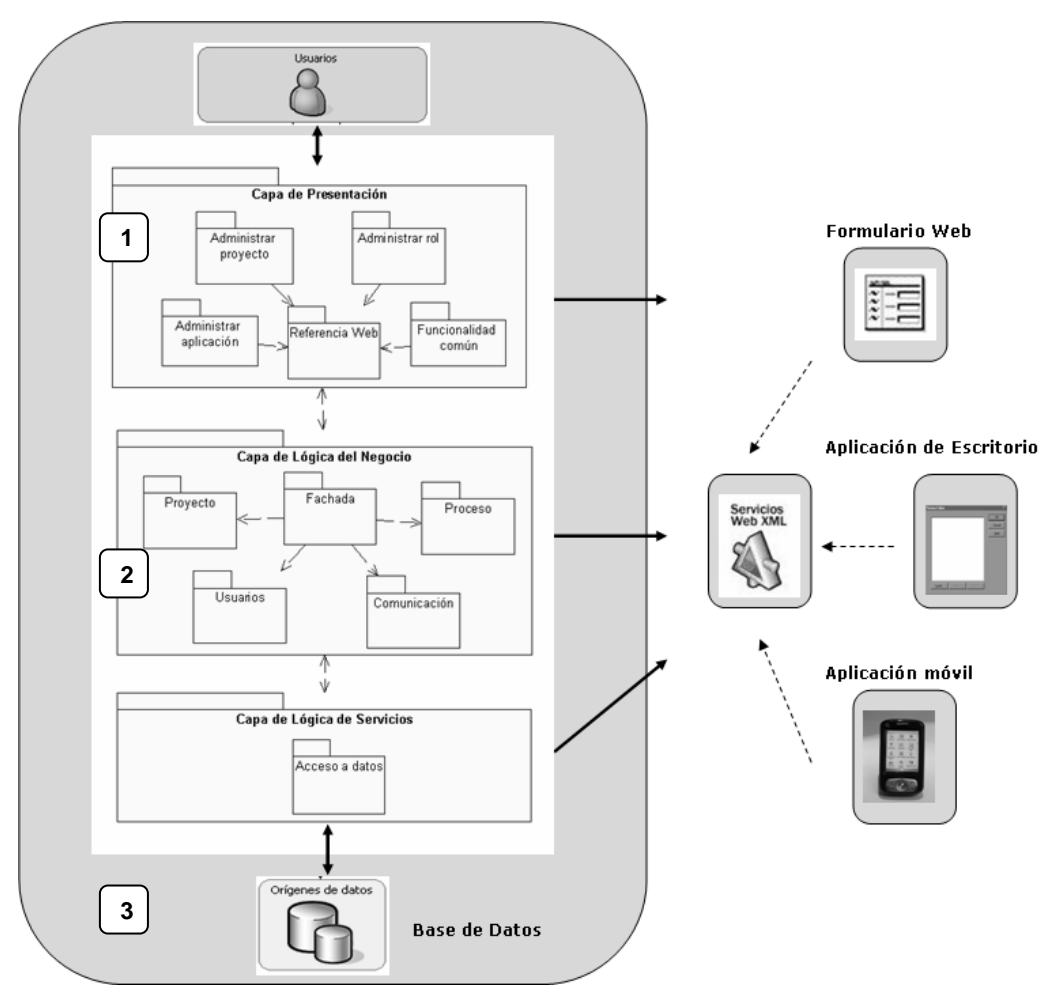

**Figura 48: Diagrama de Paquetes de la arquitectura**

Para el desarrollo del proyecto, se establecieron las siguientes capas:

# **1. Capa de Presentación**

La aplicación debe permitir al usuario gestionar un proyecto, consultar información de las actividades, roles y artefactos, y asignarlos dependiendo del rol que tenga el usuario, escribir mensajes en la pizarra, entre otras funciones.

En esta capa, se muestra información al usuario y se capturan los datos de los usuarios. La aplicación implementa esta capa mediante formularios Web Se utilizan controles de validación que optimizan la tarea de garantizar que los datos escritos por el usuario se ajusten a la funcionalidad de la herramienta. Esta capa se comunica solamente con la capa de lógica de negocios.

Esta capa contiene las páginas que verá el usuario en el navegador y mediante las cuales podrá utilizar la funcionalidad que provee la aplicación. Además, dado que se debe establecer comunicación con la capa de lógica de negocios, se tiene un paquete que contiene la referencia al servicio Web de Fachada perteneciente a la capa de lógica de negocios.

# **2. Capa de Lógica del Negocio**

Esta capa se encarga de implementar las reglas del negocio que deben cumplirse. Esta capa se comunica con la capa de presentación, para recibir las solicitudes y presentar los resultados, y con la capa de lógica de servicios, para solicitar al gestor de base de datos almacenar o recuperar datos de él.

La aplicación implementa esta capa mediante servicios Web XML. Se tiene un servicio Web por cada una de las clases de la lógica del negocio y se cuenta con un servicio Web que actúa de fachada para acceder al resto de servicios Web. La capa de presentación se comunica con esta capa, haciendo uso del servicio Web de Fachada. Cada servicio Web, de esta capa, se comunica con las clases de la capa de lógica de servicios.

# **3. Capa de Lógica de Servicios**

Esta capa se encarga de interactuar con la base de datos para almacenar o recuperar datos. La aplicación implementa esta capa con un servicio Web que contiene los métodos necesarios para ejecutar instrucciones DML y consultas en la base de datos. La capa de lógica de servicios, accede a la base de datos relacional a través de la tecnología ADO.NET de Microsoft. La base de datos se implementa con el motor de base de datos SQL Server 2000.

# **5) Comunicación entre capas**

Debido al gran número de servicios Web que hacen parte de la capa de lógica del negocio, se ha construido un servicio Web de Fachada, que actúa como representante para todos los servicios Web. De esta manera la capa de presentación se comunica sólo con el servicio Web de Fachada, el cual realiza el llamado al servicio Web correspondiente.

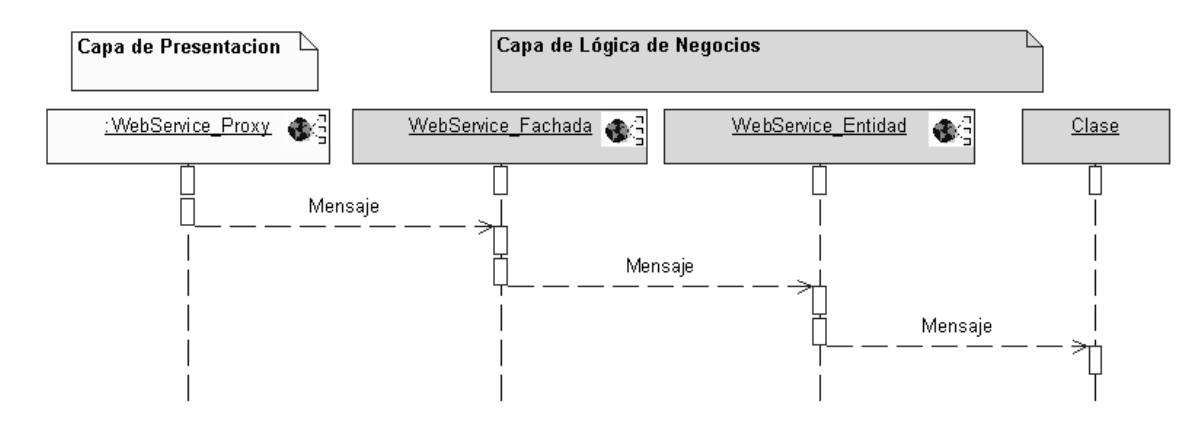

**Figura 49: Comunicación presentación-lógica negocio**

La comunicación de la capa de lógica de negocio y la capa de lógica de servicio se muestra en la Figura 50.

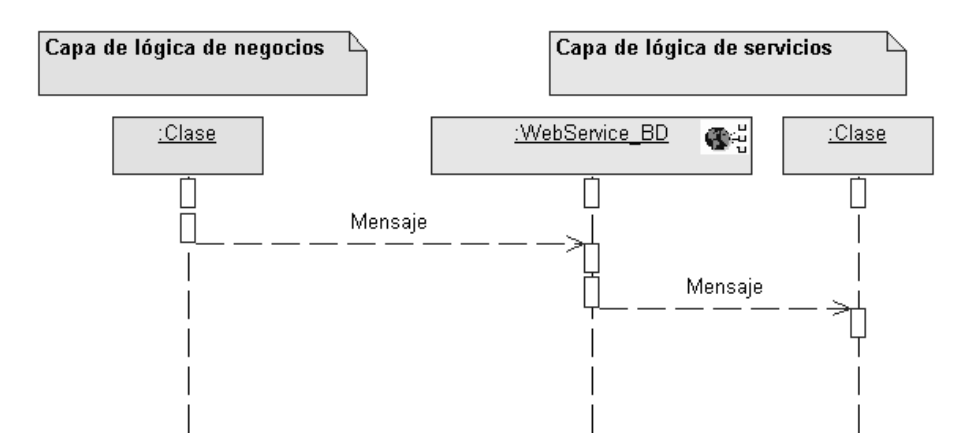

**Figura 50: Comunicación lógica negocio-lógica servicio**

En la capa de presentación se tienen páginas cliente que son aquellas con las cuales el usuario interactúa, páginas de servidor que implementan lógica de presentación y hacen llamados a los métodos Web, que implementan la lógica de negocio, a través de la referencia Web del servicio Web de Fachada perteneciente a la capa de lógica de negocios (ver figura 51).

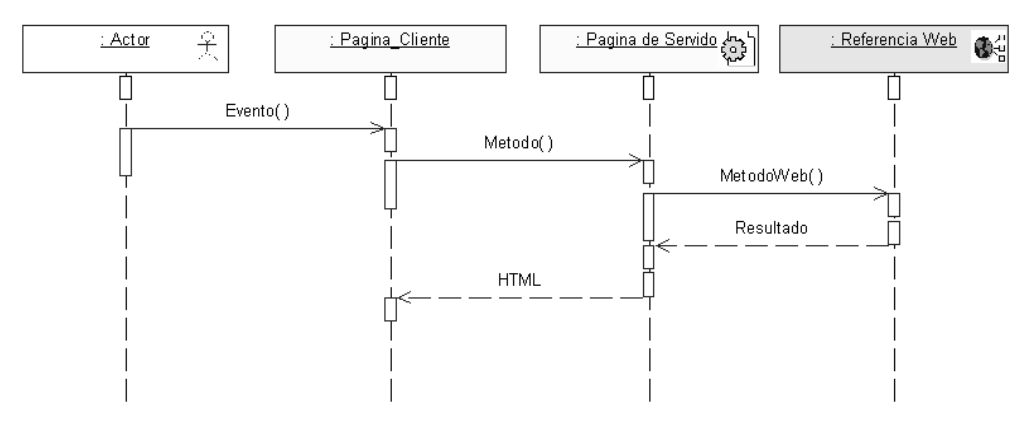

**Figura 51: Interacción capa de presentación**

Se está utilizando el patrón Separación Modelo-Vista para desacoplar las interfaces o vistas de su lógica (Modelo) y así reducir al mínimo el impacto de los cambios que tienen estas sobre la lógica del negocio y viceversa, esto se logra en .NET mediante la implementación del código subyacente de ASP.NET, el cual separa las interfaces (HTML) de su lógica o código de servidor. Los estereotipos utilizados en los diagramas de clases se visualizan en la Figura 52.

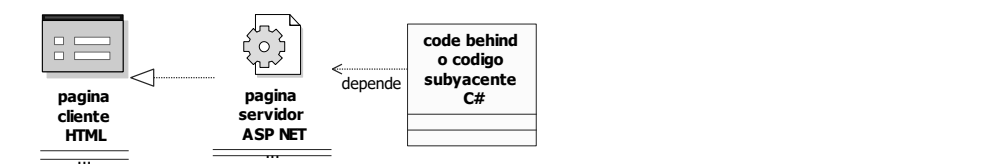

**Figura 52: Estereotipos utilizados**

Construcción de una herramienta software para soportar un proceso distribuido de desarrollo utilizado por una comunidad (I+D)

A continuación, para los casos de uso más relevantes se presenta un diagrama de secuencia representativo y el diagrama de clases de lógica y de presentación.

# **6) Diagramas de secuencia y diagramas de clases de Capa de Presentación y Capas de Lógica**

# **Consultar roles asignados**

# **Diagramas de Secuencia**

El diagrama de secuencia del caso de uso Consultar Roles Asignados de la capa de presentación se ha dividido en dos partes que constituyen el proceso en el que un usuario consulta los roles que le han sido asignados y acepta o rechaza el rol. Los roles no se consultan en esta capa. La capa de presentación solo sirve para mostrar o pedir datos, la consulta se crea en la capa de lógica de negocios y en el momento que se envía se ejecuta esta acción gracias a la capa de lógica de servicios, que es la que interactúa con la base de datos.

Inicialmente el usuario accede a un proyecto, en el cual previamente se ha registrado, y pasa a consultar los roles (ver figura 53). La capa de presentación le muestra el resultado de esta consulta, haciendo uso de un árbol de navegación, en el cual se muestra la información del proyecto, organizada en fases, iteraciones y los roles asignados al usuario.

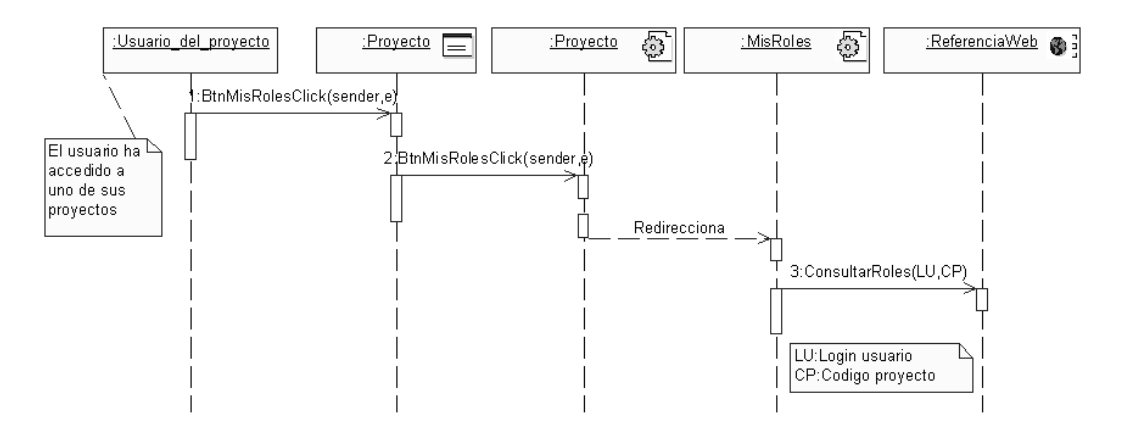

**Figura 53: Diagrama secuencia Consultar roles asignados1-capa presentación**

Una vez que el usuario hace la petición de consulta, inmediatamente la capa de lógica de negocios realiza la consulta hasta llegar a la base de datos, de la cual obtiene el resultado (ver Figura 55, pasos 1 y 2).

Con los resultados de la consulta en el árbol, el usuario puede seleccionar un rol y ver la información de detalle. En la información de detalle, el usuario puede aceptar o rechazar la asignación de dicho rol (ver Figura 54).

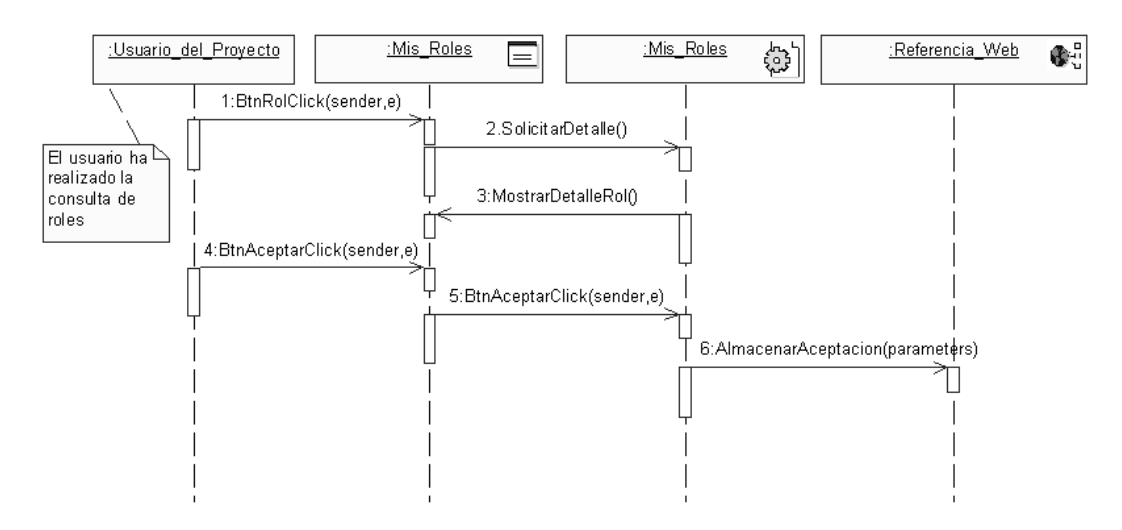

**Figura 54: Diagrama secuencia Consultar roles asignados2-Capa presentación**

Una vez que el usuario acepta o rechaza un rol, inmediatamente la capa de lógica de negocios procede a asociar al usuario con el rol ó eliminar esta asociación, dependiendo del caso. La Figura 55 (pasos 3 y 4) representa la aceptación de asignación de rol.

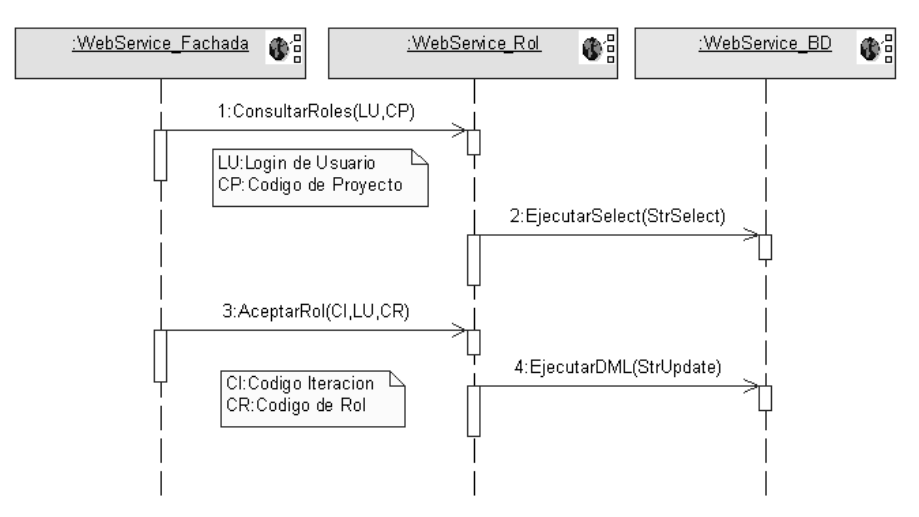

**Figura 55: Diagrama secuencia Consultar roles asignados-Capa lógica de negocios**

# **Diagramas de Clases**

Las Figuras 56 y 57 muestran el diagrama de clases para el caso de uso Consultar Roles Asignados, donde se puede ver claramente la interacción entre la capa de presentación y la capa de lógica de negocios; como se observa en la gráfica las páginas solo sirven como interfaz para el usuario y la lógica del negocio se encuentra a cargo de su propia capa, implementada como un servicio Web Xml, lo que da gran flexibilidad y escalabilidad a la aplicación.

Construcción de una herramienta software para soportar un proceso distribuido de desarrollo utilizado por una comunidad (I+D) - 101 -

Una de las ventajas de desarrollar en .NET es la separación del código subyacente y la presentación de la pagina, lo cual queda evidenciado en el modelo, donde para cada pagina encontramos el código subyacente que se identifica con extensión .cs, en este caso debido al lenguaje de programación que es C#, y la página que observa el usuario a través de su navegador, con extensión .aspx.

En la capa de presentación se encuentran las paginas que permiten al usuario realizar la consulta de los roles asignados. La página proyecto muestra al usuario la información en detalle del proyecto y brinda el enlace a la consulta de roles. La página misroles muestra al usuario los roles que tiene asignados en un árbol de navegación, en el cual se puede seleccionar un rol para ver información de detalle. Al mostrar la información de detalle se muestran dos botones, un botón para aceptar el rol y otro botón para rechazar el rol.

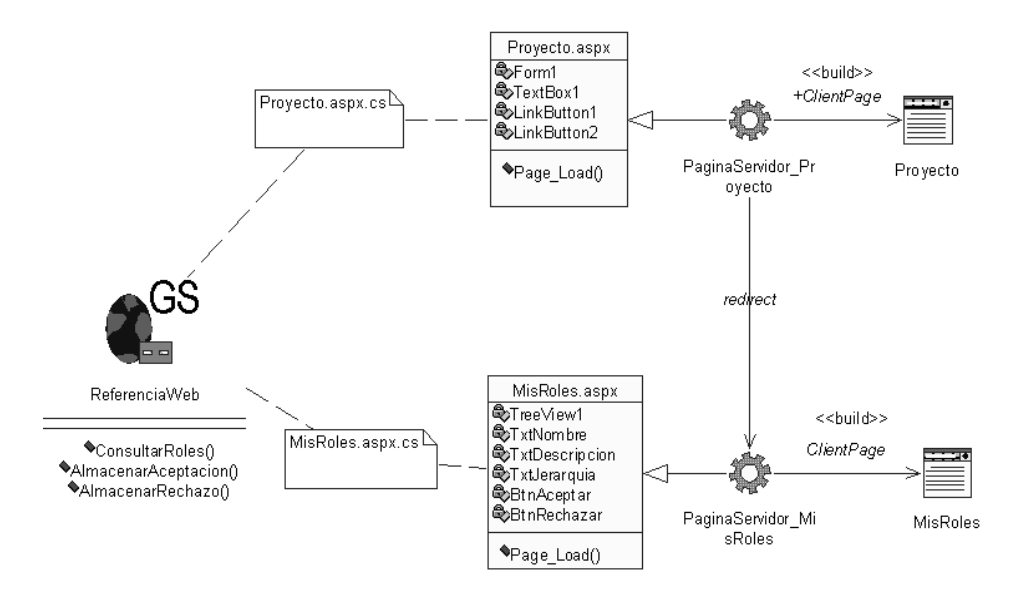

**Figura 56: Diagrama de clases – Consultar roles asignados 1**

En la capa de lógica de negocios se identifican claramente los servicios Web que intervienen en el proceso de consultar los roles asignados. La capa de presentación se comunica con la capa de lógica de negocios a través del servicio Web de Fachada, éste se comunica con el servicio Web de Rol, el cual fija la información del rol, la consulta y la almacena en la base de datos a través del servicio Web de BD. Cada servicio Web se identifica con la extensión .asmx y cuenta con separación de código subyacente identificado con la extensión .cs, que se implementa como una clase.

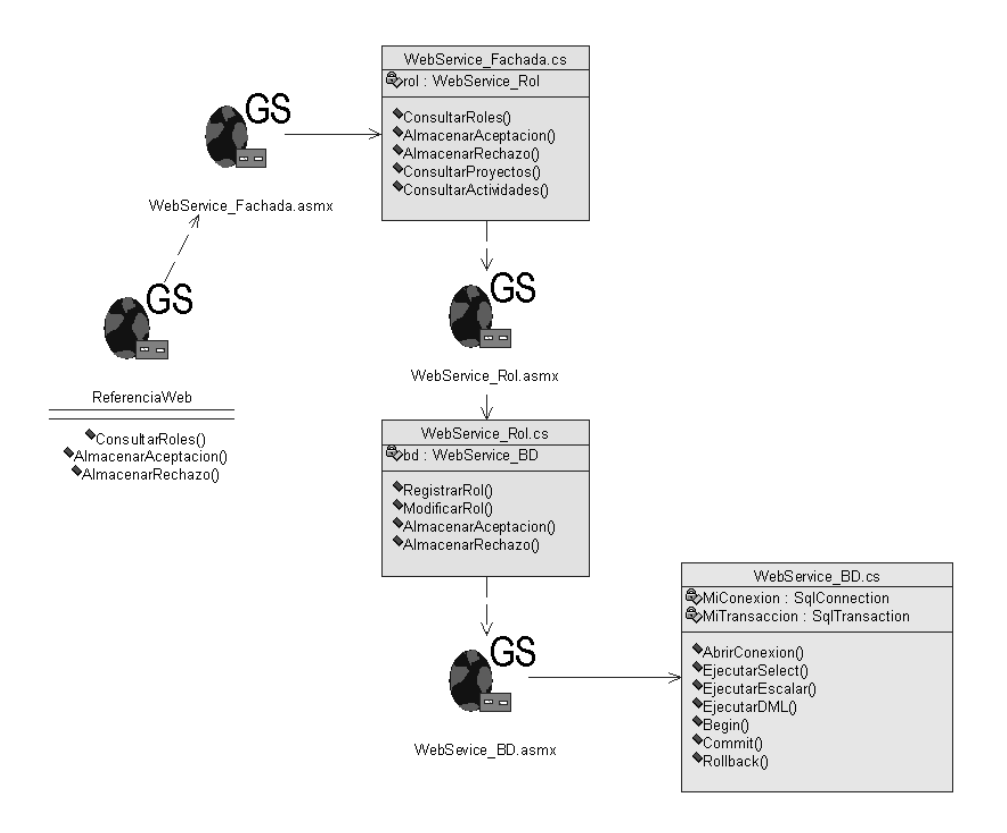

**Figura 57: Diagrama de clases – Consultar roles asignados 2**

# **Personalizar Plan**

# **Diagramas de Secuencia**

El diagrama de secuencia del caso de uso Personalizar Plan, perteneciente al caso de uso Gestionar Plan de Proyecto, de la capa de presentación se ha dividido en tres partes que constituyen el proceso en el que un usuario, el Director del Proyecto, personaliza el plan del proyecto, lo que involucra definir las fases, iteraciones y actividades. El plan no se define en esta capa. La capa de presentación solo sirve para mostrar o pedir datos, el plan se crea en la capa de lógica de negocios y en el momento que se envía se ejecuta esta acción gracias a la capa de lógica de servicios, que es la que interactúa con la base de datos.

Inicialmente el usuario accede al proyecto, del cual es el director, para personalizar el plan y comienza seleccionando las fases que desea que hagan parte del plan del proyecto (ver Figura 58). La capa de presentación le muestra el listado de fases disponibles y el usuario procede a seleccionar las fases, de esta manera en la capa se almacenan las fases seleccionadas por el usuario.

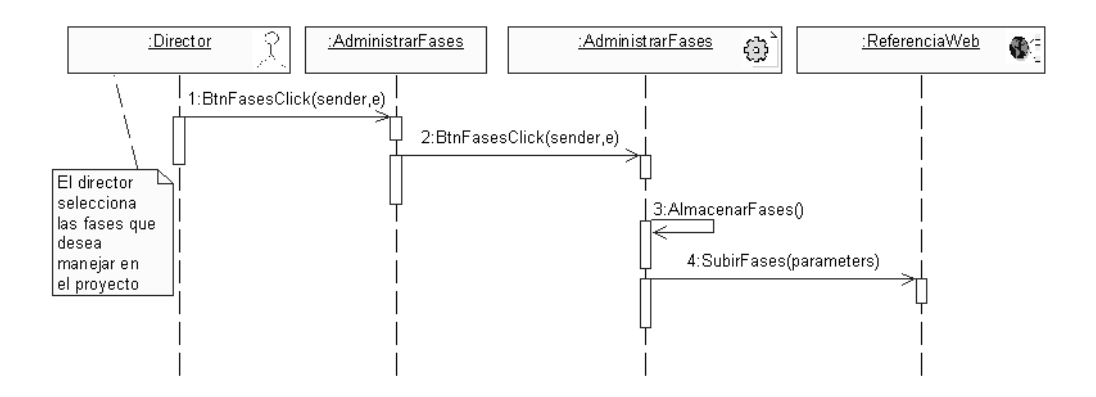

**Figura 58: Diagrama secuencia Personalizar plan1-capa presentación**

Una vez que el usuario selecciona las fases, inmediatamente la capa de lógica de negocios almacena las fases del proyecto en la base de datos, haciendo uso del servicio Web fase y del servicio Web de la base de datos (ver Figura 61, pasos 1 y 2).

Con las fases del proyecto seleccionadas, el usuario procede a indicar el número de iteraciones a ejecutar en cada fase (ver Figura 59).

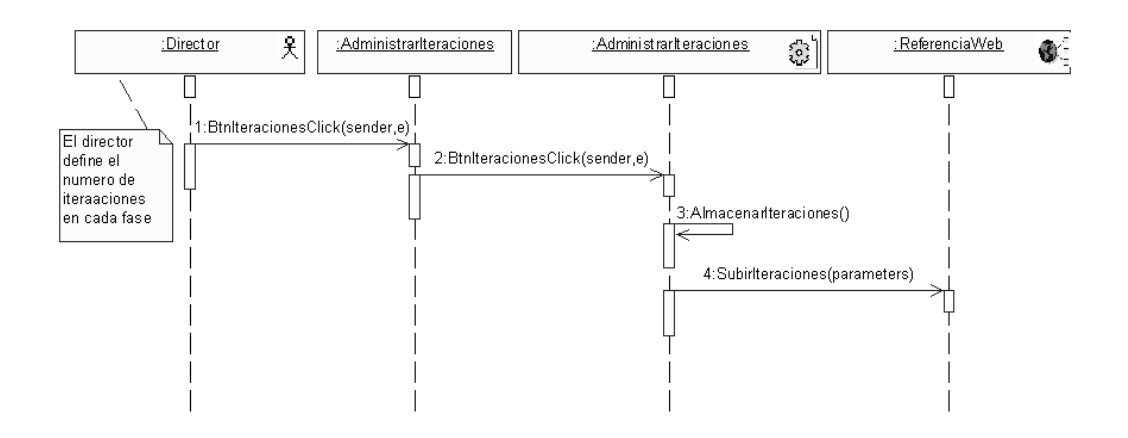

**Figura 59: Diagrama secuencia Personalizar plan2-capa presentación**

Una vez que el usuario indica las iteraciones, inmediatamente la capa de lógica de negocios procede a almacenar las iteraciones haciendo uso del servicio Web de Iteración y del servicio Web de la base de datos (ver Figura 61, pasos 3 y 4).

Ahora el usuario debe seleccionar las actividades a ejecutar en cada una de las iteraciones dentro de cada fase (ver Figura 60).

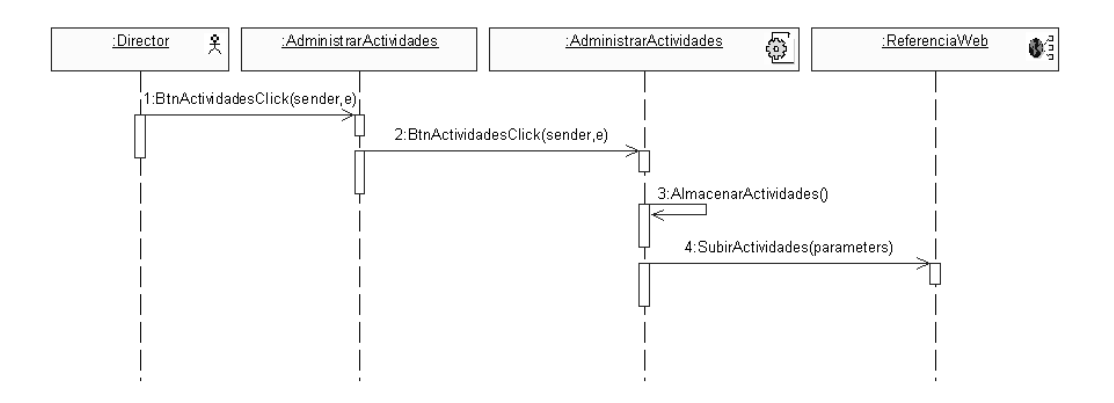

**Figura 60: Diagrama secuencia Personalizar plan3-capa presentación**

Al seleccionar las actividades, inmediatamente la capa de lógica de negocios procede a almacenar las actividades haciendo uso del servicio Web de actividad y del servicio Web de la base de datos (ver Figura 64, pasos 5 y 6).

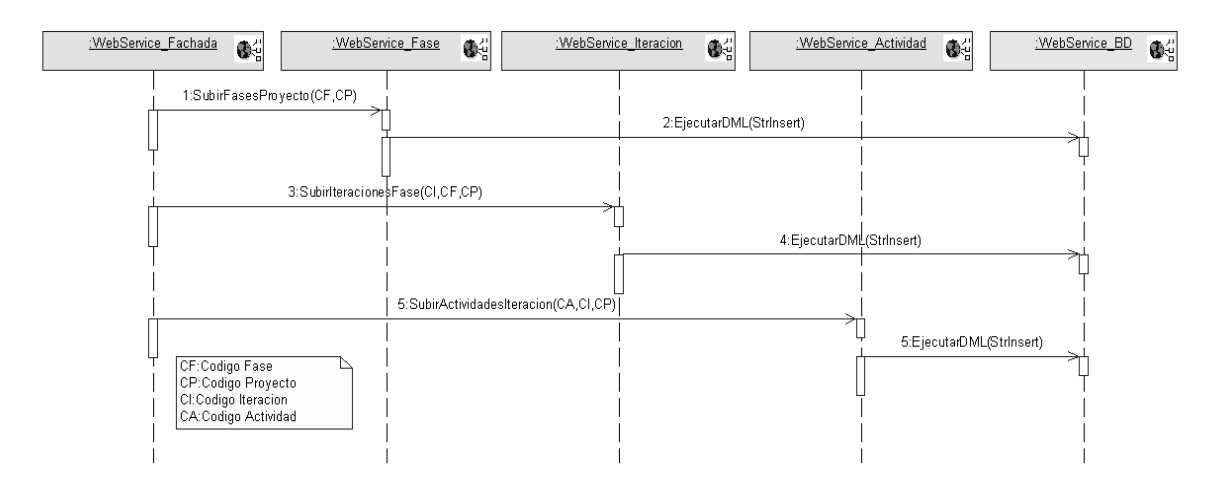

**Figura 61: Diagrama secuencia Personalizar plan-Capa lógica de negocios**

# **Diagrama de Clases**

Las Figuras 62 y 63 muestran el diagrama de clases para el caso de uso Personalizar Plan, donde se puede ver claramente la interacción entre la capa de presentación y la capa de lógica de negocios; como se observa en la gráfica las páginas solo sirven como interfaz para el usuario y la lógica del negocio se encuentra a cargo de su propia capa, implementada como un servicio Web Xml, lo que da gran flexibilidad y escalabilidad a la aplicación.

En la capa de presentación se encuentran las paginas que permiten al usuario personalizar el plan del. La página AdministrarFases permite seleccionar las fases, la pagina AdministrarIteraciones permite definir las iteraciones en cada fase y la pagina AdministrarActividades permite seleccionar las actividades dentro de cada iteración.

Construcción de una herramienta software para soportar un proceso distribuido de desarrollo utilizado por una comunidad (I+D) - 105 -

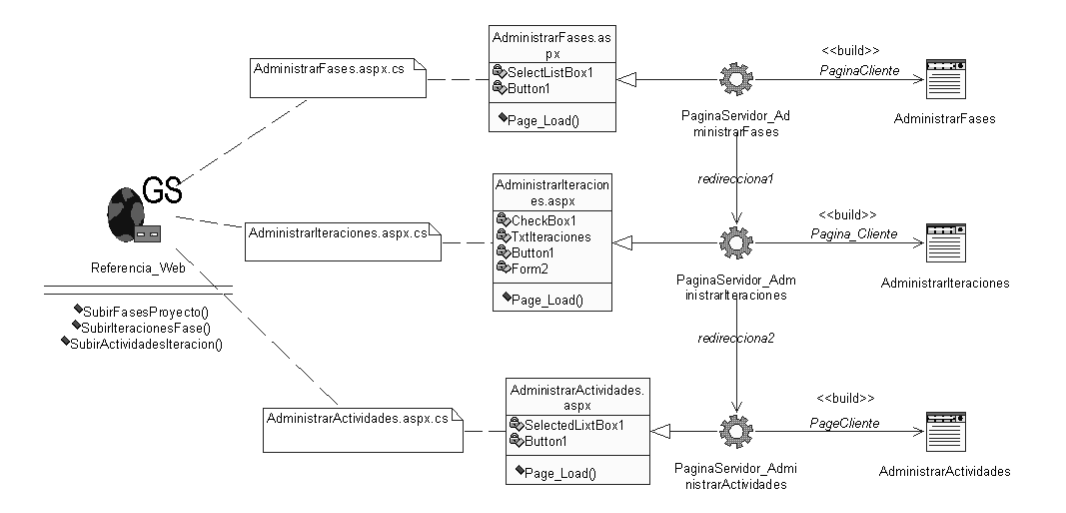

**Figura 62: Diagrama de clases – Personalizar plan 1**

En la capa de lógica de negocios se identifican claramente los servicios Web que intervienen en el proceso de personalizar el plan. La capa de presentación se comunica con la capa de lógica de negocios a través del servicio Web de Fachada, éste se comunica con el servicio Web de Fase, el servicio Web de Iteración y el servicio Web de Actividad, los cuales fijan la información, la consulta y realizan el almacenamiento de información en la base de datos a través del servicio Web de BD. Cada servicio Web se identifica con la extensión .asmx y cuenta con separación de código subyacente identificado con la extensión .cs, que se implementa como una clase.

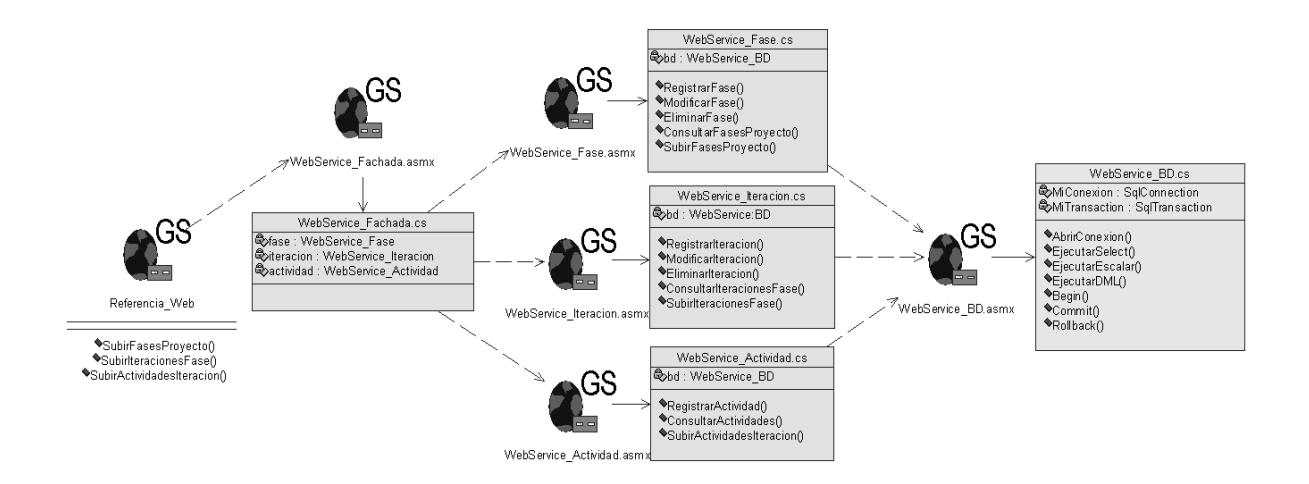

**Figura 63: Diagrama de clases – Personalizar plan 2**

# **Gestionar asignación de actividad**

# **Diagramas de secuencia**

El diagrama de secuencia del caso de uso Gestionar asignación de actividad, perteneciente al caso de uso Gestionar actividad, de la capa de presentación consiste en dos opciones, asignar la actividad a un usuario o eliminar la asignación a un usuario. El rol encargado es el Jefe del rol. La capa de presentación solo sirve para mostrar o pedir datos, el registro de la asignación de la actividad y la eliminación de la asignación se realiza en la capa de lógica de negocios y en el momento que se envía se ejecuta esta acción gracias a la capa lógica de servicios, que es la que interactúa con la base de datos.

Inicialmente el usuario Jefe de Rol que se encuentra gestionando la actividad, procede a gestionar los usuarios de una actividad. La capa de presentación le muestra la lista de usuarios que se encuentran asignados para ejecutar la actividad en el momento. El Jefe de Rol tiene dos opciones, eliminar la asignación de un usuario actual ó adicionar a un nuevo usuario a la actividad (ver Figura 64).

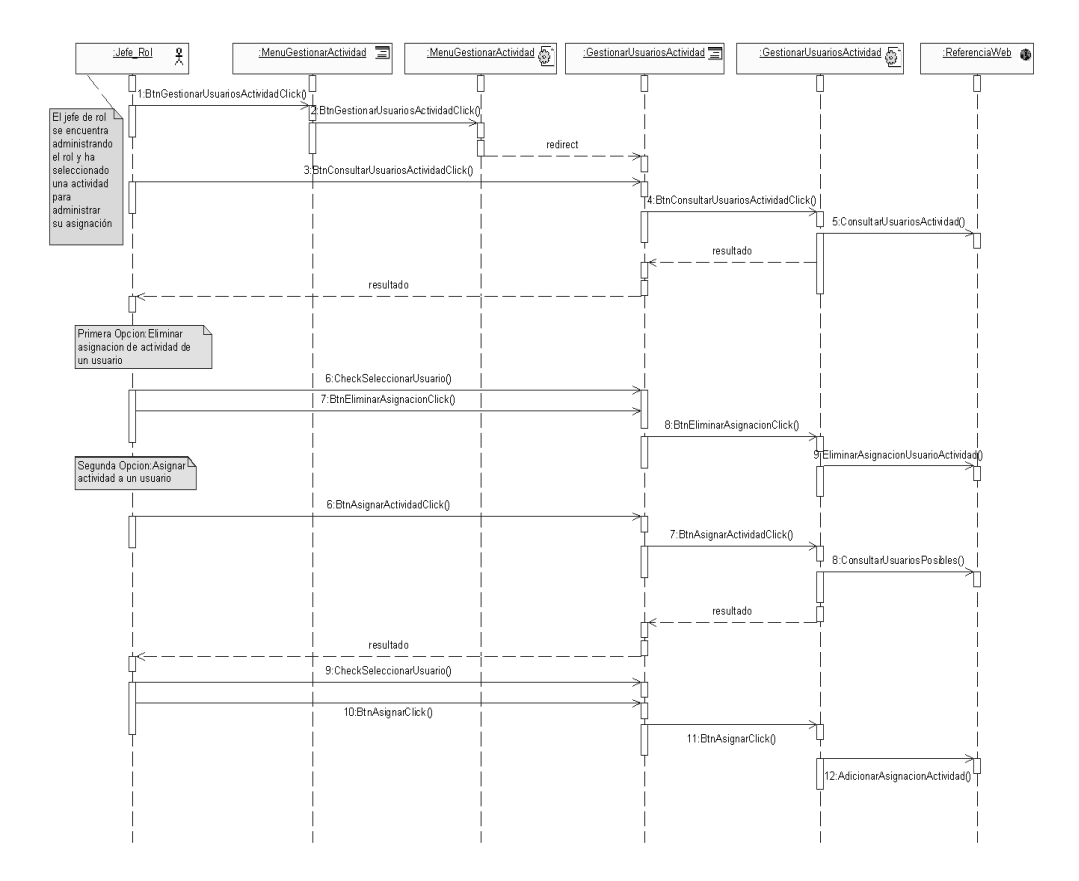

# **Figura 64: Diagrama secuencia Gestionar asignación actividad – Capa de presentación**

Cuando el usuario empieza a gestionar los usuarios de una actividad, inmediatamente la capa de lógica de negocios realiza la consulta de los usuarios actualmente asignados a la actividad, haciendo uso del servicio Web de Usuario y del servicio Web de la base de datos (ver Figura 65, pasos 1 y 2). Cuando el usuario elimina la asignación de un usuario, la capa de lógica de negocios se encarga de realizar la eliminación de la asignación a través de los servicios Web de Usuario y de Base de Datos (ver Figura 65, pasos 3 y 4). Cuando el usuario adiciona la asignación de un usuario, la capa de lógica de negocios se encarga de registrar esta asignación usando los servicios Web de usuario de de Base de Datos (ver Figura 65, pasos  $5 \vee 6$ ).

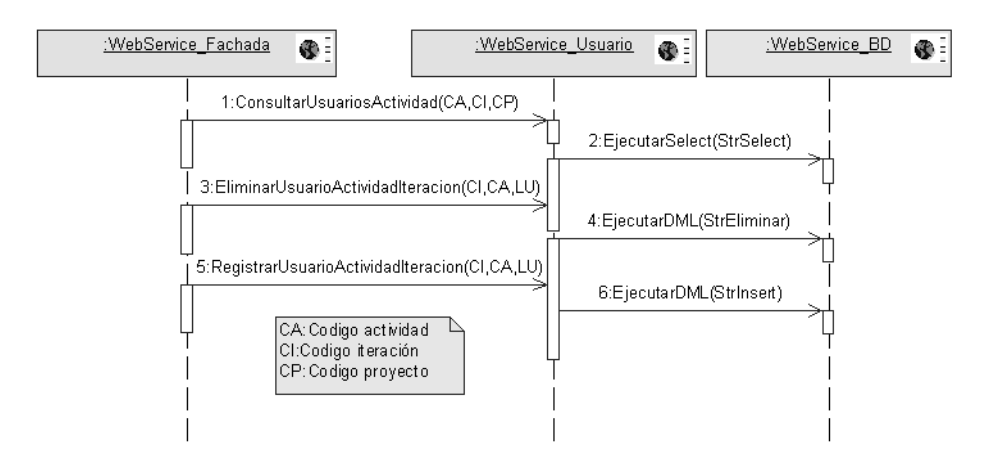

# **Figura 65: Diagrama secuencia Gestionar asignación actividad – Capa presentación**

### **Diagrama de Clases**

Las Figuras 66 y 67 muestran el diagrama de clases para el caso de uso Gestionar asignación de actividad, donde se puede ver claramente la interacción entre la capa de presentación y la capa de lógica de negocios; como se observa en la gráfica las paginas solo sirven como interfaz para el usuario y la lógica del negocio se encuentra a cargo de su propia capa, implementada como un servicio Web xml, lo que da gran flexibilidad y escalabilidad a la aplicación.

En la capa de presentación se encuentran las páginas que permiten al usuario gestionar una actividad y gestionar los usuarios de una actividad.
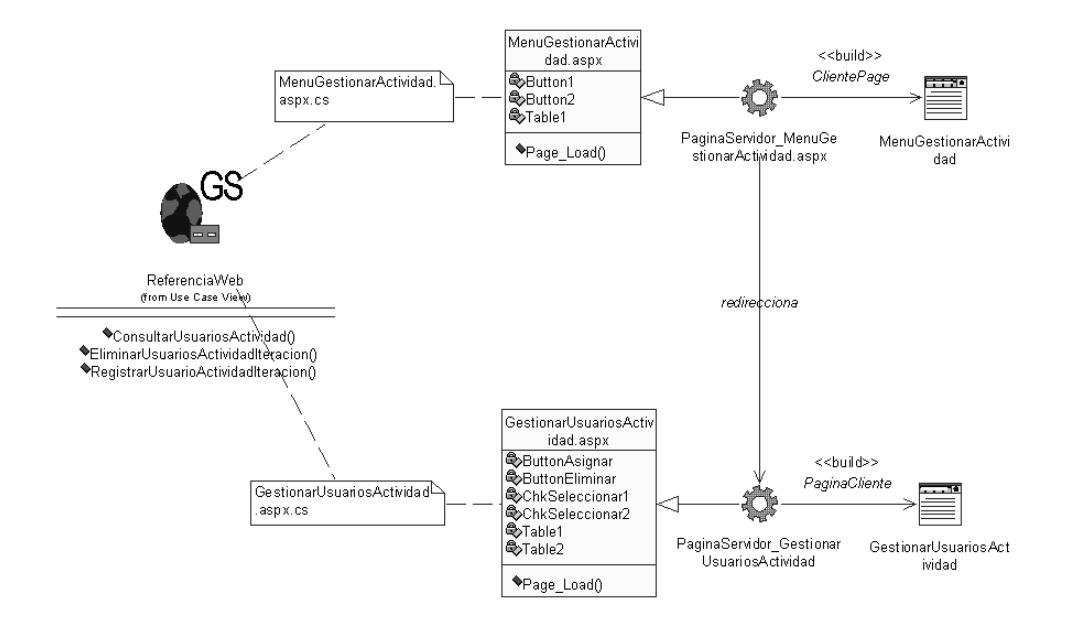

**Figura 66: Diagrama de clases – Gestionar asignación actividad 1**

En la capa de lógica de negocios se identifican claramente los servicios Web que intervienen en el proceso de Gestionar la asignación de actividad. La capa de presentación se comunica con la capa de lógica de negocios a través del servicio Web de Fachada, éste se comunica con el servicio Web de Usuario, el cual fija la información, la consulta y realiza el almacenamiento de información en la base de datos a través del servicio Web de Base de Datos. Cada servicio Web se identifica con la extensión .asmx y cuenta con separación de código subyacente identificado con la extensión .cs, que se implementa como una clase.

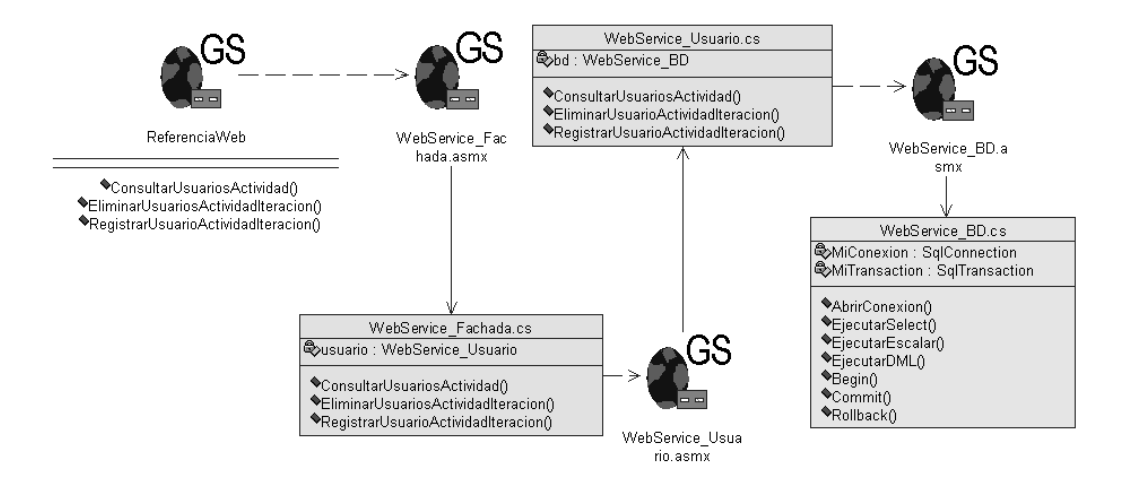

**Figura 67: Diagrama de clases – Gestionar asignación actividad 2**

# **3. FASE DE CONSTRUCCION**

## **3.1 Iteración No.1**

#### **a. Disciplina de Diseño**

Teniendo los artefactos de diseño, el siguiente paso es "mapearlos" a una implementación física. Para cada capa se deben implementar las páginas, clases, referencias Web y WebServices de la siguiente manera:

Las páginas se implementan como páginas aspx las cuales poseen un archivo que contiene html que es mostrado al cliente a través del browser y un archivo .cs que contiene el código subyacente de la lógica de presentación.

Las clases de la capa de lógica de negocio implementan las funcionalidades de la aplicación a través de servicios Web. Se crea un servicio Web de Fachada para todos los servicios Web de la capa de lógica de negocios, el cual puede ser invocado remotamente. Los servicios Web poseen un archivo .cs que contiene la lógica del negocio.

En la capa de presentación se crea una clase llamada ReferenciaWeb que permite referenciar el servicio Web Fachada de la capa de lógica de negocios, para poder invocar los métodos que éste expone. En la capa de lógica de servicios se crea un servicio Web para el acceso a la base de datos.

## **1) Vista física del sistema**

En la Figura 68, se muestra de manera general, la vista física del sistema. En cada uno de los tres nodos se ejecutan servicios o componentes. Por ejemplo, en el nodo Servidor Web, se tiene Internet Information Server IIS y componentes como Lógica de Negocio que depende del componente Lógica de Servicios, el cual se comunica con el motor de bases de datos MS SQL Server.

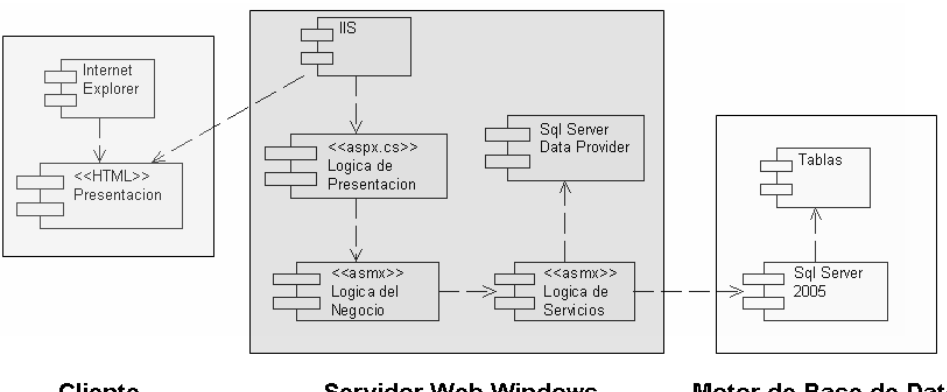

Cliente

**Servidor Web Windows** 

Motor de Base de Datos

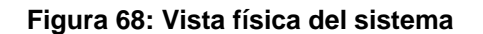

- **b. Disciplina de Implementación**
- **1) Componentes del Sistema**

#### **Componentes del Cliente**

Los clientes de la aplicación interactúan con un conjunto de paginas .aspx que les permiten realizar sus procesos de negocios; para ver estas paginas, se requiere de un navegador Web como Internet Explorer.

## **Componentes del Servidor Web**

Debido a la tecnología de implementación usada, se requiere que en el servidor se esté ejecutando IIS 5.0 o superior, el cual se encarga de recibir las peticiones de los usuarios vía HTTP, pasarlas a los componentes que las procesan y devolver respuestas HTML.

En el caso de la herramienta que se construye se ofrecen varios servicios a los usuarios. Para cada servicio se requieren procesos complejos. El componente Lógica del Negocio, tiene un servicio Web xml para cada una de las clases del dominio y cuenta con un servicio Web de fachada para todo el conjunto de servicios Web, de esta forma, desde el componente de Lógica de Presentación se hace llamados a los métodos Web proporcionados por el servicio Web de fachada, el cual hace llamado al servicio Web apropiado para realizar los procesos de negocio y si lo requiere se comunica con el componente de lógica de servicios para acceder a la base de datos.

En las siguientes figuras, se muestra la organización de la solución. La lógica de presentación se implementó mediante el proyecto *PrototipoSedise*, donde se encuentran las paginas aspx (ver Figura 69). La lógica de negocio se encuentra en el proyecto *WSSedise* y contiene los servicios Web necesarios para implementar la lógica de la aplicación (ver Figura 70). La lógica de servicios pertenece al mismo proyecto y principalmente contiene un servicio Web llamado WSBd.asmx, encargado de las operaciones relacionadas con la base de datos. El proyecto *WSSedise* también contiene un servicio Web que actúa como fachada para acceder a todos los servicios Web de la lógica de negocio y de la lógica de servicios.

| Solution 'SolucionPrototipoJunio' (2 projects) |
|------------------------------------------------|
| $\Box$ ( $\Box$ E:\\PrototipoSedise\ $\vert$   |
| E AdministrarProvecto                          |
| 向… - - - AdministrarRol                        |
| 由 AplicacionSedise                             |
| 田 『国 App_Code                                  |
| - <b>App_Data</b>                              |
| 由… <b>The App_GlobalResources</b>              |
| 由 <b>Ta App_LocalResources</b>                 |
| E- App WebReferences                           |
| 由 Rin                                          |
| <b>E</b> TreeImage                             |
| 由 国 Actividad.aspx                             |
| 由 图 CambiarPassword.aspx                       |
| 由 图 Compañeros.aspx                            |
| 由 图 DatosPersonales.aspx                       |
| $\leftarrow$ A] Dynamic.css                    |
| 田… 图 ErrorSession.aspx                         |
| 由 图 Inicial.aspx                               |
| 主 同 Mensajes.aspx                              |
| 田… 图 MenuSecundario.ascx                       |
| 由 图 MiEstadoProyecto.aspx                      |
| 由… iii MisRoles.aspx                           |
| 由 国 PlantillasArtefacto.aspx                   |
| 向… iii PlantillasProcesos.aspx                 |
| 由 图 Principal.aspx                             |
| 由 图 ProponerProyecto.aspx                      |
| 由 图 Proyecto.aspx                              |
| 由 图 Proyectos.aspx                             |
| 主 同 PruebaModificacion.aspx                    |
| 主 图 Registro.aspx                              |
| 画 图 RegistroProyecto.aspx                      |
| <b>⊞</b> Sedise.master                         |
| 主 间 VersionesArtefactos.aspx                   |
| ं   is web.config                              |
| 由 图 E:\\WSSedise\                              |

**Figura 69: Organización del proyecto PrototipoSedise**

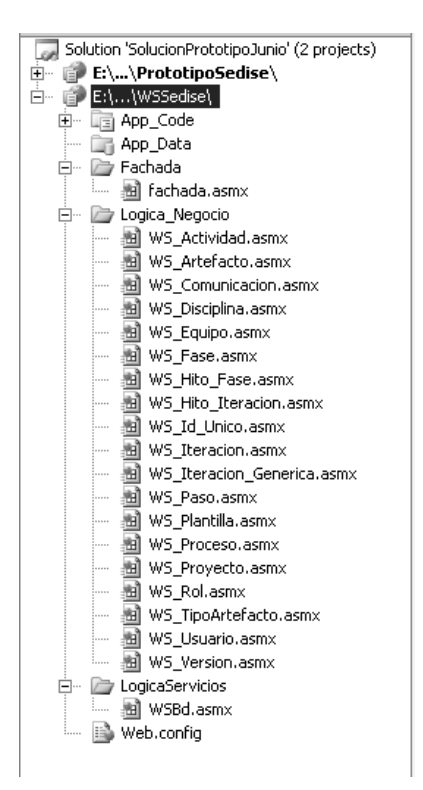

**Figura 70: Organización del proyecto WSSedise**

## **Componente del motor de base de datos**

El motor de base de datos seleccionado SQL Server 2000.

#### **2) Diagrama de despliegue**

En la Figura 71, se presenta el diagrama de despliegue de la aplicación, donde se observa la interacción entre los usuarios y los servicios que se ofrecen. Los usuarios acceden a la aplicación a través de un proveedor de acceso a Internet. El servidor expone los servicios Web necesarios para implementar la lógica y además mantiene una conexión con el motor de base de datos.

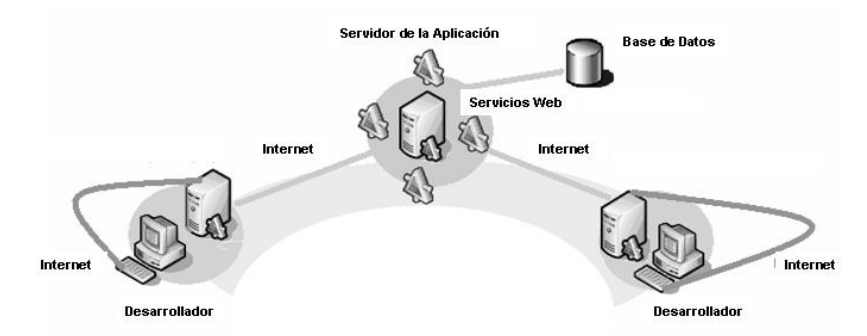

**Figura 71: Diagrama de despliegue**

## **c. Disciplina de Pruebas**

El objetivo de esta disciplina es garantizar la calidad del producto software a entregar en los aspectos de: funcionalidad, presentación, tiempos de respuesta y usabilidad, por lo tanto, se realizaron pruebas heurísticas y caminatas cognitivas que permitan verificar estos aspectos. Las pruebas que se hacen con los usuarios reales de la aplicación, quedan por fuera de esta monografía.

# **1) Estrategias de pruebas**

Se aplicaron pruebas de caja blanca a cada uno de los requerimientos que se describen en las Tablas 71 y 72, y pruebas de caja negra a los mismos con el ánimo de identificar conformidades y no conformidades de la aplicación. Para evaluar cada una de las respuestas del software se tuvo en cuenta la siguiente convención:

- Conforme: si frente a una solicitud de ejecución del usuario, el sistema responde adecuadamente.
- No conforme: si frente a una solicitud de ejecución del usuario, el sistema no responde adecuadamente presentando los siguientes tipos de no conformidades:
	- o Bloqueante: cuando el software no responda frente a la operación solicitada.
	- o Funcional: cuando no desarrolla la actividad pedida de manera completa o correcta.
	- o Presentación: cuando la presentación que tiene el usuario no es correcta de acuerdo al diseño que se definió.

#### **2) Requerimientos**

#### **Servidores**

Es necesario contar con el servidor de desarrollo completamente instalado y sin soportar procesos de desarrollo de software para no afectar los tiempos de respuesta de la aplicación.

#### **Estaciones de trabajo**

Es necesario que cada uno de los integrantes del equipo de pruebas cuente con una estación de trabajo y acceso a Internet para acceder a la aplicación y realizar las pruebas.

#### **Software**

Es necesario que cada uno de los integrantes del grupo de pruebas cuente con un navegador y acceso a Internet cuando se realicen las pruebas de caja negra. Para el caso de la ejecución de las pruebas de caja blanca es necesario contar con Microsoft .NET y SQL Server.

#### **3) Etapas**

Durante el desarrollo de la herramienta se realizó una etapa de pruebas, consistente en verificar la ejecución adecuada de unos casos de uso seleccionados por prioridad. Los casos de uso que presentaron no conformidad fueron revisados al finalizar el desarrollo de la herramienta.

#### **4) Resultados**

Se presenta la matriz de requerimientos con algunos de los casos de uso de prueba empleados en cada módulo, así como los resultados obtenidos.

# **Etapa 1**

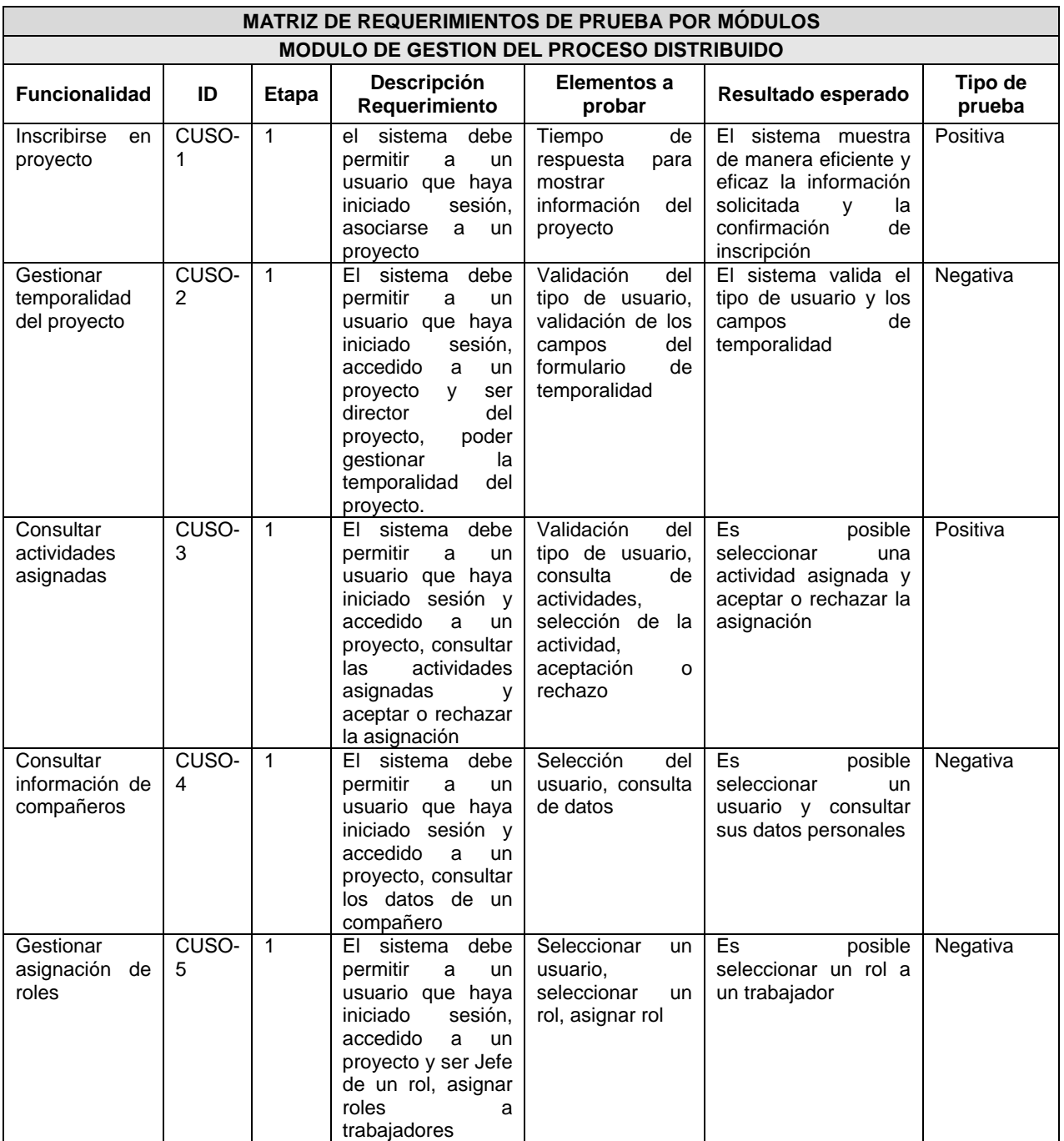

**Tabla 73: Requerimientos seleccionados para prueba-Módulo gestión del proceso distribuido**

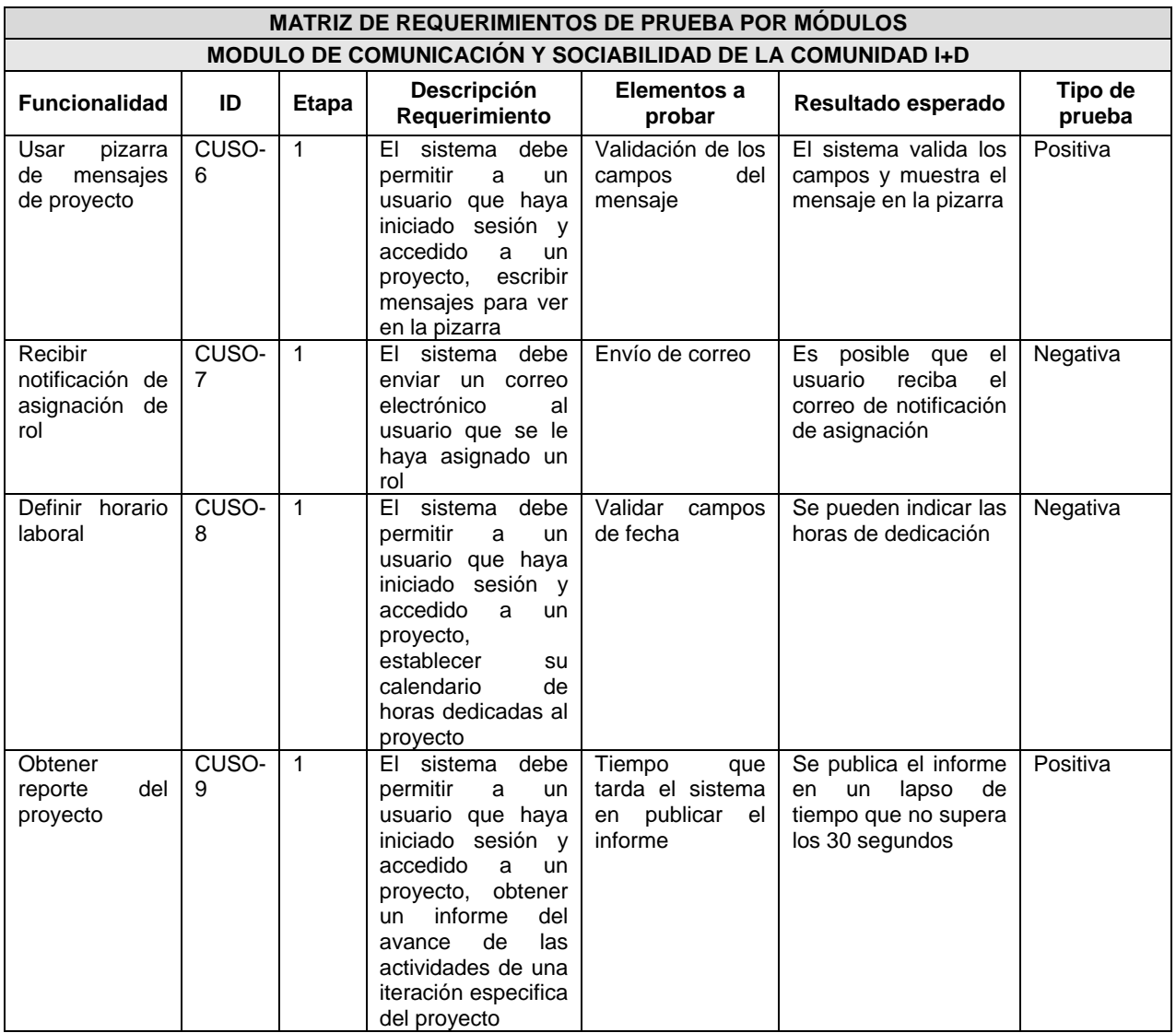

#### **Tabla 74: Requerimientos seleccionados para prueba-Módulo comunicación y sociabilidad**

## **Etapa 2**

En la segunda etapa de pruebas, se tomaron los requerimientos que presentaron no conformidades y se volvieron a aplicar los casos de prueba.

En la siguiente tabla se presentan los resultados obtenidos en las dos etapas.

El campo Estado indica el estado en que se encuentra la implementación de la herramienta al requerimiento: En Desarrollo, Terminada.

|            | <b>EJECUCUCION DE LA PRUEBA</b> |                      |               |                    |             |               |  |
|------------|---------------------------------|----------------------|---------------|--------------------|-------------|---------------|--|
|            |                                 | <b>ETAPA II</b>      |               |                    |             |               |  |
|            |                                 |                      |               |                    |             |               |  |
|            | <b>CONFORMIDAD</b>              | <b>TIPO</b>          | <b>ESTADO</b> | <b>CONFORMIDAD</b> | <b>TIPO</b> | <b>ESTADO</b> |  |
| CUSO-2     | No Conforme                     | Funcionalidad        | Desarrollo    | Conforme           |             | Terminada     |  |
| CUSO-<br>4 | No Conforme                     | <b>Funcionalidad</b> | Desarrollo    | Conforme           |             | Terminada     |  |
|            |                                 |                      |               |                    |             |               |  |
| CUSO-5     | No Conforme                     | <b>Funcionalidad</b> | Desarrollo    | Conforme           |             | Terminada     |  |
| CUSO-7     | No Conforme                     | <b>Funcionalidad</b> | Desarrollo    | Conforme           |             | Terminada     |  |
| CUSO-8     | No Conforme                     | <b>Funcionalidad</b> | Desarrollo    | Conforme           |             | Terminada     |  |

**Tabla 75: Resultado de ejecución de las pruebas**

## **ANEXO C. HERRAMIENTA DE COMUNICACIÓN SUGERIDA: SKYPE**

Se recomienda hacer uso de la herramienta denominada SKYPE [\[7\],](#page-143-0) como medio de comunicación remota basada en Chat, y una manera de apoyarse en el uso de otras herramientas que usadas en conjunto con la herramienta presentada en este trabajo, complementan los servicios de comunicación y colaboración. Para motivar el uso de esta herramienta se solicita a cada usuario que se registre en el sistema proporcionar un login de SKYPE que facilite y motive la utilización de esta herramienta de comunicación.

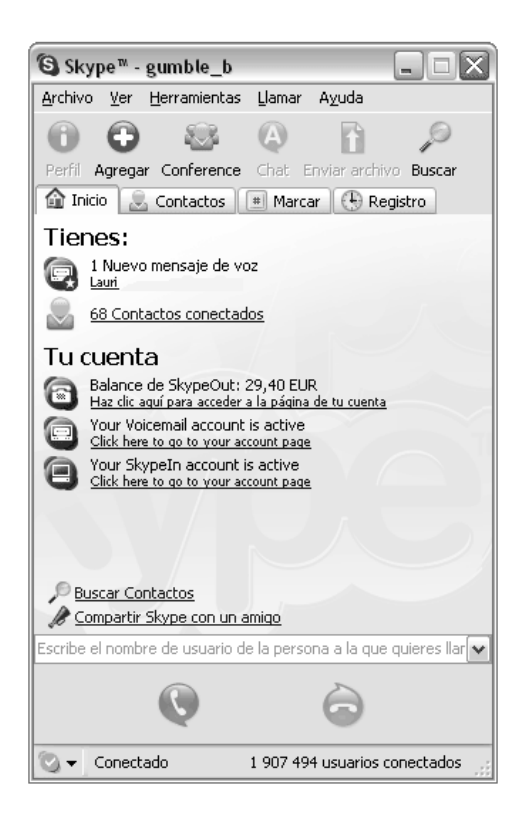

**Figura 72: Interfaz de Skype**

# **Características de SKYPE**

- Skype es un pequeño programa que te permite llamar gratis a cualquier otro usuario de Skype, en cualquier lugar del mundo. Si lo amigos, familiares o contactos laborales usan cámaras web, se pueden también realizar videollamadas gratuitas. Del mismo modo que las aplicaciones de mensajería instantánea, también se puede utilizar Skype para conversar y no sólo con una persona por vez, sino con hasta 100 personas en una conversación de chat en grupo. Si es una conversación de chat en grupo muy importante, se puede marcar y consultarla después, lo cual resulta práctico en casos de repetidas conversaciones con la familia o contactos laborales.
- Para encontrar con quien hablar simplemente se busca y se agrega contactos a la lista de contactos y cuando se tengan personas en la lista, se podrán ver si están conectadas, desconectadas, ocupadas o si no están frente a su equipo en ese momento.
- Importar contactos le permite buscar personas en sus contactos que ya usan Skype. Incluso si todavía no usan Skype, puede llamar a sus contactos de Microsoft Outlook® directamente desde Skype.

Construcción de una herramienta software para soportar un proceso distribuido de desarrollo utilizado por una comunidad (I+D)

- Grupos Compartidos es una herramienta práctica para utilizar cuando su lista de contactos está repleta de amigos y familiares. Puede organizarlos fácilmente creando y administrando los grupos de contactos. Además, todos los grupos de amigos o su último grupo de trabajo pueden mantenerse en contacto y ser actualizados automáticamente cuando una nueva persona se une al grupo.
- Skype funciona en la mayoría de los equipos: Windows, Mac OS X, Linux y Pocket PC. Las llamadas, conversaciones y transferencias de archivos funcionan entre todos los tipos de equipos.
- Skype cifra en forma automática las llamadas, conversaciones y transferencias de archivos antes de enviarlas por Internet para que nadie pueda interceptar su llamada, sus conversaciones de texto o transferencia de archivos. Y no tiene ningún tipo de publicidad, con lo que no tendrá que ver las molestas ventanas emergentes o pancartas.
- Encuentra más información en [http://www.skype.com/intl/es/.](http://www.skype.com/intl/es/)

Construcción de una herramienta software para soportar un proceso distribuido de desarrollo utilizado por una comunidad (I+D) - 118 -

## **ANEXO D. MÉTODO UTILIZADO PARA OBTENER EL PORCENTAJE DE AVANCE DE UN PROYECTO SOFTWARE INSTANCIADO EN LA HERRAMIENTA**

El cálculo para obtener el porcentaje de avance de un proyecto software se realiza con base en el porcentaje de avance de los siguientes elementos, en el orden en que se mencionan:

- Fase
- Iteración
- Actividad

El procedimiento para obtener el porcentaje de avance de un proyecto se plantea de la siguiente manera:

**A.** 
$$
Avance\_{\text{Proyecto}} = \sum_{i=1}^{n} (Avance\_{\text{Base}_i} * Peso\_{\text{Base}_i}) * 100
$$

Donde:

- *n*, es el número de fases que conforman el proyecto.
- $A$ *vance*  $\_Fase = \sum_{i=1}^{m}$ *i <sup>i</sup> <sup>i</sup> Avance Fase Avance Iteracion Peso Iteracion* 1  $_Fase = \sum ( A vance \_ Iteracion_i * Peso \_ Iteracion_i)$

Donde m, es el número de iteraciones que conforman la fase analizada.

• 
$$
Peso\_Fase = \frac{Duración\_Fase}{\sum_{i=1}^{n} Duracion\_Fase_i}
$$

**B.** De la fórmula para obtener el avance de una fase, se desglosan dos nuevas fórmulas:

• 
$$
Avance_{\text{}}Iteracion = \sum_{i=1}^{s} (Avance_{\text{}}Actual_i * Peso_{\text{}}Actual_i)
$$

Donde s, es el número de actividades que conforman la iteración analizada.

• 
$$
Peso\_\text{Iteracion} = \frac{Duración\_\text{Iteracion}}{\sum_{i=1}^{m}Duracion\_\text{Iteracion}}
$$

Donde m, es el número de iteraciones que conforman la fase analizada.

**C.** De la fórmula para obtener el avance de una iteración, se desglosan dos nuevas formulas:

• 
$$
Avance\_Actividad = \sum_{i=1}^{t} (Avance\_Artefacto_i * Peso\_Artefacto_i)
$$

Donde t, es el número de artefactos generados en una actividad, dentro de una iteración.

*Avance\_Artefacto* es igual al avance de la última versión del artefacto que se haya adicionado en la herramienta (porcentaje de avance/100).

• 
$$
Peso\_Actividad = \frac{Duración\_Actividad}{\sum_{i=1}^{s} Duracion\_Actividad_i}
$$

Donde s, es el número de actividades que conforman la iteración analizada.

**D.** De la fórmula para obtener el avance de una actividad, dentro de una iteración, se desglosa una nueva formula:

• 
$$
Peso\_Artefacto = \frac{Indicador\_Completejidad}{\sum_{i=1}^{t} Indicador\_Completejidad_i}
$$

Donde t, es el número de artefactos generados en una actividad, dentro de una iteración.

*Indicador\_Complejidad*, es el valor asignado a un artefacto, de un rango entre 1 y 10, que representa el grado de dificultad de la elaboración del artefacto, dependiendo de diferentes criterios. A continuación se propone una clasificación tentativa, con posibilidad de ser modificada por los integrantes del proyecto:

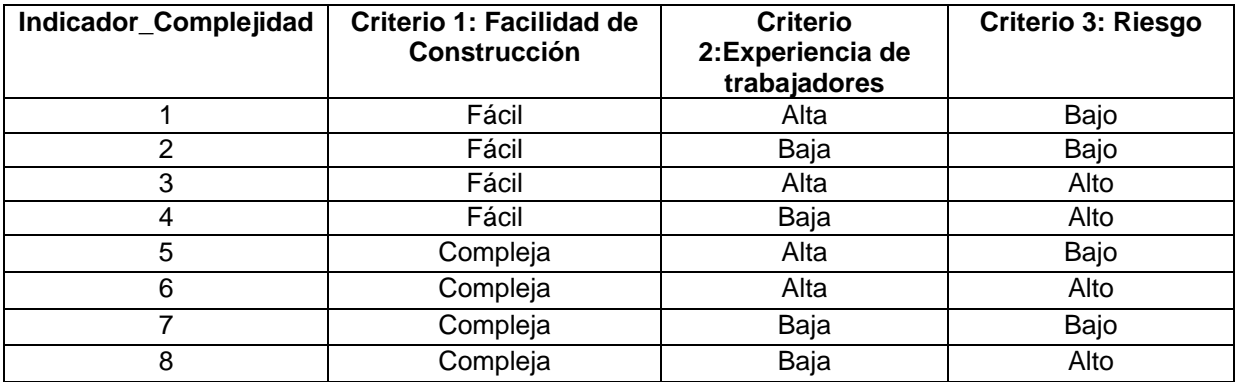

# **ANEXO E. MANUAL DE USUARIO DE LA HERRAMIENTA SEDISE**

## **TIPOS DE USUARIOS DE LA HERRAMIENTA**

La funcionalidad que ofrece la herramienta se explicará en base a los diferentes tipos de actores que interactúan con la misma, los cuales se explican a continuación:

- **5. Usuario Anónimo:** persona que accede a la herramienta pero no posee una cuenta de usuario en el sistema.
- **6. Usuario Registrado:** usuario que ha seguido el proceso de registro en el sistema y posee una cuenta de usuario para iniciar sesión en la herramienta. Puede ser un Usuario Normal ó un Administrador (usuario con todos los permisos).
- **7. Usuario del Proyecto:** Usuario Registrado que se ha inscrito en un proyecto y se ha asociado a un equipo dentro del proyecto. La funciones que puede realizar lo clasifican en tres actores:
	- o **Integrante de Equipo:** El usuario al inscribirse en un proyecto, debe indicar el equipo al cual se asocia, dentro del proyecto, convirtiéndose en un integrante del equipo.
	- o **Jefe de Equipo:** el Director del proyecto se encarga de asignar el cargo de Jefe de Equipo a un integrante del equipo.
	- o **Director:** El Administrador del sistema, al aceptar la propuesta de un proyecto debe asignar un director para el nuevo proyecto. En este caso puede tomar a cualquier usuario registrado, pero se espera que sea el usuario que ha propuesto el proyecto quien ocupe el cargo de Director del proyecto. El Director posteriormente se asocia al equipo que desee.
- **8. Usuario con Rol:** Cada equipo puede tener uno o varios roles asignados, de esta manera, los Jefes de Equipo se encargan de asignar roles a los Integrantes del Equipo, con la categoría de Subordinado o de Jefe de Rol. Si el Integrante del Equipo acepta el rol, puede desempeñar también las funciones de un Usuario con Rol.
	- o **Subordinado:** se le ha asignado un rol, y puede desempeñar las funciones básicas de un Usuario con Rol.
	- o **Jefe de Rol:** se le ha asignado un rol con la categoría de Jefe, adquiriendo funciones de gestión del rol.

La funcionalidad que puede desempeñar cada tipo de usuario se explica a continuación.

#### **USUARIO ANÓNIMO**

#### **Registrarse en el sistema**

Este proceso consiste en completar un formulario de datos personales y escribir el login de usuario que utilizará para iniciar sesión en la herramienta. Al registrarse, se le enviará un correo electrónico a la dirección que haya proporcionado, con la contraseña. De esta manera, puede iniciar sesión con el login y la contraseña. La contraseña puede ser modificada cuando desee, aconsejando que sea un valor fácilmente recordable, para evitar inconvenientes.

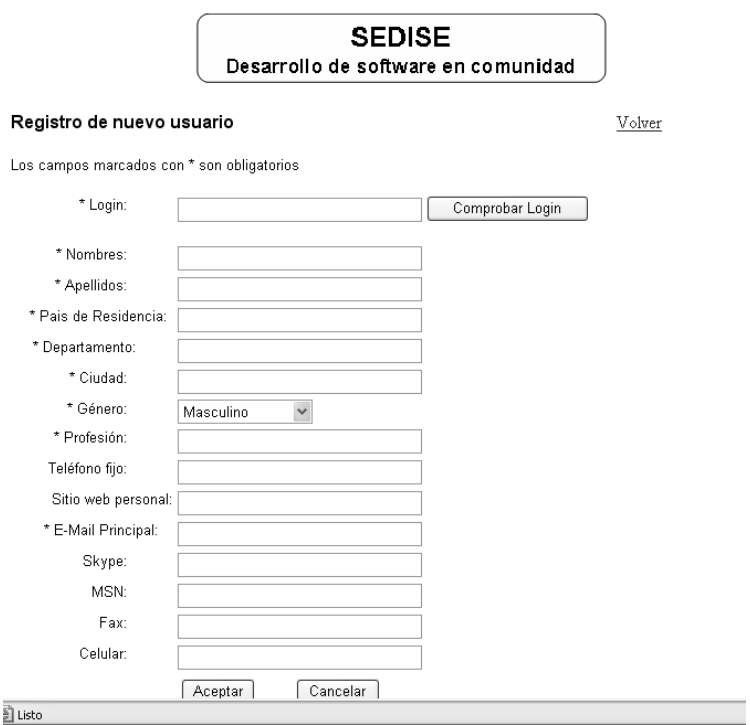

#### **Figura 73: Registrarse en el sistema**

En el formulario usted puede especificar:

- o Login: login de usuario, necesario para iniciar sesión. Es un campo obligatorio. Tiene la posibilidad de comprobar que esté disponible.
- o Nombres: nombres del nuevo usuario. Campo obligatorio.
- o Apellidos: apellidos del nuevo usuario. Campo obligatorio.
- o E-mail: correo electrónico que será utilizado para enviar mensajes de notificación. Campo obligatorio.
- o País de residencia: país donde vive el nuevo usuario. Campo obligatorio.
- o Departamento: departamento donde vive el nuevo usuario. Campo obligatorio.
- o Ciudad: ciudad donde vive el nuevo usuario. Campo obligatorio.
- o Género: sexo del usuario (masculino, femenino). Campo obligatorio.
- o Profesión: profesión que posee el usuario. Campo obligatorio.
- o Teléfono: número del teléfono fijo donde se puede ubicar al usuario.
- o Sitio web personal: sitio web del usuario, si lo posee.
- o Login Skype: login de skype del usuario, si posee, para que los compañeros puedan comunicarse con él a través de este medio.
- o Celular: número de celular del usuario.
- o Fax: número de fax donde se puede enviar información al usuario.
- o MSN: correo electrónico de Hotmail, si lo posee.

#### **Ver listado de todos los proyectos**

Al acceder a la herramienta, la primera pantalla le ofrece un listado de los proyectos que se encuentran actualmente activos, como medio de información.

## **USUARIO REGISTRADO**

#### **Iniciar sesión**

Al acceder a la herramienta, la primera pantalla muestra en la parte izquierda el lugar donde debe escribir su nombre de usuario y su contraseña para iniciar sesión. También se muestra el correo del administrador o administradores a los cuales les puede escribir en caso de haber olvidado su contraseña, para que se la envíen.

Al iniciar sesión de manera exitosa tendrá acceso a la página de inicio, la cual cuenta con un menú principal, ubicado en la parte izquierda, con las siguientes opciones:

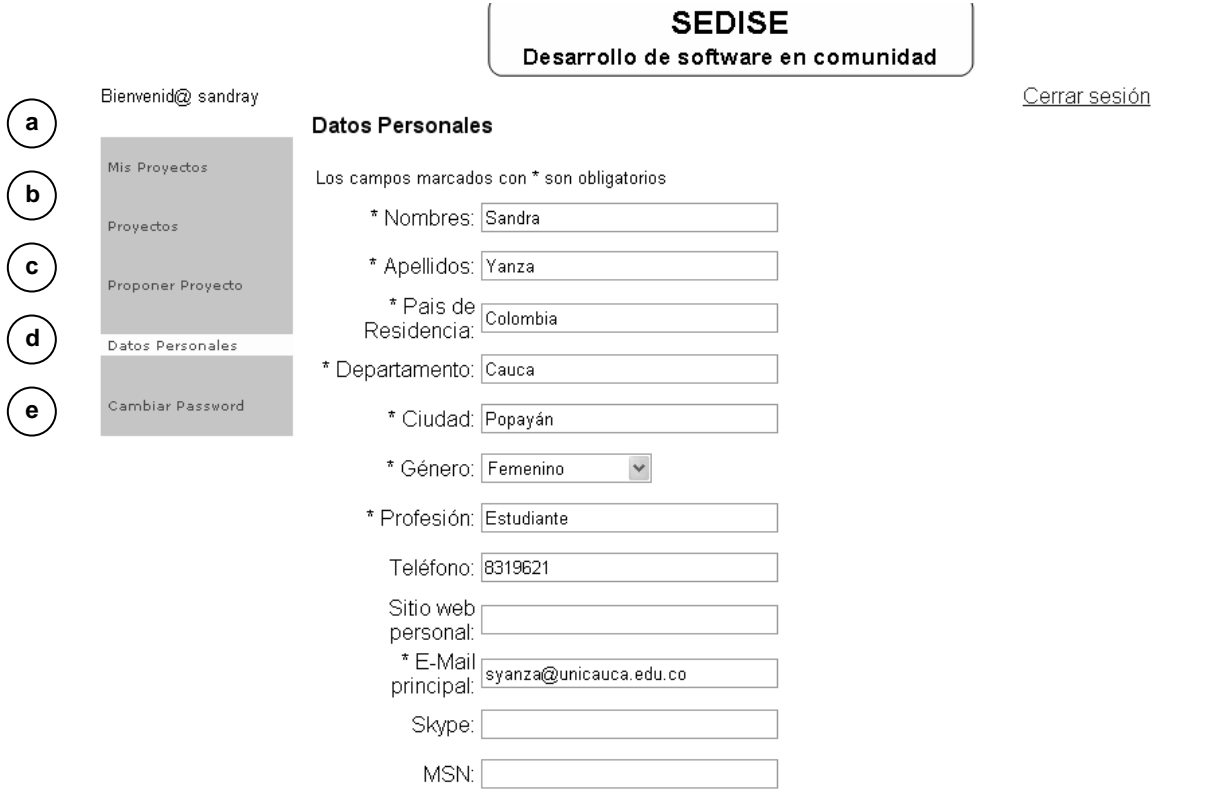

# **Figura 74: Menú principal de la pagina de inicio**

#### **a) Mis Proyectos**

Puede ver la lista de proyectos a los cuales se ha registrado. Dando clic en uno de la lista, accede a la página de inicio del proyecto.

# **b) Proyectos**

Puede ver la lista de proyectos actualmente activos, con la posibilidad de registrarse o acceder a alguno de ellos.

#### **c) Proponer un proyecto**

Se le muestra el formulario de propuesta de un proyecto.

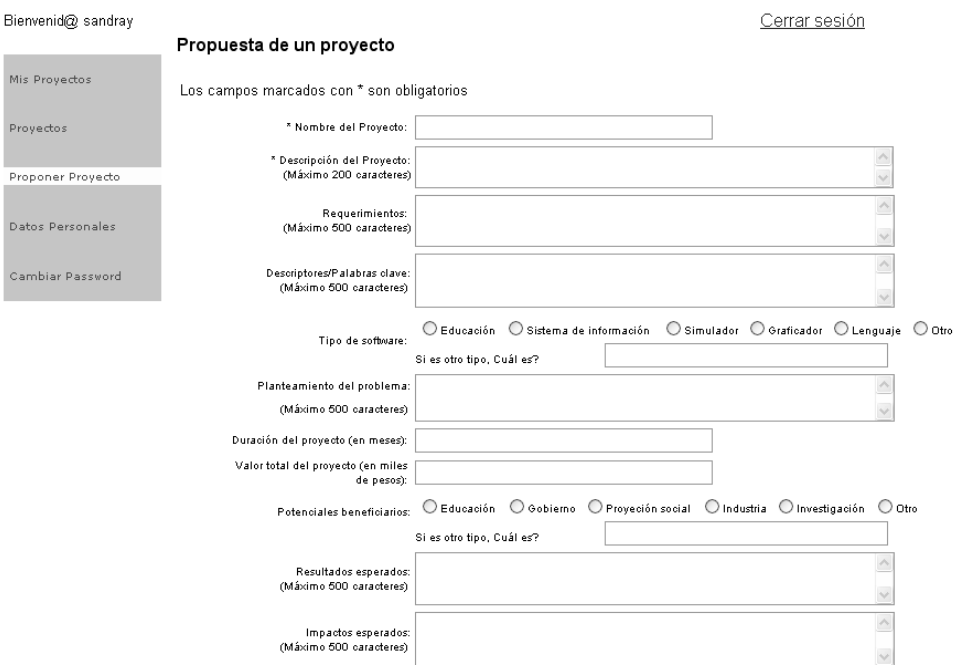

#### **Figura 75: Formulario para la propuesta de un proyecto**

En este formulario usted puede especificar:

- o Nombre proyecto: nombre del proyecto propuesto.
- o Descripción proyecto: descripción concisa del proyecto propuesto.
- o Requerimientos: conocimientos técnicos o áreas que deben poseer los usuarios que se deseen vincular al proyecto.
- o Descriptores/Palabras clave: palabras clave que describen el proyecto.
- o Tipo de software: se especifica que clase de software se va a desarrollar en el proyecto. Puede estar clasificado en los siguientes tipos: Educación, Sistema de información, Simulador, Graficador, Lenguaje, o puede especificar otro tipo de software.
- o Planteamiento del problema: se describe el planteamiento del problema que tiene el proyecto propuesto.
- o Duración: se especifica la duración en meses que se estima durará el proyecto.
- o Valor total: se especifica el valor total en miles de pesos que se estima costará el desarrollo del proyecto.
- o Potencial beneficiario: se selecciona un potencial beneficiario de las siguientes opciones: Educación, Gobierno, Proyección social, Industria, Investigación u otro.
- o Resultados esperados: se describen los resultados que se esperan obtener con la realización del proyecto.
- o Impactos Esperados: se describen los impactos que se producirán al realizar el proyecto.
- o Nombre Grupo Investigación: corresponde al nombre del grupo de investigación que se encarga de la realización del proyecto.
- o Línea de investigación: se especifica la línea de investigación en la cual se encapsula el proyecto software.
- o Total investigadores: se especifica el número de investigadores que participaran en el desarrollo del proyecto.
- o Proceso de desarrollo a usar: se especifica el proceso de desarrollo que se desea que el proyecto aplique, durante su ejecución.

Construcción de una herramienta software para soportar un proceso distribuido de desarrollo utilizado por una comunidad (I+D)  $-124 -$ 

## **d) Datos Personales**

Se le muestra el formulario de sus datos personales, con la posibilidad de modificarlos o actualizarlos. En el formulario usted puede modificar los datos personales que ha proporcionado al momento de registrarse.

## **ADMINISTRADOR**

El administrador del sistema, al iniciar sesión en la herramienta, encontrará en el menú que se encuentra en la parte izquierda de la página de inicio, la opción llamada "Administrar Aplicacion", visible sólo para los usuarios que sean Administradores del Sistema. Al dar clic en esa opción, se le muestra la página del Administrador que tiene un menú con las siguientes opciones:

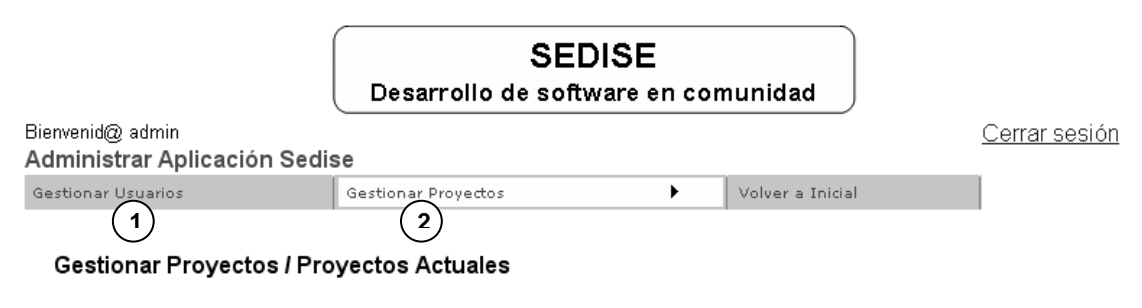

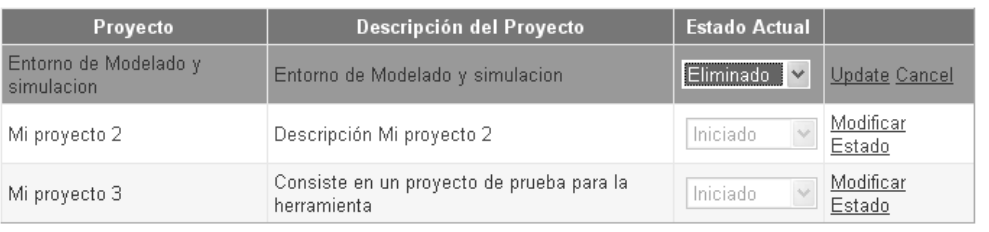

# **Figura 76: Menú del Administrador**

- **1. Gestionar usuarios.** Esta opción del menú está conformada por dos posibilidades:
	- **a) Usuarios actuales.** Esta opción muestra la lista de usuarios que se encuentran actualmente registrados en el sistema, mostrando los siguientes campos:
		- o Login usuario: nombre que el usuario utiliza para iniciar sesión en el sistema.
		- o Nombre del usuario: nombre real del usuario del sistema.
		- o Fecha de registro: fecha en la cual el usuario se registró en el sistema.
		- o Activo: indica si el usuario se encuentra Activo o Inactivo actualmente en el sistema.
		- o El último campo se puede utilizar para eliminar un usuario del sistema, simplemente dando clic en el usuario que se desea eliminar.
	- **b) Modificar tipo de usuario.** Esta opción permite cambiar el tipo de usuario de cualquier usuario del sistema, cambiando de "Usuario Normal" a "Administrador".
- **2. Gestionar proyectos.** Esta opción del menú está conformada por dos posibilidades:
	- **a) Proyectos propuestos.** En esta opción se puede ver la lista de proyectos propuestos. Junto a cada uno de ellos aparece la opción de ver el detalle del proyecto, dando clic. Si desea aprobar el proyecto, es necesario que indique el usuario que desempeñará el cargo de Director del Proyecto, y en seguida dar clic en el botón con nombre "Aprobar Proyecto". En caso contrario, si desea rechazar el proyecto, debe dar clic en el botón con nombre "Rechazar Proyecto".
	- **b) Proyectos actuales.** En esta opción puede ver la lista de proyectos que se encuentran registrados en la herramienta, con la posibilidad de ver la información del nombre del proyecto,

Construcción de una herramienta software para soportar un proceso distribuido de desarrollo utilizado por una comunidad (I+D)

descripción del proyecto y el estado del proyecto. Puede modificar el estado del proyecto, con base en los siguientes estados: Eliminado, No Iniciado, Iniciado, Terminado.

## **DIRECTOR DEL PROYECTO**

El administrador del sistema es la persona que lo ha considerado como Director del Proyecto, mensaje que se le ha notificado vía correo electrónico. Al acceder al proyecto podrá notar que en la página de inicio del proyecto, en el menú principal, cuenta con la opción de "Administrar Proyecto", visible sólo para el usuario Director del Proyecto. Al dar clic en esta opción, se le visualizará otra página con su propio menú principal que contiene las siguientes opciones:

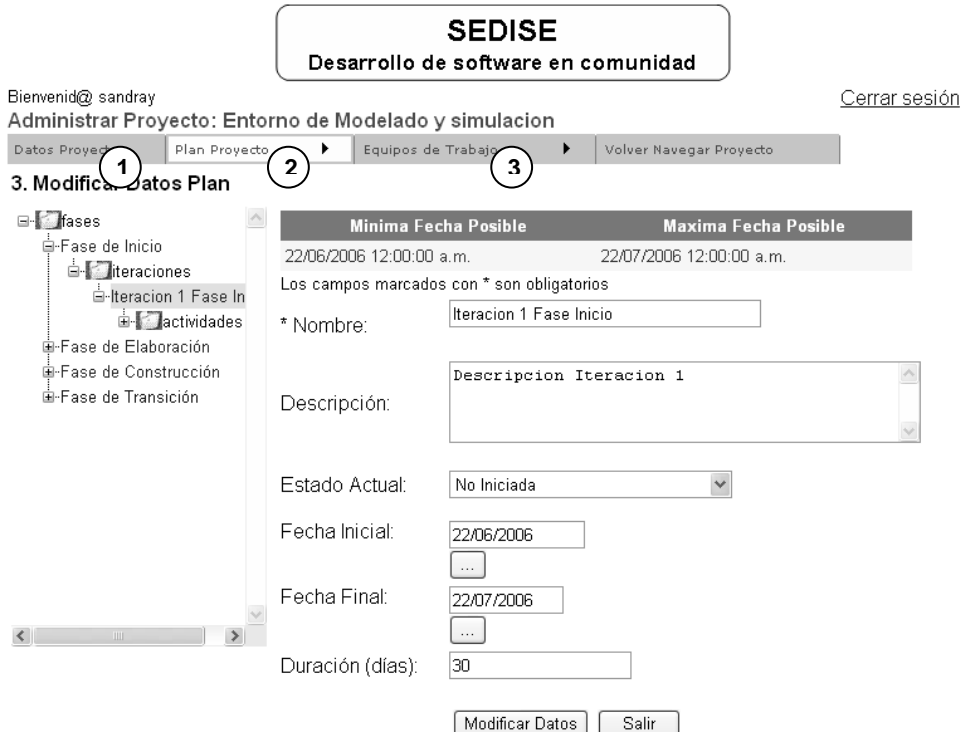

**Figura 77: Página para modificar los datos del plan**

- **1. Datos Proyecto.** Esta opción permite modificar o actualizar los datos del proyecto, que se registraron al proponer el proyecto. Además se tiene la posibilidad de indicar o modificar la fecha inicial, la fecha final y el estado del proyecto. Se debe tener en cuenta que la fecha inicial debe ser diferente y menor a la fecha final del proyecto, para evitar inconvenientes de validación.
- **2. Plan Proyecto.** Esta opción permite modificar el plan por el cual se guía el proyecto, teniendo las siguientes opciones (cuando es la primera vez que se va a gestionar el plan del proyecto, se recomienda realizar las siguientes opciones en orden):
	- **a) Seleccionar proceso.** Todo proyecto debe estar guiado por un proceso de desarrollo de software. La herramienta pone a disposición dos plantillas de proceso, para que se seleccione una de ellas. Esta plantilla es personalizada para ser utilizada en el proyecto. En esta opción se

Construcción de una herramienta software para soportar un proceso distribuido de desarrollo utilizado por una comunidad (I+D) - 126 -

puede consultar el nombre del proceso actualmente utilizado en el proyecto ó cambiar de proceso.

**b) Personalizar plan.** En esta opción se puede personalizar la plantilla de proceso que se ha seleccionado en la opción anterior. Al dar clic en esta opción se visualiza una página que contiene un árbol de navegación, el cual se carga con la información del plan del proyecto, organizada en Fases/Iteraciones/Actividades.

| <b>SEDISE</b><br>Desarrollo de software en comunidad                            |                                                                                                    |                                                         |                                             |                                                                                                    |          |                                 |  |
|---------------------------------------------------------------------------------|----------------------------------------------------------------------------------------------------|---------------------------------------------------------|---------------------------------------------|----------------------------------------------------------------------------------------------------|----------|---------------------------------|--|
| Bienvenid@ sandray<br>Administrar Proyecto: Entorno de Modelado y simulacion    |                                                                                                    |                                                         |                                             |                                                                                                    |          | Cerrar sesión                   |  |
| Datos Proyecto                                                                  | Plan Provecto                                                                                              | ٠<br>Equipos de Trabajo<br>٠<br>Volver Navegar Proyecto |                                             |                                                                                                    |          |                                 |  |
| 2. Personalizar Plan<br>$\Box$ fases<br><b>Fases Actuales</b><br>Adicionar Fase |                                                                                                    |                                                         |                                             |                                                                                                    |          |                                 |  |
| ⊟ Ease de Inicio.                                                               |                                                                                                    |                                                         |                                             |                                                                                                    |          |                                 |  |
| □ literaciones                                                                  | □ Iteracion 1 Fase In<br><b>□</b> actividades<br>Desarrollar<br>Encontrar a<br>Priorizar ca<br>Realizar an | Fase                                                    |                                             | Descripción de la Fase                                                                                                    | Estado   |                                 |  |
|                                                                                 |                                                                                                    | Ease de Inicio                                          | para el proyecto                            | La fase de inicio busca entender la incidencia de todos<br>los stakeholders sobre los objetivos del ciclo de vida                                                      | Iniciada | Fliminar<br>Fase de<br>Proyecto |  |
| El Fase de Elaboración.                                                         |                                                                                                    | Ease de<br>Flahoración                                  | construccion                                | En esta fase se intenta encontrar la linea base de la<br>arquitectura del sistema para proporcionar una base<br>para el esfuerzo de diseño e implementacion en fase de | Iniciada | Eliminar<br>Fase de<br>Proyecto |  |
| El Ease de Construcción<br>国 Fase de Transición                                 |                                                                                                    | Fase de<br>Construcción                                 | basado en la linea base de la arquitectura. | La meta de la fase de construccion es clarificar los<br>requerimientos y completar el desarrollo del sistema                                                           | Iniciada | Fliminar<br>Fase de<br>Proyecto |  |
|                                                                                 |                                                                                                    | Fase de<br>Transición                                   |                                             | El foco de la fase de transicion es asegurar que el<br>software este disponible para los usuarios finales                                                              | Iniciada | Fliminar<br>Fase de<br>Provecto |  |
| IIII                                                                            |                                                                                                    |                                                         |                                             |                                                                                                    |          |                                 |  |

**Figura 78: Página para personalizar el plan del proyecto**

- o Al dar clic en el nodo con nombre "Fases", en la parte derecha aparecen dos opciones, "Fases Actuales" y "Adicionar Fase". Al dar clic en la opción "Fases Actuales", se muestra la lista de las fases que hacen parte del proyecto, con la posibilidad de eliminar la que desee, siempre y cuando el estado de la fase sea "No Iniciada". Al dar clic en la opción "Adicionar Fase", se muestra el conjunto de fases que hacen parte de la plantilla de proceso y que no han sido tomadas para el plan del proyecto, con la posibilidad de adicionar las que se desee al plan del proyecto.
- o Al dar clic en algún nodo con nombre "Iteraciones", en la parte derecha aparecen dos opciones, "Iteraciones Actuales" y "Adicionar Iteraciones". Al dar clic en la opción "Iteraciones Actuales", se muestra la lista de las iteraciones que hacen parte de la fase seleccionada en el árbol, con la posibilidad de eliminar la que desee, siempre y cuando el estado de la iteración sea "No Iniciada". Al dar clic en la opción "Adicionar Iteraciones", se muestra un formulario para adicionar una nueva iteración a la fase, completando los datos de nombre y descripción de la nueva iteración.
- o Al dar clic en algún nodo con nombre "Actividades", en la parte derecha aparecen dos opciones, "Actividades Actuales" y "Adicionar Actividad". Al dar clic en la opción "Actividades Actuales", se muestra la lista de las actividades que hacen parte de la iteración seleccionada en el árbol, con la posibilidad de eliminar la que desee, siempre y cuando el estado de la actividad sea "No Iniciada". Al dar clic en la opción "Adicionar Actividad", se muestra la lista

Construcción de una herramienta software para soportar un proceso distribuido de desarrollo utilizado por una comunidad (I+D)  $-127 -$ 

de actividades que hacen parte de la plantilla de proceso y que no han sido tomadas para el plan del proyecto, con la posibilidad de adicionar las que se desee al plan del proyecto.

**c) Modificar datos plan.** En esta opción se permite modificar los datos del plan. Haciendo uso del árbol de navegación ubicado en la parte izquierda de la página, el cual carga la información del proyecto en Fases/Iteraciones/Actividades, se puede seleccionar un nodo cualquiera y modificar la siguiente información:

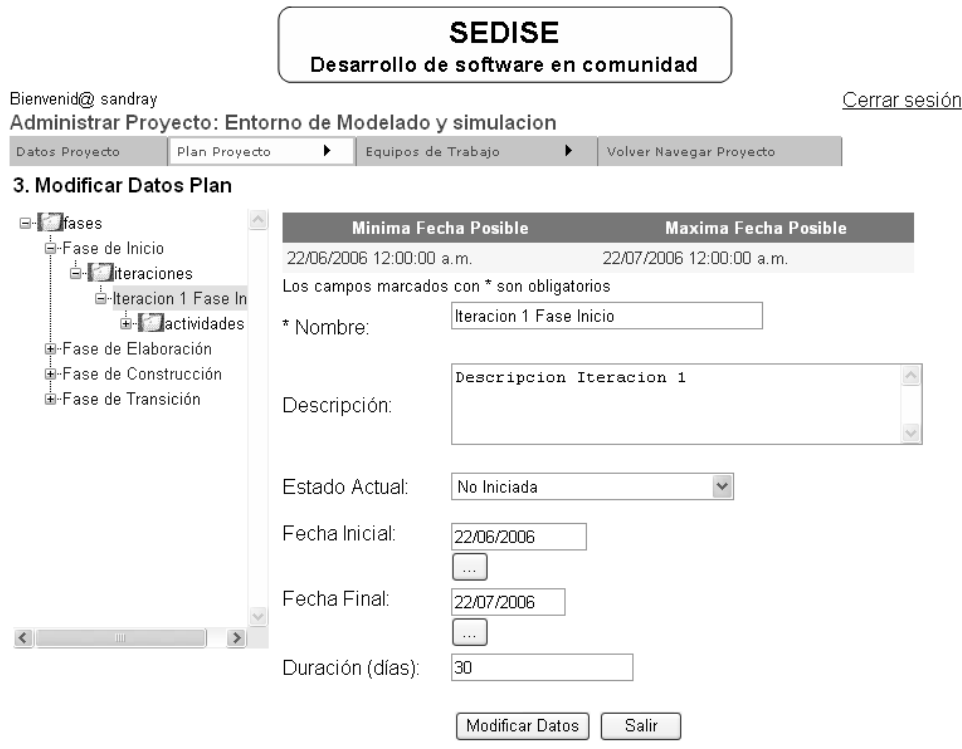

**Figura 79: Página para modificar los datos del plan**

- o Nombre: nombre de la fase ó de la iteración ó de la actividad, según sea el nodo seleccionado.
- o Descripción: descripción de la fase ó de la iteración ó de la actividad, según sea el nodo seleccionado.
- o Estado actual: estado actual de la fase ó de la iteración ó de la actividad, según sea el nodo seleccionado.
- o Fecha Inicial: fecha inicial de la fase ó de la iteración ó de la actividad, según sea el nodo seleccionado. Al modificar estas fechas, se debe tener en cuenta la mínima fecha posible y la máxima fecha posible, que aparecen en la parte superior del formulario, ya que representan el rango de fechas en el cual deben estar las fechas de inicio y de fin.
- o Fecha final: fecha final de la fase ó de la iteración ó de la actividad, según sea el nodo seleccionado. Al modificar estas fechas, se debe tener en cuenta la mínima fecha posible y la máxima fecha posible, que aparecen en la parte superior del formulario, ya que representan el rango de fechas en el cual deben estar las fechas de inicio y de fin.
- o Duración (días): representa la diferencia, en días, entre la fecha final y la fecha inicial. Este campo varia según las fechas seleccionadas.
- o Número de iteraciones: el número de iteraciones aparece cuando se selecciona un nodo de tipo fase. Este campo no es modificable.

Para hacer efectivos los cambios debe dar clic en el botón con nombre "Modificar Datos".

Construcción de una herramienta software para soportar un proceso distribuido de desarrollo utilizado por una comunidad (I+D)  $-128 -$ 

- **d) Gestionar hito fase.** En esta opción se permite gestionar el hito de cada fase, el cual agrupa los tipos de artefactos que se deben cumplir al finalizar la fase. Primero se visualiza la lista de fases que hacen parte del plan del proyecto. Para seleccionar la fase a la cual se desea gestionar el hito, se debe dar clic en el enlace con nombre "Gestionar Hito FaseActual", ubicado junto a la descripción de cada fase. Al dar clic en este enlace se visualiza una nueva página que posee un menú con las siguientes opciones:
	- o Seleccionar Tipos Artefactos. En esta opción, el árbol de navegación, ubicado en la parte izquierda de la página, se carga con la información de Actividades/Tipos de Artefactos, es decir, con las actividades que hacen parte de la fase y sus respectivos tipos de artefactos a generar, pero solo muestra los tipos de artefactos que actualmente no hacen parte del hito, ofreciendo la posibilidad de chequear alguno para adicionarlo al hito de la fase. En el árbol se pueden chequear varios tipos de artefactos. Para adicionar los tipos de artefactos al hito, primero debe seleccionarlos y luego dar clic en el botón con nombre "Registrar TiposArtefactos Escogidos".
	- o Consultar Tipos Artefactos. En esta opción se visualiza la lista de tipos de artefactos que conforman el hito de la fase, mostrando el nombre y la descripción de cada uno. Junto a la descripción, hay un enlace con el nombre "Eliminar TA", el cual permite eliminar el tipo de artefacto del hito.
	- o Aprobar Tipos Artefactos. Esta opción permite modificar el estado de los tipos de artefactos que hacen parte del hito. En esta opción, el árbol de navegación, ubicado en la parte izquierda de la página, se carga con la información de los Tipos de Artefactos/Artefactos. Antes de cambiar el estado de un tipo de artefacto, se puede consultar el estado en el que se encuentran los artefactos generados pertenecientes al tipo de artefacto. Se puede seleccionar un nodo para ver el detalle de su información, en la parte derecha, y dar clic en el enlace con nombre "Cambiar Estado Tipo Artefacto". Se tienen dos opciones de estado para el tipo de artefacto, Aprobado y No Aprobado. Para confirmar cambios se debe dar clic en el botón con nombre "Confirmar Cambio".
	- o Aprobar Termino Fase. En esta opción se visualiza la lista de tipos de tipos de artefactos, que hacen parte del hito de la fase, con la descripción y el estado de cada uno. Además se muestra el estado en el que se encuentra actualmente la fase, con la posibilidad de cambiar el estado de la fase dando clic en el enlace con nombre "Cambiar Estado Fase". El estado de una fase puede ser Terminada ó Iniciada. Para confirmar el cambio de estado de la fase, se debe dar clic en el botón con nombre "Confirmar Cambio".
- **3. Equipos de trabajo.** Esta opción permite realizar funciones de gestión en los equipos de trabajo que hacen parte del proyecto, teniendo las siguientes opciones:
	- **a) Gestionar equipos.** Al dar clic en esta opción se visualiza una nueva pagina que posee un menú con las siguientes opciones:

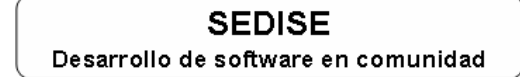

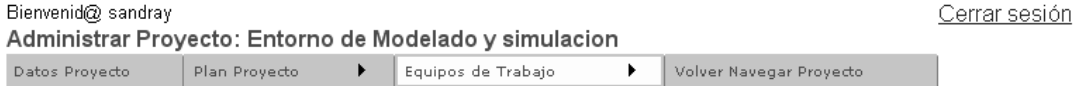

#### **Gestionar Equipos**

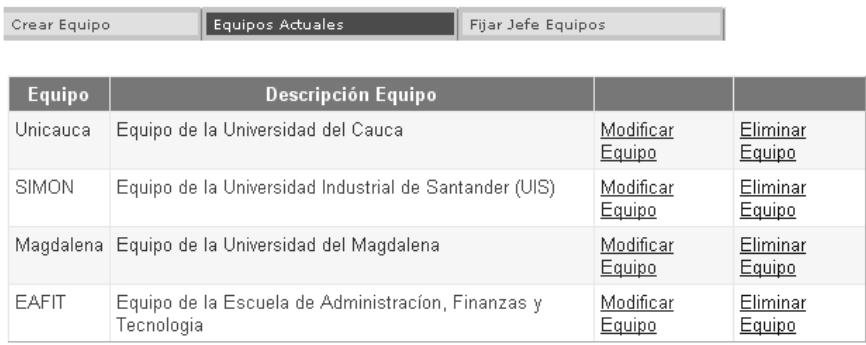

#### **Figura 80: Página para gestionar equipos de trabajo**

- o Crear Equipo. Esta opción permite crear un nuevo equipo, introduciendo el nombre y la descripción, y confirmando el registro del nuevo equipo, dando clic en el botón con nombre "Crear Equipo". El nombre del equipo es un campo obligatorio para realizar el registro exitoso.
- o Equipos Actuales. Esta opción muestra la lista de equipos que hacen parte del proyecto. Para los equipos que no poseen ningún integrante, se tiene la posibilidad de eliminarlo del proyecto.
- o Modificar Equipos. Esta opción muestra la lista de equipos que hacen parte del proyecto. Junto al nombre de cada equipo aparece un enlace con nombre "Modificar Equipo" y al dar clic en él se puede modificar el nombre y la descripción del equipo seleccionado. Los cambios se confirman al dar clic en el botón con nombre "Modificar Equipo".
- o Fijar Jefe Equipos. Esta opción muestra la lista de equipos que hacen parte del proyecto. Al dar clic en el enlace llamado "Fijar Jefe Equipo" de un equipo de la lista, se visualiza el login de usuario del Jefe actual del equipo. También se muestra la lista de usuarios del equipo, con la posibilidad de seleccionar uno de ellos para convertirlo en Jefe del equipo. Se le notificará la asignación al usuario por medio de un correo electrónico, de manera automática.
- **b) Asignar roles.** En esta opción se carga el árbol de navegación, ubicado en la parte izquierda de la página, con la información del proyecto organizada en Fases/Iteraciones/Roles. Se tienen en cuenta los roles de las actividades que hacen parte del plan del proyecto. En el árbol, sólo se puede dar clic en los nodos de tipo Rol, para ver el detalle en la parte derecha de la página. En el detalle se muestra un menú compuesto de tres opciones:

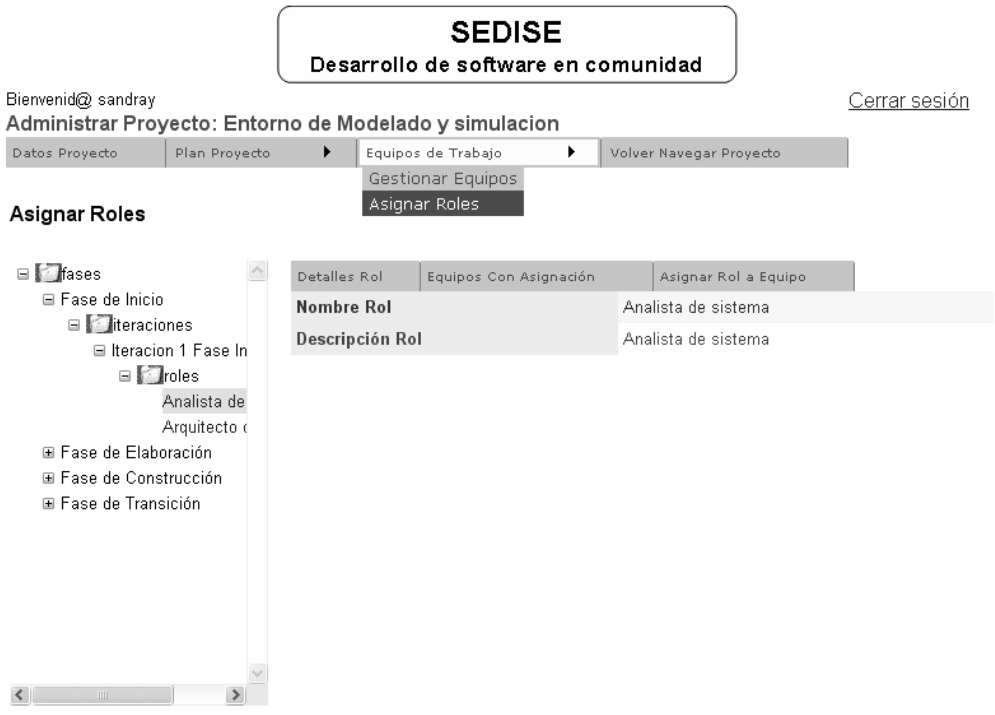

**Figura 81: Página para asignar roles a un equipo de trabajo**

- o Detalles Rol. En esta opción se muestra el nombre y la descripción del rol seleccionado.
- o Equipos con Asignación. En esta opción se muestra la lista de equipos de trabajo a los cuales se les ha asignado el rol. Por cada equipo se muestra la fecha de asignación del rol, la fecha en que el Jefe del equipo ha aceptado el rol, el estado actual en que se encuentra la asignación (En Espera, Aceptado y Rechazado), y la posibilidad de eliminar la asignación.
- o Asignar Rol a Equipo. Esta opción permite asignar un rol a un equipo de trabajo. En esta opción se muestra la lista de equipos que hacen parte del proyecto. Junto al nombre de cada equipo se muestra el número de roles que tiene asignados actualmente y la posibilidad de asignar el rol seleccionado en el árbol.

# **JEFE DE EQUIPO**

El director del proyecto es la persona que le ha asignado el cargo de Jefe de Equipo, mensaje que se le ha notificado vía correo electrónico. Al acceder al proyecto, en el menú principal, encuentra la opción llamada "Mi Equipo", al dar clic en esa opción, se le muestra otro menú , el cual contiene la opción llamada "Administrar Equipo", visible sólo para el usuario que sea Jefe del Equipo. Entre las funciones para administrar el equipo del cual es jefe se encuentran las siguientes:

**1. Gestionar Roles Equipo.** Esta opción permite consultar los roles que le han sido asignados al equipo y aceptar o rechazar la asignación de un rol. El árbol de navegación, ubicado en la parte izquierda de la pagina, se carga con los roles que se le han asignado al equipo de trabajo, del cual es Jefe. La información del árbol se organiza en Fases/Iteraciones/Roles, con la posibilidad de ver el detalle de los nodos de tipo Rol. Al dar clic en un nodo de tipo Rol, se muestra el nombre y la descripción del rol. Si la asignación del rol aún no ha sido aceptada o rechazada, se pone a disposición el botón de "Aceptar" y "Rechazar", que se deben utilizar para aceptar la asignación del rol al equipo ó rechazar la asignación del rol al equipo, respectivamente. Al aceptar la asignación del

Construcción de una herramienta software para soportar un proceso distribuido de desarrollo utilizado por una comunidad (I+D)  $-131 -$ 

rol, ó al dar clic en el nodo de un Rol que ha sido aceptado, se muestra un nuevo menú con las siguientes opciones:

| Bienvenid@ sandray<br>Administrar Equipo : Unicauca |                             | <b>SEDISE</b><br>Desarrollo de software en comunidad |                    |                             | Cerrar sesión |
|-----------------------------------------------------|-----------------------------|------------------------------------------------------|--------------------|-----------------------------|---------------|
| Gestionar Roles Equipo                              | Gestionar Personal          |                                                      | Volver a Mi Equipo |                             |               |
| Gestionar Roles Equipo                              | я                           | b                                                    | c                  |                             |               |
| $\Box$ fases                                        | Detalles Rol                | Integrantes Asignados                                |                    | Integrantes Disponibles     |               |
| ⊟ Fase de Inicio                                    |                             |                                                      |                    |                             |               |
| □ teraciones<br>⊟ Iteracion 1 Fase In               | <b>Usuarios Disponibles</b> |                                                      | # Roles Asignados  | <b>Tipo</b>                 |               |
| $\Box$ Troles                                       | danielm                     | 0                                                    |                    | Subordinado Rol ~           | Asignar Rol   |
| Analista de                                         | jgalindez                   | 0                                                    |                    | Subordinado Rol ~           | Asignar Rol   |
| Arquitecto (<br>El Fase de Elaboración              | jgiraldo                    | 0                                                    |                    | Subordinado Rol ~           | Asignar Rol   |
|                                                     | msolis                      | 0                                                    |                    | Subordinado Rol ~           | Asignar Rol   |
|                                                     | nancym                      | 0                                                    |                    | Subordinado Rol Y           | Asignar Rol   |
|                                                     |                             |                                                      |                    | Subordinado Rol<br>Jefe Rol |               |

**Figura 82: Página para gestionar roles del equipo**

- **a) Detalles Rol.** En esta opción se muestra el nombre y la descripción del rol que ha sido seleccionado en el árbol.
- **b) Integrantes Asignados.** En esta opción se visualiza la lista de usuarios, que hacen parte del equipo, a los cuales se les ha asignado el rol, seleccionado en el árbol de navegación. Por cada usuario se muestra el login del usuario, la fecha de asignación del rol, la fecha en que ha aceptado ó rechazado el rol, el tipo de jerarquía del rol asignado (Jefe, Subordinado), el estado actual de la asignación (En Espera, Aceptada, Rechazada) y si el estado actual de la asignación es "En Espera" ó "Rechazada", se habilita la opción de "Eliminar Asignación".
- **c) Integrantes Disponibles.** En esta opción se muestra la lista de usuarios, que hacen parte del equipo, a los cuales no se les ha asignado el rol seleccionado, con la posibilidad de asignarle el rol. Por cada usuario se visualiza el login del usuario, el número de roles que tiene asignados, se puede seleccionar la jerarquía que se le va asignar en el rol (Subordinado de Rol, Jefe de Rol), y la opción llamada "Asignar Rol" que al dar clic permite asignar el rol al usuario.
- **2. Gestionar Personal.** Esta opción permite gestionar los integrantes que hacen parte del equipo de trabajo, del cual es Jefe. Al dar clic en esta opción se visualiza un nuevo menú con las siguientes opciones:

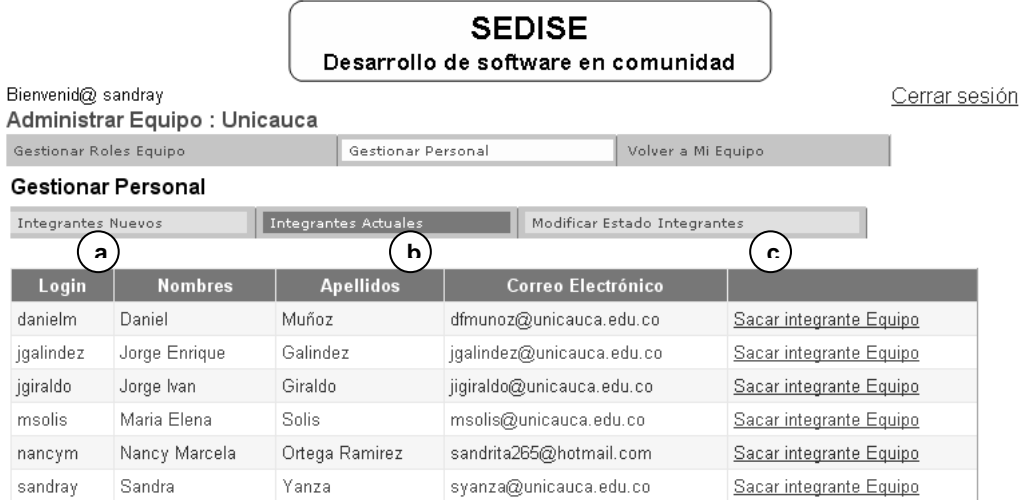

# **Figura 83: Página para gestionar el personal de un equipo**

- **a) Integrantes Nuevos.** En esta opción se puede ver la lista de integrantes que desean asociarse al equipo, y se tiene la posibilidad de aceptarlos o rechazarlos en el equipo.
- **b) Integrantes Actuales.** En esta opción se puede ver la lista de integrantes que han sido aceptados dentro del equipo de trabajo. Se muestra el login del usuario, los nombres, apellidos, correo electrónico y la opción de sacar del equipo al integrante seleccionado.
- **c) Modificar Estado Integrantes.** En esta opción se muestra la lista de usuarios que hacen parte del equipo. De cada uno se detalla el login, nombres, apellidos, correo electrónico. Se puede modificar el estado, dentro del equipo, del usuario, teniendo las opciones de "Activo", "Inactivo" y "Sacado". Luego de seleccionar el estado deseado, se confirma el cambio dando clic en el enlace "Fijar Estado", que se encuentra junto al detalle del usuario.

Como Jefe de Equipo también tiene otra función a cargo:

 **Gestionar calendario de eventos.** Al dar clic en la opción "Mi Equipo" del menú principal de la página de inicio en el proyecto, accede a la pagina del equipo, la cual contiene un menú propio. En la opcion "Calendario Eventos" puede visualizar la lista de eventos que hacen parte del calendario del equipo. Por tener asignado el cargo de Jefe de Equipo, puede modificar y eliminar el evento que desee.

#### **INTEGRANTE DE EQUIPO**

El usuario al vincularse a un proyecto, debe indicar el equipo al cual se asocia dentro del proyecto, y esperar a que sea aceptado dentro del equipo. Cuando este tipo de usuario ingresa al proyecto, la página del proyecto le muestra el menú principal con las siguientes opciones:

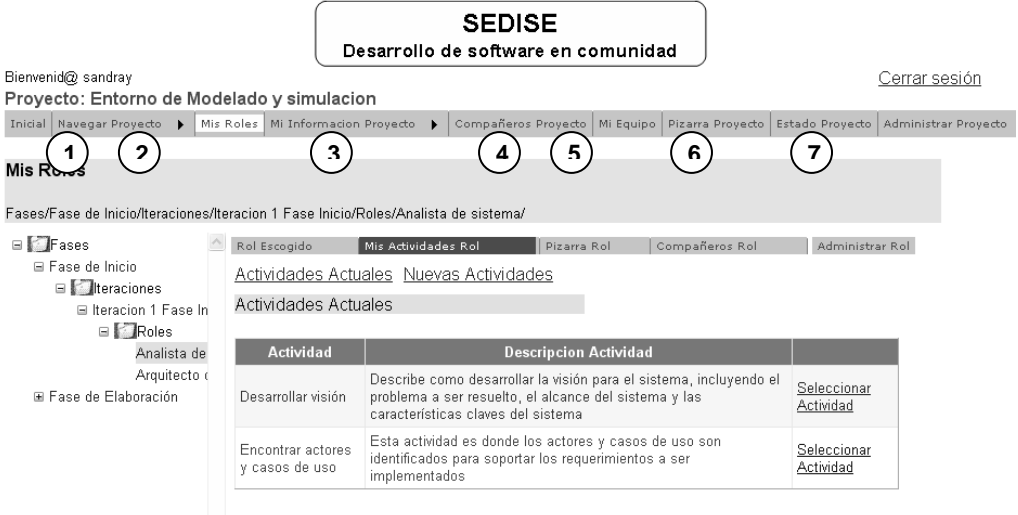

**Figura 84: Página que muestra el menú del integrante del equipo**

- **1. Navegar proyecto.** Esta opción permite conocer la información del proyecto haciendo uso del árbol de navegación. Se presentan dos opciones o vistas para navegar el proyecto:
	- **a) Vista Ciclo de Vida.** En el árbol se carga la información del proyecto organizada en Fases/Iteraciones/Actividades. Al dar clic en un nodo se puede visualizar el detalle, con la información de nombre, descripción, fecha inicial, fecha final y el estado. Al dar clic en un nodo Fase, se puede ver además el número de iteraciones que posee. Al dar clic en un nodo Actividad, además de ver el detalle de la actividad, se encuentra el enlace "Ver Artefactos Actividad". Al dar clic en este enlace se accede a una nueva página, exclusiva para la información de la actividad. En esta nueva página se muestra el árbol de navegación con la información de los artefactos de entrada y los artefactos de salida de la actividad, organizada por TiposArtefactos/Artefactos/Versiones. Cualquier usuario puede descargar las versiones generadas en los artefactos, ya que constituyen información pública para todos los miembros de la comunidad.

| Navegar Proyecto / Vista Ciclo de Vida                                                   |                            |                                                                                                    |  |  |  |  |
|------------------------------------------------------------------------------------------|----------------------------|----------------------------------------------------------------------------------------------------|--|--|--|--|
|                                                                                          |                            |                                                                                                    |  |  |  |  |
| Fases/Fase de Inicio/Iteraciones/Iteracion 1 Fase Inicio/Actividades/Desarrollar visión/ |                            |                                                                                                    |  |  |  |  |
| <b>E-F</b> Fases<br><sup>i</sup> n-Fase de Inicio                                        | <b>Nombre</b><br>Actividad | Desarrollar visión                                                                                                    |  |  |  |  |
| E- Iteraciones<br><b>E-Iteracion 1 Fase In</b>                                           | Descripcion<br>Actividad   | Describe como desarrollar la visión para el sistema, incluyendo el<br>problema a ser resuelto, el alcance del sistema y las características<br>claves del sistema |  |  |  |  |
| <b>E</b> Actividades<br>-Desarrollar                                                     | <b>Estado Actual</b>       | No Iniciada                                                                                                    |  |  |  |  |
| -Encontrar a                                                                             | Fecha Inicial              | 22/06/2006 12:00:00 a.m.                                                                                                    |  |  |  |  |
| - Priorizar ca                                                                           | <b>Fecha Final</b>         | 30/06/2006 12:00:00 a.m.                                                                                                    |  |  |  |  |
| --Realizar an:<br>E-Ease de Elaboración.                                                 | Ver Artefactos Actividad   |                                                                                                    |  |  |  |  |
| E-Fase de Construcción                                                                   |                            |                                                                                                    |  |  |  |  |
| El-Fase de Transición                                                                    |                            |                                                                                                    |  |  |  |  |
|                                                                                          |                            |                                                                                                    |  |  |  |  |
|                                                                                          |                            |                                                                                                    |  |  |  |  |
|                                                                                          |                            |                                                                                                    |  |  |  |  |
| <b>TOO</b>                                                                               |                            |                                                                                                    |  |  |  |  |

**Figura 85: Vista del ciclo de vida del proyecto**

Construcción de una herramienta software para soportar un proceso distribuido de desarrollo utilizado por una comunidad (I+D) - 134 -

**b) Vista Disciplinas.** En el árbol se carga la información del proyecto organizada en Disciplinas/Actividades/TiposArtefactos. Al dar clic en un nodo Disciplina, se muestra el nombre, la descripción y el número de actividades pertenecientes a la actividad. Al dar clic en un nodo Actividad, se muestra el nombre, la descripción y el número de pasos que conforman la actividad, con la posibilidad de ver la descripción de los pasos. Al dar clic en un nodo Tipo Artefacto, se muestra el nombre, la descripción y el número de artefactos que existen actualmente, con la posibilidad de ver la descripción de los artefactos. Al dar clic en el enlace "Explorar Artefacto", se accede a una nueva página, donde se muestra el nombre del artefacto, la descripción del artefacto y el número de versiones existentes del artefacto. En esta página se tiene la posibilidad de ver y descargar las versiones que posee actualmente el artefacto y ver los artefactos anteriores del artefacto seleccionado.

#### Navegar Proyecto / Vista Disciplinas Disciplinas/Requerimientos/Actividades/Encontrar actores y casos de uso/ **E-** Disciplinas Nombre Encontrar actores y casos de uso ∲-Requerimientos Actividad **E** Actividades Descripcion Esta actividad es donde los actores y casos de uso son identificados E-Desarrollar visión Actividad para soportar los requerimientos a ser implementados ∔-Encontrar actores  $#Passes$ 3 由-Priorizar casos de Ver Pasos .<br>- Análisis γ Diseño **E** Actividades .<br>⊟-Implementación **E** Actividades ≟-Pruebas **E** Actividades  $\rightarrow$  $\left\langle \right\rangle$

**Figura 86: Vista de disciplinas del proyecto**

**2. Mis Roles.** Esta opción permite conocer los roles que se le han asignado en el proyecto. El árbol de navegación se carga con la información del proyecto organizada en Fases/Iteraciones/Roles. Al dar clic en un nodo Fase, se muestra el detalle del nodo compuesto del nombre de la fase, descripción de la fase, estado de la fase, fecha inicial y final de la fase. Al dar clic en un nodo Iteración, se muestra el detalle del nodo compuesto del nombre de la iteración, descripción de la iteración, estado de la iteración, fecha inicial y final de la iteración. Al dar clic en un nodo Rol, si la asignación del rol aún no ha sido aceptada o rechazada, se pone a disposición el botón de "Aceptar" y "Rechazar", que se deben utilizar para aceptar la asignación del rol ó rechazar la asignación del rol, respectivamente. Al aceptar la asignación del rol, ó al dar clic en un nodo Rol que ha sido aceptado, el usuario pasa a ser un Usuario con Rol (ver funciones del Usuario con Rol).

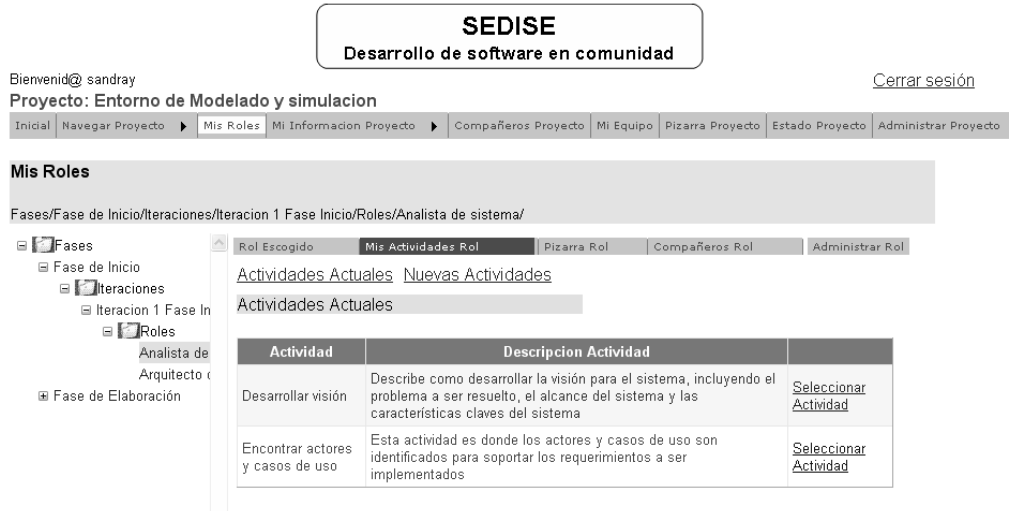

**Figura 87: Página para consultar los roles asignados**

- **3. Mi información proyecto.** En esta opción puede gestionar su información del proyecto con base en las siguientes opciones:
	- **a) Mi horario.** en esta página se tiene la posibilidad de registrar las horas dedicadas al proyecto (horas laborales) y eliminar cualquier hora registrada. Para adicionar una hora se debe indicar el día de la semana, la hora inicial y la hora final.

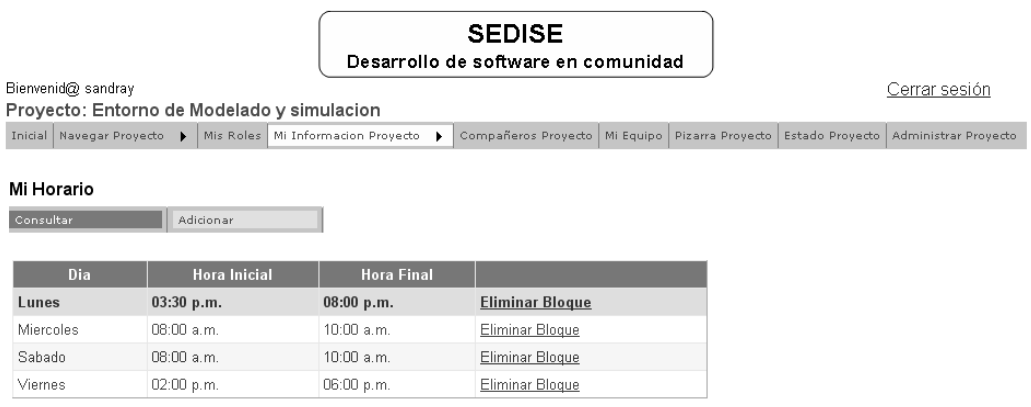

#### **Figura 88: Página del horario laboral de un usuario**

**b) Mis Mensajes.** Mis mensajes: en esta página puedo leer los mensajes que me han enviado los compañeros del proyecto, y eliminar los que desee.

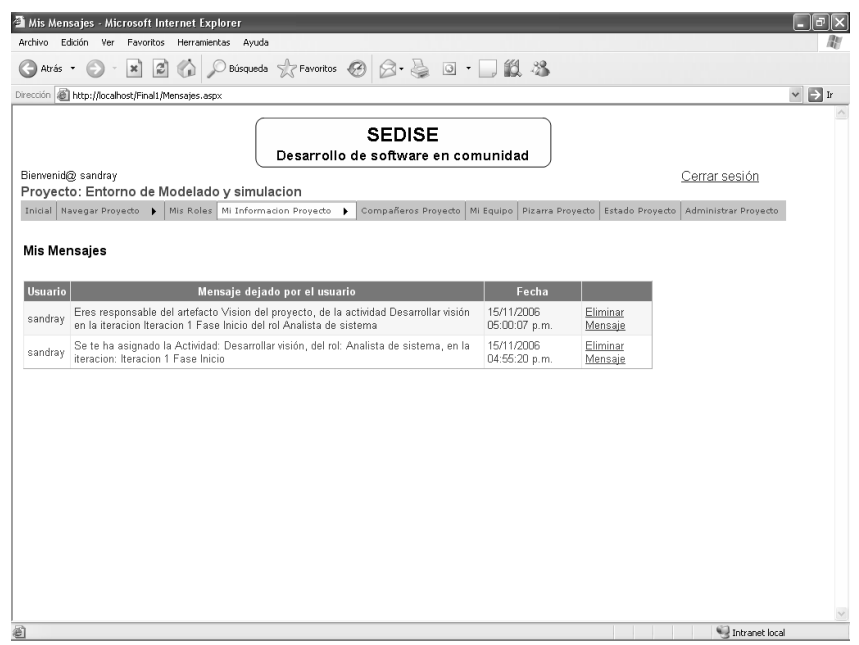

**Figura 89: Página de los mensajes de un usuario**

**c) Mis Reuniones.** En esta página puede agregar nuevas reuniones a su agenda personal ó consultar las registradas como mecanismo de coordinación individual.

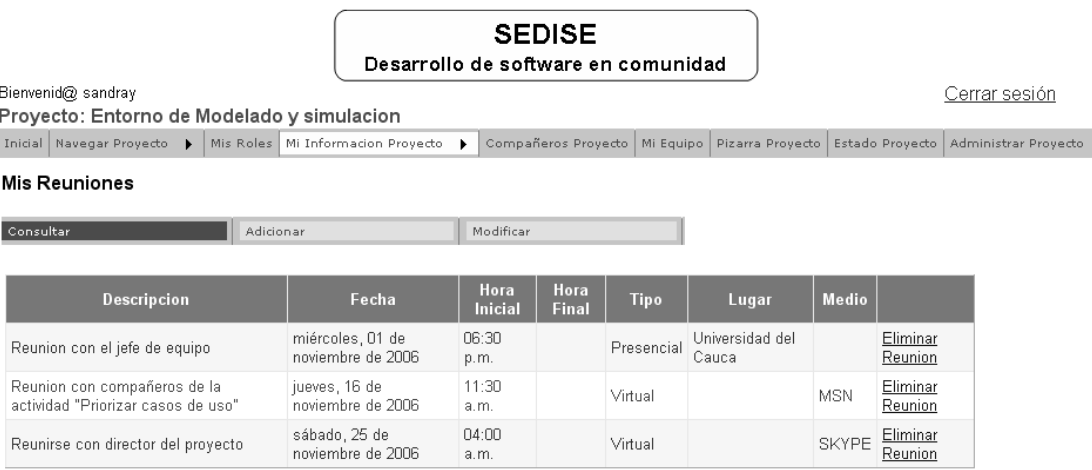

## **Figura 90: Página de la agenda de reuniones de un usuario**

- **4. Compañeros proyecto.** En esta opción puede visualizar la lista de compañeros y seleccionar uno de ellos para enviarle un mensaje privado. Para enviar el mensaje privado se tienen dos opciones: enviar un correo electrónico o enviar un mensaje que el usuario destinatario pueda leer en la herramienta.
- **5. Mi Equipo.** En esta sección puedo consultar la lista de compañeros que integran el equipo, con la posibilidad de enviarles mensajes privados. También se pone a disposición el calendario de eventos del equipo, en el cual se puede registrar un evento para que sea conocido por los demás miembros del equipo.

Construcción de una herramienta software para soportar un proceso distribuido de desarrollo utilizado por una comunidad (I+D) - 137 -

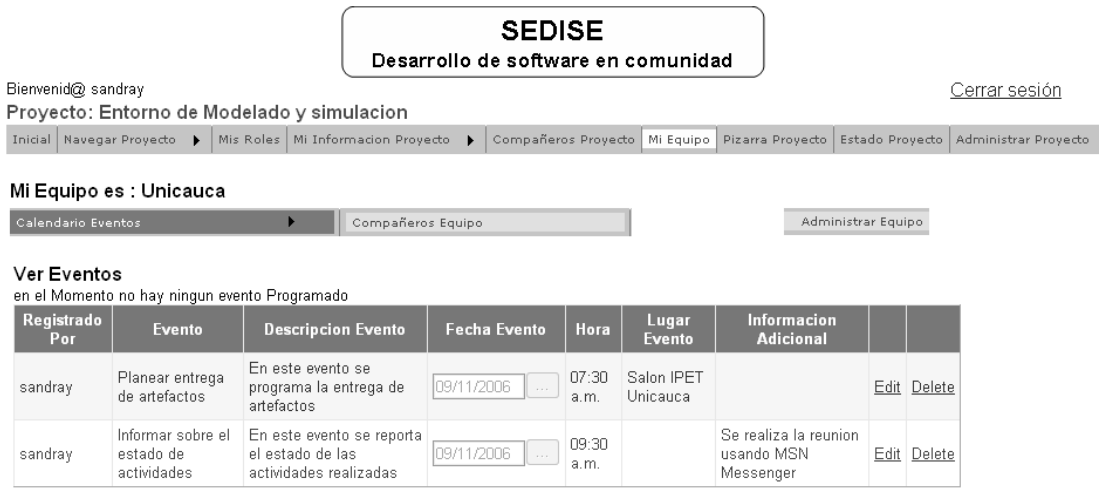

## **Figura 91: Página del calendario de eventos de un equipo**

- **6. Pizarra Proyecto.** En esta sección se pueden consultar los mensajes dejados por otros usuarios ó escribir un nuevo mensaje para que el resto de miembros del proyecto lo puedan leer, como mecanismo de comunicación.
- **7. Estado Proyecto.** En esta sección se tiene la posibilidad de consultar el avance (en porcentaje) del proyecto y el estado del proyecto.

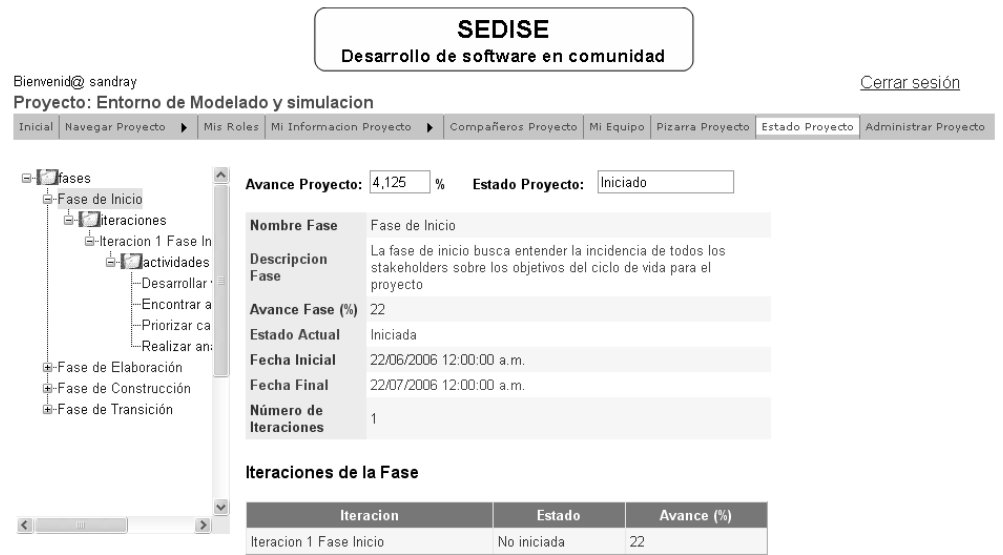

**Figura 92: Página para consultar el avance de un proyecto**

# **ANEXO F. MANUAL TECNICO DE LA HERRAMIENTA SEDISE**

# **1. REQUERIMIENTOS TECNOLÓGICOS**

Para realizar la instalación y configuración de la Aplicación Sedise es necesario tener instalado y configurado en la máquina:

- Windows 2000 Server o Windows 2000 Advanced Server o Superior.
- Microsoft .NET Framework Version 2.0 Redistributable Package.
- Microsoft Atlas Asp.net CTP Julio.(Instalador Anexado carpeta instalación Sedise)

Para la instalación de la base de datos tome los scrips de la carpeta **Scrip BD\_Sedise** que esta dentro de la carpeta de **Instalación Sedise.** Primero ejecute el de creación de la base de datos (**Script CreacionBDSedise**) y después los de los procesos.

## **2. PROCEMIENTO PARA LA INSTALACION Y CONFIGURACIÓN DE SEDISE**

Como la aplicación esta compuesta por dos proyectos se debe crear un Directorio virtual por cada carpeta que este dentro de la carpeta llamada **Solución Sedise** que a su vez esta dentro de la carpeta **Instalación Sedise**.

Instalacion Sedise **AtlasJulio** Scrip BD Sedise Solucion Sedise **El a** PrototipoSedise 国 in WSSedise

El Alias del directorio virtual que apunte a la carpeta PrototipoSedise debe ser **Sedise** y el Alias que apunte a la carpeta WSSedise debe ser **ServiciosSedise.**

#### **2.1 Como crear un directorio virtual**

Los siguientes pasos le ayudan a crear un directorio virtual que debe utilizar para ejecutar una aplicación o un servicio Web.

- 1. Presione el menú Inicio y vaya a: "Programas"  $\rightarrow$  "Herramientas administrativas"  $\rightarrow$  "Servicios de información de Internet". Figura 1.
- 2. En Servicios de información de Internet, vaya a: nodo de la computadora local  $\rightarrow$  nodo del "Sitio Web predeterminado". Figura 1.
- 3. Haga clic con el botón alterno del Mouse en el nodo "Sitio Web predeterminado" y seleccione: Nuevo  $\rightarrow$  Directorio virtual, esto hará que aparezca el "Asistente Crear un directorio virtual". Figura 2.

Construcción de una herramienta software para soportar un proceso distribuido de desarrollo utilizado por una comunidad (I+D) - 139 -

- 4. El asistente le pedirá que escriba un Alias. Usted debe escribir el nombre del proyecto con el que desea trabajar y hacer clic en la opción Siguiente. Figura 3.
- 5. Ahora escriba la ruta a la carpeta del directorio virtual. Seleccione la carpeta del proyecto o cree una carpeta nueva (en este caso, recuerde copiar los archivos del proyecto en esta carpeta). Figura 4.
- 6. En el siguiente paso, se le preguntará sobre Permisos de acceso, no se preocupe, simplemente haga clic en la opción Siguiente para completar la operación.

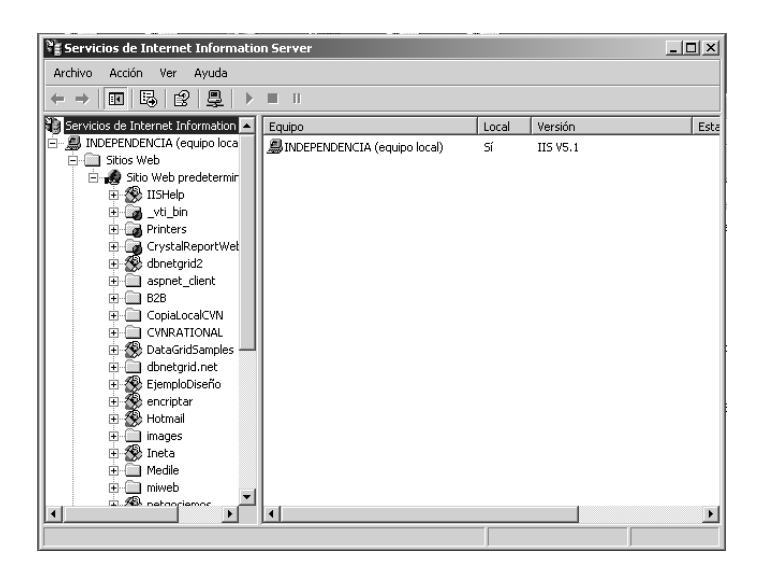

**Figura 93: Paso de instalación 1 y 2**

| Servicios de Internet Information Server                                                                                                    |                                                                                                    |                | $ \Box$ $\times$ |
|----------------------------------------------------------------------------------------------------|----------------------------------------------------------------------------------------------------|----------------|------------------|
| Archivo<br>Acción<br>Ayuda<br>Ver                                                                                                    |                                                                                                    |                |                  |
| 同民<br>12<br>X @<br>面图<br>$\Leftrightarrow$<br>ndi.                                                                                                    | 塁<br>ш<br>$\blacksquare$<br>Þ                                                                                                    |                |                  |
| Servicios de Internet Information<br>Nombre<br>白… 鳳 INDEPENDENCIA (equipo loca<br>Sitios Web<br>向<br>E-A Sitio Web predeterminado E<br>Explorar<br><b>卷</b> II<br>庙<br>Ahrir<br>Ė<br>Examinar<br>Pr<br>庚<br><b>G</b><br>由<br>Cr<br>Inician<br>Œ<br>ďt<br>Dehener<br>Ė<br>as<br>Pausar<br>B2 | Images<br>o] crystalimagehandler.aspx<br>InterpriseReportManager.asmx<br>nterpriseReportService.asmx<br>erverFileReportManager.asmx<br>erverFileReportService.asmx<br>leb.config | Ruta de acceso | Estado           |
| ∃ Co<br>Ė<br>Nuevo<br>ь<br>∍<br>C١<br>Todas las tareas 1<br><b>卷</b> Da<br>Ė<br>Cambiar nombre<br>ďE<br>崖<br>· ① Eji<br>Actualizar<br>由<br>參<br>Ė<br>er<br>Propiedades<br>由<br>-% Hc<br>庚<br>$\Box$ im<br>Avuda<br>Æ.<br>Ė<br>Incor                                                         | Directorio virtual<br>Web de Extensiones de servidor<br>Administrador de Extensiones de servidor                                                                                 |                |                  |
| Medile<br>崖<br>miweb<br>中<br><b>B</b> natangiamor<br>$\lvert$<br>$\blacksquare$<br>Crear un nuevo directorio virtual Web                                                                                                    |                                                                                                    |                |                  |

**Figura 94: Paso de instalación 3**

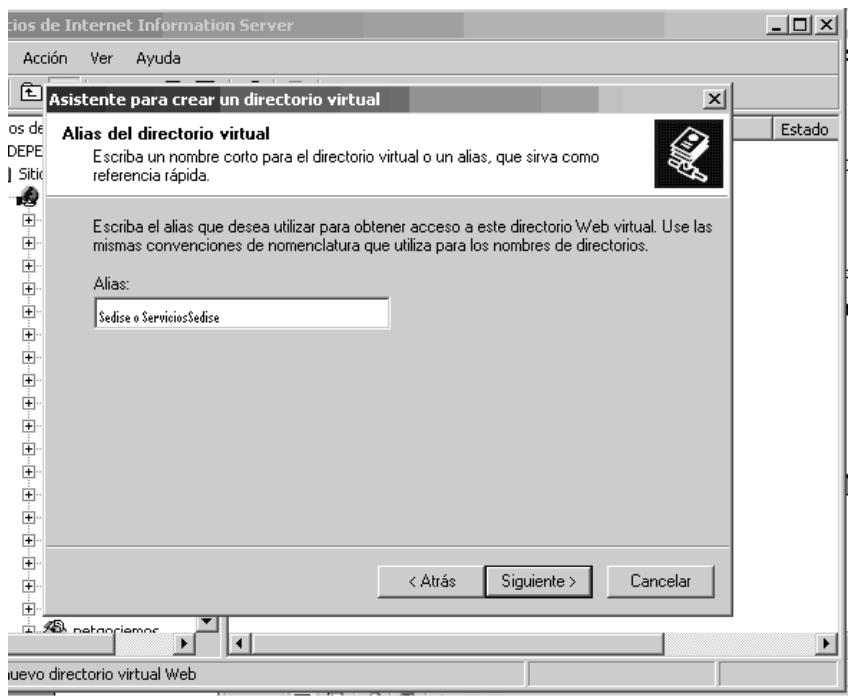

**Figura 95: Paso de instalación 4**

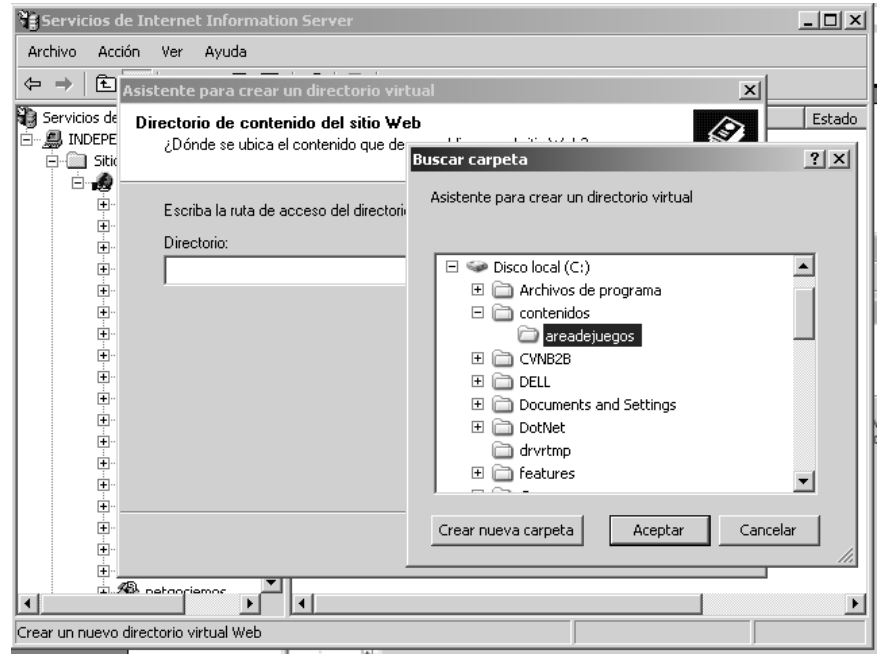

**Figura 96: Paso de instalación 5**

Construcción de una herramienta software para soportar un proceso distribuido de desarrollo utilizado por una comunidad (I+D)

# **2.2 Crear en el servidor las Carpetas para todo lo que tiene que ver con el repositorio de artefactos.**

Se debe crear en la ubicación **C:\Inetpub\wwwroot** tres carpetas **(SediseProcesos, SediseProyectos, Sedisetmp)**, En estas carpetas se le debe dar permiso de escritura al usuario ASP.NET para que se pueda hacer toda la gestión del repositorio de artefactos.

## **2.3 Actualizar el Web Config**

En cada proyecto (PrototipoSedise y WSSedise) existe un webconfig. En este archivo se configuran las opciones de cadena de conexión, rutas y otras opciones que va usar la aplicación para funcionar correctamente por lo que hay que personalizarlas cuando se cambia de servidor.

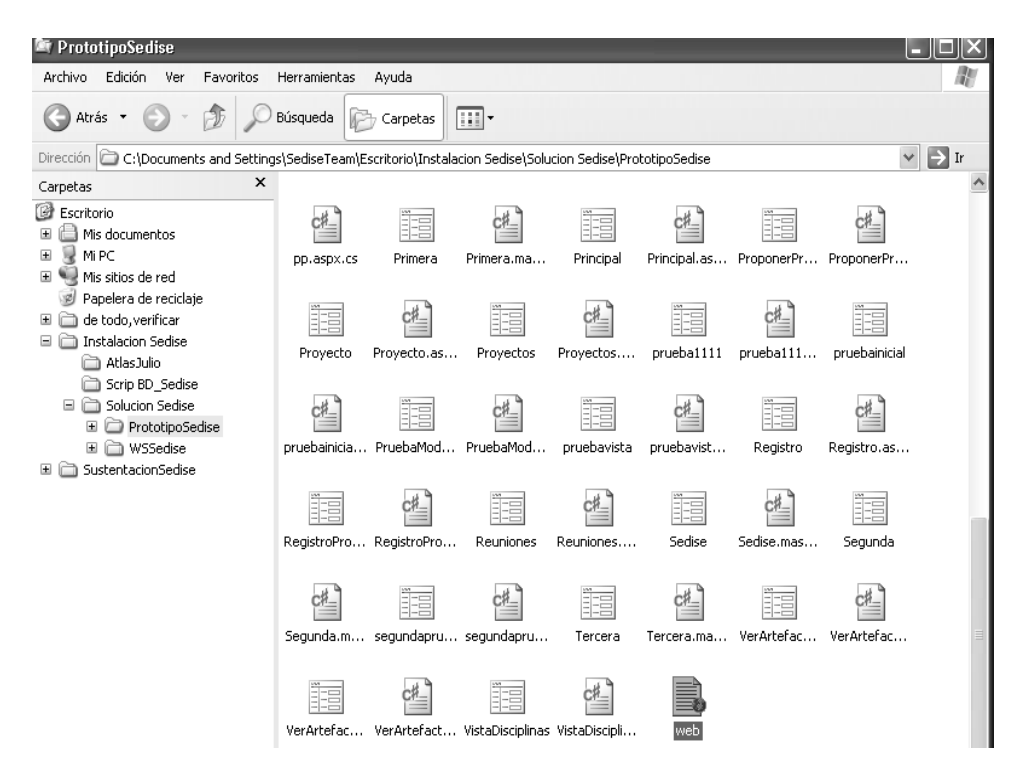

**Figura 97: Actualizar el web config**

Para el caso del webconfig que hay en PrototipoSedise solo debes modificar lo que hay en el appSettings si el servidor no tiene las mismas rutas que se especifican.

#### **<appSettings>**

```
<add key="RaizProcesos" value="C:\inetpub\wwwroot\SediseProcesos\"/>
<add key="RaizProyectos" value="C:\inetpub\wwwroot\SediseProyectos\"/>
<add key="RaizProyectosV" value="http://localhost/SediseProyectos/"/>
<add key="DTem" value="C:\inetpub\wwwroot\Sedisetmp\"/>
<add key="interfaz.fachada" value="http://localhost/ServiciosSedise/Fachada/fachada.asmx"/>
</appSettings>
```
Construcción de una herramienta software para soportar un proceso distribuido de desarrollo utilizado por una comunidad (I+D)

- 142 -

Para el caso del webconfig que hay en WSSedise también se debe modificar lo que hay en el appSettings si el servidor no tiene las mismas rutas que se especifican además de que se personaliza la cadena de conexión que esta dentro del connectionStrings para que se pueda acceder a la base de datos.

#### **<configuration>**

#### **<appSettings>**

<add key="RaizProcesos" value="C:\inetpub\wwwroot\SediseProcesos\"/> <add key="RaizProyectos" value="C:\inetpub\wwwroot\SediseProyectos\"/> <add key="DTem" value="C:\inetpub\wwwroot\Sedisetmp\"/> **</appSettings>**

#### **<connectionStrings>**

<add name="Conexion" connectionString="Data Source=(local);Initial Catalog=BD\_Sedise; User ID=sa;password=2389"/>

#### **</connectionStrings>**

#### **</configuration>**

En el Data Source se debe especificar el nombre de la instancia de SQL Server donde se monto la Base de datos o la dirección IP de la maquina.

En el Inicial Catalog se debe poner el nombre de la base de datos de la aplicación en este caso BD\_Sedise.

En el User ID se debe poner el usuario que tiene acceso a la base de datos que se especifica en el catalogo.

En el password debe ir la contraseña del usuario que tiene permiso a la base de datos el que pertenece el User ID

#### **BIBLIOGRAFIA**

- [1] MORENO CHAUSTRE, Jorge Jair. Proyecto de maestría "Diseño de una arquitectura para un entorno de modelamiento-simulación y creación de un proceso para su desarrollo por una comunidad (I+D)". Docente del departamento de Sistemas de la FIET.
- [2] LARMAN, Craig. "UML y Patrones: Una introducción al Análisis y Diseño Orientado a Objetos y al Proceso Unificado" (2da Edición). Editorial Prentice Hall. ISBN: 84-205-3438-2. Año 2003.
- [3] RUP. Rational Unified Process. Version 2003.06.00.65. Copyright 1987-2003. Rational Software Corporation. All rights reserved.
- [4] MCCONNELL, Steve. "Desarrollo y gestión de proyectos informáticos". Editorial McGraw-Hill, 1997. Madrid, España. ISBN: 84-481-1229-6.
- [5] JACOBSON, Ivar. BOOCH, Grady. RUMBAUGH, James. "El Proceso Unificado de Desarrollo de Software". Addison Wesley. Madrid. 2000. ISBN: 8478290362.
- [6] PMBOK Guide. "A Guide to the Project Management Body of Knowledge". Project Management Institute. 2000 Edition.
- <span id="page-143-0"></span>[7] SKYPE. [http://www.skype.com/intl/es/.](http://www.skype.com/intl/es/)